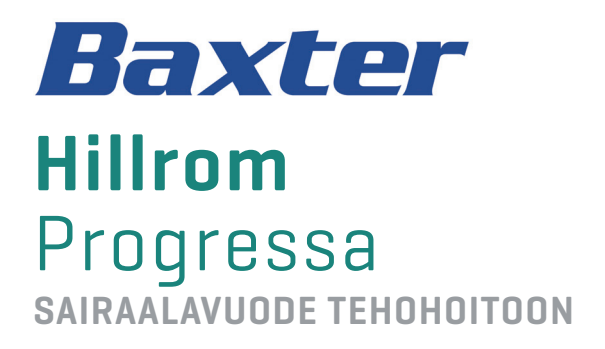

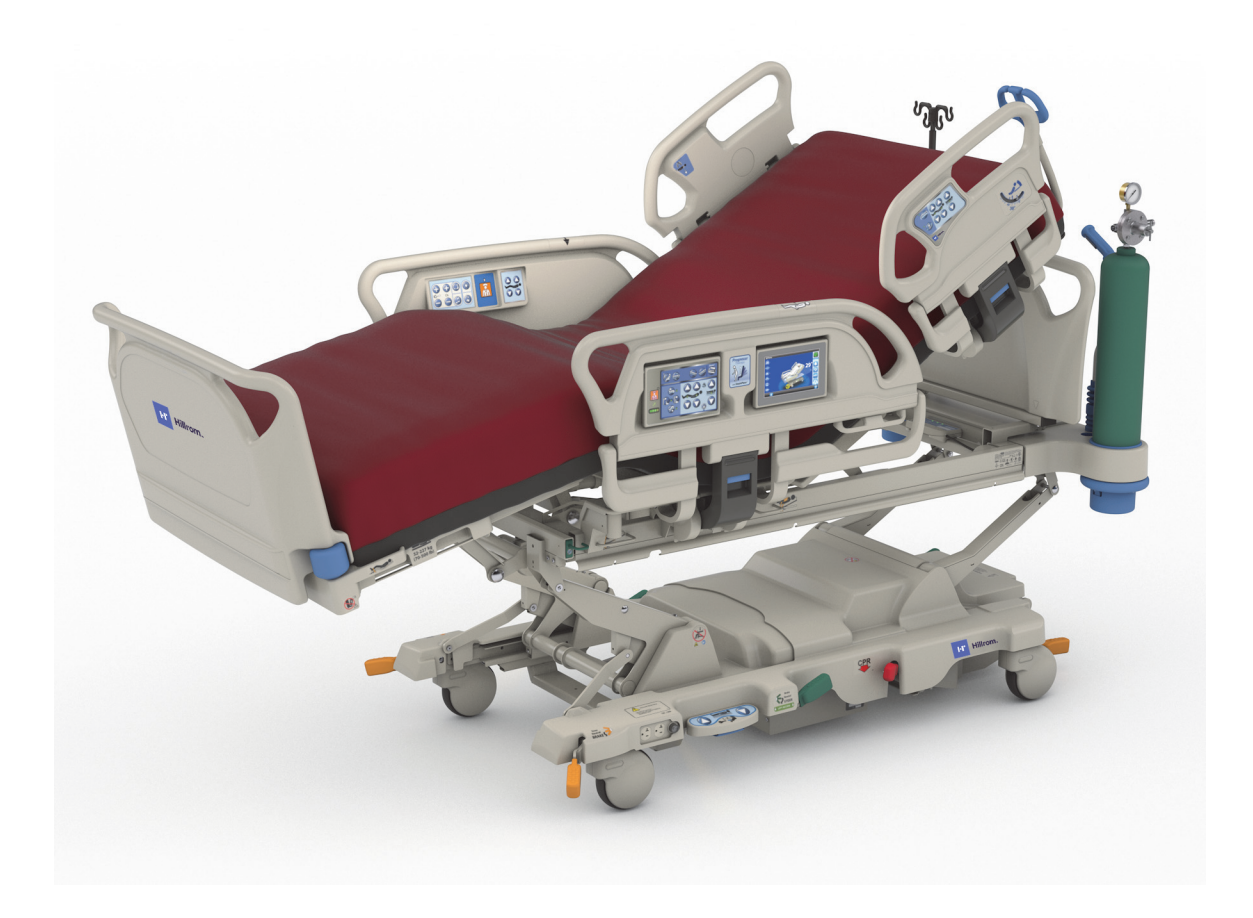

Käyttöohje Tuotenumero P7500 182701 VERSIO 11

## <span id="page-2-0"></span>**QUICK VIEW -OMINAISUUSLUETTELO**

Lisätietoja kustakin ominaisuudesta on seuraavassa taulukossa mainitulla sivulla.

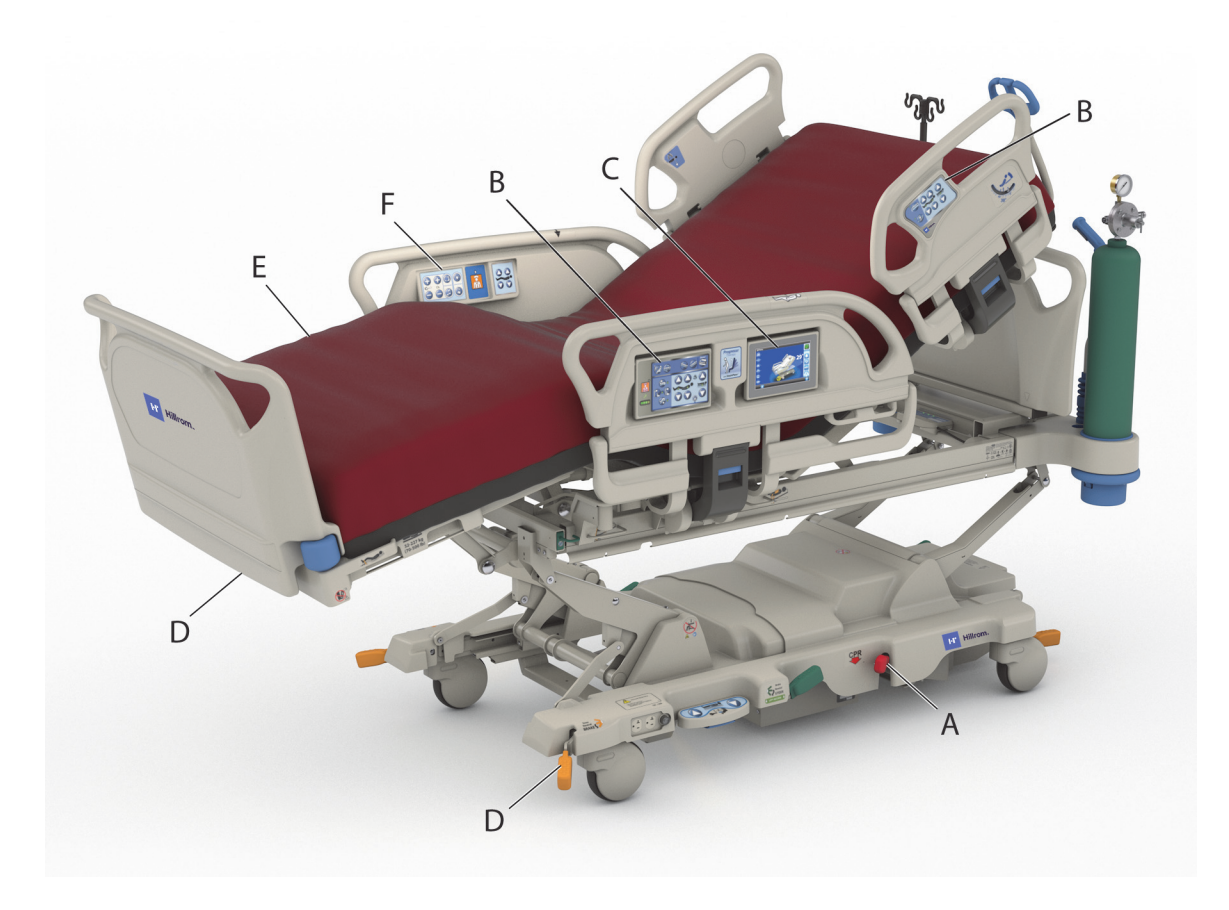

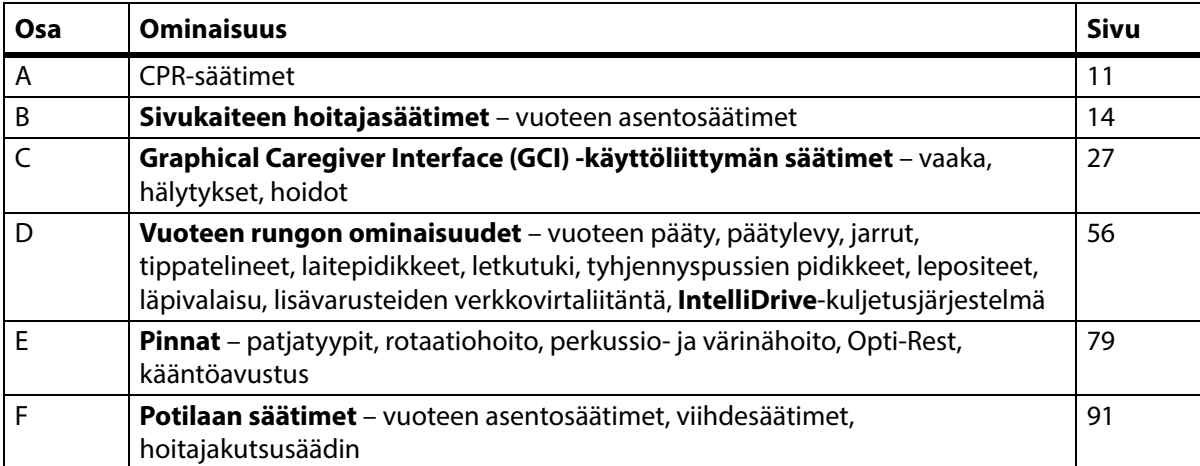

## **MUISTIINPANOJA:**

## **PATENTIT/PATENTTI** [hillrom.com/patents](https://www.hillrom.com/en/about-us/patents/)

Saattaa kuulua yhden tai useamman patentin piiriin. Katso edellä mainittu verkko-osoite. Hill-Rom-yritykset ovat eurooppalaisten, yhdysvaltalaisten ja muiden patenttien ja odottavien patenttihakemusten omistajia.

## **FOSS**

Tämä tuote saattaa sisältää nk. vapaita tai avoimen lähdekoodin ohjelmistoja (FOSS-ohjelmistoja). Hill-Rom käyttää FOSS-ohjelmistoja ja tukee niiden käyttöä. Uskomme, että FOSS-ohjelmistot parantavat tuotteidemme kestävyyttä ja turvallisuutta ja tekevät niistä helppokäyttöisempiä sekä meille että asiakkaillemme. Lisätietoja tässä tuotteessa mahdollisesti käytettävistä FOSS-ohjelmistoista on FOSS-sivustollamme osoitteessa [hillrom.com/opensource](https://www.hillrom.com/en/knowledge/it-resources/opensource/). FOSS-lähdekoodista saa tarvittaessa kopion FOSS-sivustoltamme.

#### **Laillinen valmistaja**:

HILL-ROM, INC. 1069 STATE ROUTE 46 E BATESVILLE, IN 47006-9167 UNITED STATES

## **Valtuutettu edustaja Euroopan unionissa ja maahantuoja EU:n alueella**:

HILL-ROM SAS Z.I. DU TALHOUET 56330 PLUVIGNER FRANCE PUH.: +33 (0)2 9750 9212

#### **Valtuutettu edustaja Brasiliassa:**

VR MEDICAL - MEDICAL DEVICES IMPORTER & DISTRIBUTOR, LTDA. 391 BATATAES STREET CJ 11-13, 8TH FLOOR SÃO PAULO – SP – BRAZIL CNPJ: 04.718.143/0001-94

#### **Valtuutettu edustaja Australiassa:** HILL-ROM PTY LTD 1 BAXTER DRIVE OLD TOONGABBIE NSW 2146

AUSTRALIA

## **Valtuutettu edustaja Kazakstanissa:**

TOO ORTHODOX PHARM ULY DALA AVENUE 7/4, APT 136, NUR-SULTAN 010000, KAZAKSTAN

Mitään tämän tekstin osaa ei saa jäljentää tai levittää missään muodossa tai millään tavalla, sähköisesti, mekaanisesti, valokopioimalla, tallentamalla tai muulla tavoin ilman Hill-Rom Services, Inc:n (Hill-Rom) kirjallista lupaa.

Tämän oppaan tiedot ovat luottamuksellisia, eikä niitä saa luovuttaa kolmansille osapuolille ilman Hill-Romin etukäteistä kirjallista suostumusta.

Tämän oppaan tietoja voidaan muuttaa ilman erillistä ilmoitusta. Baxter ei ole sitoutunut päivittämään oppaan tietoja tai pitämään niitä ajan tasalla.

Hill-Rom pidättää oikeuden muuttaa laitteiden muotoilua, teknisiä ominaisuuksia ja tuotemalleja ilman erillistä ilmoitusta. Ainoa Hill-Romin myöntämä takuu on sen tuotteiden myynnin tai vuokrauksen yhteydessä myönnetty nimenomainen kirjallinen takuu.

**Huomautus käyttäjille ja/tai potilaille EU:ssa** – kaikki tähän laitteeseen liittyvät vakavat vaaratilanteet on ilmoitettava valmistajalle ja käyttäjän ja/tai potilaan asuinmaan asianmukaiselle viranomaiselle.

Tämä opas (182701) on julkaistu ja toimitettu ensin englanniksi. Luettelo saatavissa olevista käännöksistä on saatavilla ottamalla yhteys Baxterin tekniseen tukeen.

Kuvat tuotteesta ja sen merkinnöistä ovat vain havainnollistamista varten. Tuote ja sen merkinnät voivat olla eri näköiset.

11. painos, 2024-03

Ensipainos 2013

Baxter, Accella, Accumax, Allen, Boost, Dining Chair, Envision, Experience Pod, FlexAfoot, FullChair, Graphical Caregiver Interface (GCI), HandsFree, Hillrom, IntelliDrive, Line-of-Site, MCM, Obstacle Detect, Point-of-Care, Progressa, SlideGuard, SideCom ja Voalte ovat Baxter International Inc:n tai sen tytäryhtiöiden tavaramerkkejä.

Kaikki muut tässä julkaisussa mainitut tavaramerkit, tuotenimet ja tuotekuvat ovat omistajiensa omaisuutta.

Vaihda tämä opas (182701) uuteen kappaleeseen, jos se vaurioituu tai sitä ei voida muutoin lukea.

Tuotetukea ja tämän oppaan (182701) lisäkappaleita voi pyytää ottamalla yhteyttä jälleenmyyjään tai paikalliseen Baxterin edustajaan tai käymällä osoitteessa hillrom.com.

Koulutusta tämän tuotteen käyttöön saa ottamalla yhteyttä jälleenmyyjään tai paikalliseen Baxterin edustajaan.

## **Viiteasiakirjat**

**Hillrom Progressa** and **Progressa**+ ICU Hospital Bed Service Manual (tehohoitoon tarkoitettujen Hillrom Progressa- ja Progressa+-sairaalavuoteiden huolto-opas) (171748)

**Progressa** Bed—Unpacking Instructions (Progressa-vuoteen pakkauksen purkuohjeet) (180421)

# Sisällysluettelo

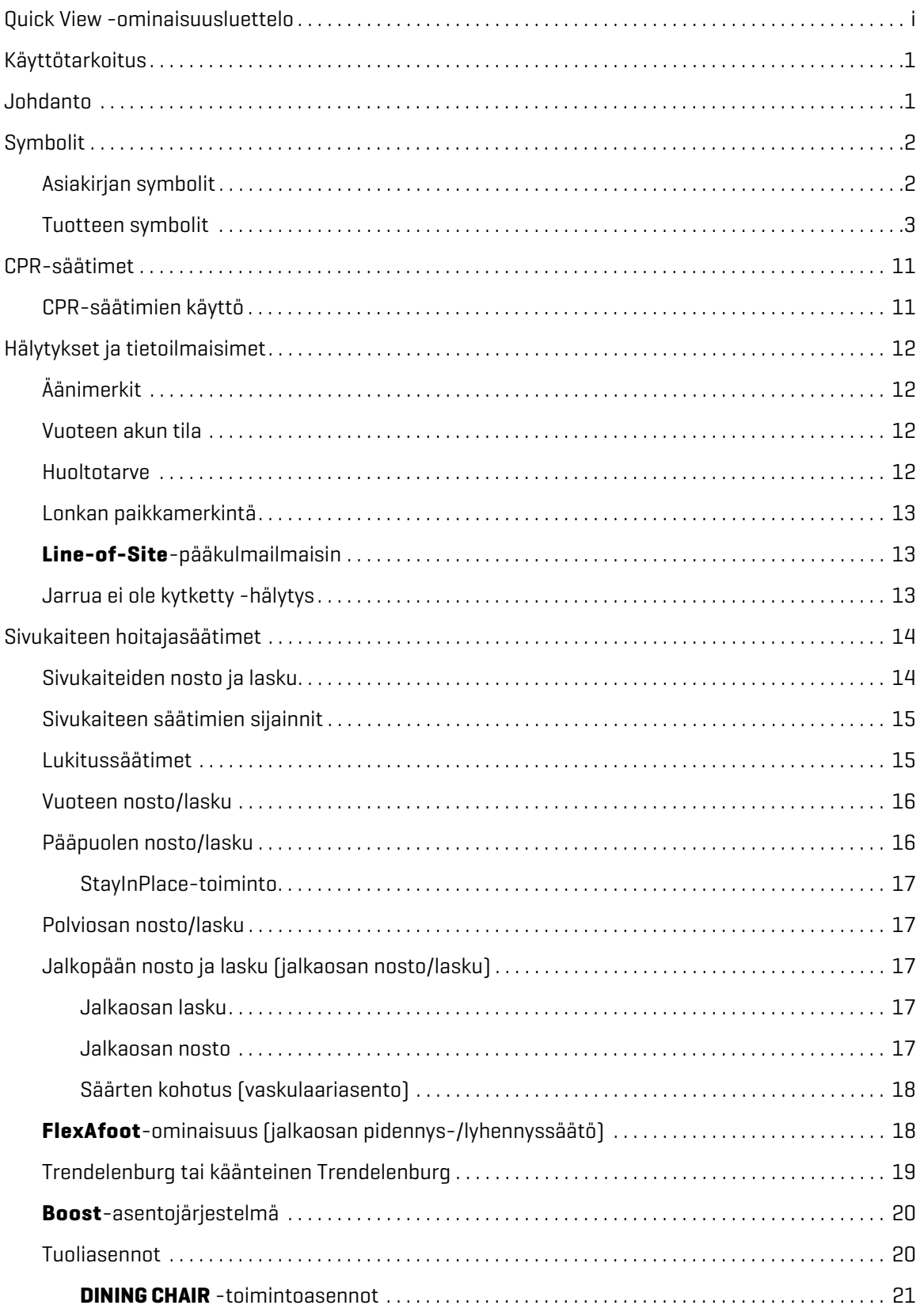

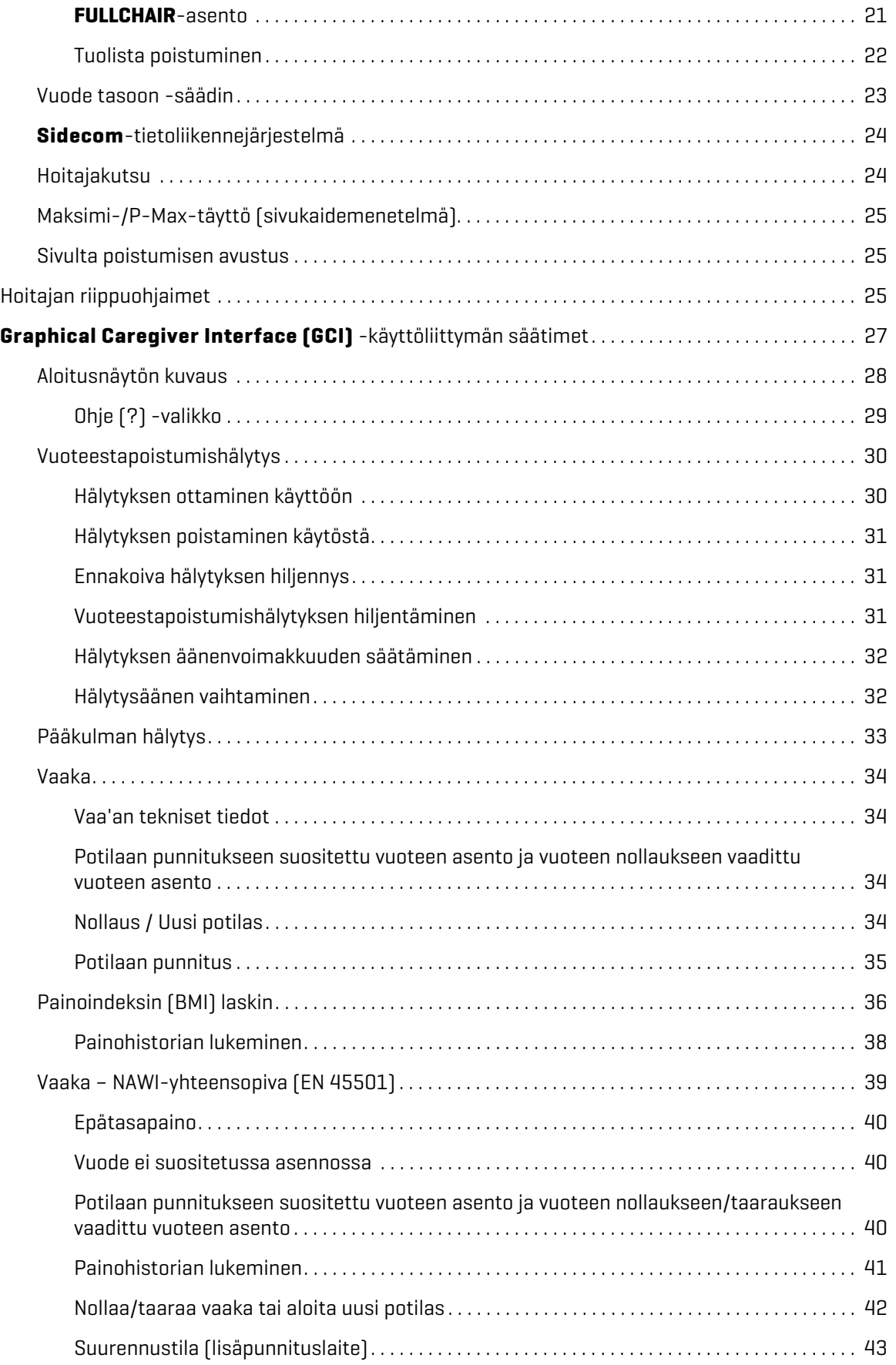

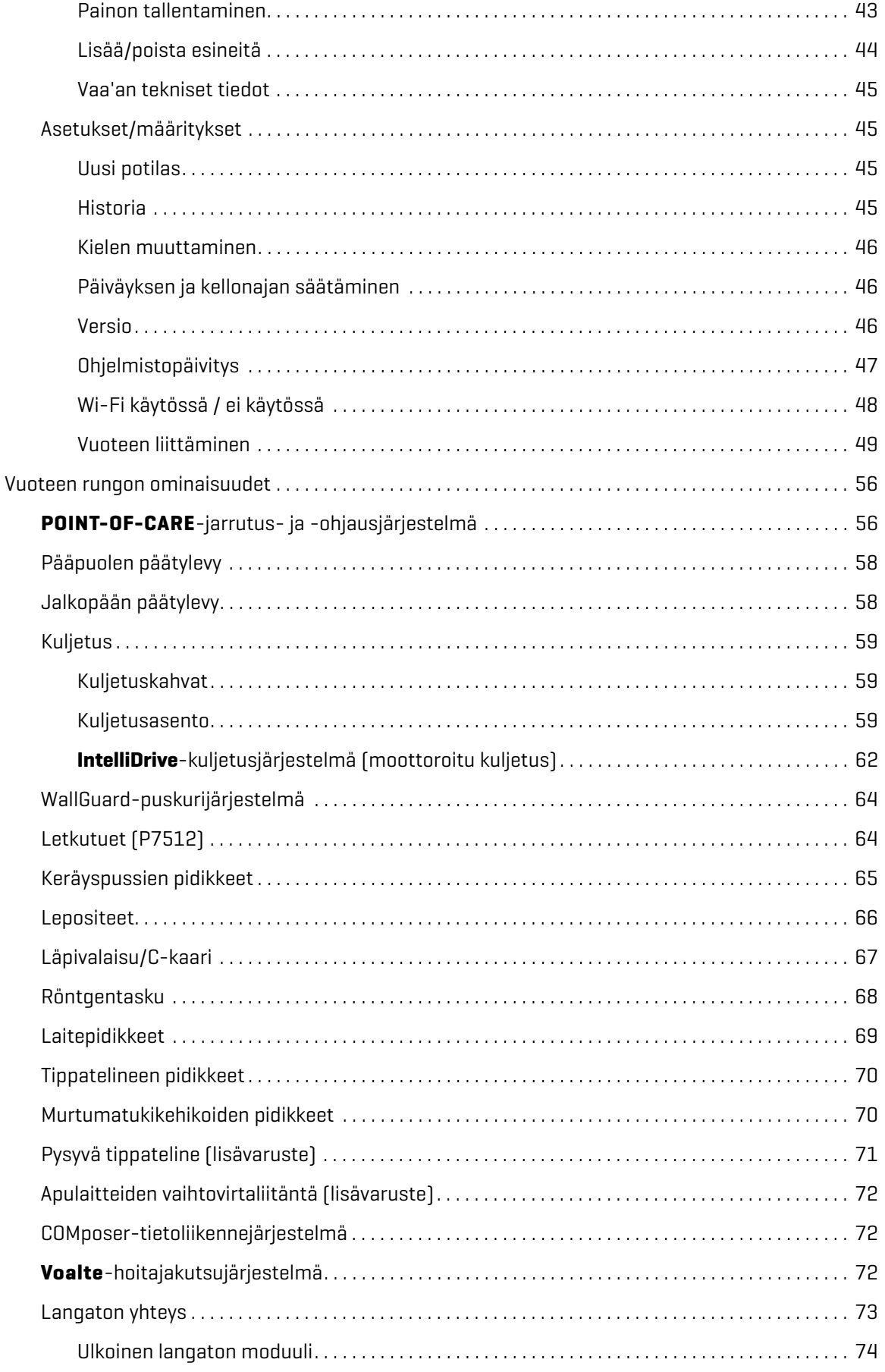

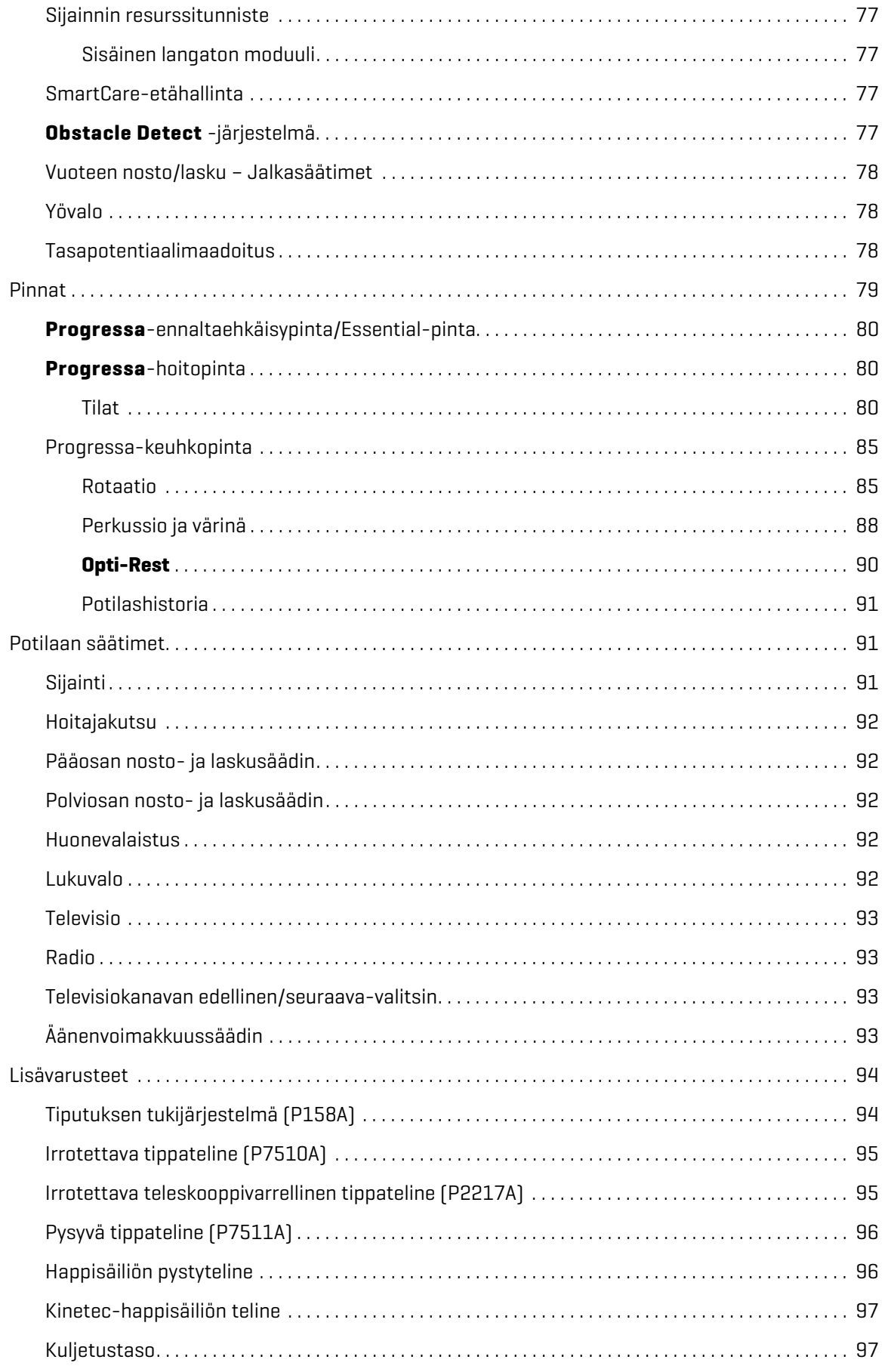

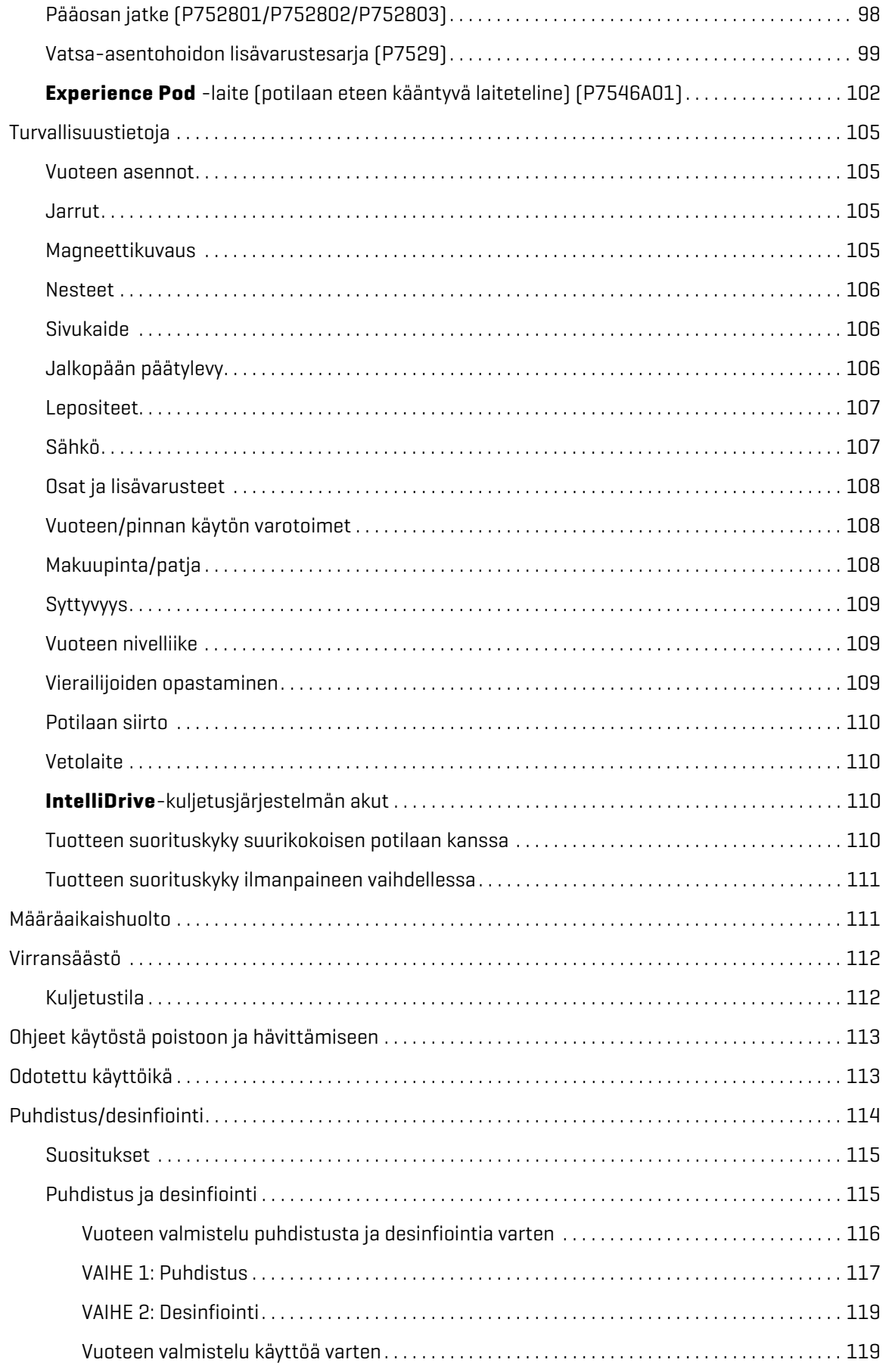

### Sisällysluettelo

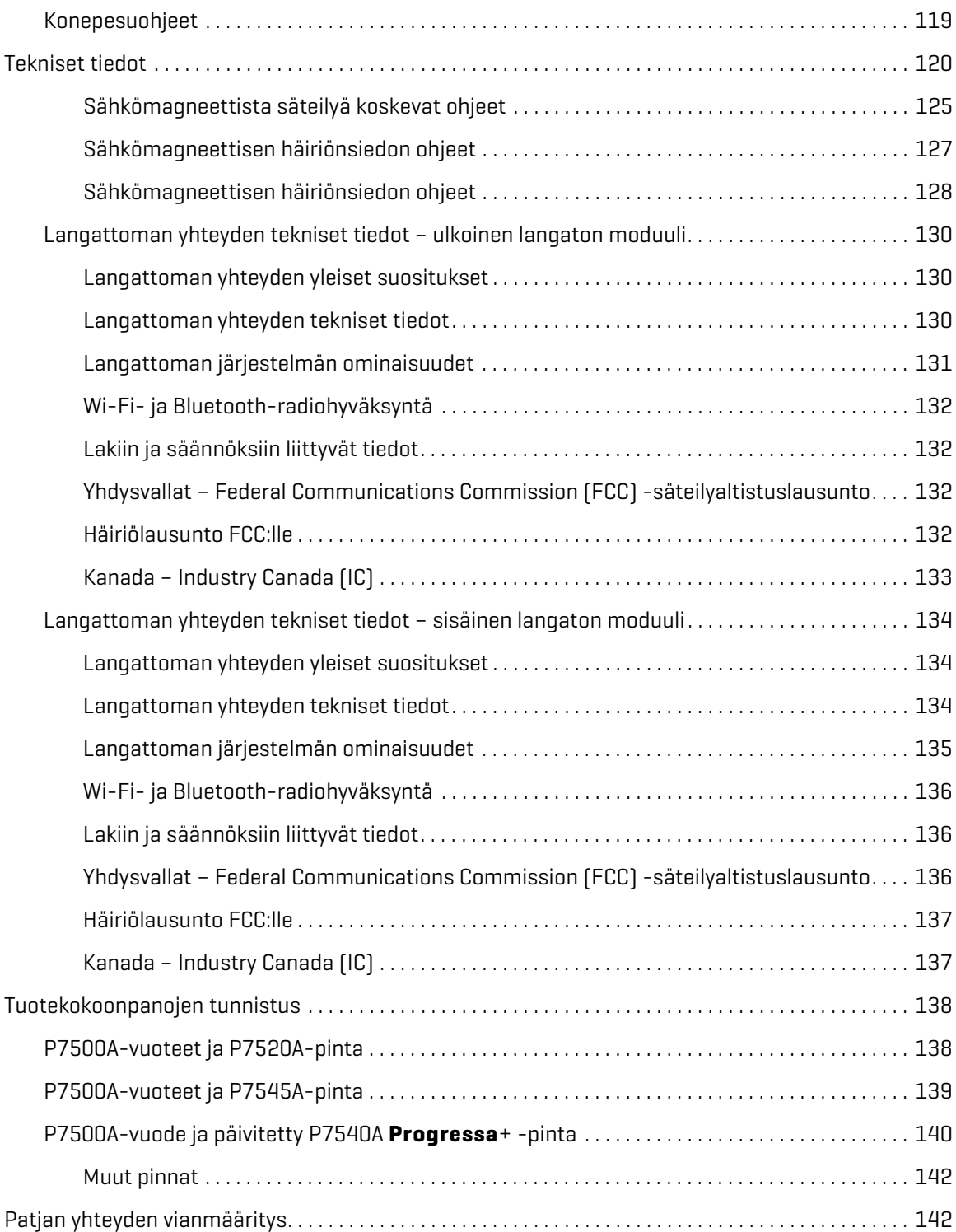

## <span id="page-12-0"></span>**KÄYTTÖTARKOITUS**

**Hillrom Progressa** -sairaalavuode tehohoitoon on tarkoitettu käytettäväksi liikkumattomuuteen liittyvien keuhkoissa tai muualla elimistössä ilmenevien komplikaatioiden hoitoon tai ennaltaehkäisyyn, painehaavojen hoitoon tai ennaltaehkäisyyn tai mihin tahansa muuhun tarkoitukseen, jossa Continuous Lateral Rotation -hoidosta (CLR) tai perkussio- ja värinähoidoista voidaan saada lääketieteellistä hyötyä. **Hillrom Progressa** -sairaalavuode tehohoitoon on tarkoitettu tukemaan potilasta terveydenhuoltoympäristöissä. **Hillrom Progressa** -sairaalavuode tehohoitoon sopii käytettäväksi monenlaisissa tilanteissa, mukaan lukien mutta niihin rajoittumatta, akuuttihoito ja kriittinen hoito, kuntoutumisosastot ja jatkohoito, lääkehoito ja kirurginen hoito, intensiivinen subakuutti hoito, hoito heräämössä sekä päivystyshoito. **Hillrom Progressa** -sairaalavuode tehohoitoon soveltuu hyvin laajalle potilaspopulaatiolle siten, kun hoitohenkilökunta tai laitos katsoo sopivaksi.

Tämän tuotteen tarkoitettuja käyttäjiä ovat tuotteen käyttöön koulutetut terveydenhuollon ammattilaiset, joiden fyysinen voima ja kognitiiviset taidot ovat riittävät tuotteen käyttöön ja hallintaan. Vuoteessa on joitakin säätimiä ja ominaisuuksia, jotka on tarkoitettu potilaiden ja perheenjäsenten käytettäviksi hoitajan antaman asianmukaisen opastuksen jälkeen. Jos potilaan fyysiset voimat tai kognitiiviset taidot eivät riitä tuotteen käyttöön ja hallintaan, tulee noudattaa laitoksen turvallisuusohjeita.

## **VASTA-AIHE:**

Huomioi seuraavat tuotteeseen liittyvät **vasta-aiheet**, jotta vakavilta potilasvahingoilta vältyttäisiin:

- **Vasta-aihe** Aktiivisen ilmahoitopinnan (patjan) käyttö potilaalla, jolla on epästabiili selkäydinvamma, voi aiheuttaa potilaalle vakavan lisävamman.
- **Vasta-aihe** Jatkuva lateraalirotaatiohoito on vasta-aiheista potilailla, jotka ovat kaularangan tai luun vetohoidossa.

## **VAROITUS:**

**Varoitus –** Tuotetta ei saa käyttää potilailla, jotka eivät ole tarkoitetulla kokoalueella. Potilaan puristumisen, tukehtumisen ja ihovaurioiden riski on mahdollinen.

Vuode on tarkoitettu potilaille, jotka painavat 32–227 kg (70–500 lb) ja ovat pituudeltaan välillä 150–188 cm (59–74").

## <span id="page-12-1"></span>**JOHDANTO**

Tässä oppaassa annetaan tarvittavat ohjeet Baxterin **Hillrom Progressa** -sairaalavuode tehohoitoon -tuotteen tavallista käyttöä varten. Varmista, että olet lukenut tämän oppaan ja että ymmärrät sen sisällön ennen kuin käytät tuotetta **Hillrom Progressa** -sairaalavuode tehohoitoon. On tärkeää lukea tässä oppaassa olevat turvallisuusohjeet ja noudattaa niitä tarkalleen.

Kun oppaassa viitataan vuoteen puoliin, sillä tarkoitetaan vuoteella selällään makaavan potilaan näkökulmasta vasenta ja oikeaa puolta.

**GCI** (**Graphical Caregiver Interface**) -käyttöliittymän vuodekuvassa potilaan vasemmalla puolella vuoteen pääty on oikealla, koska se vastaa varsinaisen vuoteen suuntausta. GCI-näytön vuodekuvassa potilaan oikealla puolella vuoteen päädyn ja jalkopään suuntaus ei vastaa todellisuutta.

Vuode on varustettu sisäänrakennetulla vaa'alla, jolla on tarkoitus punnita potilas vuoteessa.

Voit tunnistaa vuodemallin sarjanumeromerkinnästä. Merkintä on ylärungon vasemmalla tai oikealla puolella vuoteen pääpuolessa.

#### Symbolit

P7500-yhdistelmän perässä oleva kirjain osoittaa sänkymallin.

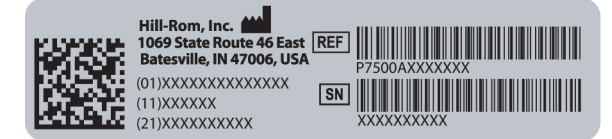

Yksi piippaus ilmoittaa toiminnon päättyneen onnistuneesti. Kolme piippausta ilmoittaa virheestä tai hoitajan toimenpiteen tarpeesta. GCI-näyttöön tulee viestinä lisäohjeita.

### **HUOMAUTUS:**

Tässä oppaassa seinäpistorasiasta saatavaan vaihtovirtaan viitataan verkkovirtana.

## <span id="page-13-0"></span>**SYMBOLIT**

## <span id="page-13-1"></span>**ASIAKIRJAN SYMBOLIT**

Oppaassa käytetään näitä symboleja:

- Muotoilematon teksti sisältää tavallista tietoa.
- **Lihavoitu teksti** korostaa sanaa, lausetta tai tavaramerkkiä.
- **HUOMAUTUS:** korostaa erityistietoja tai tärkeitä ohjeiden selvennyksiä.
	- VASTA-AIHE, VAROITUS tai HUOMIO

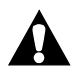

**Vasta-aihe** – ilmoittaa tilanteista tai toiminnoista, jotka saattavat vaikuttaa potilasturvallisuuteen. Laitetta ei saa käyttää eikä hoitoa antaa mainituissa olosuhteissa.

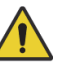

**Varoitus** – ilmoittaa tilanteista tai toiminnoista, jotka saattavat vaikuttaa potilaan tai käyttäjän turvallisuuteen. Varoituksen noudattamatta jättäminen voi aiheuttaa vammoja potilaalle tai käyttäjälle.

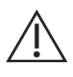

**Huomio** – ilmoittaa erityistoimenpiteistä tai varotoimista, joita on noudatettava laitevaurioiden estämiseksi.

## <span id="page-14-0"></span>**TUOTTEEN SYMBOLIT**

Näiden symbolien esiintyminen vaihtelee tuotteen **Hillrom Progressa** -sairaalavuode tehohoitoon käytössä olevan kokoonpanon mukaan:

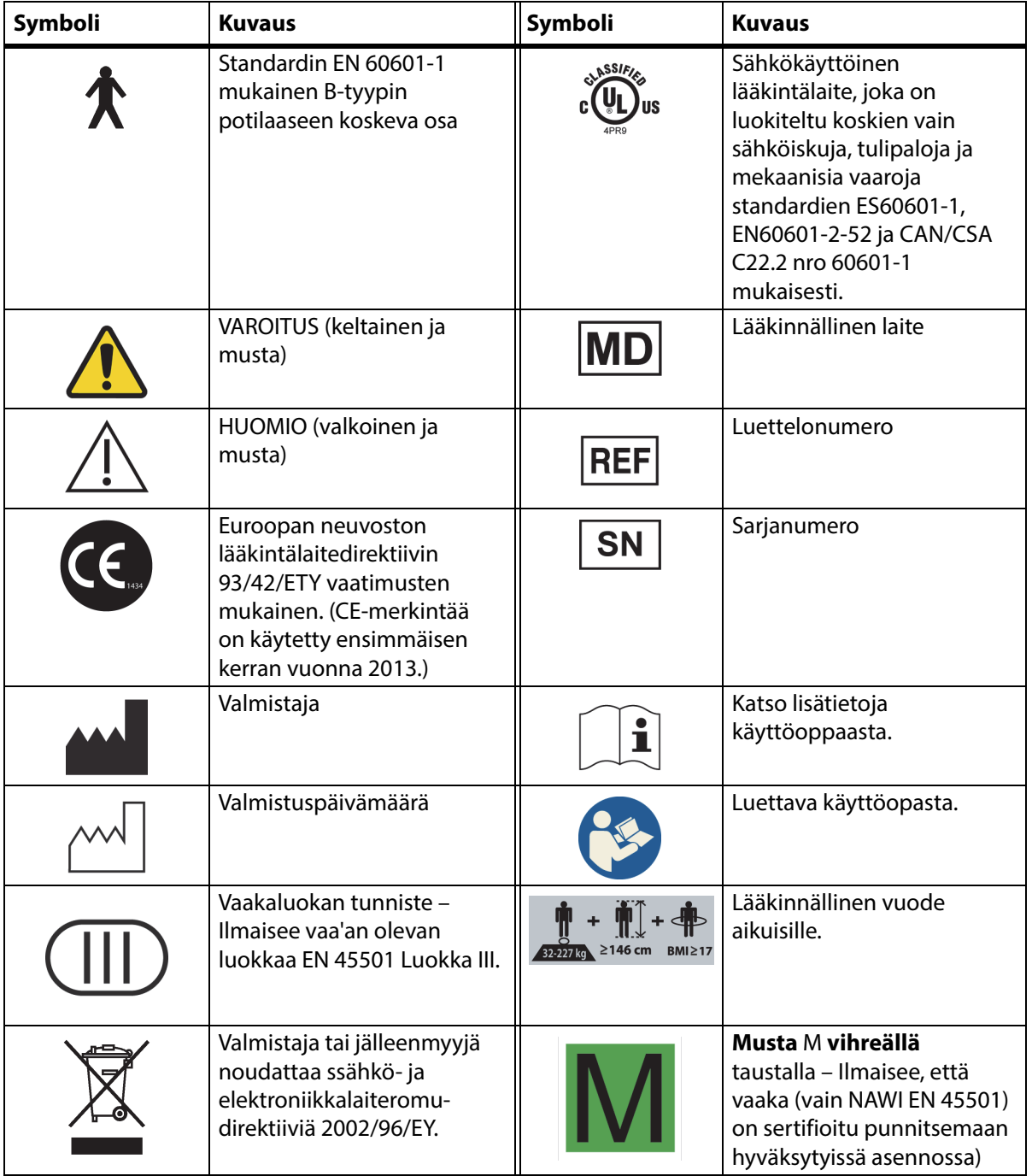

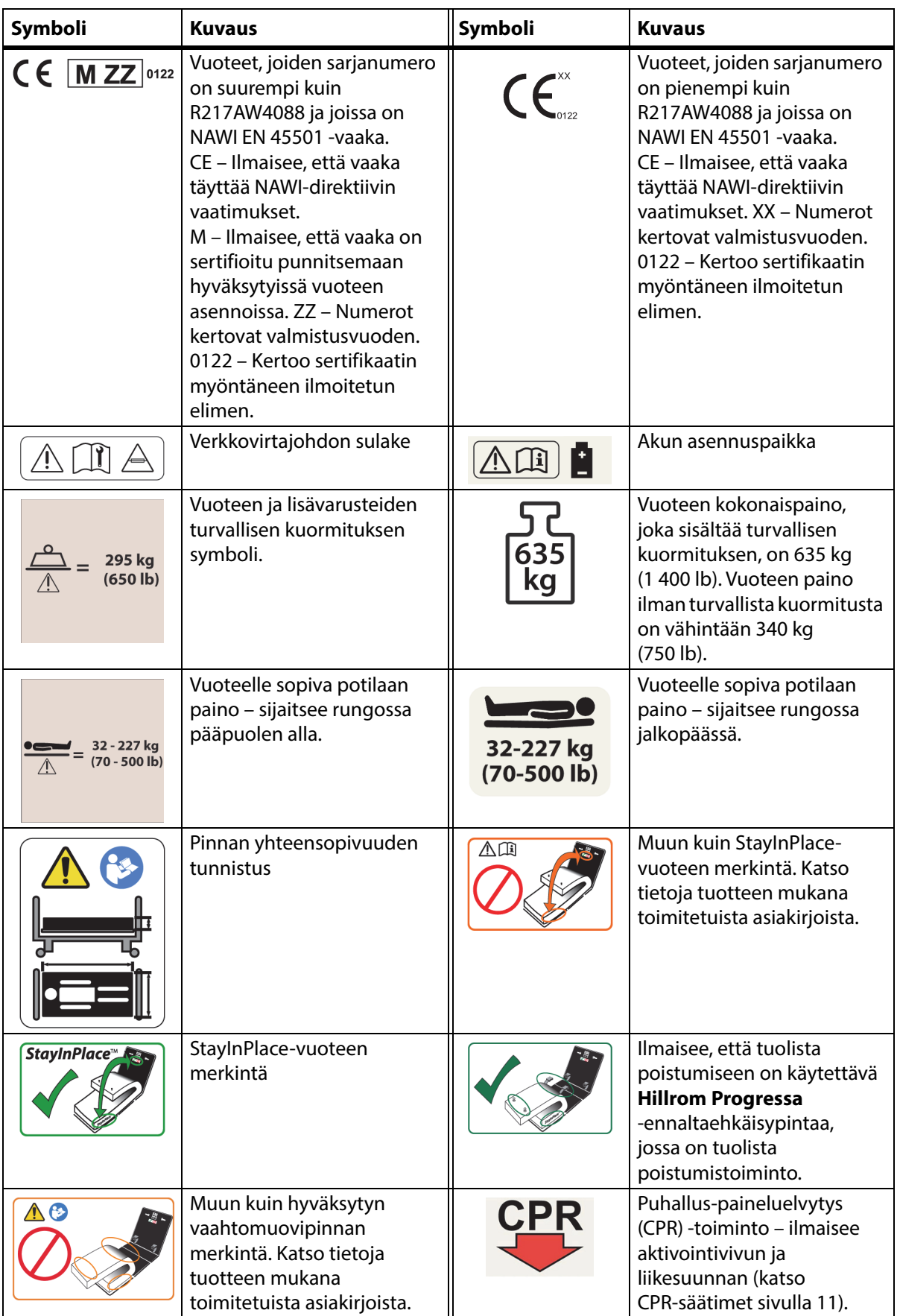

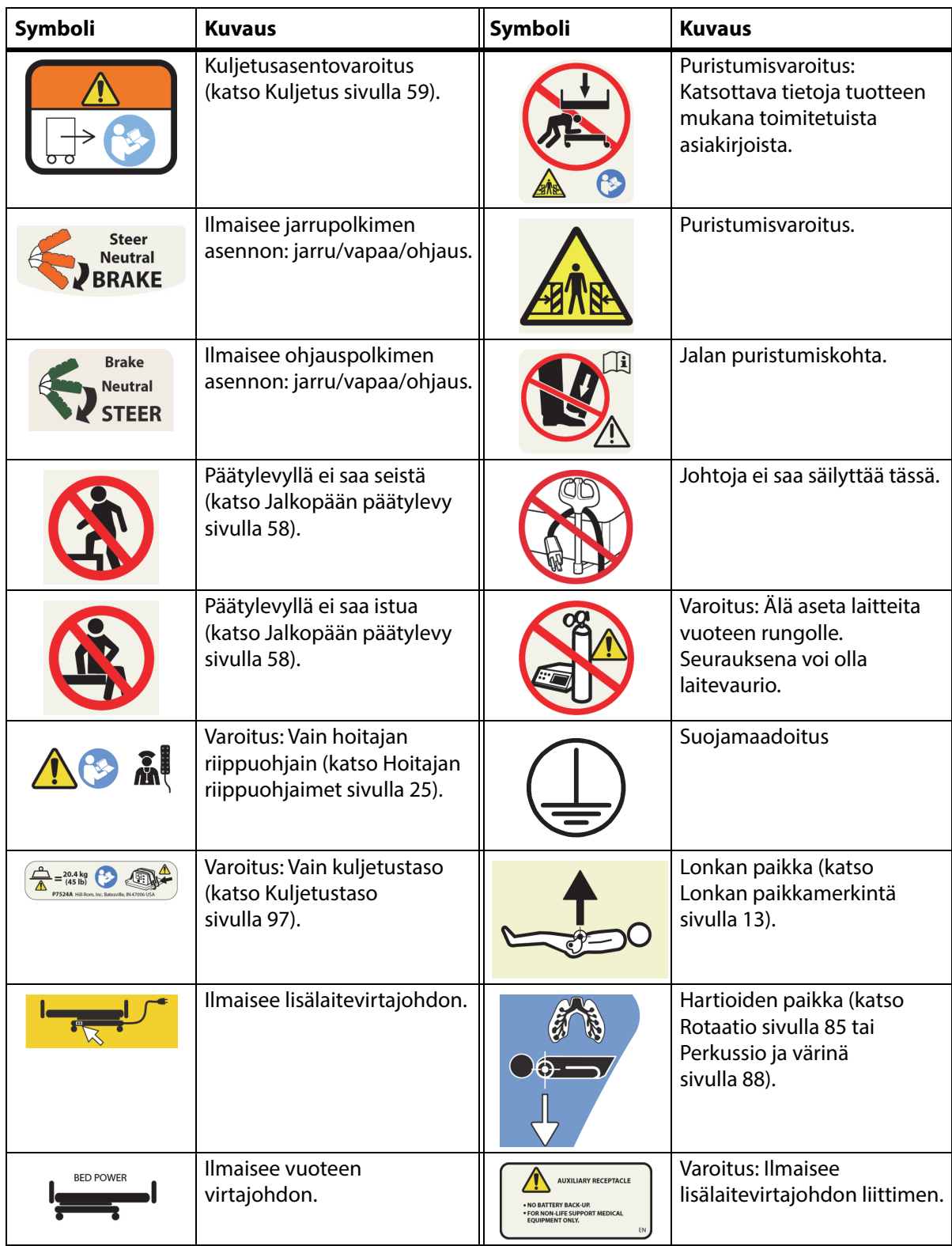

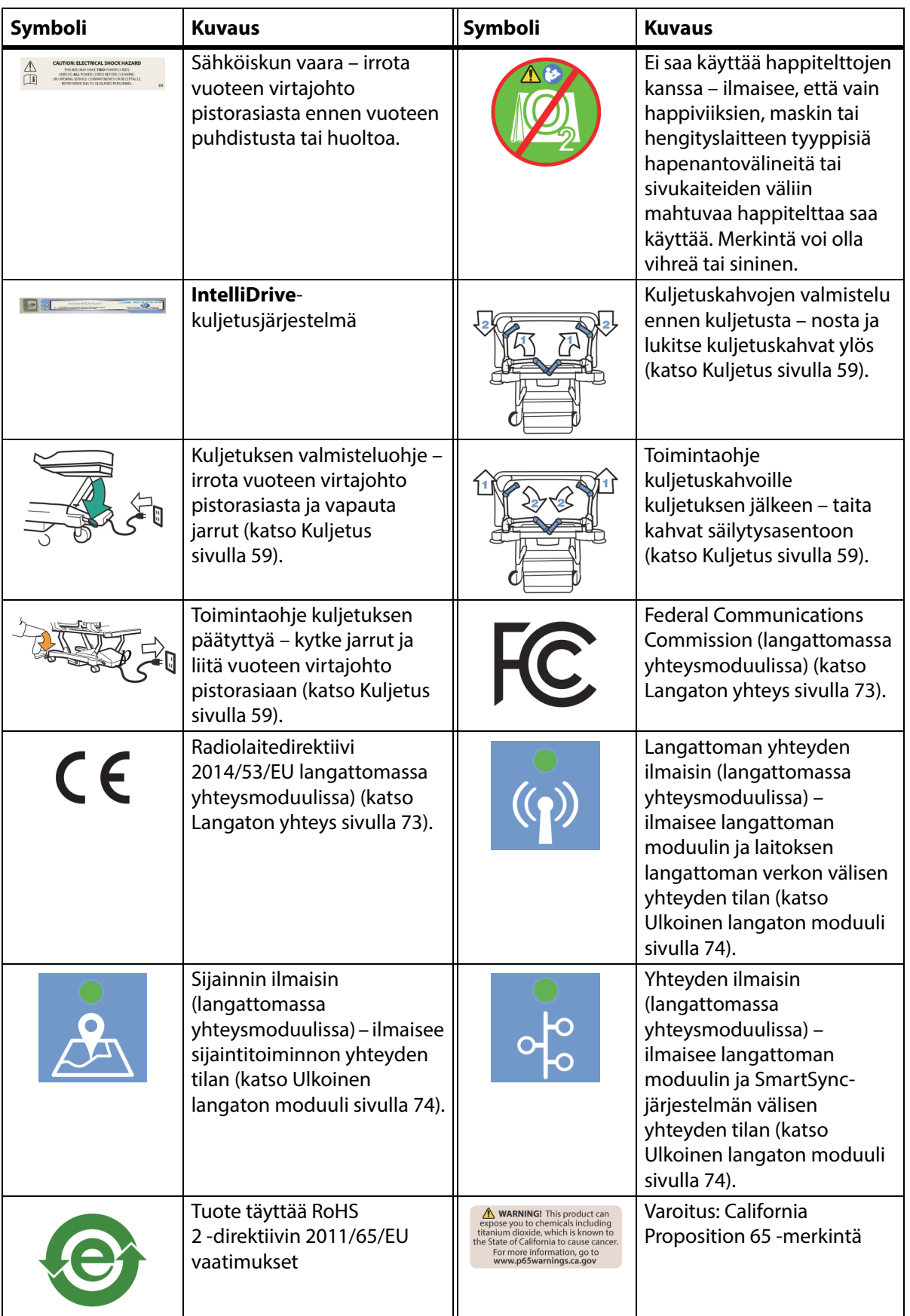

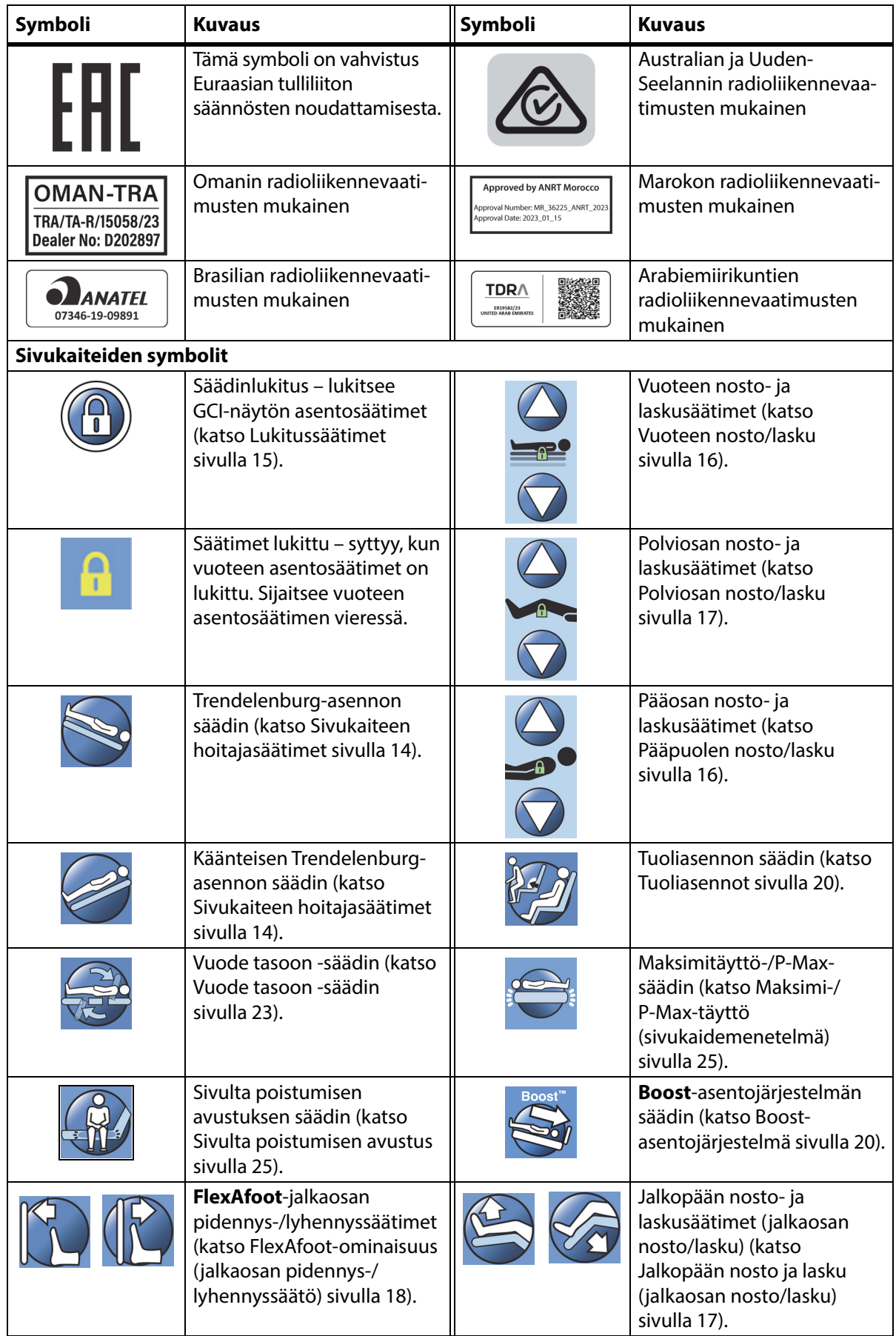

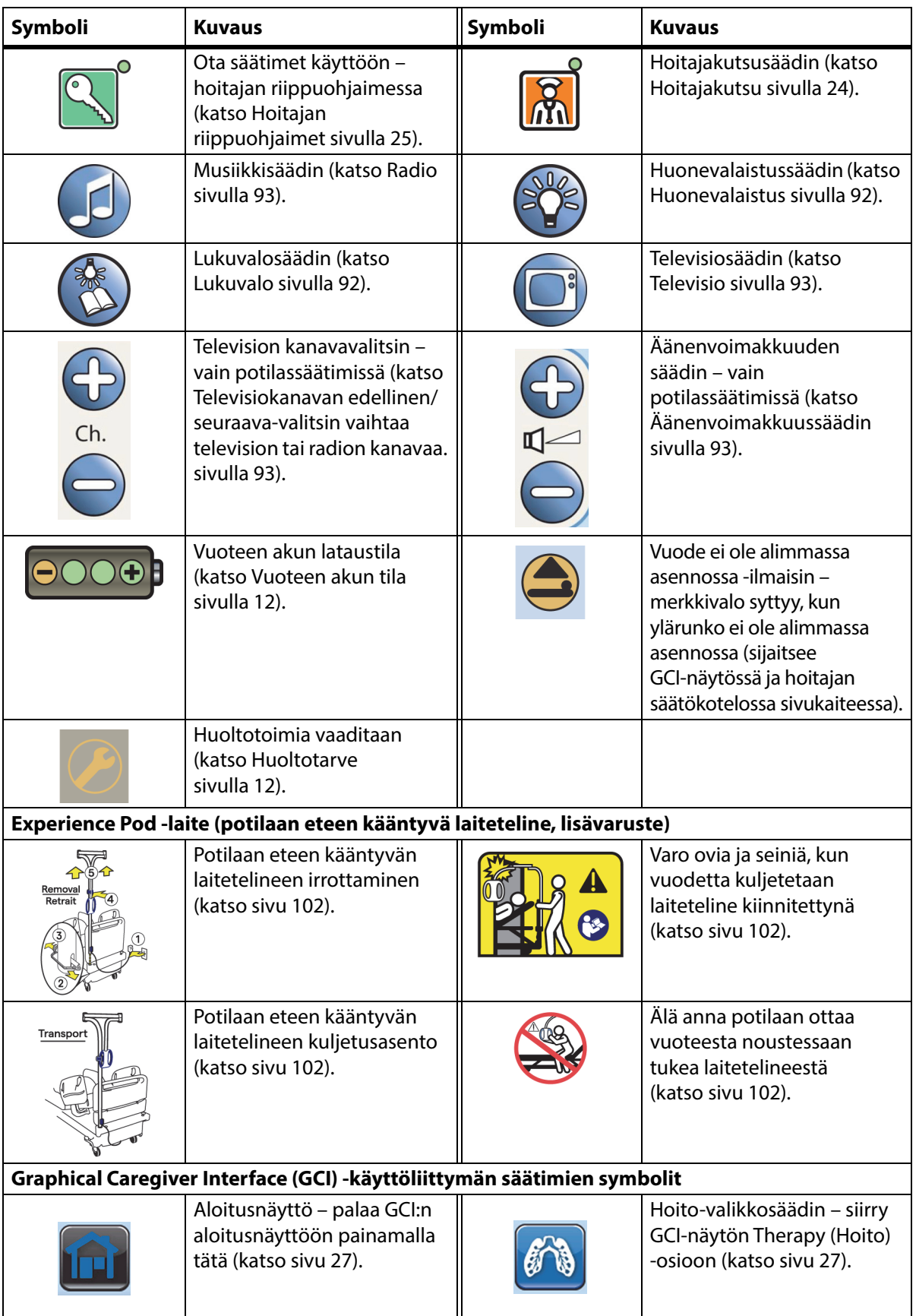

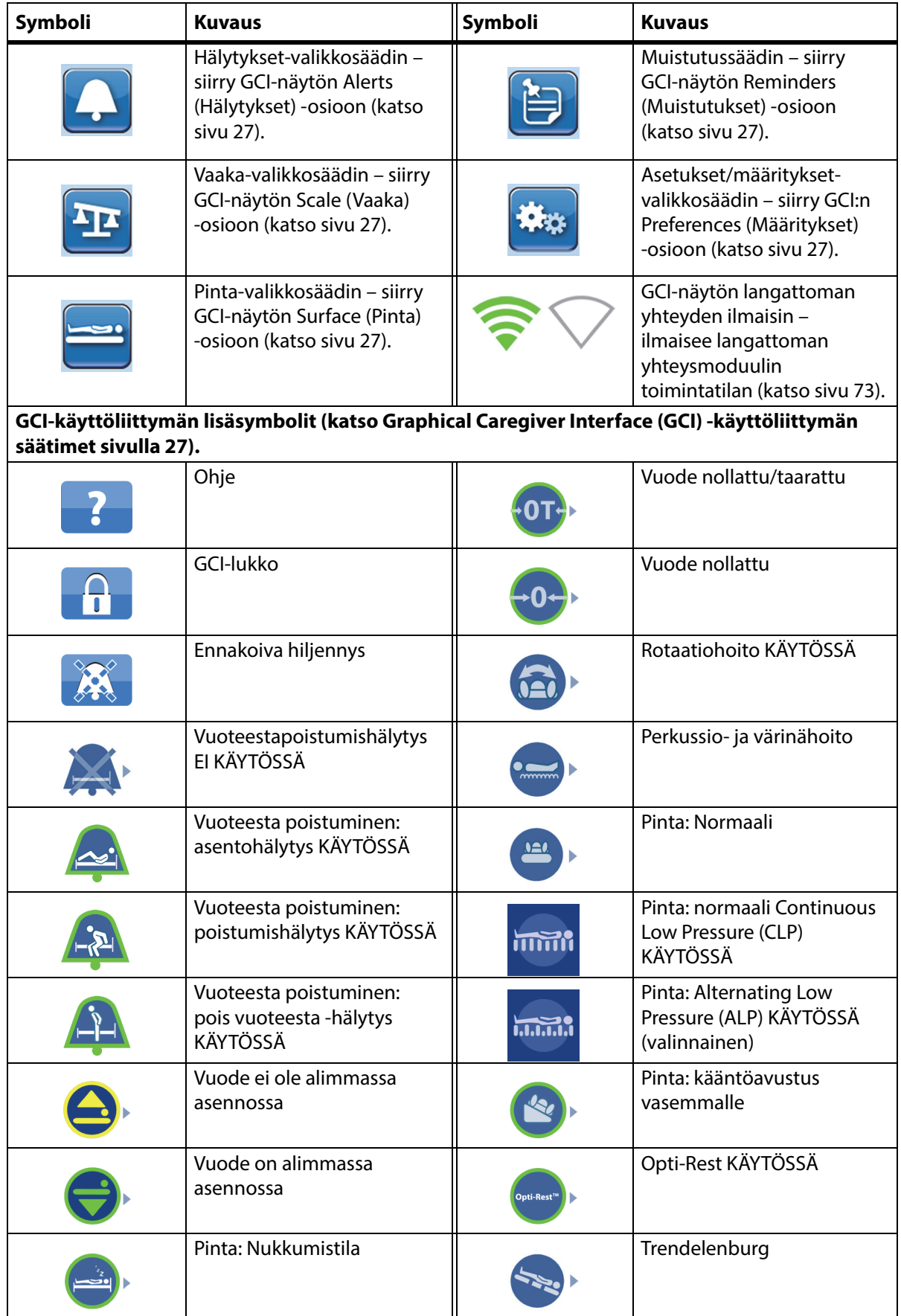

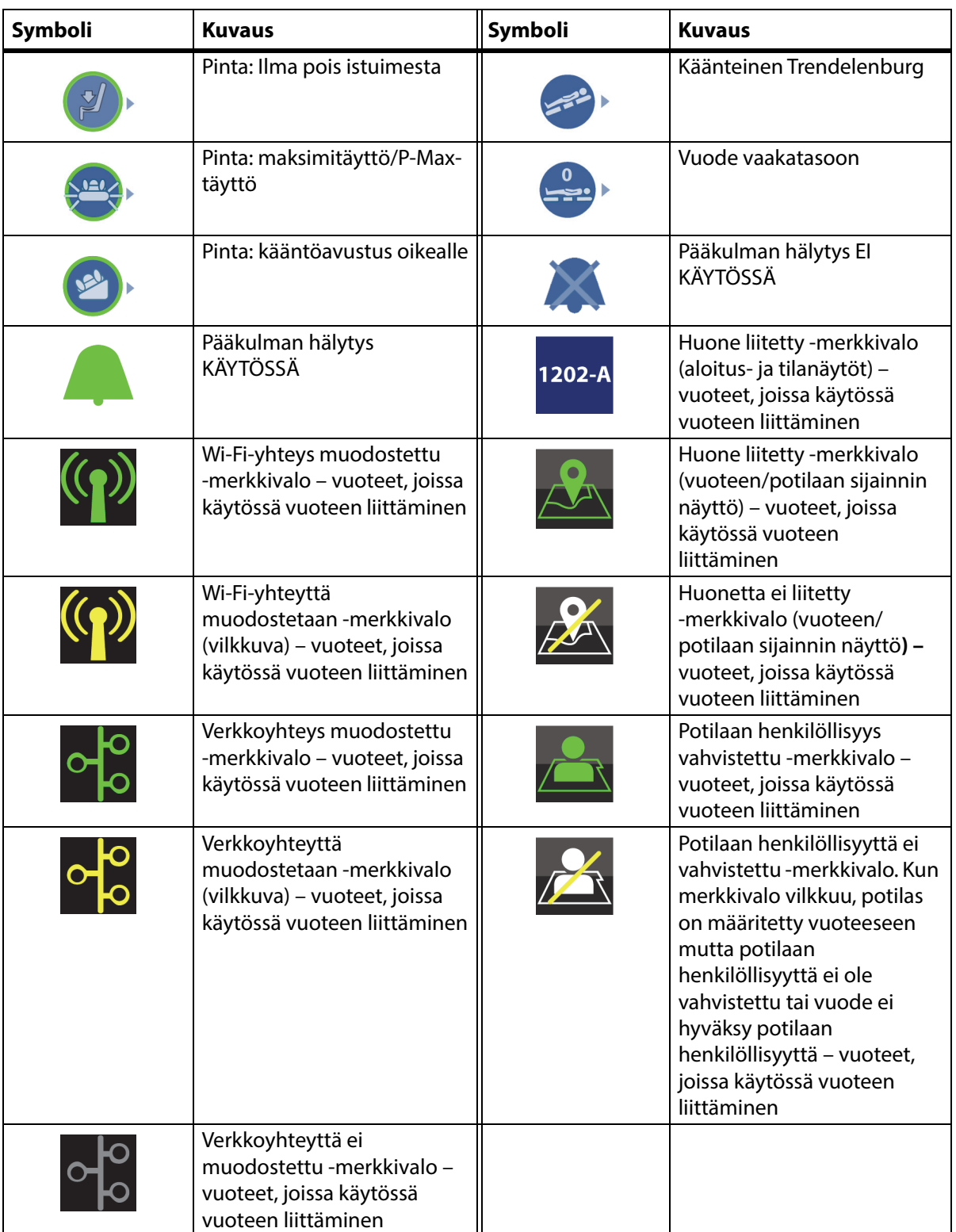

## <span id="page-22-1"></span><span id="page-22-0"></span>**CPR-SÄÄTIMET**

Punaiset CPR-säätöpolkimet sijaitsevat perusrungon molemmilla puolilla pääpuolen ja jalkopään pyörien välissä.

## <span id="page-22-2"></span>**CPR-SÄÄTIMIEN KÄYTTÖ**

Verkkovirtaan kytkettyinä **HandsFree**-CPR-säätimet laskevat pää- ja polviosaa sekä nostavat jalkaosaa. Kun pääosa on tasaisena, kuuluu merkkiääni ja jalkaosa nousee. Jalkaosa liikkuu ääriasennosta vaakatasoon enintään 30 sekunnissa.

Sisäänrakennettu ilmapinta täyttyy maksimi-/P-Maxtäyttötilavuuteen, mikä tarjoaa tukevan alustan elvytyslaudalle. 60 minuutin kuluttua maksimi-/P-Max-täytöstä valinnainen ilmapinta siirtyy normaalitilaan. Jos verkkovirta katkeaa, ilmapinta säilyttää sen painetason, joka sillä oli virtakatkoksen alkaessa.

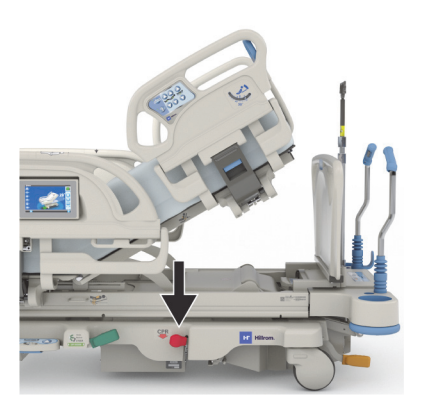

## **Käyttöön ottaminen**

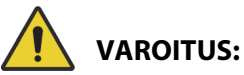

**Varoitus –** CPR-poljinta ei saa aktivoida kädellä. Seurauksena voi olla henkilövahinko.

- 1. Paina ja pidä punaista CPR-poljinta jalalla, kunnes pääosa on vaakatasossa ja merkkiääni kuuluu. Jos CPR-poljin vapautetaan ennen kuin vuode on vaakatasossa, pääosan liike pysähtyy.
	- Jalka- ja polviosat siirtyvät automaattisesti vaakatasoon kaikista muista asennoista, myös tuoliasennosta.
	- Pinta siirtyy automaattisesti maksimi-/P-Max-täyttötilaan 60 minuutiksi. 60 minuutin kuluttua pinta siirtyy normaali-/vakiotilaan.

## **HUOMAUTUS:**

Elvytyslaudan käyttö voi tehostaa puhallus-paineluelvytystä (CPR).

- 2. Jalkaosan liike pysäytetään painamalla mitä tahansa sivukaiteen säädintä paitsi Hoitajakutsua.
- 3. Maksimi-/P-Max-täyttö pysäytetään painamalla Pintavalikkosäädintä GCI:n aloitusnäytössä. Valitse sitten Normal (Normaali).

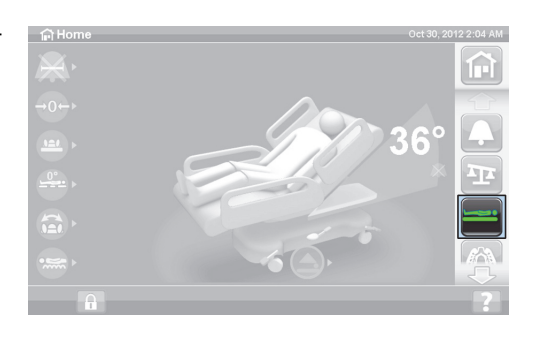

## **HUOMAUTUS:**

Verkkovirran katketessa pääosa laskeutuu ja jalkaosa nousee. Valinnainen kiinteä ilmapinta ei täyty maksimitäyttötilavuuteen, ja elvytyslaudan tehokkuus voi heikentyä.

Vuoteen nosto-/laskusäätimet ovat käytettävissä, kun CPR-toiminto on aktivoitu.

Kun CPR on aktivoitu, kaikkien lukittujen säätimien lukitukset avautuvat.

## <span id="page-23-0"></span>**HÄLYTYKSET JA TIETOILMAISIMET**

Tietoilmaisimet antavat hoitajalle visuaalisia tietoja seuraavista asioista: äänimerkeistä, akun tilasta, huoltotarpeista, lonkan paikkamerkinnästä ja pääosan kulmasta.

## <span id="page-23-1"></span>**ÄÄNIMERKIT**

Yksi piippaus ilmoittaa toiminnon päättyneen onnistuneesti.

Kolme piippausta ilmoittaa virheestä tai hoitajan toimenpiteen tarpeesta. GCI-näyttöön tulee viestinä lisäohjeita.

## <span id="page-23-2"></span>**VUOTEEN AKUN TILA**

Ladattu – Ladattu-merkkivalo (**+**) syttyy, kun akku on ladattu.

Matala – Matala-merkkivalo (**-**) vilkkuu, kun akun varaus on alhainen. Toistuva merkkiääni kuuluu kahden minuutin välein, jos akun varaus käy vähiin virtajohdon ollessa irti pistorasiasta.

Ei pala – Kun akun varaus on liian alhainen vuoteen käyttöön.

## **HUOMAUTUS:**

Jos vuoteen virtajohto ei ole pistorasiassa, ota akkuvirta käyttöön painamalla mitä tahansa toimintoa.

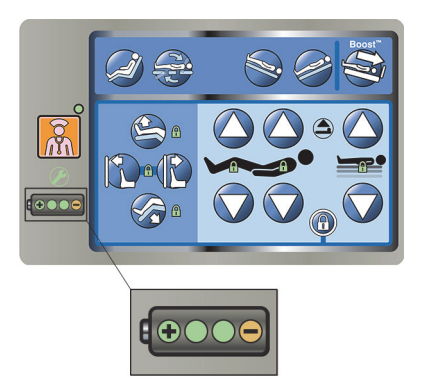

## **HUOMIO:**

**Huomio –** Vaikka täyttä akkua suositellaan, siirtoja voi tehdä akun varauksen ollessa alhainen. Vuoteen virtajohto tulee liittää pistorasiaan mahdollisimman pian laitevaurioiden välttämiseksi.

Jos akun merkkivalo vaihtuu toistuvasti tilasta Ladattu tilaan Vähissä neljän tunnin kuluessa virtajohdon irrotuksesta pistorasiasta, akku on vaihdettava uuteen.

Akkukäytön aikana vuode toimii seuraavasti:

- Kaikki vuoteen nivellykset toimivat.
- Integroidut pinnat pysyvät täynnä ilmaa, mutta paineet eivät säädy.
- GCI-näyttö ei toimi.

## <span id="page-23-3"></span>**HUOLTOTARVE**

Huoltotarve-merkkivalo vilkkuu, kun vuoteessa havaitaan vika. Ota yhteys laitoksen huolto-osastoon ja pyydä neuvoja.

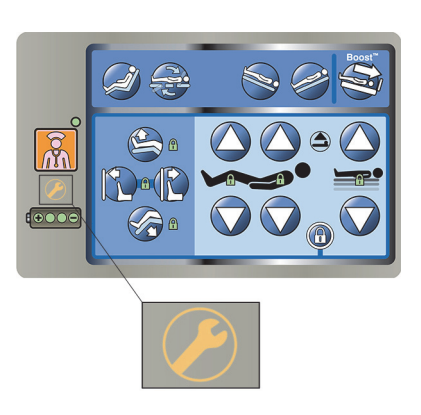

### <span id="page-24-0"></span>**LONKAN PAIKKAMERKINTÄ**

Lonkkien paikkamerkinnät ovat keskisivukaiteissa, ja ne osoittavat vuoteessa olevan potilaan lonkkien oikean paikan. Merkit ovat keskisivukaiteen päällä heti hoitajasäätimien yläpuolella.

Potilaan oikea sijoittaminen tehostaa **SlideGuard**- ja StayInPlacepotilasasentomekanismien toimintaa. Ne vähentävät potilaan siirtymistä kohti vuoteen jalkopäätä pääosaa nostettaessa.

## <span id="page-24-1"></span>**LINE-OF-SITE-PÄÄKULMAILMAISIN**

Pääkulmailmaisimet ilmaisevat pääosan likimääräisen kulman lattian suhteen välillä –15° ja +80°. Pääosan sivukaiteissa on ulkosivuilla pääkulmailmaisimet. Oikea kulma on asteluku, jonka kohdalla ilmaisinpallo lepää. Kulma ilmaistaan myös GCI-näytön aloitusnäytössä.

## <span id="page-24-2"></span>**JARRUA EI OLE KYTKETTY -HÄLYTYS**

Jarrua ei ole kytketty -hälytys antaa sekä äänimerkin että visuaalisen hälytyksen. Hälytysäänimerkki kuuluu ja viesti näkyy GCI-näytössä, kun vuode on liitetty verkkovirtaan eikä jarrua ole kytketty.

## Hälytykset ja tietoilmaisimet

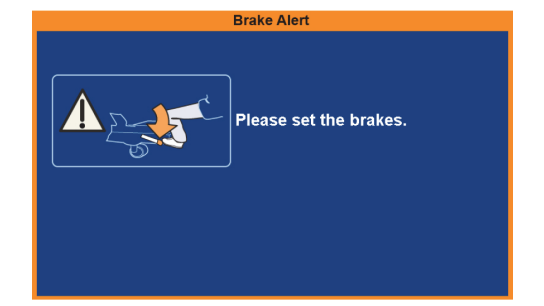

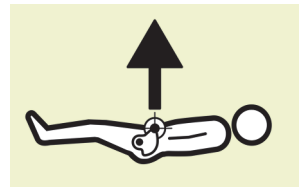

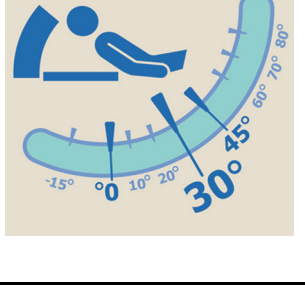

## <span id="page-25-1"></span><span id="page-25-0"></span>**SIVUKAITEEN HOITAJASÄÄTIMET**

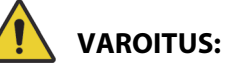

Estä vammat ja/tai laitevauriot noudattamalla seuraavia varoituksia:

- **Varoitus** Kiellä vierailijoita käyttämästä hoitajan säätimiä. Vierailijat voivat auttaa potilaita potilaan säätimien käytössä.
- **Varoitus** Jos vuode ei reagoi käyttäjän toimiin, irrota virtajohto pistorasiasta ja toimita vuode huoltoon.

Tässä osassa on kuvattu hoitajan käytettäväksi tarkoitetut vuoteen sivukaiteiden säätimet. Kaikkia mainittuja säätimiä ei ole kaikissa vuoteissa.

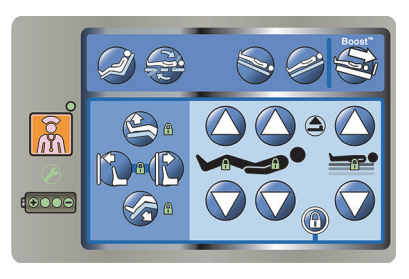

## <span id="page-25-2"></span>**SIVUKAITEIDEN NOSTO JA LASKU**

## **VAROITUS:**

**Varoitus –** Arvioi potilaan puristumisriski laitoksen ohjeiden mukaisesti ja seuraa potilasta asiaankuuluvasti. Varmista, että kaikki sivukaiteiden salvat ovat kiinni, kun kaiteet on nostettu. Muussa tapauksessa seurauksena voi olla vakava vamma tai laitevaurio.

Sivukaiteista voi olla hyötyä vuoteesta poistumisessa sekä hoitajan ja potilaan säätimien löytämisessä. Sivukaiteiden käyttö voi myös luoda turvallisuuden tunnetta. Sivukaiteet on aina pidettävä pystyasennossa ja kiinni, kun vuode on tuoliasennossa. Sivukaiteiden käyttötarve vuodeasennossa tulee määritellä potilaan tarpeiden mukaan, kun on ensin arvioitu mahdolliset riskitekijät laitoksen turvallisia asentoja koskevien ohjeiden mukaisesti.

Kun sivukaiteita nostetaan, napsahtava ääni ilmoittaa, että sivukaiteet on ostettu kokonaan ja lukittu paikoilleen. Kun olet kuullut napsahduksen, vedä sivukaidetta kevyesti varmistaaksesi, että se on lukittunut paikalleen.

Sivukaiteet on tarkoitettu osoittamaan potilaalle vuoteen reunat, ei rajoittamaan potilaan liikkumista. Baxter suosittaa, että hoitohenkilökunta päättää tarvittaessa sopivista keinoista pitää potilas vuoteessa turvallisesti.

Nostettujen sivukaiteiden tarkoitus on tehdä potilas tietoiseksi makuupinnan reunojen sijainnista.

Sivukaiteiden laskeminen ala-asentoon potilaspinnan alapuolelle helpottaa potilaan nousua vuoteeseen tai poistumista siitä. Tämä asento mahdollistaa myös esteettömän pääsyn potilaan luo.

## **Sivukaiteen nosto**

- 1. Vedä sivukaidetta ylös, kunnes se lukittuu paikoilleen.
- 2. Sivukaiteita nostettaessa **napsahdus** ilmoittaa, että sivukaide on lukittunut paikoilleen.
- 3. Kun olet kuullut **napsahduksen**, vedä sivukaidetta kevyesti varmistaaksesi, että se on lukittunut kunnolla.

#### **Sivukaiteen lasku**

- 1. Ota kiinni vapautuskahvasta ja työnnä ylöspäin.
- 2. Laske sivukaide.

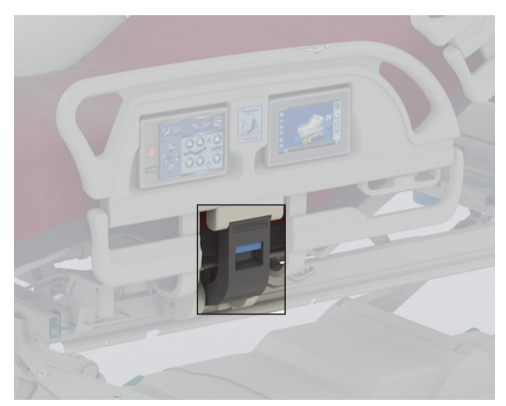

## <span id="page-26-0"></span>**SIVUKAITEEN SÄÄTIMIEN SIJAINNIT**

**Point-of-Care**-sivukaidesäätimet ovat sivukaiteiden ulkosivuilla.

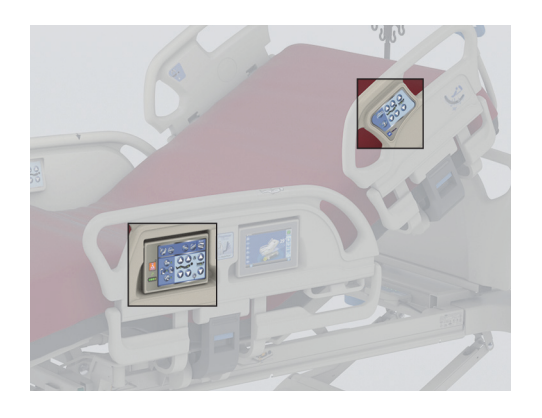

## <span id="page-26-1"></span>**LUKITUSSÄÄTIMET**

Lukitussäätimet ovat keskisivukaiteiden hoitajasäätimien paneelissa. Lukitussäätimet poistavat käytöstä vuoteen nivellystoiminnot. Lukitussäätimiä käytetään, kun vuoteen liikkuminen on estettävä. Puhallus-

paineluelvytystoimintoa ei lukita. Jos CPR aktivoidaan, kaikkien lukittujen säätimien lukitukset avautuvat.

Noudata laitoksen ohjeita lukitusten käytöstä vuoteen säätimien luvattoman käytön ehkäisemiseen.

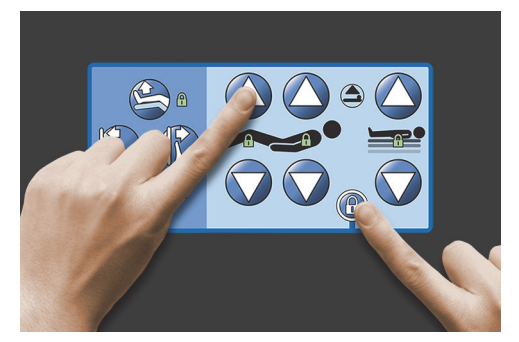

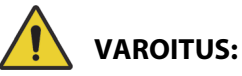

**Varoitus –** Lukitse kaikki asentosäätimet, kun vetolaite on asennettu. Tämän laiminlyönti saattaa aiheuttaa potilasvahinkoja.

## **Käyttöön ottaminen**

- Paina samanaikaisesti lukitussäädintä ja toimintosäädintä.
	- Kuuluu yksi piippaus ja lukituksen toimintomerkkivalo palaa jatkuvasti. Sekä potilaan että hoitajan säätimet lukittuvat.
	- Jos lukitus on tehty väärin, vuode piippaa kolme kertaa ja GCI-näytössä esitetään oikea menettelytapa.
	- Polvilukitus lukitsee jalkasäätimen. Jalkaosan nosto-/laskulukitus lukitsee polvisäätimen.
	- Vuoteen nosto-/laskulukitus lukitsee Trendelenburgin ja käänteisen Trendelenburgin.
	- Mikä tahansa lukitus lukitsee myös kaikki tuoliasennot ja vuode tasoon -säätimen.

#### **Käytöstä poisto**

• Minkä tahansa lukituksen voi avata painamalla samanaikaisesti lukitussäädintä ja vastaavaa toimintosäädintä. Yksi piippaus ilmoittaa lukituksen avatuksi.

## <span id="page-27-0"></span>**VUOTEEN NOSTO/LASKU**

Vuoteen nosto-/laskusäätimet ovat pääpuolen sivukaiteissa ja keskisivukaiteissa. Näillä säätimillä säädetään vuoteen korkeutta potilaan poistumista helpottavasta ala-asennosta tutkimuksiin soveltuvaan yläasentoon. Katso ohjeet lukituksen säätöön kohdasta [Lukitussäätimet sivulla 15](#page-26-1).

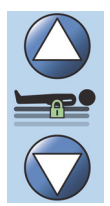

## **VAROITUS:**

**Varoitus –** Vuoteen lasku alas voi päästää vuodevaatteet, tyhjennyspussit ja muut tarvikkeet koskettamaan lattiaan. Jos ne koskettavat lattiaa, noudata laitoksen menettelytapoja.

## **HUOMIO:**

**Huomio –** Varmista vuodetta nostettaessa ja laskettaessa, että yläpuolella on riittävästi tilaa. Seurauksena voi olla laitevaurio.

## **Käyttöön ottaminen**

- Nosta vuodetta pitämällä painettuna vuoteen nostosäädintä ja laske vuodetta pitämällä painettuna vuoteen laskusäädintä. Kun haluttu korkeus on saavutettu, vapauta säädin.
- Poista käytöstä vuoteen nosto/lasku Aktivoi nosto-/laskulukituksen säädin.

## **HUOMAUTUS:**

Pidettäessä vuoteen laskusäädintä painettuna vuoteen liike hidastuu juuri ennen alinta asentoa. Pidä vuoteen laskusäädintä painettuna, kunnes vuode pysähtyy täysin. Vuoteen saavuttaessa alimman asennon Vuode ei ole alimmassa asennossa -ilmaisimen merkkivalo sammuu keskisivukaiteen säätöpaneelissa ja vuoteen asentoilmaisin GCI-näytön aloitusnäytössä muuttuu vihreäksi.

## <span id="page-27-1"></span>**PÄÄPUOLEN NOSTO/LASKU**

Hoitaja voi nostaa tai laskea pääosaa pääosan nosto- ja laskusäätimillä. Näet tarkan kulman sivukaiteiden **Line-of-Site**-kulmailmaisimista tai GCI-näytöstä. Katso ohjeet lukituksen säätöön kohdasta [Lukitussäätimet sivulla 15.](#page-26-1)

## **Käyttöön ottaminen**

- Pääosa ylös Pääosaa nostetaan pitämällä pääosan nostosäädintä painettuna. Vapauta säädin sopivassa asennossa.
- Pääosa alas Pääosaa lasketaan pitämällä pääosan laskusäädintä painettuna. Vapauta säädin sopivassa asennossa.

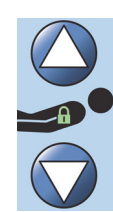

Vuoteessa on automaattisesti kehon muotoa myötäilevä Auto Contour -tila. Painettaessa pääosan nostosäädintä Auto Contour -tila kohottaa polviosan enintään 20 asteen kulmaan. Kun pääosa on laskettu, polviosa siirtyy vaakatasoon.

• Auto Contour -toiminto – Pidä pääosan nostosäädintä painettuna. Pääosa ja polviosa nousevat yhdessä, mikä estää potilasta valumasta kohti vuoteen jalkopäätä.

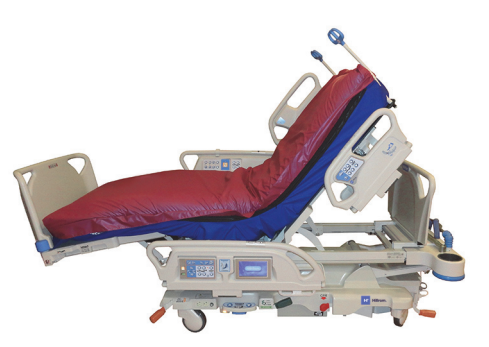

## **Auto Contour -toiminnon poistaminen käytöstä**

Aktivoi polviosan lukitussäädin tai paina polviosan laskusäädintä samalla, kun painat pääosan nostosäädintä, jotta polviosa pysyy paikallaan.

## <span id="page-28-0"></span>**StayInPlace-toiminto**

Edistynyt StayInPlace-toiminto (lisävaruste) jäljittelee potilaan luonnollisia liikkeitä selinmakuulta pystyasentoon siirryttäessä. StayInPlace-toiminto pitää potilaan asennon mahdollisimman hyvänä vähentäen siirtymistä kohti vuoteen jalkopäätä nostettaessa vuoteen pääpuolta.

## <span id="page-28-1"></span>**POLVIOSAN NOSTO/LASKU**

Hoitaja voi nostaa tai laskea polviosaa polviosan nosto- ja laskusäätimiä. Katso ohjeet lukituksen säätöön kohdasta [Lukitussäätimet sivulla 15.](#page-26-1)

## **Käyttöön ottaminen**

- Polviosa ylös Polviosaa nostetaan pitämällä polviosan nostosäädintä painettuna.
- Polviosa alas Polviosaa lasketaan pitämällä polviosan laskusäädintä painettuna.

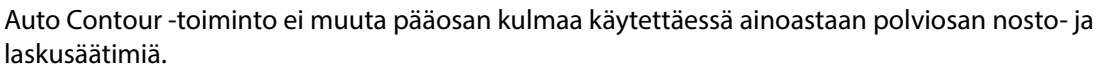

## <span id="page-28-2"></span>**JALKOPÄÄN NOSTO JA LASKU (JALKAOSAN NOSTO/LASKU)**

Jalkaosan kulmaa voi muuttaa käyttämällä jalkaosan nosto- ja laskusäätimiä. Katso ohjeet lukituksen säätöön kohdasta [Lukitussäätimet sivulla 15.](#page-26-1)

## **HUOMAUTUS:**

Jalkaosan nostosäätimellä käytetään myös säärennostotoimintoa (katso [Säärten kohotus](#page-29-0)  [\(vaskulaariasento\) sivulla](#page-29-0) 18).

## <span id="page-28-3"></span>**Jalkaosan lasku**

Jalkaosan voi laskea nollasta (vaakataso) suunnilleen 70 astetta vaakatason alapuolelle.

**Laskeminen** – Jalkaosaa lasketaan pitämällä jalkaosan laskusäädintä painettuna.

## <span id="page-28-4"></span>**Jalkaosan nosto**

Jalkaosan voi nostaa vaakatasoon kulmasta, joka on 70 astetta vaakatason alapuolella.

**Nostaminen** – Pidä jalkaosan nostosäädintä painettuna. Jalkaosa nousee, jos se on aiemmin laskettu jalkaosan laskusäätimellä.

**HUOMAUTUS:** Jalkaosan nostosäätimellä käytetään myös säärenlaskutoimintoa.

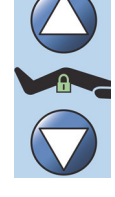

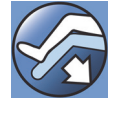

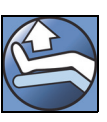

**VAROITUS:**

Estä vammat ja/tai laitevauriot noudattamalla seuraavia **varoituksia**:

- **Varoitus** Jalkaosan lasku alas voi päästää vuodevaatteet, keräyspussit ja muut tarvikkeet kosketuksiin lattian kanssa. Jos ne koskettavat lattiaa, noudata laitoksen menettelytapoja.
- **Varoitus** Tätä toimintoa ei saa aktivoida nilkkasiteitä käytettäessä.

## **HUOMIO:**

**Huomio –** Ennen jalkaosan säätimien aktivointia varmista, että alue jalkaosan ympärillä on vapaa laitteista, muuten voi tapahtua laitevaurio.

## <span id="page-29-0"></span>**Säärten kohotus (vaskulaariasento)**

Jalka- ja sääriosan voi kohottaa vaskulaariasentoon käyttämällä jalkaosan nostosäädintä. Tämä asento on sääriosan noston, Trendelenburg-asennon ja pääosan liikkeen yhdistelmä.

## **HUOMAUTUS:**

Lukitse pääosan säätimet, jos et halua nostaa pääosaa pystympään kulmaan tai käyttää Trendelenburgasentoa. Katso ohjeet lukituksen säätöön kohdasta [Lukitussäätimet sivulla](#page-26-1) 15.

### **Säärten kohotuksen aktivointi**

- 1. Pidä jalkaosan nostosäädintä painettuna. Jalkaosa nousee. Kun jalkaosa on suurimmassa korkeudessaan, vuoteen pääty nousee noin 15 astetta, sitten vuode siirtyy Trendelenburgiin kohottaen jalat päätä korkeammalle.
- 2. Kun haluttu korkeus on saavutettu, vapauta jalkaosan nostosäädin.

## **HUOMAUTUS:**

Toinen tapa tehdä tämä on painaa polviosan nostosäädintä jalkaosan nostosäätimen sijasta ja käyttää sitten Trendelenburg-säädintä. Vaihtoehtoisesti paina pääosan nostosäädintä ja Trendelenburgsäädintä, jos haluat säätää vuoteen pääpuolen kulmaa suhteessa Trendelenburg-asentoon.

## <span id="page-29-1"></span>**FLEXAFOOT-OMINAISUUS (JALKAOSAN PIDENNYS-/LYHENNYSSÄÄTÖ)**

Vuoteen pituutta voi säätää käyttämällä pidennys- tai lyhennyssäätimiä. Tällä toiminnolla **Hillrom Progressa** -sairaalavuode tehohoitoon mukautetaan potilaan pituuteen. Jalkaosaa voi säätää 25 cm (10"). Katso ohjeet lukituksen säätöön kohdasta [Lukitussäätimet sivulla 15.](#page-26-1)

Varmista, että päätylevy jää noin 25–51 mm:n (1–2") päähän potilaan kantapäistä.

#### **Käyttöön ottaminen:**

- Jalkaosaa pidennetään pitämällä jalkaosan pidennyssäädintä painettuna.
- Jalkaosaa lyhennetään pitämällä jalkaosan lyhennyssäädintä painettuna.

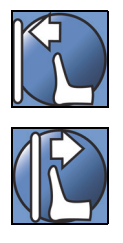

## **VAROITUS:**

**Varoitus –** Tätä toimintoa ei saa aktivoida nilkkasiteitä käytettäessä, sillä se voi aiheuttaa potilasvahingon.

## <span id="page-30-0"></span>**TRENDELENBURG TAI KÄÄNTEINEN TRENDELENBURG**

**Hillrom Progressa** -sairaalavuode tehohoitoon kykenee toteuttamaan 13°:n Trendelenburg-kulman. Käänteisen Trendelenburg-asennon maksimikulma on 18° (vuoteet ilman tuolista poistumistoimintoa) tai 20° (vuoteet, joissa on tuolista poistumistoiminto). Moottoroidut Trendelenburg- ja käänteinen Trendelenburg -säätimet voi aktivoida kaikissa vuodekorkeuksissa.

### **HUOMAUTUS:**

Täyttä käänteistä Trendelenburg-asentoa varten jalkaosa on lyhennettävä.

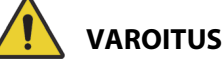

**VAROITUS:**

**Varoitus –** Trendelenburg ja käänteinen Trendelenburg voivat päästää vuodevaatteet, tyhjennyspussit ja muut tarvikkeet koskettamaan lattiaan. Jos ne koskettavat lattiaa, noudata laitoksen menettelytapoja. Seurauksena voi olla henkilövahinko.

## **HUOMIO:**

**Huomio –** Muutettaessa kulmia Trendelenburg-asennossa on varmistettava, että vuoteen yläpuolella on riittävästi tilaa. Laitteet voivat vaurioitua.

### **Käyttöön ottaminen**

- Trendelenburg Pidä Trendelenburg-säädintä painettuna. Vuoteen jalkopää nousee suhteessa pääpuoleen.
- Käänteinen Trendelenburg Pidä käänteinen Trendelenburg -säädintä painettuna. Vuoteen pääpuoli nousee suhteessa jalkopäähän.

## **Käytöstä poisto**

• Palauta vuode vaaka-asentoon pitämällä **vuode tasoon** -säädintä painettuna (katso [Vuode tasoon -säädin sivulla 23](#page-34-0)).

#### **tai**

Paina vastakkaisen asennon säädintä. (Jos asentona on Trendelenburg – paina käänteinen Trendelenburg -säädintä. Jos asentona on käänteinen Trendelenburg – paina Trendelenburg-säädintä.) Kun vaaka-asento on saavutettu, vuode pysähtyy.

Jos jalkaosa on ala-asennossa aktivoitaessa käänteinen Trendelenburg, jalkaosa nousee automaattisesti. Tämä estää alas käännettyä jalkaosaa koskettamasta lattiaa.

## **HUOMAUTUS:**

**Hillrom Progressa** -sairaalavuode tehohoitoon ei siirry Trendelenburg-asentoon tai käänteiseen Trendelenburg-asentoon, jos vuoteen nosto- ja laskusäätimet on lukittu.

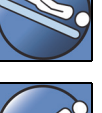

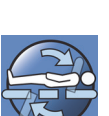

## <span id="page-31-0"></span>**BOOST-ASENTOJÄRJESTELMÄ**

**Boost**-asentojärjestelmä avustaa potilaan liikettä kohti vuoteen pääpuolta.

**Boost**-asentojärjestelmä ei toimi, jos vuoteen nosto- ja laskusäätimet on lukittu.

- 1. Paina ja **pidä** painettuna sivukaiteen Boost-säädintä.
	- Jos vuoteessa on ilmajärjestelmä, pinta siirtyy maksimi-/P-Max-täyttöön 30 minuutiksi.
	- Pää- ja jalkaosa suoristetaan.
	- Vuoteen korkeus voi muuttua.
	- Voit tarvittaessa pitää säädintä edelleen painettuna, jolloin vuode siirtyy Trendelenburgasentoon.
- 2. Kun haluttu asento on saavutettu, vapauta Boost-säädin.
- 3. Muuta potilaan asentoa tarpeen mukaan.

Vaakatasoon palataan pitämällä painettuna vuode tasoon -säädintä, ja jos vuoteessa on ilmajärjestelmä, valitsemalla GCI:n Surfaces (Pinnat) -näytössä **Normal** (Normaali).

## <span id="page-31-1"></span>**TUOLIASENNOT**

Tuoli-säädin on hoitajasäätimien paneelissa tai hoitajan riippuohjaimessa.

**Hillrom Progressa** -sairaalavuode tehohoitoon ei siirry tuoliasentoon, jos jokin vuoteen asentosäädin on lukittu.

Keskisivukaiteen ulkosivulla oleva tuoliasentokuva kertoo, mihin tuoliasentoihin kyseinen **Hillrom Progressa** -sairaalavuode tehohoitoon on mahdollista säätää. Katso [Tuotekokoonpanojen tunnistus](#page-149-0)  [sivulla 138](#page-149-0).

**Hillrom Progressa** -sairaalavuode tehohoitoon säädetään johonkin kolmesta tuoliasennosta käyttämällä tuolisäädintä:

- **Dining Chair** -toimintoasento
- **Dining Chair**-, **FullChair** ja tuolista poistumisen toimintoasento
- **Dining Chair**-, **FullChair** ja tuolista poistumisen toimintoasento, kun vuoteessa on ilmapinta

Kun tuolisäädintä pidetään painettuna, vuode käy läpi kaikki tuoliasennot. GCI-näytössä näkyy ohjeita sitä mukaa, kun vuode käy läpi tuoliasennot. Kolme piippausta ilmoittaa, kun GCI-näyttöön tulee ohjeita.

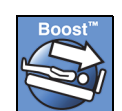

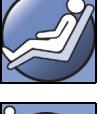

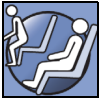

## <span id="page-32-0"></span>DINING CHAIR **-toimintoasennot**

**Dining Chair** -toiminnon avulla potilas voidaan sijoittaa mukautettuun puoli-istuvaan asentoon.

## **Käyttöön ottaminen**

- 1. Varmista, että jarrut on kytketty.
- 2. Pidä tuolisäädintä painettuna. Potilastaso kallistuu (ensin potilastaso kallistuu hieman taaksepäin pinnan istuin- ja ristiselkäosien tyhjetessä hieman ilmasta). Kun tuolisäädin vapautetaan, istuintaso täyttyy uudelleen ilmalla normaalipaineisiin (vain ilmapintavuoteissa).
- 3. Vuoteen saavutettua halutun asennon vapauta tuolisäädin. Haluttaessa **Dining Chair** -toimintoasentoa voi hienosäätää pää-, polvi- ja jalkaosan säätimillä sekä jalkaosan lyhennyssäätimellä.

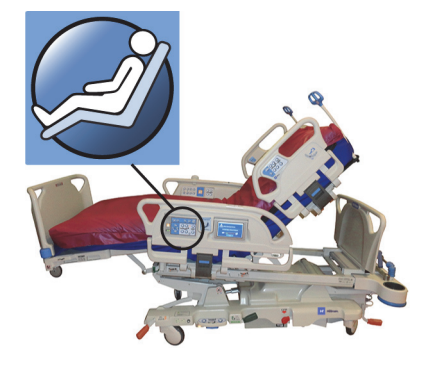

## **VAROITUS:**

Estä vammat ja/tai laitevauriot noudattamalla seuraavia **varoituksia**:

- **Varoitus** Älä kuljeta potilasta, kun vuode on **Dining Chair** -toimintoasennossa.
- **Varoitus** Nilkkasiteitä ei saa käyttää tämän toiminnon kanssa.
- **Varoitus** Tarkkaile huolellisesti johtoja, letkuja, keräyspusseja ja vuodevaatteita tuolin säätöjen aikana.

## <span id="page-32-1"></span>FULLCHAIR**-asento**

**FullChair**-asento on saatavana vain vuoteissa, joissa on tuolista poistumistoiminto. Sen avulla hoitaja voi kohottaa potilaan kokonaan istuma-asentoon ilman, että potilasta on nostettava pois vuoteesta.

## **Käyttöön ottaminen**

- 1. Kytke jarru.
- 2. Pidä tuolisäädintä painettuna. Potilastaso kallistuu (ensin potilastaso kallistuu hieman taaksepäin pinnan istuin- ja ristiselkäosien tyhjetessä hieman ilmasta) ja siirtyy sitten tuoliasentoon.
- 3. Jos jalkopään päätylevy on asennettu, vuoteen liike pysähtyy ja kuuluu äänimerkki, kun vuode on saavuttanut **FullChair**-toimintoasennon.

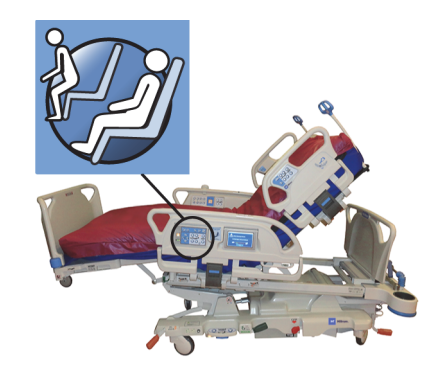

## **HUOMAUTUS:**

Jos päätylevyä ei ole asennettu, vuode jatkaa tuolista poistumisasentoon.

## **VAROITUS:**

Estä vammat ja/tai laitevauriot noudattamalla seuraavia **varoituksia**:

- **Varoitus** Älä kuljeta potilaita vuoteen ollessa tuoliasennossa.
- **Varoitus** Tarkkaile huolellisesti johtoja, letkuja, keräyspusseja ja vuodevaatteita tuolin säätöjen aikana.

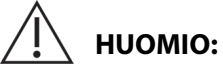

**Huomio –** Päätylevyllä ei saa seistä tai istua. Siitä voi aiheutua laitevahinko.

## <span id="page-33-0"></span>**Tuolista poistuminen**

Tuolista poistumistoiminnon avulla hoitaja voi helposti auttaa potilasta poistumaan vuoteesta jalkopään kautta pitämällä painettuna yhtä säädintä.

Tuolista poistumisasennon tarkoitus on avustaa potilaan poistumista; sitä ei ole tarkoitettu pitkäaikaiseen istumiseen.

Pääosa liikkuu täysin pystyasentoon, jalkaosa lyhenee ja laskeutuu täysin alas, vuode laskeutuu alimpaan korkeuteensa, istuin- ja sääriosista poistuu ilma, vuode kallistuu, ja polviosa laskeutuu. Sen jälkeen selkäosaa voi täyttää ilmalla, mikä tukee potilaan istuma-asentoa ja auttaa nousemaan vuoteesta.

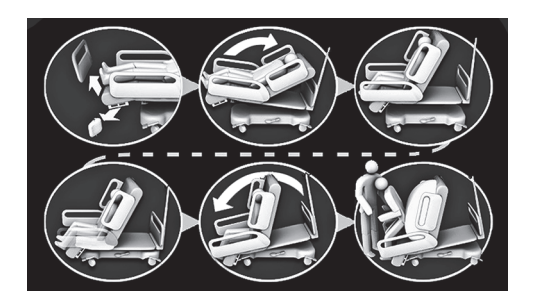

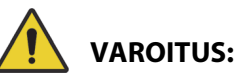

Estä vammat ja/tai laitevauriot noudattamalla seuraavia **varoituksia**:

- **Varoitus** Tuolista poistumistoimintoa ei saa käyttää palauttamaan potilasta **Progressa**vuoteeseen, jos vuoteessa on **Progressa**-ennaltaehkäisypinta. Säädä vuode vaakatasoon potilaan palauttamiseksi vuoteeseen.
- **Varoitus** Kun vuode on tuoliasennossa ja hoitaja auttaa potilasta pääsemään vuoteeseen tai pois vuoteesta, varmista, että hoitaja saa riittävästi apua, jotta toimenpide on turvallinen.

### **Käyttöön ottaminen**

1. Varmista, että jarrut on kytketty.

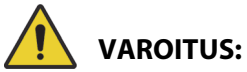

**Varoitus –** Kun päätylevy poistetaan vuoteesta, sitä ei saa asettaa lappeelleen lattialle. Päätylevyä tulee säilyttää paikalleen asennettuna tai paikassa, jossa se ei joudu kosketuksiin biovaarallisten aineiden kanssa. Tämän laiminlyönti saattaa aiheuttaa henkilövahinkoja.

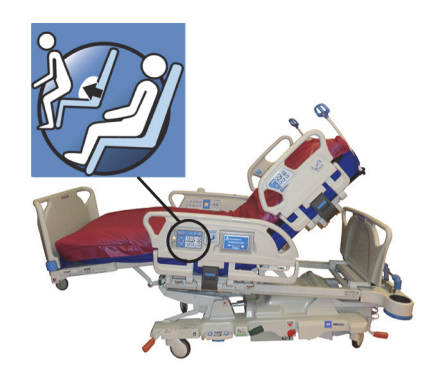

2. Poista päätylevy, jos asennettu.

## **HUOMAUTUS:**

Jos päätylevyyn **ei** ole asennettu kuljetustasoa, päätylevy voidaan asettaa pystyyn lattialle. Jos kuljetustaso on asennettu, päätylevy voidaan asettaa seinää vasten asentoon, jossa se ei kaadu.

3. Pidä tuolisäädintä **painettuna**, kunnes vuode saavuttaa **FullChair**-toimintoasennon ja laskeutuu täysin alas.

## **HUOMAUTUS:**

Potilastaso kallistuu ensin hieman taaksepäin ja laskeutuu sitten **FullChair**-toimintoasentoon.

- Kun vuoteesta kuuluu kolme piippausta, noudata näytössä olevia ohjeita tuolista poistumisen oikeasta menettelytavasta.
- Tarkkaile potilasta, potilasjohtoja ja -letkuja sekä tyhjennystarvikkeita.
- Potilaan mukavuuden vuoksi poista potilaan tyynyt ennen vuoteen siirtoa tuolista poistumisasentoon.
- Poista ennen potilaan poistumista vuoteesta päällyslakana ja kaikki muut tavarat, jotka voisivat rajoittaa jalkojen liikkeitä.
- 4. Vuoteissa, joissa on **Progressa**-ennaltaehkäisypinta ja tuolista poistumistoiminto, pidä tuolisäädintä painettuna, kunnes vuode on tuolista poistumisasennossa.
- 5. Ilmapintavuoteissa GCI-näyttö ilmaisee, milloin ilma poistuu istuimesta. Odota, kunnes pinta tyhjenee täysin ja vuoteesta kuuluu kolme piippausta.

## **HUOMAUTUS:**

GCI-näytön Cancel (Peruuta) -painikkeen painaminen saa pinnan täyttymään uudestaan ilmalla.

- 6. Pidä tuolisäädintä uudestaan painettuna. Runko kallistuu eteenpäin tuoden potilaan jalat lähemmäksi lattiaa.
	- Kun suurin kallistus on saavutettu, kuuluu yksi piippaus.
- 7. Lisää tarvittaessa haluttu määrä ilmaa pinnan selkäosaan potilaan poistumisen tueksi pitämällä tuolisäädintä painettuna.
- 8. Varmistu, että potilaan jalat ovat lattialla ja että lähistöllä ei ole esteitä tai kompastumisvaaran aiheuttajia, kuten ilmasta tyhjenneitä pintoja tai vuodevaatteita. Tarkkaile potilasta sekä potilasjohtoja ja -letkuja vuoteesta poistumisen aikana. Avusta potilasta poistumisessa.

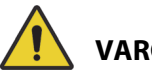

## **VAROITUS:**

**Varoitus –** Ennen potilaan poistumista vuoteesta odota, kunnes vuode on saanut valmiiksi kaikki asentoon siirtymisen vaatimat liikkeet sekä pinnan osien tyhjennykset ja potilaan jalat koskevat lattiaan. Seurauksena voi olla potilasvahinko.

## **Käytöstä poisto**

Vuode poistetaan tuoliasennosta pitämällä painettuna **vuode tasoon** -säädintä.

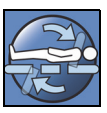

## **VAROITUS:**

Estä vammat ja/tai laitevauriot noudattamalla seuraavia **varoituksia**:

- **Varoitus** Potilaan jalkojen on oltava tuettuina lattiaan koko tuolista poistumisasennon käytön ajan. Potilaan väärästä asennosta ja sijainnista voi aiheutua potilasvahinko.
- **Varoitus** Älä kuljeta potilasta niin, että vuode on tuolista poistumisasennossa.
- **Varoitus** Tätä toimintoa ei saa aktivoida nilkkasiteitä käytettäessä.
- **Varoitus** Tarkkaile huolellisesti johtoja, letkuja, keräyspusseja ja vuodevaatteita tuolin säätöjen aikana.
- **Varoitus** Jos vuoteen lakanat koskettavat lattiaa tuolista poistumisen aikana, noudata tavanomaisia infektiontorjuntamenetelmiä.
- **Varoitus** Varmista, ettei potilas pääse astumaan peitteiden tai lakanoiden päälle vuoteesta poistuessaan. Jos vuodevaatteiden päälle on mahdollista astua, vaarana on kompastuminen ja mahdollinen potilasvahinko.

## <span id="page-34-0"></span>**VUODE TASOON -SÄÄDIN**

Vuode tasoon -säätimen tarkoitus on helpottaa hoitajaa palauttamaan potilastaso vaaka-asentoon kaikista säätöasennoista.

## **Käyttöön ottaminen**

- 1. Pidä **vuode tasoon** -säädintä painettuna.
- 2. Välirunko palautuu vaakatasoon kallistuneesta asennosta.
- 3. Yksittäiset osat siirtyvät vaakatasoon. Jos vuode aloittaa tuoliasennosta, se siirtyy vaakatasoon kallistuneen asennon kautta.
- 4. Kun kaikki osat ovat vaakatasossa, vuode pysähtyy ja kuuluu yksi piippaus.

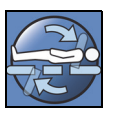

## <span id="page-35-0"></span>**SIDECOM-TIETOLIIKENNEJÄRJESTELMÄ**

**VAROITUS:**

**Varoitus – SideCom**-tietoliikennejärjestelmän johdon kytkemättä jättäminen voi aiheuttaa kriittisen hoidon viivästymisen.

Lisävarusteena saatavassa **SideCom**-tietoliikennejärjestelmässä on hoitajakutsutoiminto ja viihdeominaisuuksia.

**SideCom**-tietoliikennejärjestelmän liitäntä on vuoteen pääpuolella päätylevyn alla.

<span id="page-35-1"></span>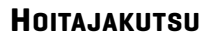

Potilas voi kutsua hoitajan kutsusäätimellä, kun säätimen valo palaa.

Kun hoitajakutsun säädin on aktivoitu, hoitajien kansliaan lähetään signaali. Ääniviestintää voidaan käyttää pääpuolen kummankin sivukaiteen kaiuttimen/mikrofonin kautta. Katso [Sidecom](#page-35-0)[tietoliikennejärjestelmä sivulla 24.](#page-35-0)

#### **Käyttöön ottaminen**

Paina **hoitajakutsun** säädintä. Tapahtuu seuraavaa:

- Hoitajakutsun säätimen lähellä oleva keltainen merkkivalo syttyy ja kuuluu yksi piippaus merkiksi siitä, että kutsu on lähetetty.
- Kun hoitajien kanslian viestilinja on auki, merkkivalo palaa vihreänä. Hoitajien kansliassa ollaan valmiina kuuntelemaan puhetta.
- Puhu pääpuolen sivukaiteen sisäpuoliseen kaiutinmikrofoniin.

#### **HUOMAUTUKSIA:**

- Hoitajakutsun säätimen merkkivalo palaa ja säädin on näkyvissä ja aktiivinen, kun vuode on yhdistetty yhteensopivaan hoitajakutsujärjestelmään. Jos hoitajakutsun säätimen merkkivalo ei pala, kun vuode on yhdistetty hoitajakutsujärjestelmään, ota yhteyttä valtuutettuun huoltohenkilöstöön.
- Hoitajakutsun säädintä ei voi lukita.
- Vuode voi lähettää seuraavat hälytykset tavallisen 37-nastaisen johdon kautta:
	- Hoitajakutsu
	- Vuoteestapoistumishälytys
	- Yleiset laitehälytykset. Nämä hälytykset edellyttävät mukautettua Hillrom-johtoa, joka liitetään tavalliseen puhelinliitäntään.

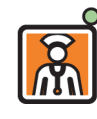
## **MAKSIMI-/P-MAX-TÄYTTÖ (SIVUKAIDEMENETELMÄ)**

Maksimi-/P-Max-täyttötila maksimoi potilaspinnan pääosan kiinteyden.

### **Käyttöön ottaminen**

Paina maksimi-/P-Max-täytön säädintä. Vihreä merkkivalo syttyy.

#### **Käytöstä poisto**

Paina maksimi-/P-Max-täytön säädintä. Vihreä merkkivalo sammuu.

Katso vaihtoehtoinen menetelmä kohdasta [Maksimi-/P-Max-täyttö sivulla 81.](#page-92-0) Tämän toiminnon aikakatkaisuaika on 30 minuuttia.

#### **SIVULTA POISTUMISEN AVUSTUS**

Sivulta poistumisen avustussäädin täyttää pinnan istuinosan ilmalla, mikä helpottaa potilaan poistumista vuoteen sivusta. Tämän toiminnon aikakatkaisuaika on 30 minuuttia.

### **Käyttöön ottaminen**

- 1. Avusta potilas istumaan sivuttain pinnan reunalle.
- 2. Nosta tai laske vuodetta niin, että potilaan jalat ovat tukevasti lattialla.
- 3. Paina sivulta poistumisen avustuksen säädintä pääpuolen sivukaiteessa.
- 4. Kun istuinosa on täyttynyt ilmalla, avusta potilasta nousemaan vuoteesta.

#### **Käytöstä poisto**

Paina sivulta poistumisen avustuksen säädintä pääpuolen sivukaiteessa.

## **HOITAJAN RIIPPUOHJAIMET**

Tässä osassa on kuvattu **hoitajan** käytettäväksi tarkoitetut riippuohjaimet.

## **VAROITUS:**

Estä vammat ja/tai laitevauriot noudattamalla seuraavia **varoituksia**:

- **Varoitus** Hoitajan riippuohjainta saavat käyttää vain hoitajat. Älä anna potilaan käyttää hoitajan riippuohjainta.
- **Varoitus** Riippuohjainta ei saa käyttää happiteltassa.

Hoitajan riippuohjaimen käyttöönottosäädin (avainsymboli) auttaa estämään riippuohjaimen säätimien luvattoman käytön. Käyttöönottosäädintä tarvitaan ainoastaan vihreän viivan yhdistämiin toimintoihin. Sinisen alueen säätimien käyttöön ei tarvita käyttöönottosäätimen aktivointia.

Käyttöönottomerkkivalo syttyy 60 sekunniksi. Tämän merkkivalon palaessa hoitaja voi käyttää mitä tahansa riippuohjaimen säädintä.

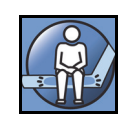

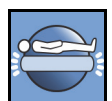

#### **Käyttöön ottaminen**

- Pidä käyttöönottosäädintä painettuna, kunnes merkkivalo syttyy. Käyttöönottomerkkivalo palaa 60 sekuntia.
- Riippuohjaimessa olevia vuoteen säätimiä voi käyttää 60 sekunnin ajan painamatta käyttöönottosäädintä uudestaan.
- Jos säätimien käyttöönotto on tehty väärin, vuode piippaa kolme kertaa ja GCI-näytössä esitetään ohjeita.
- Jos haluat lopettaa käytön 60 sekunnin aikana, paina käyttöönottosäädintä. Merkkivalo sammuu, kun riippuohjaimen säätimet eivät enää ole käytössä.

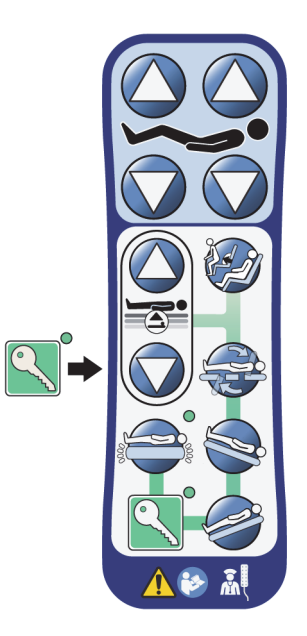

#### **Irrotus sivukaiteesta tai päätylevystä**

• Vedä riippuohjainta suoraan ylöspäin.

tai

• Kierrä riippuohjainta myötäpäivään tai vastapäivään, kunnes kiinnityspinne irtoaa sivukaiteesta tai päätylevystä.

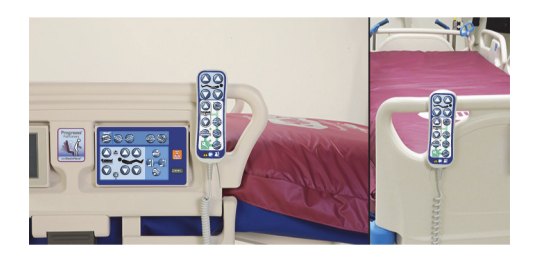

#### **Säilytys**

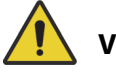

## **VAROITUS:**

**Varoitus –** Riippuohjainta saa säilyttää vain päätylevyn päällä tai keskisivukaiteen yläosassa kuvan osoittamalla tavalla. Seurauksena voi olla potilasvahinko ja/tai laitevaurio, jos riippuohjainta ei aseteta huolellisesti paikalleen.

**Älä** säilytä riippuohjainta seuraavissa paikoissa:

- sivukaiteiden tai päätylevyn potilaspuolella (paitsi vuoteen ollessa kuljetustilassa)
- pinnan alla
- sivukaiteen alaosan päällä
- lepositeiden ja keräyspussien pidikkeiden päällä. Paina riippuohjainta suoraan alaspäin, kunnes kiinnityspinne kiinnittyy keskisivukaiteeseen tai päätylevyyn.

Paina riippuohjainta suoraan alaspäin, kunnes kiinnityspinne kiinnittyy keskisivukaiteeseen tai päätylevyyn.

## **GRAPHICAL CAREGIVER INTERFACE (GCI) -KÄYTTÖLIITTYMÄN SÄÄTIMET**

GCI-näyttö on keskisivukaiteessa hoitajasäätimien paneelin vieressä.

GCI-näytöstä voit

- nähdä hyödyllisiä tietoja vuoteen toiminnoista
- määrittää vuoteestapoistumis- ja pääkulmahälytykset
- nollata vaa'an
- punnita potilaan
- säätää **Progressa**-ilmapinnan asetuksia:
	- maksimi-/P-Max-täyttö, kääntöavustus
	- Alternating Low Pressure (ALP) (valinnainen)
	- ilma pois istuimesta
	- Opti-Rest
- määrittää rotaatio-, perkussio- ja värinähoitoja (vain Accelerate-pinta).

#### **HUOMAUTUS:**

Kaikkia esitettyjä ilmaisimia tai säätimiä ei ole kaikissa vuoteissa.

#### **Käyttöön ottaminen**

• Kosketa näyttöä.

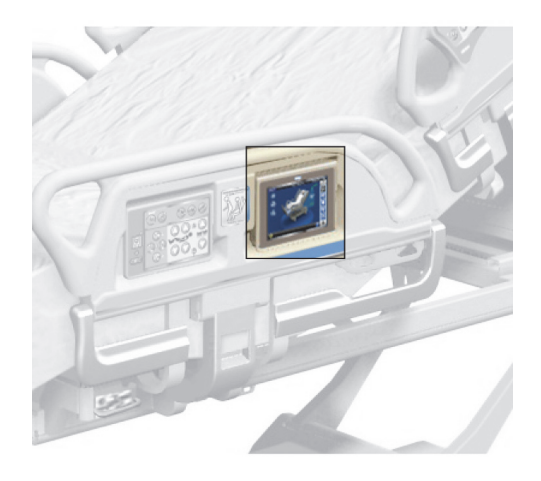

• Liu'uta sormea pitkin näyttöä esitetyssä kohdassa.

Näyttö himmenee, kun siihen ei kosketa yhteen minuuttiin. Näyttö lukkiutuu, kun siihen ei ole koskettu kahteen minuuttiin. Lukitun näytön tiedot pysyvät luettavina, mutta näyttöä koskettaessa käyttäjän täytyy avata lukitus uudestaan.

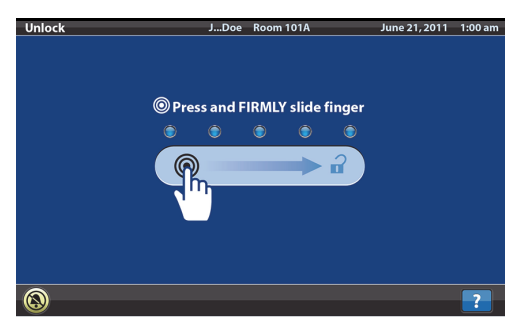

#### **GCI-näytön lukitseminen**

Käyttäjä voi milloin tahansa piilottaa näytön tiedot painamalla lukon kuvaa näytön vasemmassa alanurkassa. Esiin tulee lukituksen avausnäyttö, josta näytön voi aktivoida uudelleen.

## **ALOITUSNÄYTÖN KUVAUS**

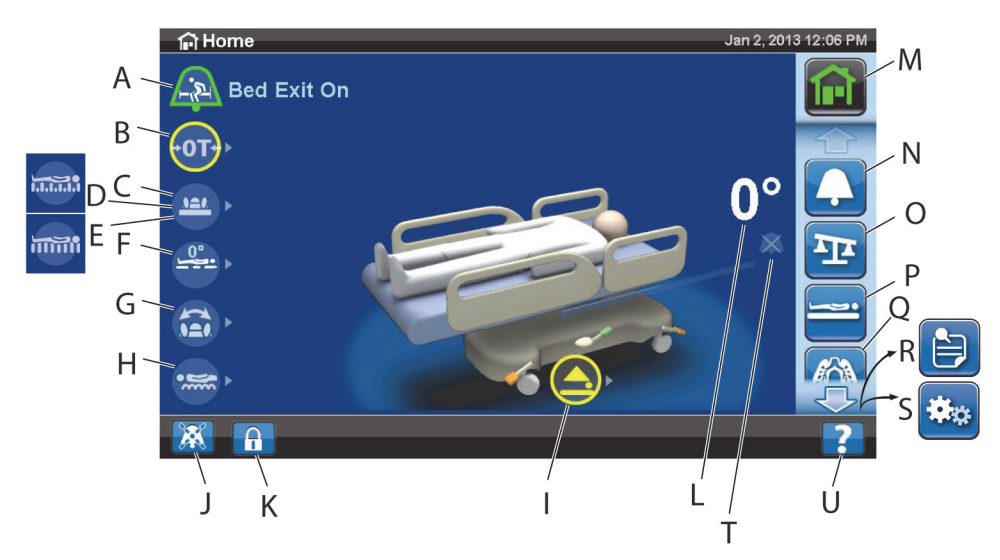

#### **HUOMAUTUS:**

Kaikkia esitettyjä ilmaisimia tai säätimiä ei ole kaikissa vuoteissa.

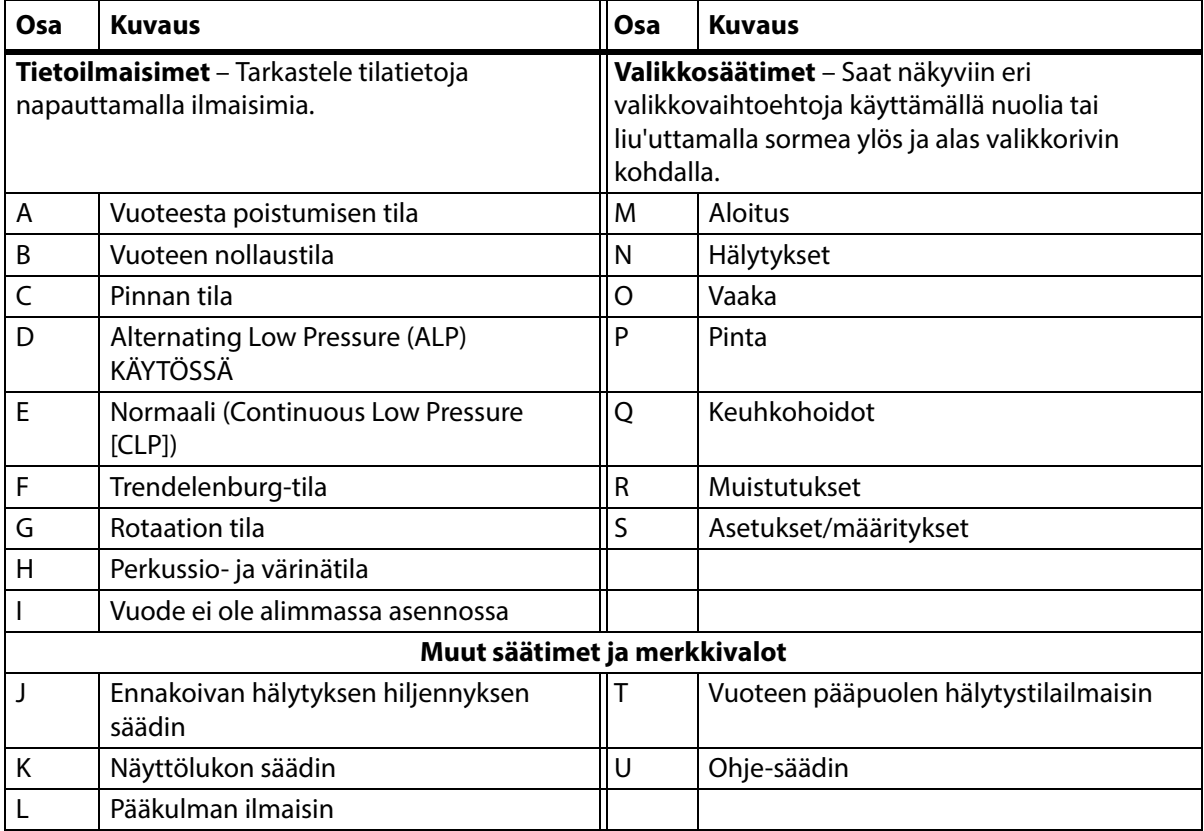

#### Näytön yläreunan värillä on seuraavat merkitykset:

• Punainen tai oranssi = varoitus

• Keltainen = huomio

• Sininen = ohje tai muu tieto

• Vihreä = toiminto onnistui

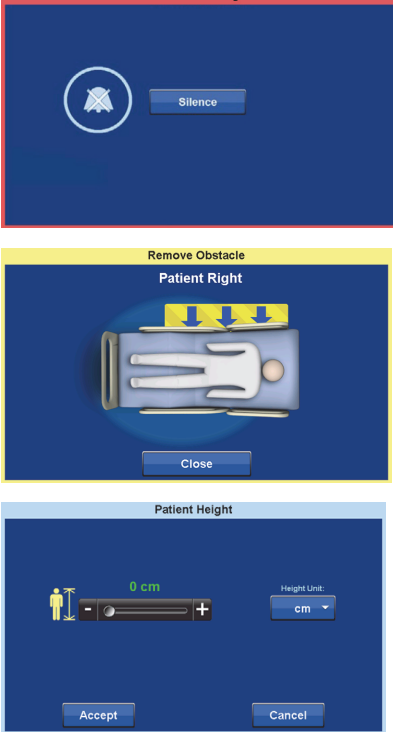

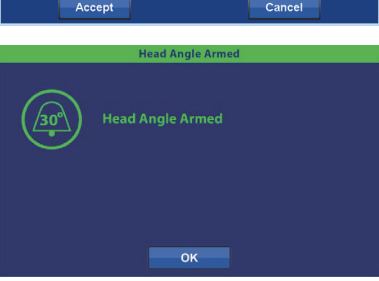

### **Ohje (?) -valikko**

Näytön oikeassa alakulmassa olevalla Ohjevalikkosäätimellä saat käyttöösi lisäohjeita monista vuoteen toiminnoista ja ominaisuuksista.

- 1. Paina **Ohje**-säädintä.
- 2. Paina sen aiheen säädintä, jota haluat tarkastella.

#### **HUOMAUTUS:**

Kaikkia säätimiä ei ole kaikissa vuoteissa.

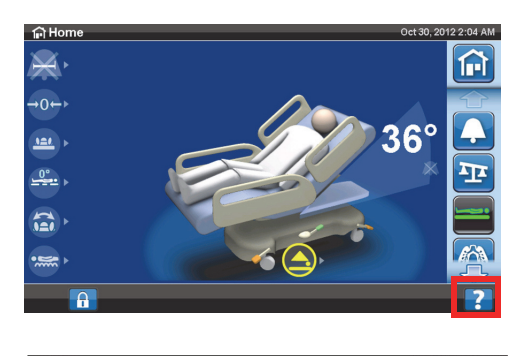

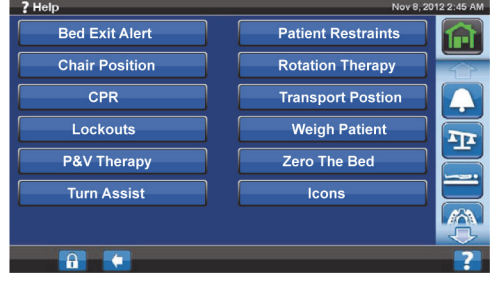

#### **VUOTEESTAPOISTUMISHÄLYTYS**

#### **Vuoteestapoistumistilojen kuvaukset**

Vuoteestapoistumishälytykselle on valittavana kolme eri herkkyysasetusta:

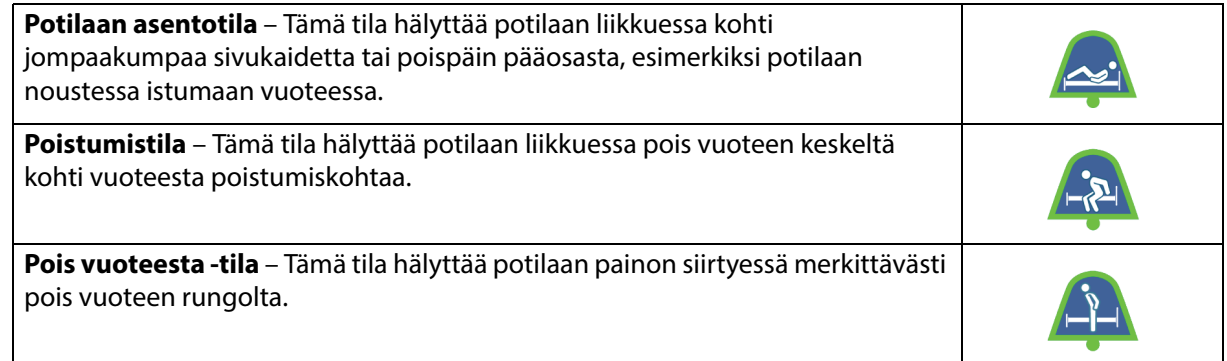

#### **Hälytyksen ottaminen käyttöön**

- 1. Varmista, että potilas on vuoteen keskellä ja kohdistettu lonkkien paikkamerkintöihin.
- 2. Paina **Hälytykset**-valikkosäädintä GCI-näytössä.

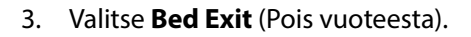

- 4. Valitse jokin näistä:
	- Position (Asento)
	- Exiting (Poistuminen)
	- Out of Bed (Pois vuoteesta)

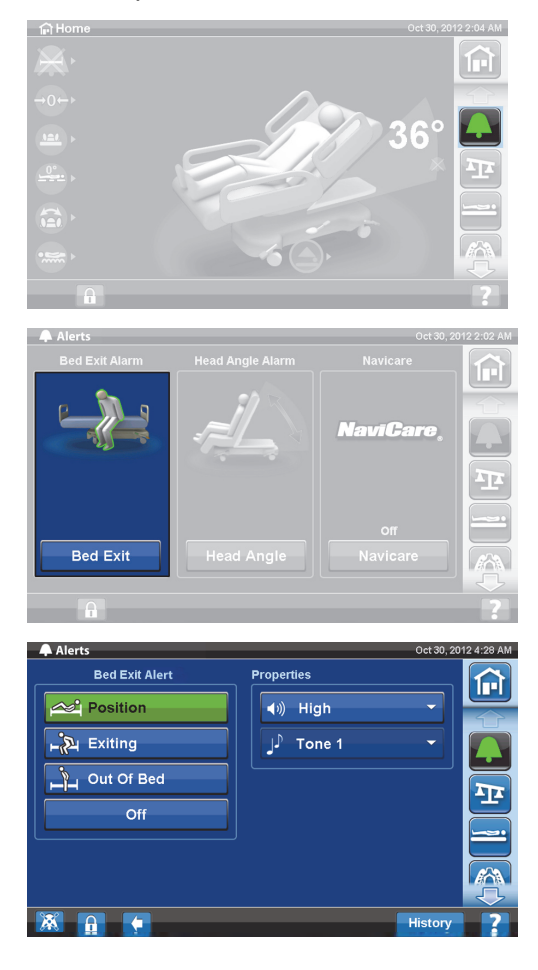

#### **HUOMAUTUS:**

Vain yksi vuoteestapoistumistila voi olla käytössä kerrallaan.

Viesti ilmaisee, milloin pois vuoteesta -hälytys on toiminnassa.

– Kun hälytys on otettu käyttöön, aloitusnäytön hälytysilmaisin muuttuu vihreäksi ja ilmaisimen keskellä näkyy valittu herkkyystila.

Potilaan asentotila Poistumistila Pois vuoteesta -tila

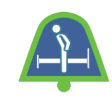

#### **HUOMAUTUS:**

Jos pois vuoteesta -hälytys halutaan päälle keuhkohoidon (rotaatio tai perkussio ja värinä) ajaksi, pois vuoteesta -hälytys on kytkettävä ennen hoidon aloitusta. Keuhkohoidon aikana toimii ainoastaan pois vuoteesta -tila.

#### **Hälytyksen poistaminen käytöstä**

- 1. Paina **Hälytykset**-valikkosäädintä GCI-näytössä.
- 2. Valitse **Bed Exit** (Pois vuoteesta).
- 3. Valitse **Off** (Ei käytössä). Tämä poistaa vuoteestapoistumishälytyksen käytöstä.

#### **Ennakoiva hälytyksen hiljennys**

Vuoteestapoistumishälytyksen ollessa käytössä hälytykset voi hiljentää näytön vasemmassa alakulmassa olevalla ennakoivan hiljennyksen säätimellä 30 sekunniksi ja sitten keskeyttää 10–30 minuutiksi kytkemättä hälytystä pois käytöstä.

#### **Ennakoivan hälytyksen hiljennyksen käyttöönotto**

Paina hälytyksen hiljennyssäädintä GCI-näytön vasemmassa alakulmassa. Toimenpiteiden suorittaminen tai potilaan liikkeet eivät aiheuta hälytysääntä.

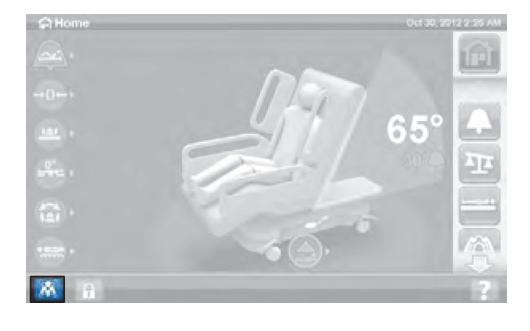

#### **Vuoteestapoistumishälytyksen hiljentäminen**

Kun vuoteestapoistumishälytys on otettu käyttöön ja järjestelmä havaitsee hälytystilanteen, kuuluu hälytysäänimerkki ja GCI-näytössä näkyy viesti.

Hälytys kuitataan painamalla Silence (Hiljaisuus) -painiketta. Hiljennystilassa järjestelmä lopettaa potilaan liikkeiden valvonnan, minkä vuoksi järjestelmä ei anna hälytysäänimerkkiä eikä lähetä hoitajakutsun hälytystä. Järjestelmän ollessa hiljennystilassa voidaan potilaan asentoa muuttaa tai avustaa potilasta poistumaan vuoteesta.

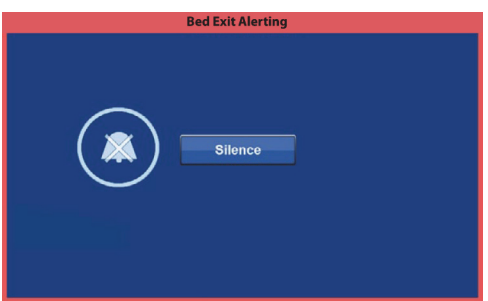

Avautuvassa näytössä voit valita seuraavat: Resume (Jatka), Suspend (Keskeytä) tai Alert Off (Hälytys pois). Jos tästä näytöstä ei valita mitään, järjestelmä odottaa 30 sekuntia, mikä antaa hoitajalle aikaa auttaa potilas pois vuoteesta, jos potilaan esimerkiksi täytyy mennä WC:hen.

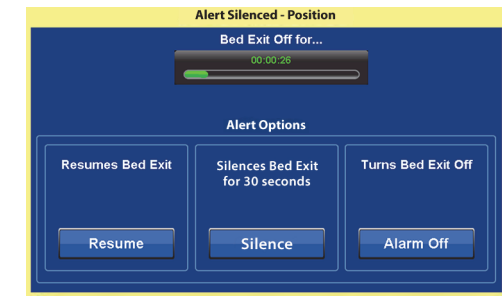

Järjestelmän oltua hiljennystilassa 30 sekuntia se yrittää virittää itsensä aikaisemmin asetettuun vuoteestapoistumistilaan.

- **Suspend** (Keskeytä) Jos hiljennysaika ei ole riittävän pitkä, keskeytys antaa 10–30 minuuttia lisää aikaa ennen kuin vuode yrittää ottaa hälytyksen uudelleen käyttöön. Jos vuode ei havaitse potilasta tämän ajan päätyttyä, järjestelmä hälyttää. Laitoksen huoltohenkilöstö voi säätää tämän ajan.
- **Resume** (Jatka) Ottaa vuoteestapoistumishälytyksen välittömästi käyttöön.
- **Alert Off** (Hälytys pois) Poistaa vuoteestapoistumishälytyksen käytöstä.

#### **Hälytyksen äänenvoimakkuuden säätäminen**

Hälytyksen äänenvoimakkuutta voi säätää oletusarvosta vaimeammaksi.

1. Paina **Hälytykset**-valikkosäädintä GCI-näytössä.

2. Valitse **Bed Exit** (Pois vuoteesta).

3. Valitse haluamasi äänenvoimakkuus äänenvoimakkuuden pudotusvalikosta.

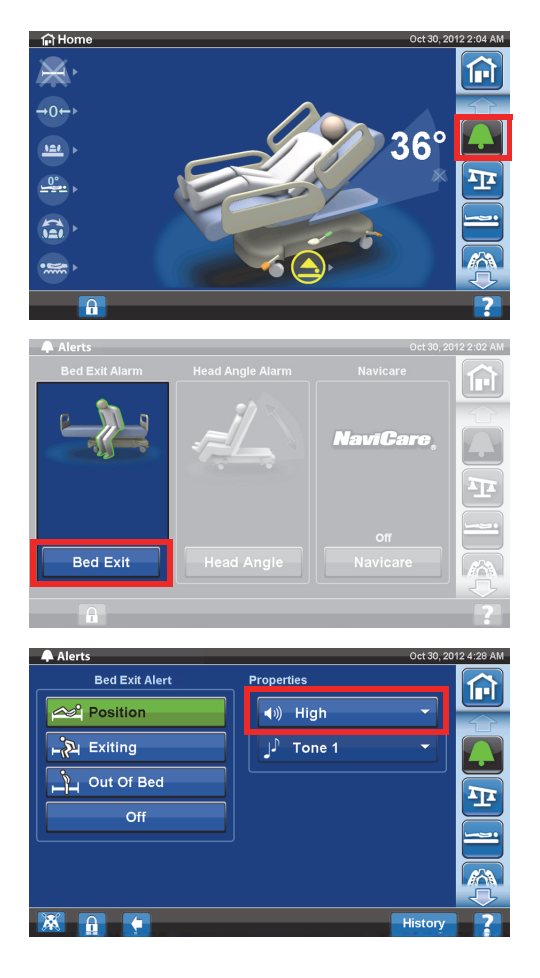

#### **Hälytysäänen vaihtaminen**

Hälytyksen äänimerkkiä voi vaihtaa. Ota yhteys laitoksen huoltohenkilöstöön.

#### **PÄÄKULMAN HÄLYTYS**

Pääkulman hälytystoiminnolla hoitaja voi säätää hälytyksen soimaan, jos pääosa laskee alle 30 tai 45 asteen kulmaan. Pääosan siirtyessä säädetyn kulma-asetuksen alapuolelle GCI-näyttöön tulee viesti.

#### **Käyttöön ottaminen**

- 1. Nosta vuoteen pääosa soveltuvaan asentoon yli 30 tai 45 asteen kulmaan.
- 2. Paina **Hälytykset**-valikkosäädintä GCI-näytössä.
- 3. Valitse **Head Angle** (Pääkulma).

4. Valitse haluamasi pääkulman hälytys.

5. Esiin tulee Head Angle Armed (Pääkulma viritetty) -näyttö. Valitse **OK**.

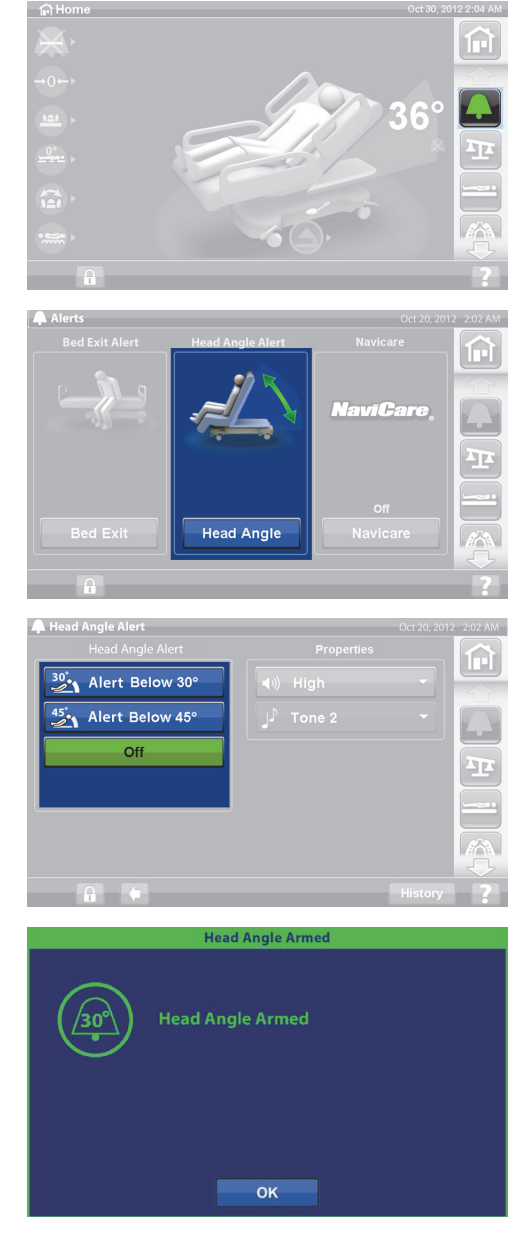

#### **Hälytysäänen soidessa**

Nosta vuoteen pääosa yli 30 tai 45 asteen kulmaan.

tai

- 1. Paina **Hälytykset**-valikkosäädintä GCI-näytössä.
- 2. Hälytys hiljennetään valitsemalla **Off** (Pois).

#### **VAAKA**

GCI-näytön Vaaka-valikkosäätimellä voidaan nollata vaaka (ei tyhjennä historiaa), ottaa käyttöön uusi potilas (tyhjentää historian ja nollaa vaa'an), punnita potilas, säätää painoa, lisätä/poistaa esineitä, muuntaa paino paunoista (lb) kilogrammoiksi (kg) (vain joissakin vuoteissa), laskea BMI tai tarkastella painohistoriaa.

Jos vuoteeseen on asennettu riippuohjain, varmista vaakaa nollattaessa tai potilasta punnitessa, että se on kiinni joko sivukaiteessa tai päätylevyssä.

#### **Vaa'an tekniset tiedot**

#### **HUOMAUTUS:**

Vaa'an tarkkuus: 1 kg (2,2 lb) tai 1 % potilaan painosta, sen mukaan kumpi on suurempi.

Vaa'an toistettavuus: 1 kg (2,2 lb) tai 1 % potilaan painosta, sen mukaan kumpi on suurempi.

Vaa'an suurin kuormitus on 250 kg (551 lb), mutta vuoteen suurin potilaspaino on 227 kg (500 lb).

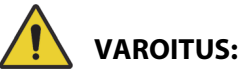

Nämä varoitukset koskevat sekä vaa'an nollausta että punnitsemista. Estä vammat ja/tai laitevauriot noudattamalla seuraavia **varoituksia**:

- **Varoitus** Vaaka on erittäin herkkä. Varmista, ettei vuode kosketa mitään, mikä voisi vaikuttaa potilaan painon nollaukseen tai punnitsemiseen. Muussa tapauksessa saatu painolukema saattaa olla epätarkka.
- **Varoitus** Käytä aina **New Patient** (Uusi potilas) -nollausta ennen potilaan kirjaamista vuoteeseen. Muussa tapauksessa vuode saattaa säilyttää vanhat potilastiedot, mikä voi aiheuttaa riskin uudelle potilaalle.

#### <span id="page-45-0"></span>**Potilaan punnitukseen suositettu vuoteen asento ja vuoteen nollaukseen vaadittu vuoteen asento**

- Pääosa alle 45 asteen kulmassa (A; pääkulma).
- Jalkaosa enintään 30 astetta vaakatason alapuolella (B; jalkaosa nostettu).
- Trendelenburg / käänteinen Trendelenburg alle 2 astetta (C; Trendelenburg-kulma).

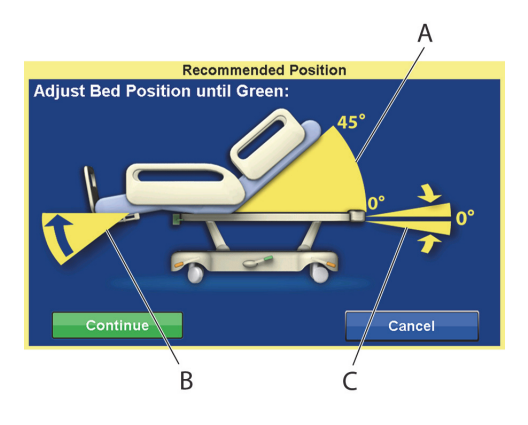

#### <span id="page-45-1"></span>**Nollaus / Uusi potilas**

- 1. Varmista, että potilas ei ole vuoteessa.
- 2. Säädä vuode tarvittavaan asentoon (katso [Potilaan punnitukseen suositettu vuoteen asento ja](#page-45-0)  [vuoteen nollaukseen vaadittu vuoteen asento sivulla 34](#page-45-0)).

3. Paina **Vaaka**-valikkosäädintä GCI-näytössä.

4. Valitse **Zero** (Nollaa).

5. Valitse:

#### – **Uusi potilas**

- Tyhjentää vaakahistorian (kaikki edelliset tallennetut potilaan painot pyyhitään pois)
- Nollaa vaa'an
- Palauttaa pinnan normaalitilaan
- Kytkee pois kaikki RemindMe-muistutukset

tai

- **Zero** (Nollaa)
- **Ei** tyhjennä vaakahistoriaa
- Nollaa vaa'an
- 6. Noudata näytön ohjeita.
	- Jos GCI-näyttöön tulee Zero (Nollaa)- tai New Patient (Uusi potilas) -toiminnon aikana viesti Not Required Position (Ei ole vaadittu asento), säädä vuodetta tarpeen mukaan.

#### **Potilaan punnitus**

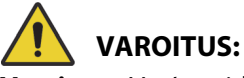

**Varoitus –** Vaa'an virheellinen käyttö voi tuottaa epätarkan punnitustuloksen, mistä voi seurata vahinkoa potilaalle.

- 1. Varmista, että potilas on vuoteessa keskellä ja makuuasennossa.
- 2. Poista mahdolliset keräyspussit vuoteesta ja ripusta ne vihreisiin koukkuihin makuutason jalkopään alle.
	- Voit punnita asennossa, jota ei ole suositettu, mutta suosittamattomat asennot voivat heikentää tarkkuutta ja toistettavuutta.
	- Vuoteen **pääpuolen** tippatelineissä ja happisäiliöiden pidikkeissä olevia esineitä ei punnita.

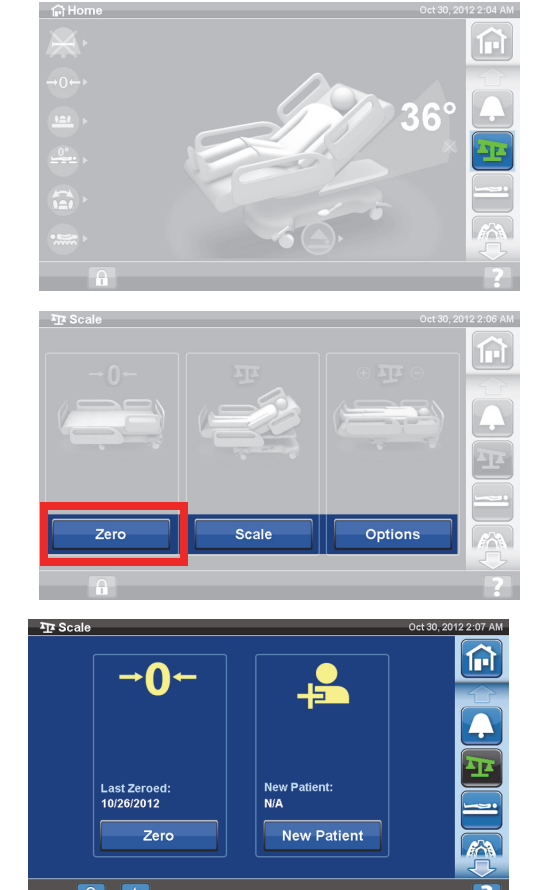

3. Paina **Vaaka**-valikkosäädintä GCI-näytössä.

4. Valitse **Scale** (Vaaka).

## **HUOMAUTUKSIA:**

- Poista kaikki vuoteen ylärunkoon, sivukaiteisiin ja jalkopäähän kiinnitetyt esineet; muussa tapauksessa ne sisällytetään potilaan painoon.
- Pääpuolen päätylevyä ja vuoteen pääpuoleen kiinnitettyjä laitteita **ei** sisällytetä potilaan painoon.
- 5. Valitse **Weigh Patient** (Potilaan punnitus). Noudata näytön ohjeita.

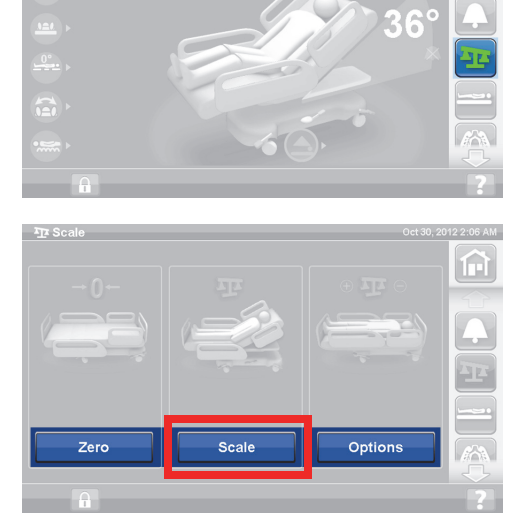

 $\widehat{\mathbb{H}}$ 

 $\bigcap$  He

 $\mathcal{A}_1$ 

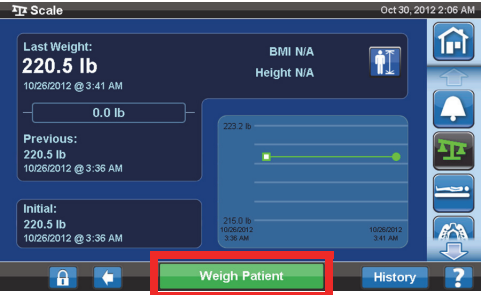

- 6. Valitse **Accept** (Hyväksy) tai Re-weigh (Uusintapunnitus).
	- Re-weigh (Uusintapunnitus) vuode toistaa potilaan punnituksen.
	- Accept (Hyväksy) paino tallentuu historiaan.

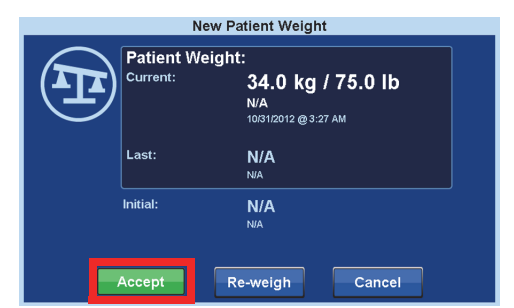

- 7. Palauta tyhjennyspussit vuoteen tyhjennyspussipidikkeisiin.
- 8. Noudata näytön ohjeita.
	- Jos GCI-näyttöön tulee Zero (Nollaa)- tai New Patient (Uusi potilas) -toiminnon aikana viesti Not Required Position (Ei ole vaadittu asento), säädä vuodetta tarpeen mukaan.
- 9. Potilaan tietosuojan takaamiseksi älä jätä potilaan painoa esille näyttöön. Palaa aloitusnäyttöön painamalla **Aloitusnäyttö**-säädintä GCI-näytössä.

## **PAINOINDEKSIN (BMI) LASKIN**

Painoindeksi (BMI) on henkilön painosta ja pituudesta laskettu luku. Painoindeksi ei mittaa kehon rasvaa suoraan, mutta tutkimukset ovat osoittaneet painoindeksin korreloivan kehon rasvan suorien mittausten, kuten vedenalaisen punnituksen ja kaksienergiaisen röntgenabsorptiometrian (DXA) tulosten kanssa. Painoindeksiä voidaan pitää vaihtoehtona kehon rasvan suorille mittauksille.

#### **Käyttöön ottaminen**

1. Paina **Vaaka**-valikkosäädintä GCI:n aloitusnäytössä.

2. Valitse **Scale** (Vaaka).

3. Paina **potilaan pituus -kuvaketta** ja syötä potilaan pituus.

4. Valitse **Accept** (Hyväksy).

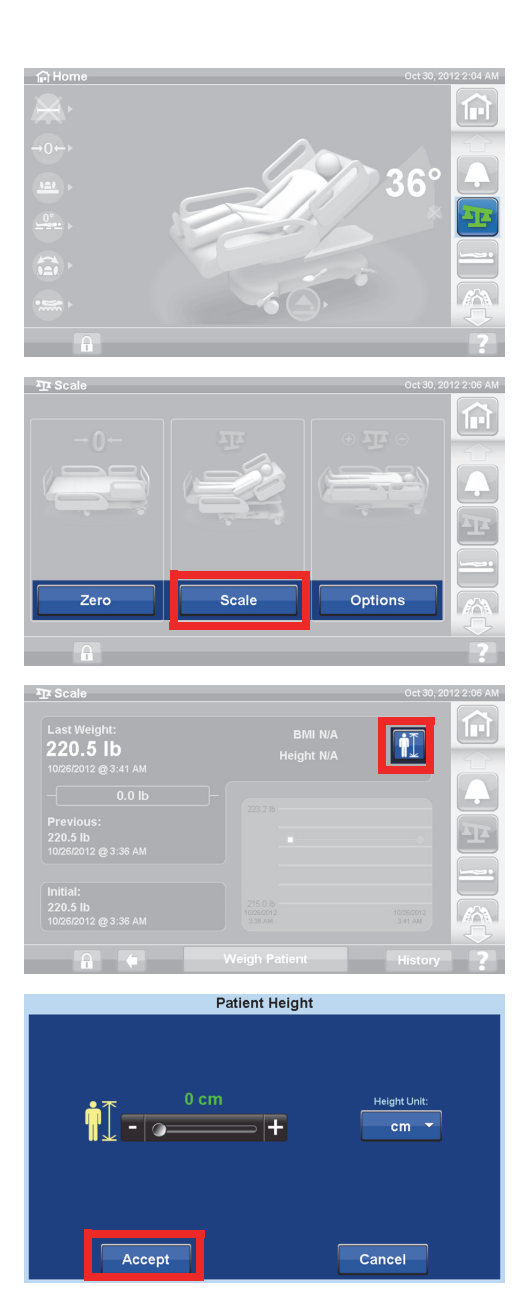

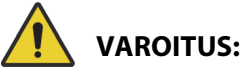

**Varoitus –** Vaakayksikköjen lukitusta ei saa poistaa tai vaakayksikköjä vaihtaa ilman laitoksen valtuutusta. Tämä voi aiheuttaa henkilövahingon.

Hoitajalla ei välttämättä ole oikeuksia vaihtaa vaa'an yksikköjä käytössä olevassa vuoteessa. Jos noudatat alla olevia ohjeita eivätkä kg/lb-yksiköt vaihdu, tarvitset laitoksesi valtuutuksen siihen, että huolto-osasto tai Baxter vaihtaa yksiköt.

#### **Vaihda lb:n ja kg:n välillä, säädä painoa tai lisää/poista esineitä**

Painon säätäminen: Syötä käsin potilaan painoarvio.

Esineiden lisääminen/poistaminen: Kirjaa käsin lisätyt tai poistetut esineet.

1. Paina **Vaaka**-valikkosäädintä GCI-näytössä.

2. Valitse **Options** (Valinnat).

- 3. Paina **haluttua toimintoa**. Noudata näytön ohjeita.
	- Adjust Weight (Säädä painoa) syötä käsin potilaan painoarvio.
	- Add/Remove Items (Lisää/poista esineitä) muuta vuoteeseen lisättyjen tai siitä poistettujen esineiden painoa.
	- lb vaihda painon yksikköä (saatavilla joissakin vuoteissa).

## **Painohistorian lukeminen**

GCI-näyttö esittää potilaan aloituspainon ja mahdollistaa vähintään 21 punnituksen lukemien tarkastelun. Näyttö esittää päiväyksen ja kellonajan, edellisen nollauksen, painon ja paljonko painoa on säädetty.

1. Paina **Vaaka**-valikkosäädintä GCI-näytössä.

2. Valitse **Scale** (Vaaka).

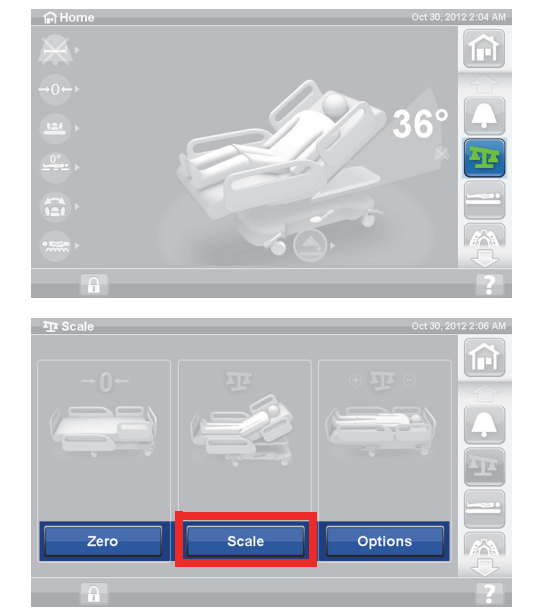

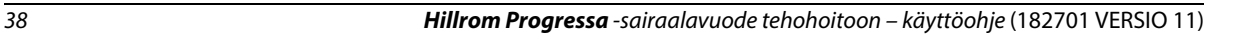

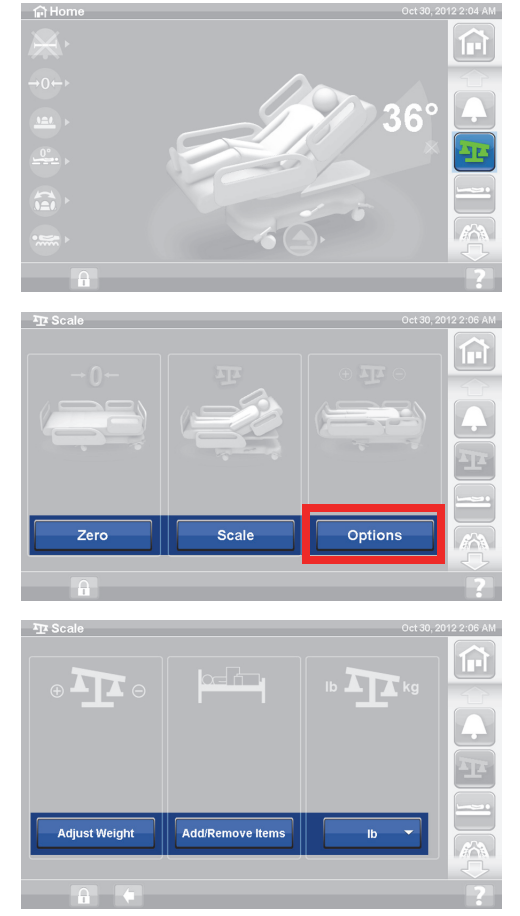

3. Valitse **History** (Historia).

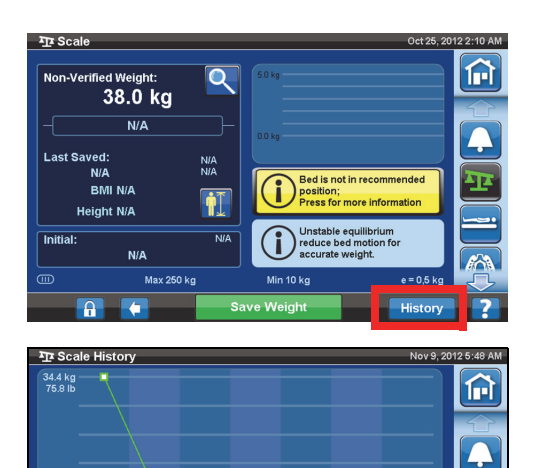

O

11/9/2012<br>5:48 AM<br>N/A<br>ZERO: 11/9/2012

Jos punnitus tehtiin muussa kuin suositetussa asennossa, esiin tulee kuvake, joka esittää vuoteen tilan punnitushetkellä.

Voit lukea eri painoja käyttämällä nuolia tai koskettamalla pistettä.

# **VAAKA – NAWI-YHTEENSOPIVA (EN 45501)**

# **VAROITUS:**

**Varoitus –** Vaa'an virheellinen käyttö voi tuottaa epätarkan punnitustuloksen, mistä voi seurata vahinkoa potilaalle.

22.6 kg<br>49.8 lk

22.6 kg 49.8 lb STMENT: 0 kg

Joissakin vuoteissa on varusteena NAWI-vaaka. Näin tunnistat vuoteen, jossa on NAWI-vaaka:

- Aloitusnäytön vasemmalla sivulla on OT-ilmaisin.
- Vaakanäytössä on suurennuslasikuvake punnitussivulla. Paino päivittyy koko ajan.

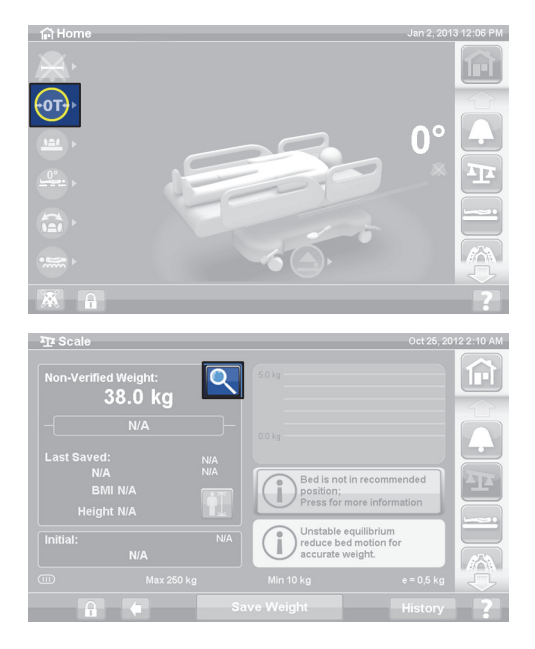

GCI-näytön Vaaka-valikkosäätimellä voi tehdä seuraavat toimet:

- Nollaa vaaka (ei tyhjennä historiaa)
- Ota käyttöön uusi potilas (tyhjentää historian ja nollaa vaa'an)
- Punnitse potilas
- Säädä painoa, lisää/poista esineitä, laske BMI tai tarkastele painohistoriaa

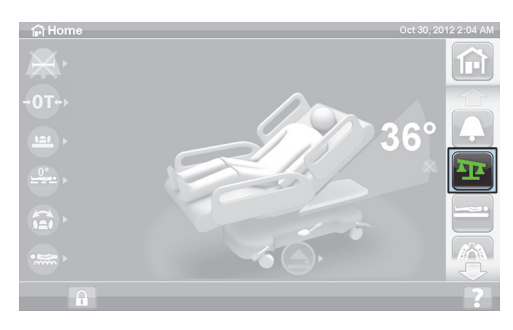

Vahvistamaton paino on senhetkinen painolukema, joka sisältää potilaan sekä kaikki punnitusalueen esineet, joita ei ole nollattu tai taarattu pois. Vahvista paino poistamalla punnitusalueelta kaikki esineet, joita ei ole nollattu/taarattu, ja valitse **Save Weight** (Tallenna paino).

Jos painolukemana esitetään joukko viivoja, vaaka eri pysty punnitsemaan potilasta. Näin voi käydä, jos vuoteen painoraja on ylittynyt tai on tapahtunut sisäinen virhe. Poista potilas vuoteesta. Jos seuraavat vianetsintätiedot eivät auta korjaamaan ongelmaa, ota yhteys laitoksen huoltoon.

Jos vuoteeseen on asennettu riippuohjain, varmista vaakaa nollattaessa tai potilasta punnitessa, että se on kiinni joko sivukaiteessa tai päätylevyssä.

Potilaan tietosuojan takaamiseksi älä jätä potilaan painoa esille näyttöön. Palaa aloitusnäyttöön painamalla **Aloitusnäyttö**-valikkosäädintä GCI-näytössä.

#### **Epätasapaino**

Epätasapaino merkitsee, etteivät vaa'an sisäiset lukemat ole tasapainossa. Jos epätasapainon merkkivalo palaa, vaa'an tarkkuus on heikentynyt. Toiminto on automaattinen, eikä hoitaja voi sitä valita.

#### **Vuode ei suositetussa asennossa**

Bed not in recommended position (Vuode ei suositetussa asennossa) tarkoittaa, ettei vuode ole sellaisessa asennossa, jossa vaaka sertifioitiin valmistuksen aikana. Voit punnita asennossa, jota ei ole suositettu, mutta suosittamattomat asennot voivat heikentää tarkkuutta ja toistettavuutta. Painon voi tallentaa, mutta se merkitään vahvistamattomaksi painoksi.

#### <span id="page-51-0"></span>**Potilaan punnitukseen suositettu vuoteen asento ja vuoteen nollaukseen/taaraukseen vaadittu vuoteen asento**

- Pääkulma (A) alle 45°
- Polviosa (B) ja jalkaosa (C) suorana ja vaakatasossa
- Vuode täysin ylhäällä (D)
- Jalkaosa täysin ulkona (E)
- Trendelenburg / käänteinen Trendelenburg alle 2° (F)
- Kulma vasemmalta oikealle alle 2°

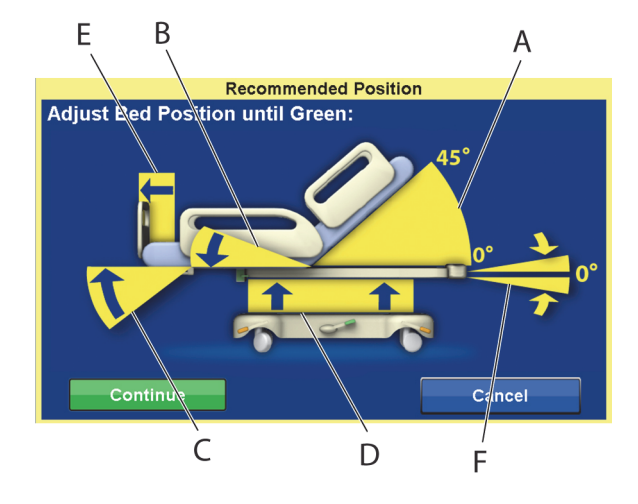

#### **HUOMAUTUS:**

Jos vuode on epätasaisella lattiapinnalla, punnitus tai nollaus/taaraus ei ole mahdollista. Esiin tuleva näyttösivu Out of Position (Väärässä asennossa) ilmaisee, että Trendelenburg tai käänteinen Trendelenburg ei ole oikeassa asennossa. Jos Trendelenburg ja käänteinen Trendelenburg ovat vaakatasossa, siirrä vuode tasaiselle alustalle ja yritä punnitusta tai nollausta/taarausta uudelleen.

#### **Painohistorian lukeminen**

GCI-näyttö esittää potilaan aloituspainon ja vähintään 21 punnituksen lukemat. Näyttö sisältää päiväyksen ja kellonajan, edellisen nollauksen, painon ja sen, paljonko painoa on säädetty, sekä vuoteen asennon punnituksen aikana.

Jos punnitus tehtiin suosittamattomassa asennossa, esiin tulee kuvake, joka esittää vuoteen asennon punnitushetkellä.

Voit lukea eri painoja käyttämällä nuolia tai koskettamalla pistettä.

1. Paina **Vaaka**-valikkosäädintä GCI:n aloitusnäytössä.

2. Valitse **Scale** (Vaaka).

3. Paina **History** (Historia). Noudata näytön ohjeita.

– Painamalla pisteitä voit lukea lisätietoja aikaisemmin tallennetuista painoista.

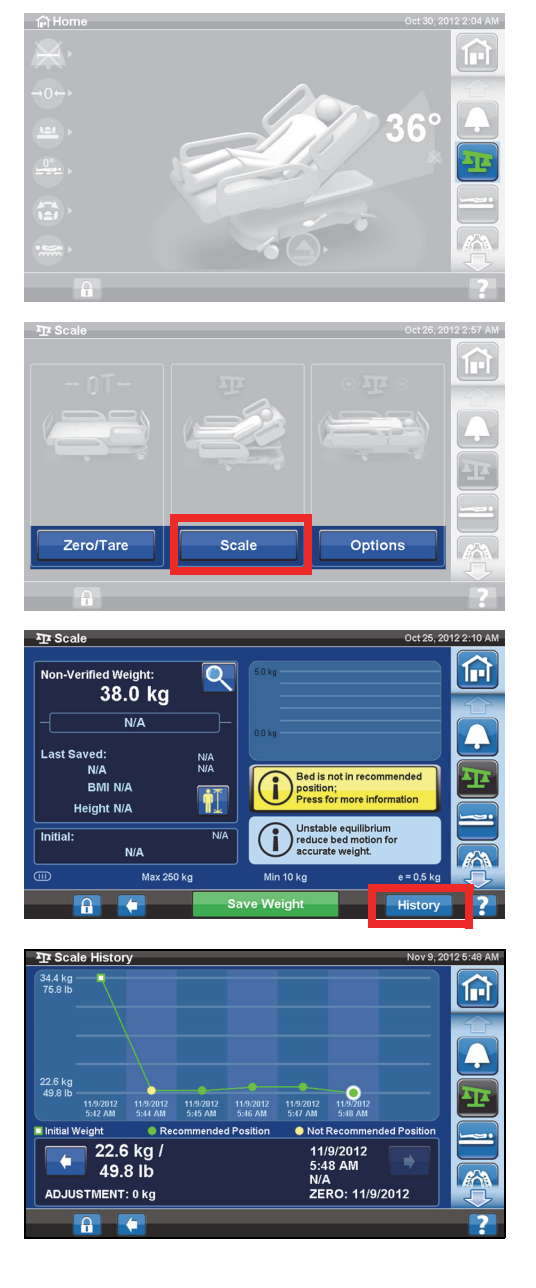

#### <span id="page-53-0"></span>**Nollaa/taaraa vaaka tai aloita uusi potilas**

Zero/Tare (Nollaa/taaraa) -toiminnolla hoitaja voi nollata vaakajärjestelmän **ennen** kuin uusi potilas käyttää vuodetta.

- 1. Poista vuoteelta laitteet ja lisävarusteet.
- 2. Varmista, että vuode on oikeassa asennossa nollaukseen ja taaraukseen. Katso [Potilaan](#page-51-0)  [punnitukseen suositettu vuoteen asento ja vuoteen nollaukseen/taaraukseen vaadittu vuoteen](#page-51-0)  [asento sivulla](#page-51-0) 40.
- 3. Paina **Vaaka**-valikkosäädintä GCI:n aloitusnäytössä.

4. Valitse **Zero/Tare** (Nollaa/taaraa).

5. Valitse:

#### • **Uusi potilas**

- Tyhjentää vaakahistorian (kaikki edelliset tallennetut potilaan painot pyyhitään pois)
- Nollaa vaa'an
- Palauttaa pinnan normaali- tai normaali (CLP) -tilaan.
- Kytkee pois kaikki RemindMe-muistutukset
- tai
- **Zero/Tare** (Nollaa/Taaraa)
	- **Ei** tyhjennä vaakahistoriaa
	- Nollaa/taaraa vaa'an

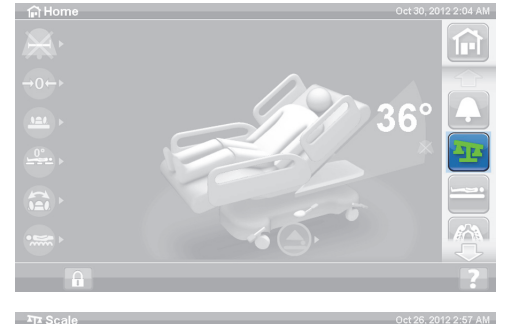

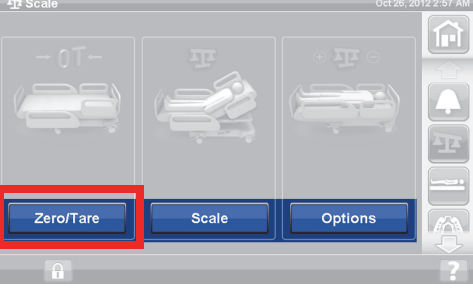

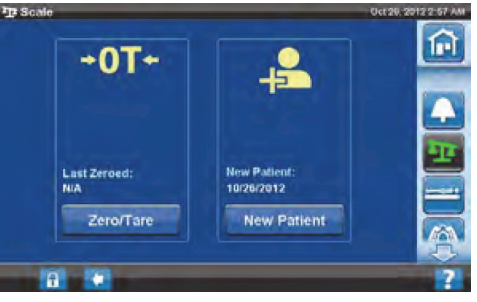

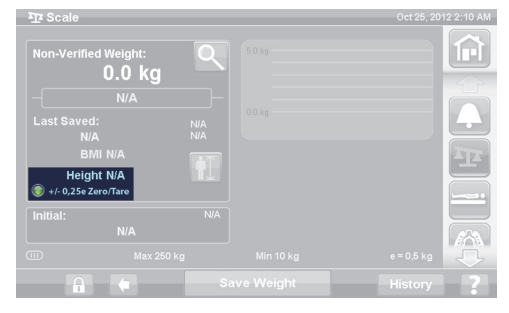

Kun vaaka on nollattu/taarattu ja tyhjä vuode on vakaassa asennossa, vihreä merkkivalo ja merkinnät +/- 0,25 e Zero/Tare tulevat esiin vaakanäyttösivulle. Tämä ilmoittaa, että vuoteella on hyväksyttävä nollaus/taara. Kun vuoteella on painoa, tämä ilmaisin ei näy. Jos epätasapaino vallitsee, +/- 0,25 e Zero/Tare -ilmaisin ei myöskään näy. Jos tyhjä vuode on nollattu/taarattu ja on vakaassa asennossa, eikä merkkivalo pala, vuode täytyy nollata/taarata uudestaan.

٠A

i position;

Min 10 kg Save Weight

nia<br>Nia

 $\dot{\P}$ 

**NIA** 

Scale

**Last Saved:** 

**Initial** 

 $\textcircled{\tiny{m}}$ 

Non-Verified Weight: 38.0 kg  $N/A$ 

N/A

BMI N/A

 $N/A$ 

n si

Zero/Tare

Max 250 kg

Height N/A

А

B,

Bed is not in recommended

 $e = 0.5$  kg

History

Ć

Press for more informal

**Unstable equilibrium<br>reduce bed motion fo<br>accurate weight.** 

12 2:10 AM

n

俞

Option

#### **Suurennustila (lisäpunnituslaite)**

Käytettävissä ainoastaan NAWI-yhteensopivassa (EN 45501) vaa'assa. Kun suurennuslasia (suurennustilan kuvake [A]) painetaan, vaakanäytön asteikkoväliksi vaihtuu viiden sekunnin ajaksi 0,1 kg. Painoja ei voi tallentaa suurennustilassa.

- Suurennustilan kuvake (A) vaakanäytön asteikkoväliksi vaihtuu viiden sekunnin ajaksi 0,1 kg.
- Vuode ei suositetussa asennossa (B) näytössä näkyy suositettu vuoteen asento punnituksen aikana.
- Epätasapainon ilmaisin (C)

#### **Painon tallentaminen**

- 1. Varmista, että potilas on vuoteessa keskellä ja makuuasennossa.
- 2. Paina **Vaaka**-valikkosäädintä GCI-näytössä.

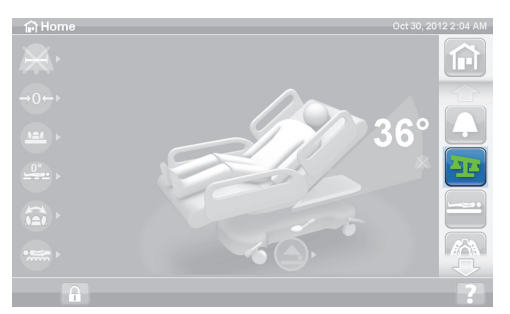

3. Valitse **Scale** (Vaaka).

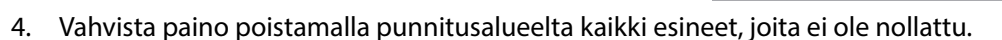

- 5. Valitse **Save Weight** (Tallenna paino). Noudata näytön ohjeita.
	- Hoitaja on vahvistanut ja tallentanut potilaan painon.

#### **HUOMAUTUS:**

Jos kohdassa Non-Verified Weight (Vahvistamaton paino) näkyy kaksi punaista viivaa ja Save Weight (Tallenna paino) -painike on harmaa, nollaa/taaraa vuode uudestaan.

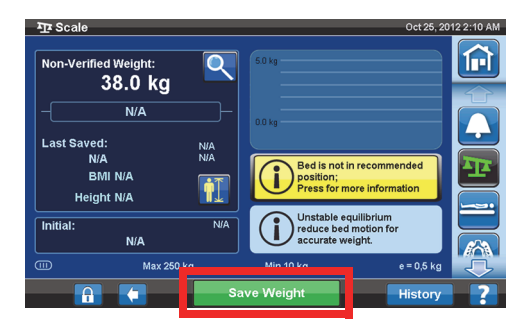

#### **Lisää/poista esineitä**

Add/Remove Items (Lisää/poista esineitä) -toiminnolla hoitaja voi vaihtaa vuoteella oleva esineitä ja korjata painolukemaa potilaan ollessa vuoteella.

#### **HUOMAUTUS:**

Jos potilas **ei** ole vuoteella, käytä Zero/Tare (Nollaa/taaraa) -toimintoa sen jälkeen, kun vuoteessa olevia esineitä on muutettu.

Add/Remove Items (Lisää/poista esineitä) -toiminto pitää potilaan painon muistissa vuoteella olevia esineitä muutettaessa. Ennen esineiden lisäystä tai poistoa käytä Add/Remove Items (Lisää/poista esineitä) -valintaa muutettavien esineiden painojen tallennukseen.

1. Paina **Vaaka**-valikkosäädintä GCI:n aloitusnäytössä.

2. Valitse **Options** (Valinnat).

3. Valitse **Add/Remove Items** (Lisää/poista esineitä). Noudata näytön ohjeita.

Add/Remove Items (Lisää/poista esineitä) -toiminnon käytön jälkeen vahvistamattoman painon vieressä näkyy sana Net (Netto). Net (Netto) merkitsee, että käyttäjä on muuttanut vahvistamatonta painoa manuaalisesti. Add/Remove Items (Lisää/poista esineitä) -toiminnon käytön jälkeen tallennettu paino näkyy sanan Net (Netto) vieressä. Jos sama laite myöhemmin poistetaan tai yhteenlaskettu säätömäärä on 0 kg, sana Net (Netto) poistuu.

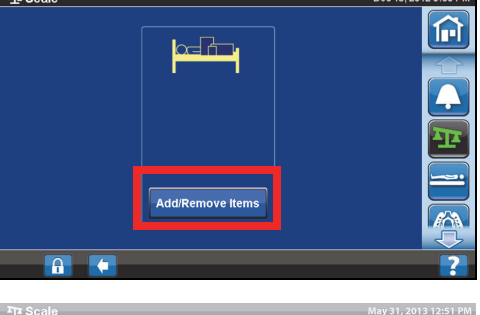

Zero/Tare

48.0 k

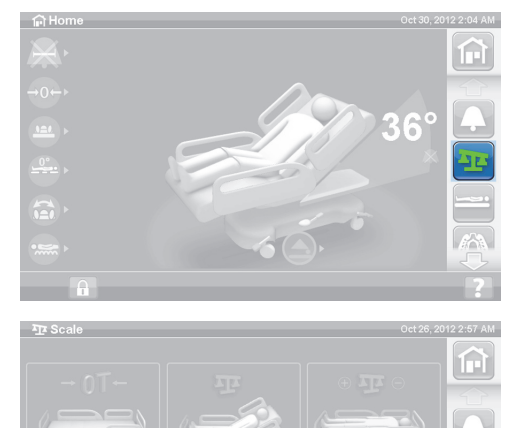

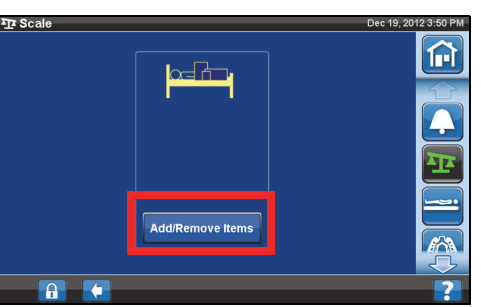

Option

俞

#### **Vaa'an tekniset tiedot**

Luokka III

 $e = 0.5$ 

Euroopan lääkintälaitedirektiivissä 93/42/ETY mittaustoiminnon omaaville laitteille määritettyjen vaatimusten mukainen. Vaaka on luokitettu vaakadirektiivin 2009/23/EY mukaan.

Suurin paino: 250 kg

Pienin paino: 10 kg

Näyttöväli: 0,5 kg

Yhdistetty nolla- ja taara-alue: 10–250 kg

Vaa'an suurin kuormitus on 250 kg, mutta vuoteen suurin potilaspaino on 227 kg.

#### **ASETUKSET/MÄÄRITYKSET**

Asetukset-valikkosäätimellä voit

- nollata vuoteen uutta potilasta varten
- tarkastella vaa'an, vuoteestapoistumishälytyksen, joidenkin vuoteen asentojen ja pintahoitojen historiaa
- määrittää GCI-näytön käyttämän näyttökielen
- määrittää päivämäärän ja kellonajan
- päivittää ohjelmiston (vain langattomalla yhteydellä varustetuissa vuoteissa)
- ottaa Wi-Fi-yhteyden käyttöön ja pois käytöstä
- tarkastella vuoteen ohjelmistoversiota.

#### **Uusi potilas**

**New Patient** (Uusi potilas) -säädin tyhjentää painohistorian ja hoitotilastot, nollaa vaa'an uudestaan ja nollaa Patient Comfort (Potilasmukavuus) -säädöt.

#### **Historia**

- 1. Paina **Asetukset**-valikkosäädintä GCI:n aloitusnäytössä.
- 2. Painamalla **History** (Historia) -painiketta saat näkyviin vuoteestapoistumishälytysten, pääosan kulman, potilaan punnitusten, rotaatiohoidon, perkussio- ja värinähoidon, tuoliasentojen ja Opti-Rest-toiminnon historian.
	- History (Historia) -säädin näkyy myös kaikilla GCI-näytön alueilla, joihin liittyy historia. Esimerkiksi Rotation (Rotaatio) -näytön alareunassa.

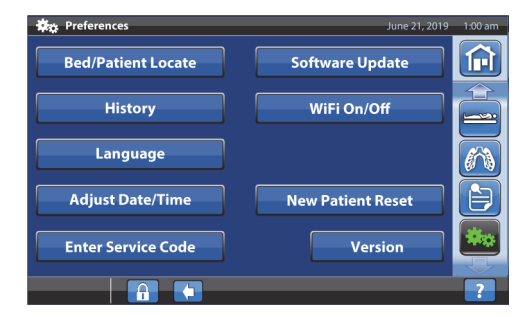

#### **Näkymät**

Bed Exit (Vuoteesta poistuminen): Näyttää, miten kauan vuoteestapoistumishälytys on ollut käytössä.

Head Angle (Pääkulma): Näyttää, miten kauan vuoteen pääpuoli on ollut yli 30 asteen tai 45 asteen kulmassa klo 0.00 jälkeen ja pääkulman hälytys aktiivisena.

Scale (Vaaka): Näyttää tallennetut painot 24 tunnin jaksoissa.

Rotation (Rotaatio): Näyttää 24 tunnin jaksoissa suurimman määrän jaksoja/tunteja, jolloin potilasta on rotatoitu sekä tunnit ja minuutit rotaatiossa.

P&V: Näyttää perkussio- ja värinähoitomäärät 24 tunnin jaksoa kohti.

Chair (Tuoli): Tuoliasennossa vietetty aika klo 0.00 alkaen.

Opti-Rest: Opti-Rest-tilassa vietetty aika klo 0.00 alkaen.

Katso ohjeet historioiden tyhjennykseen kohdasta [Nollaus / Uusi potilas sivulla 34](#page-45-1) **tai** [Nollaa/taaraa](#page-53-0)  [vaaka tai aloita uusi potilas sivulla 42.](#page-53-0)

#### **Kielen muuttaminen**

- 1. Paina **Asetukset**-valikkosäädintä GCI-näytössä.
- 2. Paina **Language** (Kieli) -painiketta ja valitse sopiva kieli.
- 3. Valitse **Accept** (Hyväksy).

#### **Päiväyksen ja kellonajan säätäminen**

- 1. Paina **Asetukset**-valikkosäädintä.
- 2. Valitse **Adjust Date/Time** (Säädä päiväys/kellonaika).

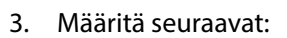

- Päivämäärä
- Aika
- 12 tunnin tai 24 tunnin kello
- Kesäaika
- 4. Valitse **Accept** (Hyväksy).

#### **HUOMAUTUS:**

Huomio-näyttö muistuttaa seuraavista:

- Removal of all patient history (Kaiken potilashistorian poisto)
- Resetting the New Patient Date (Uuden potilaspäivämäärän asetus)
- Resetting the Zero Scale Date (Uuden vaakanollauspäiväyksen asetus)

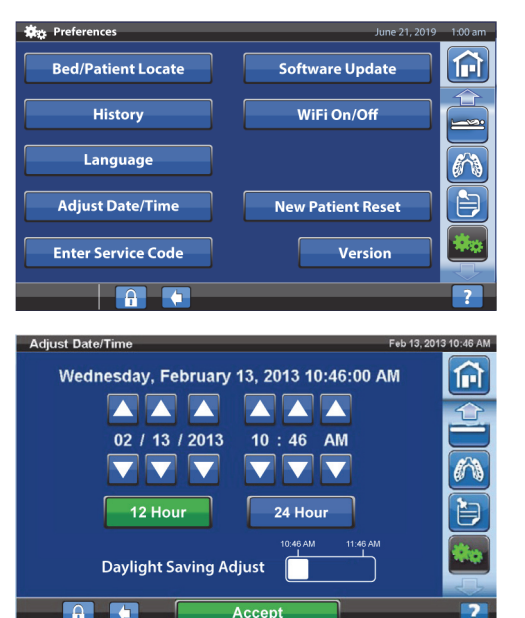

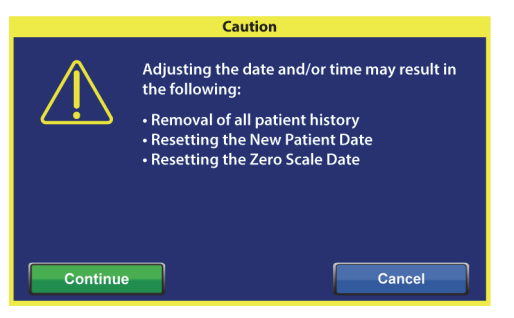

#### **Versio**

**Version** (Versio) -säätimellä saat näkyviin vuoteen ohjelmistoversioiden tiedot.

- 1. Paina **Asetukset**-valikkosäädintä GCI-näytössä.
- 2. Valitse **Version** (Versio).

#### **Ohjelmistopäivitys**

Ohjelmistopäivitysilmoitusten saamista varten vuode on yhdistettävä langattomaan verkkoon, [katso](#page-59-0)  [Wi-Fi käytössä / ei käytössä sivulla 48.](#page-59-0)

Vuoteelle on saatavana ohjelmistopäivitys, kun

• ohjelmistopäivitystä osoittava violetti ilmaisin näkyy Asetukset-valikkosäätimessä ja Software Update (Ohjelmistopäivitys) -säätimessä.

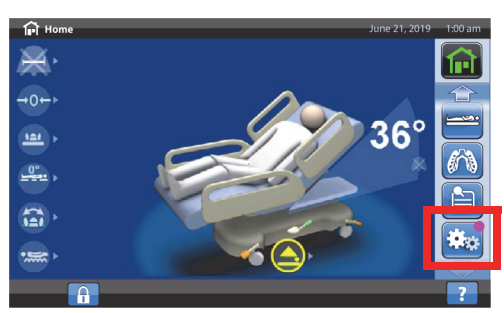

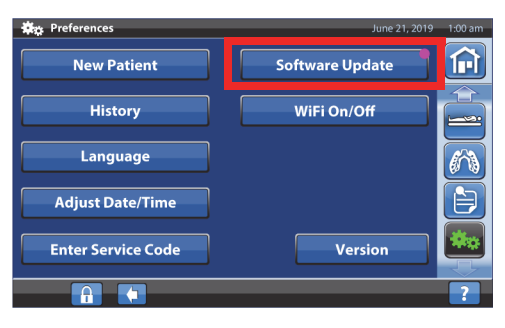

## **HUOMAUTUS:**

Varmista, että

- vuoteessa ei ole potilasta
- langaton yhteys on käytössä ja yhdistettynä langattomaan verkkoon, [katso Wi-Fi käytössä / ei](#page-59-0)  [käytössä sivulla 48.](#page-59-0)
- 1. Paina **Asetukset**-valikkosäädintä.

2. Valitse **Software Update** (Ohjelmistopäivitys).

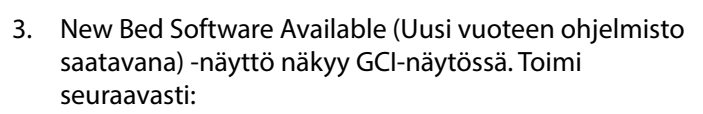

• Palaa aloitusnäyttöön valitsemalla **Update Later** (Päivitä myöhemmin).

**tai**

• Jatka ohjelmistopäivitystä valitsemalla **Continue** (Jatka).

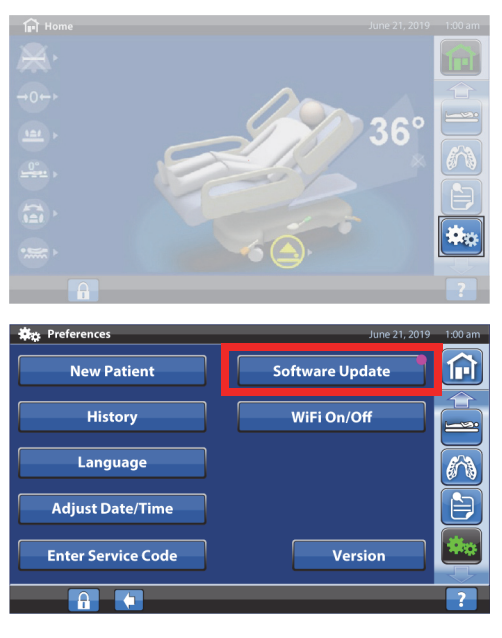

#### **New Bed Software Available**

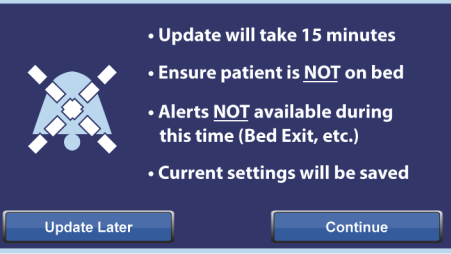

4. Palaa aloitusnäyttöön valitsemalla **Update Later** (Päivitä myöhemmin).

#### **tai**

Aloita ohjelmistopäivitys valitsemalla **Start Update** (Aloita päivitys).

Esiin tulee Software Update (Ohjelmistopäivitys) -näyttö, joka osoittaa päivityksen edistymisen.

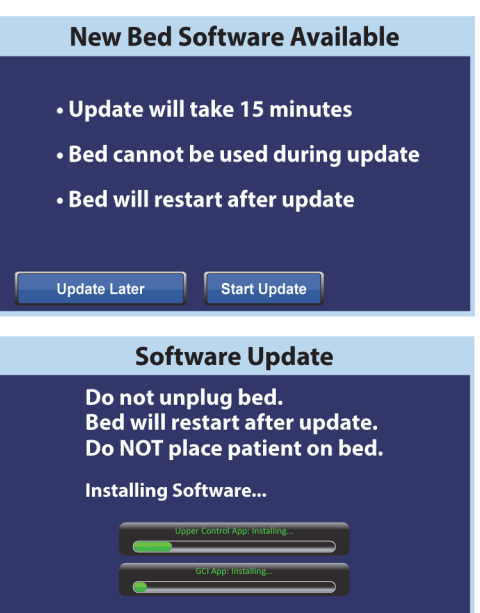

### <span id="page-59-0"></span>**Wi-Fi käytössä / ei käytössä**

Wi-Fi-toiminnon käyttämistä varten vuode on yhdistettävä langattomaan verkkoon. Ota yhteys paikalliseen edustajaan asetusten viimeistelemistä varten.

1. Paina **Asetukset**-valikkosäädintä.

\*\* **O**bse Prefer 夼 **New Patient** Software Update ⇑ WiFi On/Off **History**  $\rightarrow$ 

 $\overline{\widehat{\mathscr{E}}}$ 

 $\overline{\mathbf{S}}$ 

ks.

Version

2. Valitse **WIFI On/Off** (Wi-Fi käytössä / ei käytössä).

- 3. Valitse **On** (Käytössä) tai **Off** (Ei käytössä).
- 4. Palaa aloitusnäyttöön painamalla **Back** (Takaisin) -painiketta.

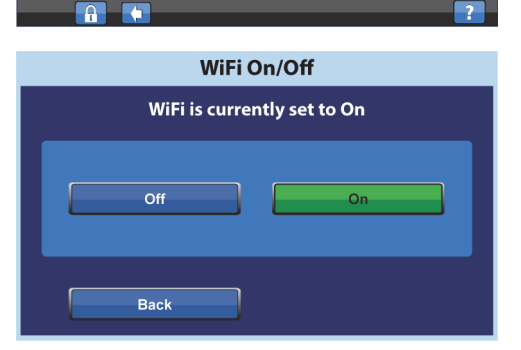

Language

**Adjust Date/Time** 

**Enter Service Code** 

#### **Vuoteen liittäminen**

Vuoteen liittäminen -toiminnolla hoitaja voi liittää vuoteen tiettyyn huoneeseen ja potilaaseen Wi-Fi-verkon kautta. Toiminto käyttää laitoksen sähkökaaviota vuoteen liittämiseen tiettyyn huoneeseen ja potilaaseen. Vuoteen kytkeminen ja toiminnon käyttäminen edellyttää yhteensopivaa Smart Bed Connectivity -versiota.

#### **HUOMAUTUS:**

Huoltoteknikko ottaa laitoksen pyynnöstä toiminnon käyttöön GCI-näytön huoltovalikosta.

Aloitusnäytön huone- ja potilaskuvakkeet ilmaisevat vuoteen liittämisen tilan, ja niiden avulla voit liittää vuoteen tiettyyn huoneeseen ja potilaaseen.

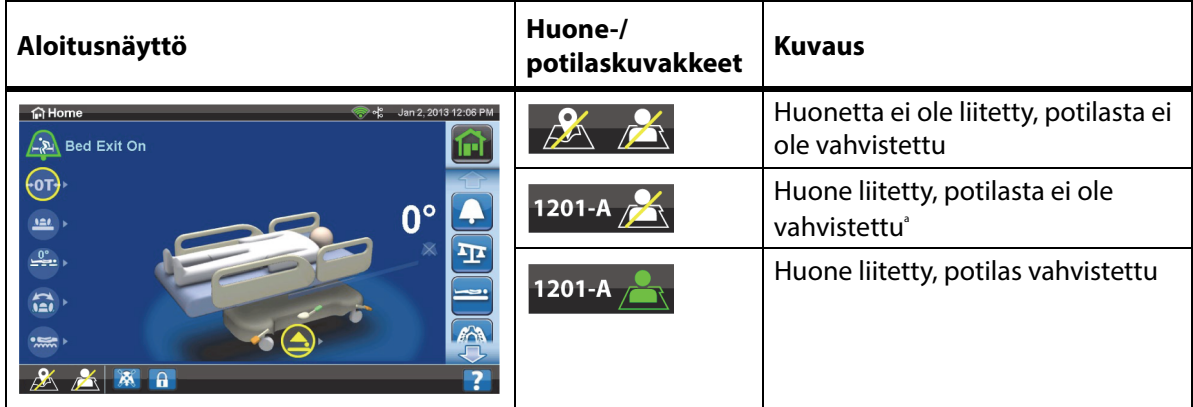

a. Potilaskuvake vilkkuu, kun potilas on saatavilla yhdyskäytävässä mutta potilasta ei ole vahvistettu.

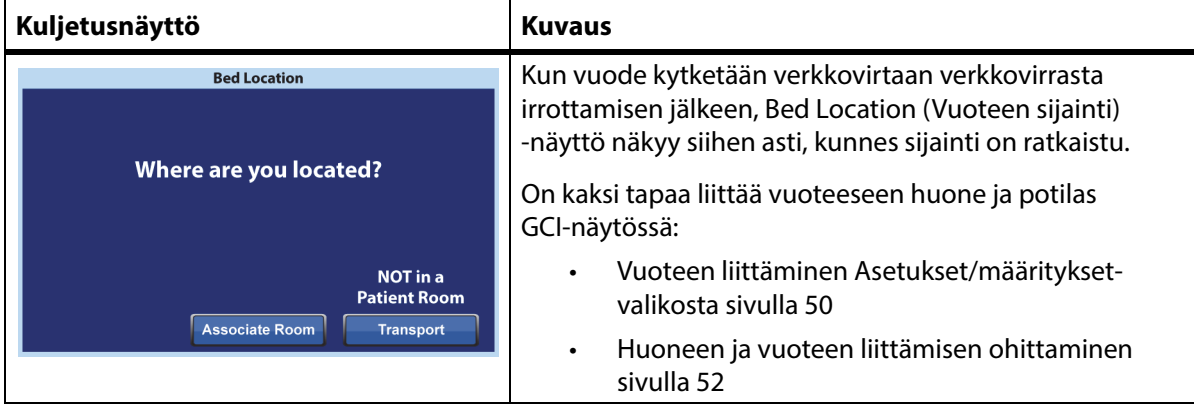

#### **Vuoteen liittäminen huone- tai potilaskuvakkeella**

1. Paina aloitusnäytössä tilanteen mukaan **huone**- tai **potilas**-kuvaketta.

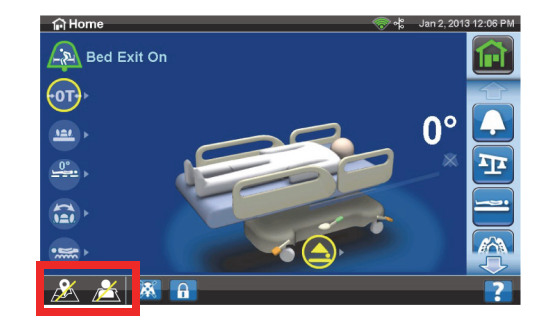

2. Valitse sijaintia vastaavat vaihtoehdot, kuten rakennus, kerros ja huoneen numero.

#### **HUOMAUTUKSIA:**

• Sijainnin valinnan näytöissä voi olla enintään viisi hierarkiatasoa: laitos, rakennus, yksikkö, kerros ja huone. Other location (Muu sijainti) -säätimellä voit selata saatavilla olevia sijaintitasoja.

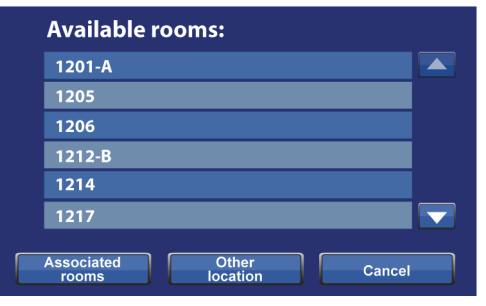

- Kun painat Available rooms (Vapaat huoneet) -näytössä Associated rooms (Liitetyt huoneet) -säädintä, näyttöön tulee luettelo huoneista, jotka on liitetty muihin vuoteisiin.
- Mahdollinen Retrieving Data (Haetaan tietoja) -näyttö kertoo, että vuode hakee tietoja Smart Bed Connectivity -järjestelmästä.
- 3. Näyttö, jossa näkyy huoneen sijainti ja potilaan henkilöllisyys, avautuu. Noudata soveltuvaa ohjetta:
	- **Continue** (Jatka) paina tätä, jos huoneen numero on oikea ja haluat vahvistaa potilaan henkilöllisyyden. Siirry kohtaan [Potilaan](#page-64-0)  [henkilöllisyyden vahvistaminen sivulla 53.](#page-64-0)
	- **Cancel** (Peruuta) paina tätä, jos et halua vahvistaa potilaan henkilöllisyyttä. Aloitusnäytössä näkyy Huone liitetty -kuvake ja vilkkuva Ei potilasta -kuvake.

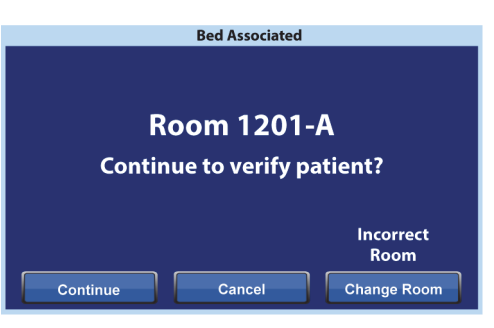

**Patient Identity** Is this the patient? 1201-A **Michael Bacon** 02/28/1959

- **Change Room** (Vaihda huone) paina tätä, jos huoneen numero ei ole oikea. Building (Rakennus) -näyttö avautuu. Valitse rakennus, kerros ja huoneen numero.
- 4. Kun olet valinnut huoneen numeron, vuode hakee huoneen tiedot ja liittää huoneen vuoteeseen. Sinua pyydetään vahvistamaan potilaan henkilöllisyys. Voit tehdä sen seuraavasti:
	- **Yes** (Kyllä) vahvista ja ota käyttöön vuoteen sijainti ja potilas painamalla tätä säädintä. Aloitusnäyttö avautuu.
	- **No** (Ei) paina tätä, jos potilaan henkilöllisyys on väärä.
	- **Cancel** (Peruuta) paina tätä, jos haluat peruuttaa ja palata takaisin aloitusnäyttöön.

#### <span id="page-61-0"></span>**Vuoteen liittäminen Asetukset/määritykset-valikosta**

1. Paina aloitusnäytössä **Asetukset**-valikkosäädintä.

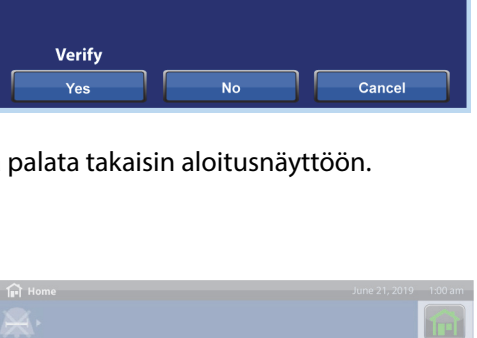

**Bed/Patient Locate** 

Press "Locate" button

 $\sigma_{\rm b}$ 

**Bed/Patient Locate History** 

Language

**Adjust Date/Time** 

**Enter Service Code**  $\begin{array}{|c|c|c|c|c|}\n\hline\n\text{A} & \text{A} & \text{B}\n\end{array}$ 

 $(\mathbf{r})$ 

Locate

 $1201 - A$ 

Associated

**Available rooms:** 

Software Update

WiFi On/Off

**New Patient Reset** 

℅

Version

Exit

 $\overline{\blacktriangle}$ 

 $\overline{\phantom{0}}$ 

Cancel

 $\bigcap$ 

e.<br>S

2. Valitse **Bed/Patient Locate** (Vuoteen/potilaan sijainti).

3. Varmista, että Wi-Fi- ja verkkokuvakkeen väri on vihreä, ja valitse sitten **Locate** (Sijoita).

#### **HUOMAUTUS:**

Voit palata Asetukset/määritykset-näyttöön painamalla **Exit** (Poistu) -painiketta.

4. Valitse sijaintia vastaavat vaihtoehdot, kuten rakennus, kerros ja huoneen numero.

#### **HUOMAUTUKSIA:**

- Sijainnin valinnan näytöissä voi olla enintään viisi hierarkiatasoa: laitos, rakennus, yksikkö, kerros ja huone. Other location (Muu sijainti) -säätimellä voit selata saatavilla olevia sijaintitasoja.
- Kun painat Available rooms (Vapaat huoneet) -näytössä Associated rooms (Liitetyt huoneet) -säädintä, näyttöön tulee luettelo huoneista, jotka on liitetty muihin vuoteisiin.
- Mahdollinen Retrieving Data (Haetaan tietoja) -näyttö kertoo, että vuode hakee tietoja Smart Bed Connectivity -järjestelmästä.
- 5. Näyttö, jossa näkyy huoneen sijainti ja potilaan henkilöllisyys, avautuu. Noudata soveltuvaa ohjetta:
	- **Continue** (Jatka) paina tätä, jos huoneen numero on oikea ja haluat vahvistaa potilaan henkilöllisyyden. Siirry kohtaan [Potilaan](#page-64-0)  [henkilöllisyyden vahvistaminen sivulla 53.](#page-64-0)
	- **Cancel** (Peruuta) paina tätä, jos et halua vahvistaa potilasta. Aloitusnäytössä näkyy Huone liitetty -kuvake ja vilkkuva Ei potilasta -kuvake.
	- **Change Room** (Vaihda huone) paina tätä, jos huoneen numero ei ole oikea. Building (Rakennus) -näyttö avautuu. Valitse rakennus, kerros ja huoneen numero.

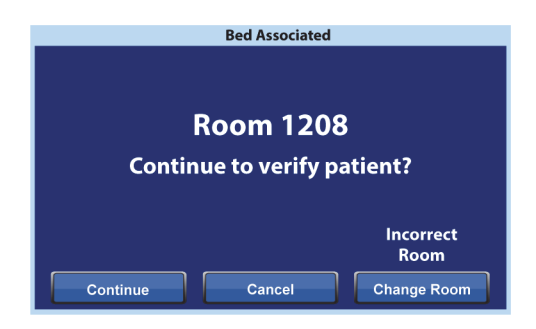

Other<br>location

- 6. Kun olet valinnut huoneen numeron, vuode hakee huoneen tiedot ja liittää huoneen vuoteeseen. Sinua pyydetään vahvistamaan potilaan henkilöllisyys. Voit tehdä sen seuraavasti:
	- **Yes** (Kyllä) vahvista ja ota käyttöön vuoteen sijainti ja potilas painamalla tätä säädintä. Aloitusnäyttö avautuu.
	- **No** (Ei) paina tätä, jos potilaan henkilöllisyys on väärä.
	- **Cancel** (Peruuta) paina tätä, jos haluat peruuttaa ja palata Asetukset/määritykset-näyttöön.

#### <span id="page-63-0"></span>**Huoneen ja vuoteen liittämisen ohittaminen**

Jos huoneeseen on jo liitetty vuode, varmista, että yrität liittää vuoteen oikeaan huoneeseen. Ohita liitos tarvittaessa seuraavasti:

#### **HUOMAUTUS:**

Et voi ohittaa liitosta, jos vuode on kytketty 37-nastaiseen liitäntään.

- 1. Kun kytket vuoteen verkkovirtaan sen jälkeen, kun olet tullut huoneeseen ja valinnut Bed Location (Huoneen sijainti) -näytöstä viimeisimmän potilashuoneen, näytössä näkyy, että huoneeseen on liitetty toinen vuode. Jos olet varma, että olet kyseisessä huoneessa, valitse **Continue** (Jatka).
- 2. Sinua pyydetään vahvistamaan potilaan henkilöllisyys. Voit tehdä sen seuraavasti:
	- **Continue** (Jatka) paina tätä, jos haluat vahvistaa potilaan. Katso [Potilaan henkilöllisyyden](#page-64-0)  [vahvistaminen sivulla 53](#page-64-0).
	- **Cancel** (Peruuta) paina tätä, jos et halua vahvistaa potilasta. Näyttö palaa aloitusnäyttöön.
	- **Change Room** (Vaihda huone) paina tätä, kun haluat liittää vuoteen toiseen huoneeseen. Vuode hakee huonetiedot ja Building (Rakennus) -näyttö avautuu. Valitse rakennus, kerros ja huoneen numero.
- 3. Vahvista potilas valitsemalla **Yes** (Kyllä). Muussa tapauksessa valitse **Cancel** (Peruuta) ja siirry aloitusnäyttöön.

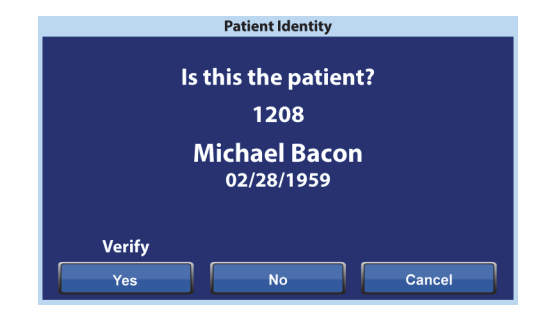

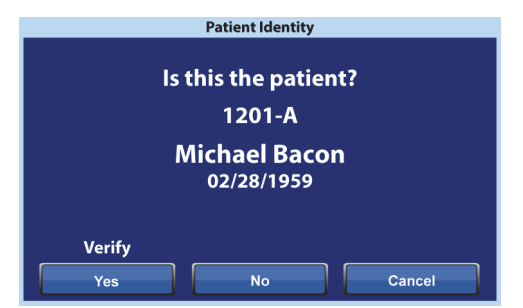

**Already Associated** 

Another bed is associated to 1208

Other bed will alert and be unassociated.

**Bed Associated** 

**Room 1208 Continue to verify patient?** 

Cancel

Continue

Incorrect **Room** 

**Change Room** 

Back

Continue

#### **HUOMAUTUS:**

Kun vuoteen liittäminen ohitetaan, ohitettu vuode antaa toistuvan äänimerkin ja Bed Location Overridden (Vuoteen sijainti ohitettu) -näyttö näkyy, kunnes reagoit näyttöön. Ohitetun vuoteen voi nyt liittää oikeaan huoneeseen. Associate (Liitä) -säädin tuo näkyviin käytettävissä olevat huoneet.

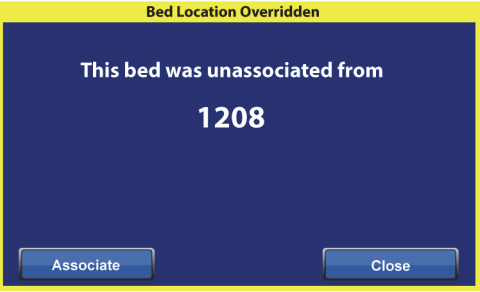

#### <span id="page-64-0"></span>**Potilaan henkilöllisyyden vahvistaminen**

#### **HUOMAUTUKSIA:**

- Kun vahvistat potilaan ensimmäisen kerran, näytössä näkyy potilaan koko nimi ja syntymäaika. Tämän jälkeen nimi korvataan Health Insurance Portability and Accountability Act (HIPAA) -asetuksen mukaisesti koodilla.
- Syntymäaika esitetään muodossa kuukausi (kaksi numeroa), päivä (kaksi numeroa) ja vuosi (neljä numeroa).

Patient Identity (Potilaan henkilöllisyys) -näyttö sisältää seuraavat valinnat:

- **Yes** (Kyllä) paina tätä, jos potilaan henkilöllisyys on oikea. Aloitusnäytössä näkyy tämän jälkeen Huone liitetty- ja Potilas vahvistettu -kuvakkeet.
- **No** (Ei) paina tätä, jos näytössä ei näy oikeaa potilaan henkilöllisyyttä. Avautuva Patient ID Issue (Potilastunnusongelma) -ikkuna kertoo, että huoneeseen on liitetty toinen potilas Admit, Discharge, Transfer (ADT) -järjestelmän kautta. Valitse **OK**. Näyttöön tulee aloitusnäyttö, jossa näkyvät Huone liitetty- ja Ei potilasta -kuvakkeet.

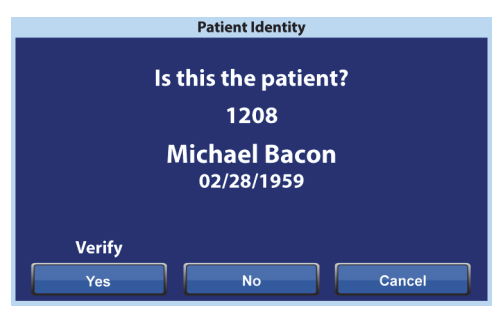

• **Cancel** (Peruuta) – paina tätä, jos et halua enää vahvistaa potilaan henkilöllisyyttä. Näyttöön tulee aloitusnäyttö, jossa näkyvät Huone liitetty- ja Ei potilasta -kuvakkeet.

#### **HUOMAUTUKSIA:**

- Jos huoneeseen on liitetty toinen potilas ADT-järjestelmän kautta, Patient ID Issue (Potilastunnusongelma) -näyttö avautuu. Valitse **OK**. Näyttöön tulee aloitusnäyttö, jossa näkyvät Huone liitetty- ja Ei potilasta -kuvakkeet.
- Jos potilasta ei ole määritetty valittuun huoneeseen ADT-järjestelmän kautta, oheinen Patient ID Issue (Potilastunnusongelma) -näyttö tulee esiin. Valitse **OK**. Näyttöön tulee aloitusnäyttö, jossa näkyvät Huone liitetty- ja Ei potilasta -kuvakkeet.

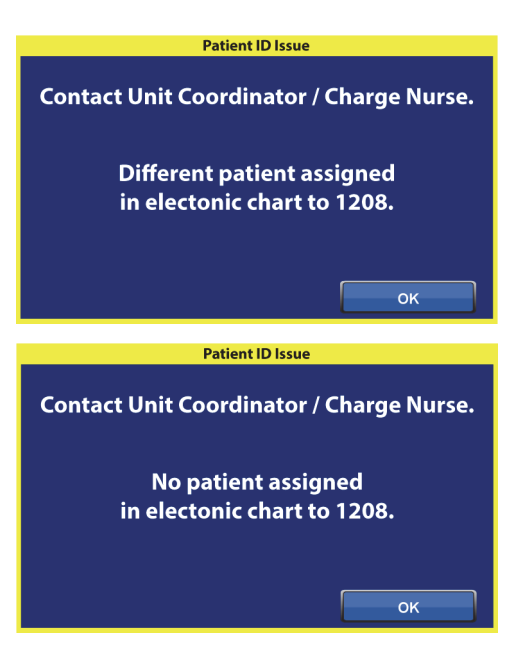

#### **Potilaan henkilöllisyyden vahvistaminen vaakaa nollattaessa**

Kun vuoteen liittäminen on käytössä ja nollaat vaa'an uutta potilasta varten, sinua pyydetään vahvistamaan vuoteen sijainti ja tarvittaessa potilaan henkilöllisyys.

- Patient Identity (Potilaan henkilöllisyys) -näyttö avautuu, kun olet vahvistamassa vuoteen sijaintia ja potilaan henkilöllisyyttä. Valitse jokin seuraavista:
	- **Yes** (Kyllä) paina tätä, jos potilaan henkilöllisyys on oikea. Nollaus jatkuu.
	- **No** (Ei) paina tätä, jos potilaan henkilöllisyys ei ole oikea. Sinua pyydetään ottamaan yhteyttä hoidon koordinaattoriin tai yksikön vastaavaan hoitajaan. Voit jatkaa nollausta kyseisestä näytöstä.

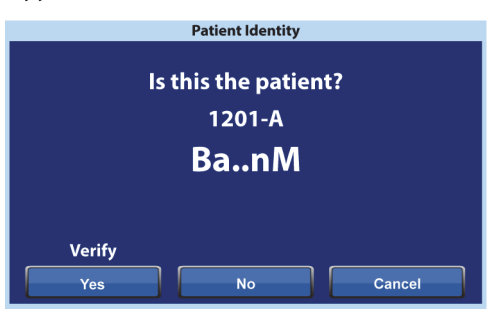

– **Cancel** (Peruuta) – paina tätä, jos et halua vahvistaa potilaan henkilöllisyyttä. Nollaus jatkuu.

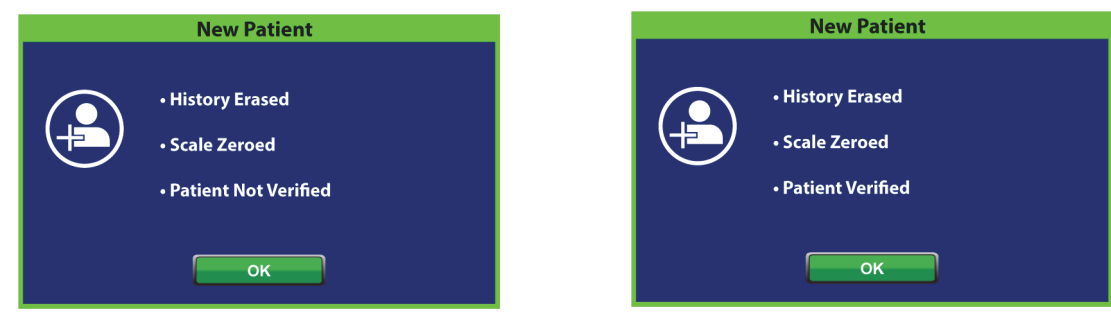

Nollauksen päätteeksi avautuu jokin seuraavista näytöistä tilanteen mukaan:

#### **Uuden potilaan määrittäminen ja vuoteen liittäminen**

Kun vuoteeseen määritetään uusi potilas ADT-järjestelmän kautta, tämä näyttö avautuu ja pysyy avoimena, kunnes vastaat kysymykseen. Samalla kuuluu toistuva äänimerkki. Valitse jokin seuraavista:

• **Continue** (Jatka) – paina tätä, jos näytössä näkyvä huoneen numero on oikea ja haluat vahvistaa potilaan. Katso [Potilaan henkilöllisyyden](#page-64-0)  [vahvistaminen sivulla 53](#page-64-0).

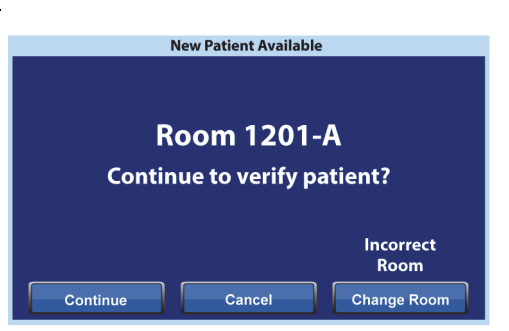

- **Cancel** (Peruuta) paina tätä, jos et halua vahvistaa potilasta. Aloitusnäyttö avautuu.
- **Change Room** (Vaihda huone) paina tätä, kun haluat liittää vuoteen toiseen huoneeseen. Vuode hakee huonetiedot ja Building (Rakennus) -näyttö avautuu. Valitse rakennus, kerros ja huoneen numero.

#### **Punnitseminen ja vuoteen liittäminen**

Kun vuoteen liittäminen on käytössä ja painat Weigh (Punnitse) -säädintä, seuraavaksi avautuva näyttö vaihtelee sen mukaan, onko potilaan henkilöllisyys vahvistettu:

**Patient Identity Verified** (Potilaan henkilöllisyys vahvistettu) – sinua pyydetään vahvistamaan potilaan henkilöllisyys uudelleen, jotta punnitustiedot voidaan lähettää sähköiseen potilaskertomukseen. Valitse jokin seuraavista:

- **Yes** (Kyllä) paina tätä, jos potilaan henkilöllisyys on oikea. Punnitseminen jatkuu. Kun punnitseminen on valmis, vahvistusnäyttö avautuu: Current weight sent to EMR (Nykyinen paino lähetetty sähköiseen potilaskertomukseen).
- **No** (Ei) paina tätä, jos potilaan henkilöllisyys ei ole oikea. Patient ID Issue (Potilastunnusongelma) -näyttö avautuu. Voit valita näytöstä painon tallentamisen vuoteeseen (punnitseminen jatkuu).
- **Cancel** (Peruuta) paina tätä, jos et halua vahvistaa potilaan henkilöllisyyttä. Weigh/Zero (Punnitus/nollaus) -näyttö avautuu. Punnitusta ei tehdä.

#### **Patient Identity not Verified** (Potilaan

henkilöllisyyttä ei vahvistettu) – sinulta kysytään, mihin paino tallennetaan. Valitse jokin seuraavista:

• **Bed** (Vuode) – paina tätä, jos haluat, että paino tallennetaan vain vuoteeseen. Punnitseminen jatkuu. Punnitsemisen lopuksi näyttöön tulee vahvistus: Current weight saved to bed (Nykyinen paino tallennettu vuoteeseen).

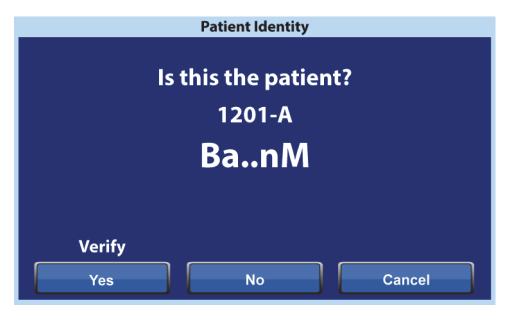

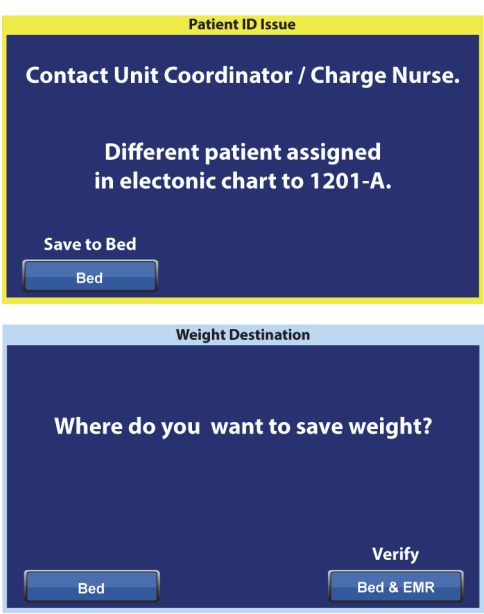

- **Bed & EMR** (Vuode ja sähköinen potilaskertomus) paina tätä, kun haluat tallentaa painon vuoteeseen ja sähköiseen potilaskertomukseen. Sinua pyydetään vahvistamaan vuoteen liittäminen ja tarvittaessa potilaan henkilöllisyys.
	- Jos vuoteeseen on määritetty huone, sinua pyydetään vahvistamaan potilaan henkilöllisyys. Katso [Vuoteen liittäminen Asetukset/määritykset-valikosta sivulla 50](#page-61-0).
	- Jos vuoteeseen ei ole määritetty huonetta, sijainnin valinnan näyttö avautuu. Katso [Vuoteen liittäminen Asetukset/määritykset-valikosta sivulla 50.](#page-61-0)

Kun vuoteen sijainti ja potilaan henkilöllisyys on vahvistettu, punnitseminen jatkuu, ellei sitä peruuteta. Jos potilaan henkilöllisyys on vahvistettu, punnitsemisen päätteeksi avautuvat oheiset vahvistusnäytöt:

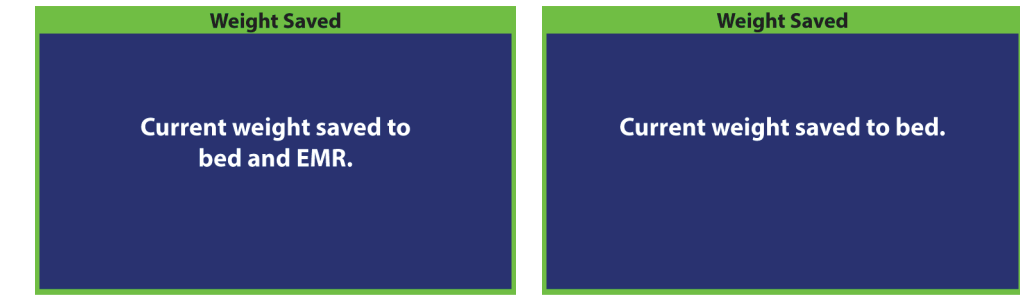

#### **Vuoteen liittämisen huomautukset:**

• Kun vuode on liitetty asianmukaisesti huoneeseen ja potilaan henkilöllisyys on vahvistettu, aloitusnäytössä näkyvät Huone liitetty- ja Potilas vahvistettu -kuvakkeet.

Jos Bed Exit (Vuoteesta poistuminen) on käytössä, Huone liitetty- ja Potilas vahvistettu -kuvakkeet näkyvät myös tilanäytöissä.

• Jos verkkopalvelimessa on ongelma, kun yrität liittää vuoteen huoneeseen, oheinen näyttö avautuu. Sijaintia ei liitetä. Siirry aloitusnäyttöön valitsemalla **OK**.

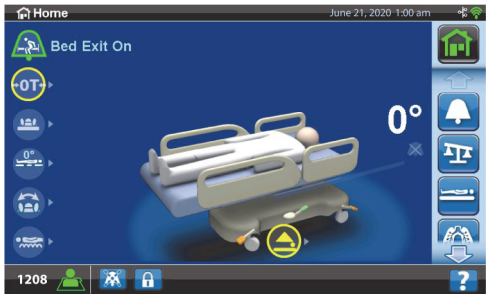

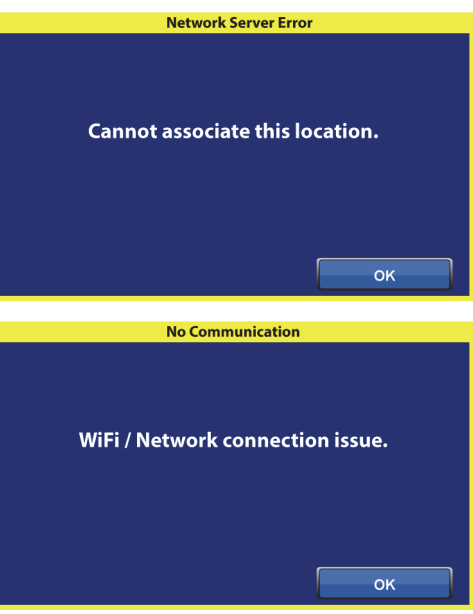

• Jos vuoteen liittäminen on käytössä ja yhteys Smart Bed Connectivity -järjestelmään katkeaa, oheinen näyttö aukeaa. Siirry aloitusnäyttöön valitsemalla **OK**.

## **VUOTEEN RUNGON OMINAISUUDET**

Tässä luvussa selostetaan vuoteesta löytyvät yleiset ominaisuudet. Kaikkia esitettyjä ominaisuuksia ei ole kaikissa vuoteissa.

### **POINT-OF-CARE-JARRUTUS- JA -OHJAUSJÄRJESTELMÄ**

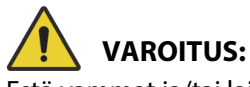

Estä vammat ja/tai laitevauriot noudattamalla seuraavia varoituksia:

- **Varoitus** Pidä jarrut aina kytkettynä, kun potilasta ei kuljeteta. Varmista, että jarrut on kytketty ennen ja jälkeen jokaisen potilaskuljetuksen. Muussa tapauksessa seurauksena voi olla henkilövahinko tai laitevaurio.
- **Varoitus** Kytke jarrut aina potilaan ollessa vuoteessa paitsi potilasta kuljetettaessa. Voit varmistaa, ettei vuode pääse liikkumaan, työntämällä ja vetämällä vuodetta jarrujen ollessa kytkettyinä.
- **Varoitus** Jarrut on aina kytkettävä vuoteen ollessa käytössä ja erityisesti silloin, kun potilasta siirretään pinnalta toiselle. Potilaat käyttävät usein vuodetta tukena noustessaan siitä ja he saattavat loukkaantua, jos vuode liikahtaa äkillisesti. Kun jarrut on kytketty, tarkista vuoteen vakaus työntämällä ja vetämällä sitä. Muussa tapauksessa seurauksena voi olla henkilövahinko tai laitevaurio.

**Point-of-Care**-jarrutus- ja -ohjausjärjestelmän poljinten sijainnit: jalkopään pyörien yläpuolella (jarru), vuoteen sivuilla (ohjaus) ja vuoteen pääpuolessa (jarru ja ohjaus). Vuoteen pääpuolessa jarrupoljin on vasemmalla ja ohjauspoljin oikealla.

- Ohjaustilan käyttö helpottaa vuoteen siirtelyä suoraan ja kuljetusta pitkin käytäviä.
- Jarrutoiminnolla estetään vuodetta liikkumasta.
- Vapaa-asentoa käytetään vuoteen siirroissa sivuttain huoneessa tai ahtaassa tilassa.

Vuoteessa on kolme ohjausjärjestelmää: kulmaohjaus, viides pyörä ja **IntelliDrive**-kuljetusjärjestelmä.

#### **Käyttöön ottaminen**

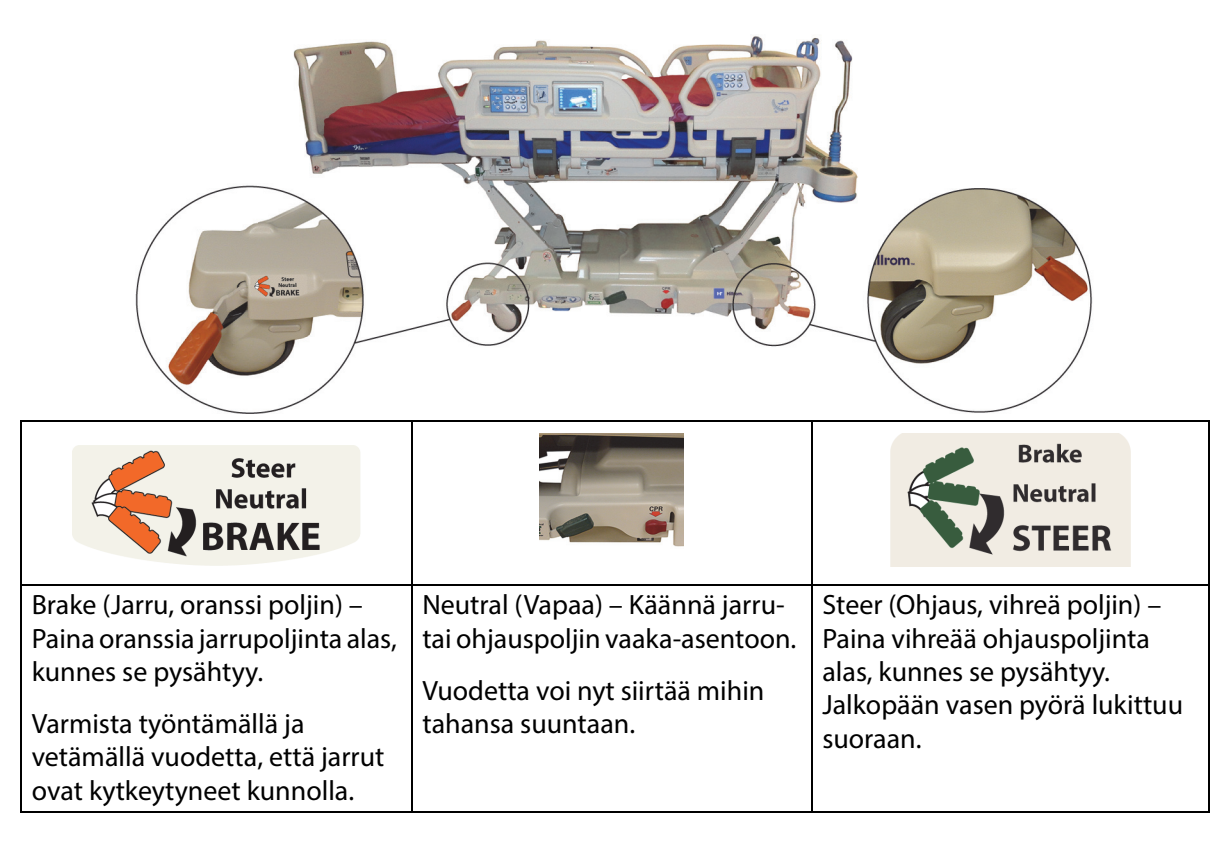

**Kulmaohjaus:** Vasemman puoleinen jalkopään pyörä lukkiutuu suoraan odottamaan järjestelmän liikkeitä.

**Viides pyörä:** Kun jarru- ja ohjauspoljin asetetaan ohjaustilaan, etupyörät eivät lukkiudu ohjaustilaan. Vuoteen kaikki neljä pyörää asetetaan vapaa-asentoon. Silloin vuodetta voi kiertää viidennen pyörän päällä. Kierto viidennen pyörän päällä mahdollistaa tiukemmat käännökset ja helpottaa ohjaamista.

**IntelliDrive-kuljetusjärjestelmä:** Ohjausmekanismi toimii kuten yllä viidennellä pyörällä, mutta siinä on moottoroitu vetopyörä.

Kun vuode on kytketty verkkovirtaan eikä jarruja ole kytketty, kuuluu hälytysäänimerkki ja GCI-näytössä näkyy viesti. Kun virtajohto on irrotettu pistorasiasta, hälytys loppuu ja GCI-näyttö sammuu.

#### **PÄÄPUOLEN PÄÄTYLEVY**

Pääty on kiinnitetty rungon päänpuoleiseen päähän, ja se nousee ja laskee rungon mukana.

Päädyn voi poistaa, jotta potilaan päähän on parempi pääsy.

Hoitaja voi nopeasti poistaa tai kiinnittää päädyn yhdessä vaiheessa ilman työkaluja.

#### **Irrottaminen**

Irrota tarttumalla kiinni päädystä ja nostamalla suoraan ylös.

#### **Asennus**

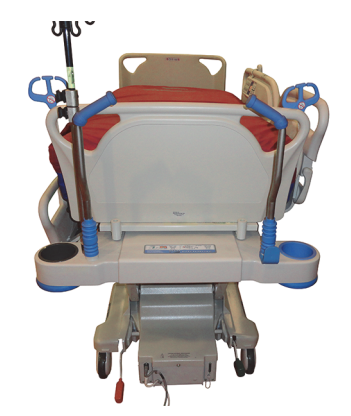

Kohdista päädyn takana olevilla nuolilla merkityt päädyn kannat rungon tappeihin. Laske sitten pääty tapeille. Paina päätyä alas, kunnes sen pohja lepää rungolla.

#### **JALKOPÄÄN PÄÄTYLEVY**

Päätylevy kiinnittyy nivellettyyn jalkaosaan, ja se pysyy koko ajan kohtisuorassa jalkaosan pintaan nähden. Päätylevy suojaa potilasta kuljetuksen ja huoneeseen siirtymisen aikana.

Hoitaja voi nopeasti poistaa tai kiinnittää päätylevyn yhdessä vaiheessa ilman työkaluja. Irrotettu päätylevy on suunniteltu seisomaan pystyssä lattialla.

**Varoitus –** Päätylevyllä ei saa seistä tai istua. Seurauksena voi

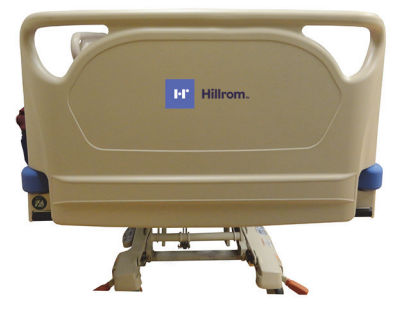

#### **Irrotus/asennus:**

- Irrota tarttumalla kiinni päätylevyn kahvoista ja nostamalla suoraan ylös.
- Asennuksessa kohdista päätylevyn tapit nivellettyyn runkoon. Paina päätylevy alas, kunnes se lepää tasolla.

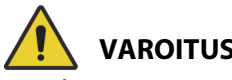

**VAROITUS:**

**VAROITUS:**

olla henkilövahinko tai laitevaurio.

**Varoitus –** Kun päätylevy poistetaan vuoteesta, sitä ei saa asettaa lappeelleen lattialle. Päätylevyä tulee säilyttää paikalleen asennettuna tai paikassa, jossa se ei joudu kosketuksiin biovaarallisten aineiden kanssa. Tämän laiminlyönti saattaa aiheuttaa henkilövahinkoja.

#### **HUOMAUTUS:**

Jos päätylevyyn **ei** ole asennettu kuljetustasoa, päätylevy voidaan asettaa pystyyn lattialle. Jos kuljetustaso on asennettu, päätylevy voidaan asettaa seinää vasten asentoon, jossa se ei kaadu.

#### **KULJETUS**

#### **HUOMAUTUS:**

Älä kävele vuoteen edessä kuljetuksen aikana. Ohjaa vuodetta sivuilta tai kuljetuskahvoista.

#### **Kuljetuskahvat**

Kuljetuskahvat ovat vuoteen pääpuolessa. Kahvoista hoitajan on helppo tarttua kiinni ohjaamaan ja sijoittamaan vuode paikoilleen.

#### **Käyttö:**

- 1. Nosta kahvat säilytysasennoistaan.
- 2. Laske kahvat vuoteen runkoon.

#### **Säilytysasento:**

- 1. Vedä kahvat ylös vuoteen rungosta.
- 2. Laske kahvoja sisäänpäin kohti vuoteen keskikohtaa, kunnes ne pysähtyvät.

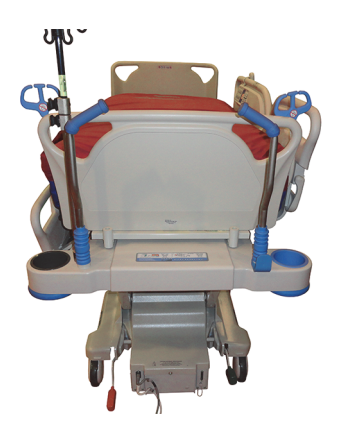

## **HUOMIO:**

**Huomio –** Älä työnnä tai vedä vuodetta tippatelineestä tai muista laitteista. Käytä vain kuljetuskahvoja tai päätylevyä. Muussa tapauksessa laite voi vaurioitua.

#### **Kuljetusasento**

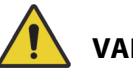

## **VAROITUS:**

Estä vammat ja/tai laitevauriot noudattamalla seuraavia **varoituksia**:

- **Varoitus** Älä kuljeta potilaita, kun vuode on **FullChair**-asennossa, tuolista poistumisasennossa tai **Dining Chair** -asennossa.
- **Varoitus** Älä vedä tai työnnä vuodetta tippatelineistä.
- **Varoitus** Aseta tarvittaessa hoitajan riippuohjain jalkopään päätylevyn tai keskikaiteen potilaspuolelle, kun vuode on kuljetustilassa (katso jäljempänä).
- **Varoitus** Varmista ennen vuoteen siirtoa, että tiedonsiirtokaapeli on irrotettu pistorasiasta ja sijoitettu asianmukaisesti säilytystä varten.

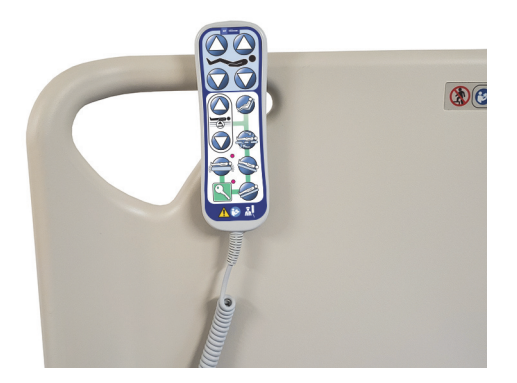

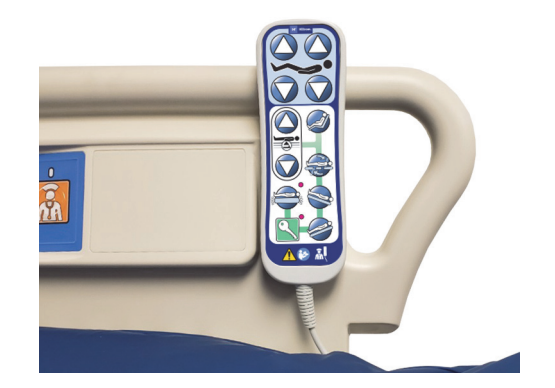

**VAROITUS:**

(Varoitukset jatkuu) Noudata oppaan kaikkia **varoituksia**. Muutoin seurauksena voi olla vamma ja/tai laitevaurio:

- **Varoitus** Irrota vatsa-asentohoidon lisävaruste tarvittaessa.
- **Varoitus** Aseta **Experience Pod** -laite tarvittaessa kuvan mukaiseen kuljetusasentoon, jotta se ei osu oviaukkoihin.

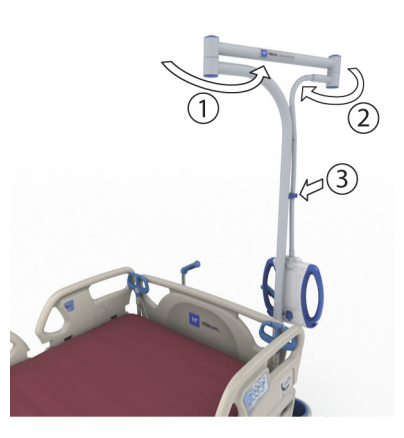

**HUOMIO:**

**Huomio –** Ole varovainen siirrettäessä vuodetta oviaukoista. Seurauksena voi olla laitevaurio.

Vuoteella on tarkoitus kuljettaa potilaita siten, että vuoteen jalkopää on kohti menosuuntaa. Ennen kuljetusta virtajohdot on asetettava säilytyspaikoilleen kompastumisten välttämiseksi. Käytä vuoteen pään puoleisessa päässä olevaa virtajohdon säilytyskoukkua. Huolehdi siitä, ettei virtajohto pääse vahingoittumaan. Muuten voi aiheutua sähköisku. Käytä vuoteen siirtämiseen ainoastaan kuljetuskahvoja tai päätylevyä.

#### **Vuoteen kuljetus**

- 1. Nosta vuodetta niin, että kuljetuskahvat ovat sopivalla korkeudella.
- 2. Varmista seuraavat (tarvittaessa):
	- Pääosa on tarpeeksi alhaalla, jotta kulkutie näkyy selvästi.
	- Potilas, välineet sekä kaikki letkut ja johdot on sijoitettu turvallisesti vuoteen rajojen sisäpuolelle.
	- Laske tippatelineitä alas niin etteivät ne osu oviaukkoihin tai kattovalaisimiin.
	- Poista vatsa-asentohoidon lisävaruste.
	- Aseta **Experience Pod** -laite kuvan mukaiseen kuljetusasentoon, jotta se ei osu oviaukkoihin.

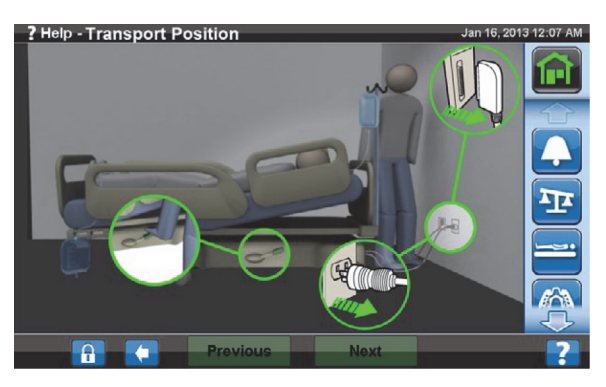

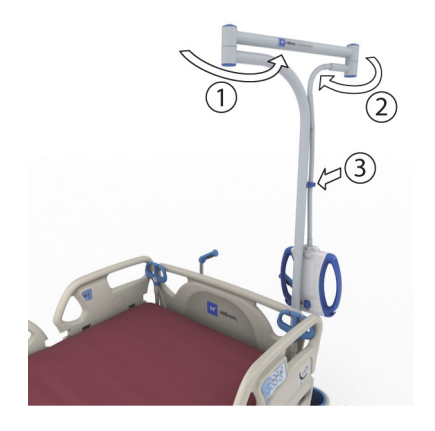
- 3. Irrota virtajohto pistorasiasta ja kiinnitä lisävarusteliitännän virtajohto sekä tiedonsiirtokaapeli vuoteen pään puoleisessa päässä olevaan säilytyskoukkuun.
- 4. Aseta vuode ohjaustilaan (paina vihreää poljinta alas, kunnes se pysähtyy) tai vapaaasentoon.
- 5. Varmista, että pyörät ovat siirtoasennoissaan.
- 6. Käytä vuoteen siirtämiseen kuljetuskahvoja tai **IntelliDrive**-kuljetusjärjestelmää.

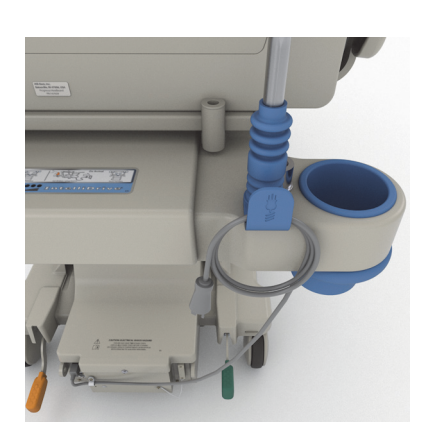

## **VAROITUS:**

**Varoitus –** Yksi henkilö pystyy siirtämään vuoteen. Jos vuoteessa ei ole **IntelliDrive**kuljetusjärjestelmää, kuljetukseen saatetaan tarvita useita henkilöitä seuraavissa olosuhteissa, jotta henkilövahingoilta ja laitevaurioilta vältytään:

- Vuoteella on paljon painoa enemmän kuin 113 kg (250 lb)
- Pyörät eivät ole kulkusuunnassa.

#### **HUOMAUTUS:**

Jos vuoteessa ei ole **IntelliDrive**-kuljetusjärjestelmää, kuljetukseen saatetaan tarvita useita henkilöitä myös seuraavissa olosuhteissa:

- Lattia ei ole tasainen se viettää sivuille tai kulkusuuntaan
- Lattiassa on esteitä kynnyksiä, kerrosten välisiä korkeuseroja tai aukkoja
- Lattia ei ole kova matot

## **VAROITUS:**

**Varoitus –** Varo kuljetuksen aikana, että vuode ei kallistu tai kaadu nurin. Muussa tapauksessa seurauksena voi olla henkilövahinko tai laitevaurio.

Epävakauden riski yleensä kasvaa kuorman kasvaessa.

Laske vuoteen korkeutta vakauden lisäämiseksi.

Lisävarusteiden käyttö ja sijainti voivat vaikuttaa vakauteen. Älä pidennä infuusiotelineitä tai vastaavia varusteita liikaa äläkä ylikuormita varusteita. Jos käytössä on useita lisävarusteita, jaa ne tasaisesti sekä sivu- että pituussuunnassa.

Lähesty kaltevia pintoja ja kynnyksiä ennemmin suoraan kuin sivusuunnassa.

Kallistumisen tai näkymättömiin jääviin esineisiin tai ihmisiin törmäämisen välttämiseksi älä käännä vuodetta jyrkästi tai suurella nopeudella.

#### **Kuljetuksen jälkeen**

- Aseta vuode haluttuun paikkaan.
- Kytke jarrut.
- Taita kuljetuskahvat tai **IntelliDrive**-kuljetusjärjestelmän kahvat säilytysasentoon.
- Kytke virtajohto pistorasiaan, kytke lisävarusteliitännän virtajohto ja tiedonsiirtokaapeli (jos sellaiset on).
- Palauta tippatelineet oikealle työkorkeudelleen.

#### **IntelliDrive-kuljetusjärjestelmä (moottoroitu kuljetus)**

**IntelliDrive**-kuljetusjärjestelmä on pysyvästi vuoteeseen rakennettu moottoroitu ajomekanismi. Mekanismi avautuu käyttöön tai siirtyy säilytysasentoon jarru- ja ohjauspolkimen asennon ja verkkovirran saatavuuden mukaan. Se aktivoidaan puristamalla kuljetuskahvoja, jotka ovat vuoteen pääpuolessa. Näin **Hillrom Progressa** -sairaalavuode tehohoitoon voidaan siirtää potilaan kuljetuksen aikana käyttäen mahdollisimman vähän hoitajan omia voimia. Tarrassa kahvojen ja vuoteen rungon välissä esitetään akun lataaminen ja järjestelmän oikea käyttötapa.

#### **IntelliDrive-kuljetusjärjestelmän käyttäminen**

- 1. Nosta kaikki neljä sivukaidetta ylös lukittuun asentoon.
- 2. Nosta vuodetta niin, että kuljetuskahvat ovat sopivalla korkeudella.
- 3. Varmista seuraavat (tarvittaessa):
	- Pääosa on tarpeeksi alhaalla, jotta kulkutie näkyy selvästi.
	- Potilas, välineet (näytöt, happisäiliöt, infuusiotelineet ja mahdolliset muut välineet) sekä kaikki letkut ja johdot on sijoitettu turvallisesti vuoteen rajojen sisäpuolelle.
	- Laske tippatelineitä alas niin etteivät ne osu oviaukkoihin tai kattovalaisimiin.
	- Poista vatsa-asentohoidon lisävaruste.
	- Aseta **Experience Pod** -laite kuvan mukaiseen kuljetusasentoon, jotta se ei osu oviaukkoihin.

- 4. Varmista, että kuljetuskahvat ovat ylhäällä ja lukittuina.
- 5. Irrota vuode virtalähteestä.
- 6. Irrota pistorasiasta ja kiinnitä kaikki virtajohdot sekä tiedonsiirtokaapelit kuljetuskahvan alla olevaan koukkuun.
- 7. Käännä ohjauspoljin ohjausasentoon (paina vihreää jarrupoljinta alas, kunnes se pysähtyy).

#### **HUOMAUTUS:**

Vuoteen virtajohdon irrotus pistorasiasta ja vuoteen asetus ohjaustilaan ottaa ajopyörän automaattisesti käyttöön, mutta **ei** käynnistä **IntelliDrive**-kuljetusjärjestelmää.

Työvaihetarra – sijaitsee kuljetuskahvojen välissä.

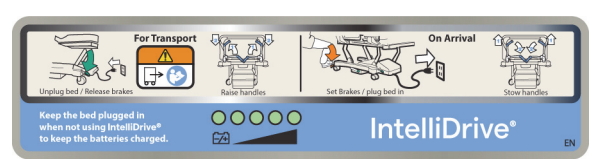

8. Tartu kiinni toisesta tai molemmista kuljetuskahvoista, jotka ovat vuoteen pääpuolessa.

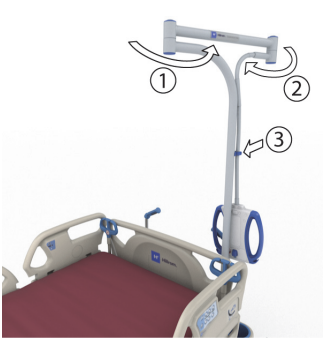

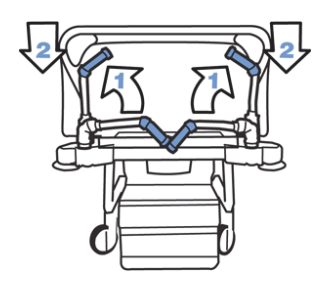

- 9. Purista ainakin toista **sinisten kuljetuskahvojen alapuolella** olevaa käyttöönottokatkaisijaa.
	- Käyttöönottokatkaisijan puristaminen kytkee vuoteen vetopyörän käyntiin niin, että vuode voi liikkua painettaessa kahvoja.
	- Käyttöönottokatkaisijan puristaminen ei saa vuodetta lähtemään liikkeelle, jos kahvoja ei paineta eteen- tai taaksepäin.
- 10. Liike eteenpäin käynnistetään työntämällä kuljetuskahvoja eteenpäin ja liike taaksepäin aloitetaan vetämällä niitä itseä kohti. Ennen vuoteen liikkeellelähtöä voi esiintyä lyhyt viive.

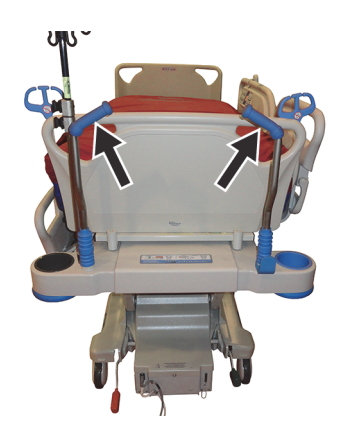

- Kuljetuskahvoissa olevat paineanturit aistivat paineen, käynnistävät moottorin ja liikuttavat vuodetta paineen suuntaan.
- Kahvoihin kohdistetun työntö- tai vetopaineen määrä säätää vuoteen nopeutta.
	- Voimakkaampi työntö eteenpäin saa vuoteen liikkumaan nopeammin eteenpäin. Suurin nopeus eteenpäin on 4,0–5,6 km/h (2,5–3,5 mph) tasaisella lattialla.
	- Voimakkaampi veto taakse saa vuoteen liikkumaan nopeammin taaksepäin. Suurin nopeus taaksepäin on 1,6–3,2 km/h (1,0–2,0 mph) tasaisella lattialla.
	- Vuoteen liike hidastuu, kun kuljetuskahvoihin kohdistuvaa painetta vähennetään.
	- Vuode pysähtyy vapauttamalla kuljetuskahvojen katkaisijat.

#### **IntelliDrive-kuljetusjärjestelmän sammuttaminen**

- 1. Käännä jarru- ja ohjauspoljin vapaalle tai jarruasentoon **tai**
- 2. Kytke vuode sopivaan virtalähteeseen.

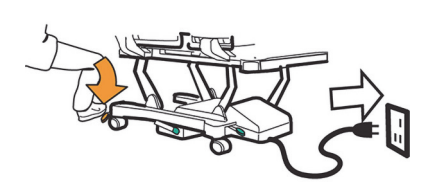

#### **Kuljetuskahvojen säilytys**

- 1. Tartu kahvoista kiinni ja avaa niiden lukitus nostamalla ylöspäin.
- 2. Kierrä kahvoja sisäänpäin kohti vuoteen keskikohtaa säilytysasentoon.

Jos akkuvirta tai moottoriteho loppuu, paina elektronista jarrukatkaisijaa (ajolaitekotelossa vuoteen pohjassa), jotta vuode pääsee liikkumaan eteen- tai taaksepäin, kun **IntelliDrive**kuljetusjärjestelmä on käytössä, mutta ilman virtaa.

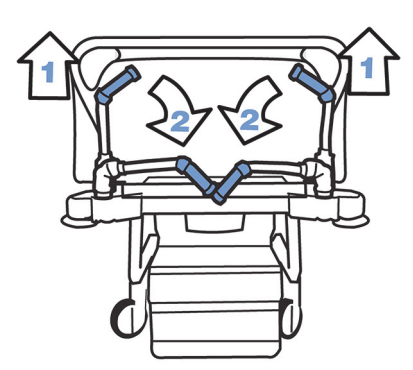

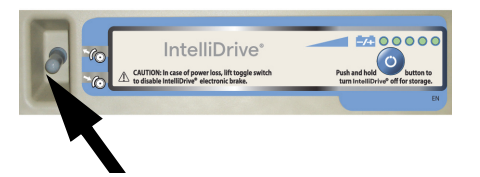

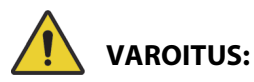

Estä vammat ja/tai laitevauriot noudattamalla seuraavia **varoituksia**:

- **Varoitus** Jos vuode liikkuu eteen- tai taaksepäin, kun painat käyttöönottokatkaisijaa ilman että työnnät tai vedät kahvoja, ota yhteys huoltohenkilöstöön ja tilaa korjaus.
- **Varoitus** Jos vuode liikkuu eteen- tai taaksepäin, kun työnnät tai vedät jompaakumpaa kuljetuskahvaa, mutta et paina kumpaakaan käyttöönottokatkaisijaa, ota yhteys huoltohenkilöstöön ja tilaa korjaus.
- **Varoitus** Jos vuode pysäytetään rampille tai potilas jää ilman valvontaa, kytke jarrut estämään vuoteen tahaton liike.
- **Varoitus** Alenna kulkunopeutta huomattavasti **IntelliDrive**-kuljetusjärjestelmää käytettäessä, jos mukana on vapaasti seisovia potilaaseen liitettyjä laitteita tai vuodetta kuljetetaan oviaukoista.

### **HUOMIO:**

**Huomio – IntelliDrive**-kuljetusjärjestelmä on tarkoitettu vain käyttöön sisätiloissa. Käyttö ulkona voi saada aikaan tilapäisiä tai pysyviä vaurioita moottoroidulle vetojärjestelmälle ja/tai vetohihnalle.

#### **WALLGUARD-PUSKURIJÄRJESTELMÄ**

WallGuard-puskurijärjestelmä suojaa tuotetta **Hillrom Progressa** sairaalavuode tehohoitoon ja sen ympäristöä siirron ja kuljetuksen aikana.

Puskurirullat suojaavat seiniä ja ovenpieliä vuodetta kuljetettaessa.

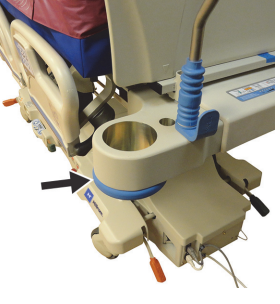

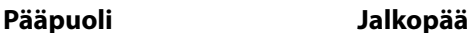

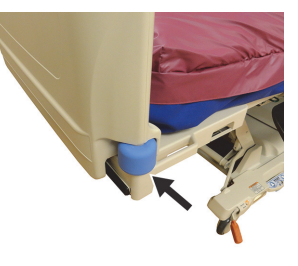

### **LETKUTUET (P7512)**

Letkutuet ovat molemmin puolin vuoteen päänpuoleisessa päädyssä. Letkutuki pitää letkut (kuten infuusiopussien letkut, imuletkut jne.) paikoillaan ja irti nivelletystä rungosta. Joustavaa letkutukea voi taivuttaa eri suuntiin.

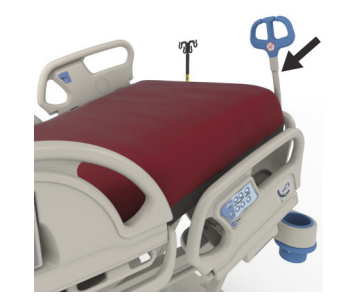

### **VAROITUS:**

**Varoitus –** Varmista, että letkut eivät ole puristuksissa tai kiertyneinä ja että letkuissa on riittävästi löysää vuoteen ja potilaan liikkeille. Muussa tapauksessa seurauksena voi olla henkilövahinko tai laitevaurio.

## **HUOMIO:**

**Huomio –** Älä kierrä virtajohtoa tai tiedonsiirtokaapelia letkutuen ympärille. Seurauksena voi olla laitevaurio.

#### **KERÄYSPUSSIEN PIDIKKEET**

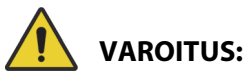

Estä vammat ja/tai laitevauriot noudattamalla seuraavia varoituksia:

- **Varoitus** Poista keräyspussit jalkaosasta ennen tuolisäätimen käyttöä ja poista keräyspussit sivukaiteista ennen kuljetusta.
- **Varoitus** Ole varovainen keräyspussien letkujen sijoittamisessa ja pidä ne erossa liikkuvista osista.
- **Varoitus** Vuoteen lasku alas voi päästää keräyspussit koskettamaan lattiaa. Jos ne koskettavat lattiaa, noudata laitoksen menettelytapoja.
- **Varoitus** Toimi varoen, kun nostat tai lasket sivukaiteita keräyspussin ollessa käytössä.
- **Varoitus** Keräyspussin ripustaminen muihin vuoteen osiin kuin keräyspussikoukkuihin voi aiheuttaa potilasvahingon, jos samalla ei varmisteta, että tyhjennys onnistuu.
- **Varoitus** Poista kaikki keräyspussit sivukaiteista ennen kuljetusta.

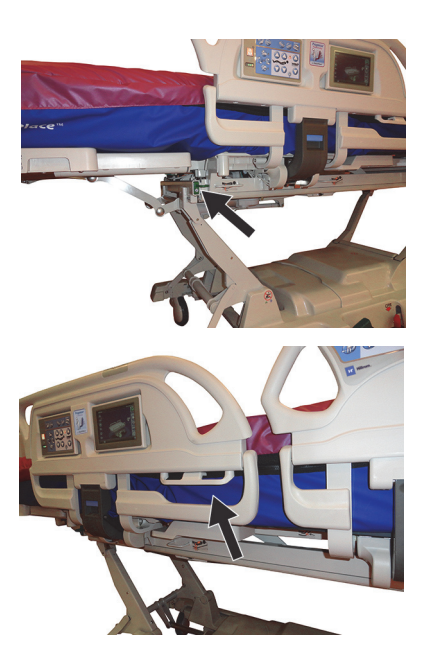

### **HUOMIO:**

**Huomio –** Varmista, että keräyspussit eivät kosketa maata, kun käytät jalkaosan säätöjä (ylös/alas, lyhennys/pidennys) tai Trendelenburg- tai käänteisen Trendelenburg-asennon säätimiä.

Vuoteessa on kummallakin puolella kuusi pidikettä tyhjennyspusseille.

Punnitusrungossa on kolme (3) pidikettä jalkaosan molemmin puolin sekä kaksi (2) pidikettä kummassakin keskisivukaiteessa.

Vuoteen kummallakin puolella on yksi (1) vihreä pidike, joka ei ole kiinni punnitusrungossa. Vain lähellä jalkaosaa olevat vihreät keräyspussin pidikkeet eivät ole potilaspunnitukseen kuuluvia osia.

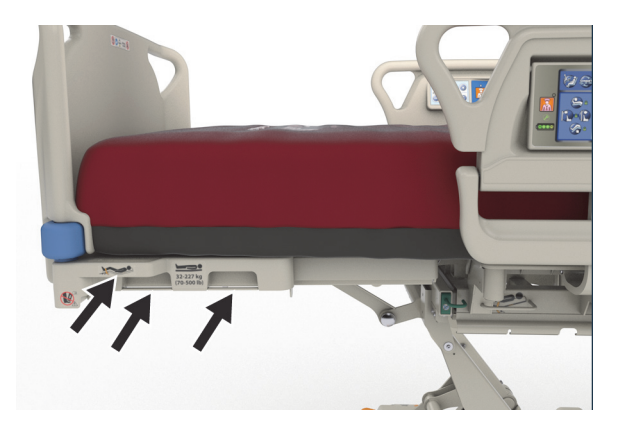

Pidikkeisiin voidaan laittaa eri yhdistelminä seuraavia keräystarvikkeita:

- Ulosteinkontinenssipussi
- 250–2 000 ml:n Foley-keräyspussi
- Pleuradreenitarvikkeet kellanruskeissa sivukaiteiden pidikkeissä tai jalkopään pidikkeissä muissa kuin vuoteen matalimmissa korkeuksissa.

Vuoteen ollessa telakoituna noudatetaan laitoksen protokollaa pleuradreenitarvikkeiden sijoittelussa.

Ensisijaiset tyhjennyspussien pidikkeet ovat punnitusrungossa. Vihreä koukku jalkaosan alla ei kuulu punnitusrunkoon, ja sitä tulee käyttää pitämään tyhjennyspussit irti lattiasta potilasta punnittaessa.

#### **LEPOSITEET**

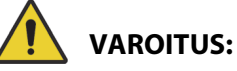

Estä vammat ja/tai laitevauriot noudattamalla seuraavia **varoituksia**:

- **Varoitus** Lepositeitä ei ole tarkoitettu korvaamaan hyviä hoitotapoja. Liikkumista rajoittavat välineet voivat oikein asennettuinakin aiheuttaa sotkeutumista, fyysisiä vammoja ja kuoleman, erityisesti kiihtyneiden ja sekavien potilaiden kanssa. Seuraa liikkumista rajoittavia välineitä käyttäessäsi potilaita lain vaatimusten ja laitoksen ohjeiden mukaisesti.
- **Varoitus** Lepositeet on kiinnitettävä asianmukaisiin kiinnityspisteisiin, ei sivukaiteisiin.
- **Varoitus** Noudata välineen valmistajan ohjeita.
- **Varoitus** Lue liikkumista rajoittavien välineiden valmistajan ohjeet kunkin välineen oikeista käyttötavoista.
- **Varoitus** Älä koskaan käytä nilkan lepositeitä tuoliasennossa tai kun jalkaosa on lyhennettynä. Jalkaosan nosto- ja laskusäätimiä tai jalkaosan pidennys-/lyhennyssäätimiä ei saa käyttää, koska ne voivat muuttaa **FlexAfoot**-osan pituutta.
- **Varoitus** Älä koskaan käytä nilkan lepositeitä tuoliasennossa tai kun jalkaosa on lyhennettynä.

Vuoteessa on mahdollista käyttää rinta-, ranne-, vyötärö- ja nilkkasiteitä. Baxter ei anna mitään suosituksia potilaan liikkumisen rajoittamisesta. Käyttäjien täytyy olla selvillä siteiden käytön laillisuudesta ja sopivista laitoksen protokollista ennen potilaan liikkumisen rajoittamista. Nilkkasiteet voidaan sitoa tarkoitusta varten tehtyihin nilkkasiteiden pidikkeisiin tai tyhjennyspussien telineisiin vuoteen jalkaosassa.

- Liivi (A) kolo pääosassa (pinnan alla).
- Ranne/liivi (B) metallitanko lähellä ylärungon keskikohtaa.
- Ranne (C) metallitanko ylärungossa polviosan alla.
- Nilkka (D) jalkaosan kulmassa.

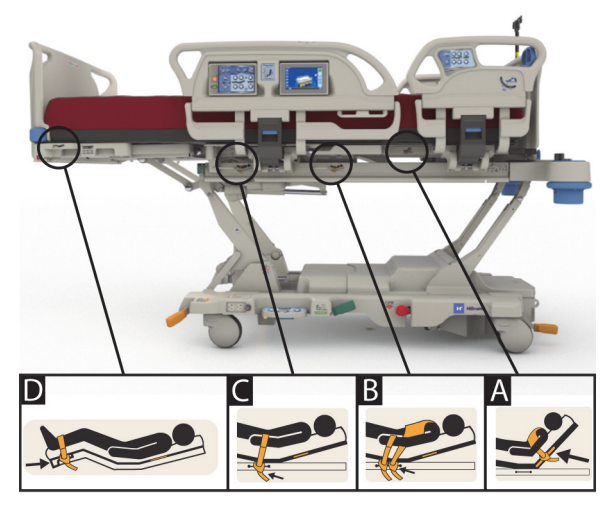

#### **LÄPIVALAISU/C-KAARI**

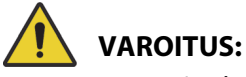

Estä vammat ja/tai laitevauriot noudattamalla seuraavia **varoituksia**:

- **Varoitus** Pintaläpivalaisun käyttöä tunnistettujen artefaktien alueilla ei ole tarkoitettu taustalla olevan patologian diagnosointiin. Tarkoituksenmukaista käyttöä tunnistettujen artefaktien alueilla on esimerkiksi keskusvaltimo- tai -laskimokatetrin röntgenpositiivisen osan sijainnin seuranta.
- **Varoitus** Hill-Rom ei indikoi tuotetta **Hillrom Progressa** -sairaalavuode tehohoitoon käytettäväksi minkään tietyn siirrettävän TT-kuvauslaitteen kanssa. Ota yhteys siirrettävän TT-kuvauslaitteen valmistajaan ja varmista laitteen yhteensopivuus vuoteen ja potilaan vakauden kanssa.

Vuoteessa on röntgensäteitä läpäisevä pääosa, jonka mitat ovat 43 x 58 cm (17,7 x 23"). Röntgensäteitä läpäisevän pääosan ansiosta hoitaja voi läpivalaista potilaita päästä vyötärölle potilaan maatessa vaakaasennossa.

#### **Vuoteen säädöt C-vartta käytettäessä**

- 1. Kytke jarrut.
- 2. Lukitse kaikki asentosäätimet pois käytöstä ennen kuin sijoitat potilaan siirrettävään kuvauslaitteeseen.

Löydetyt pinta-artefaktit on esitetty seuraavassa.

#### **Progressa-hoitopinnan ja -keuhkopinnan (P7520A) artefaktikohdat**

(artefakteja voivat olla metallikela, ei-metalliset letkut ja kiinnikkeet)

#### **Pääpuoli**

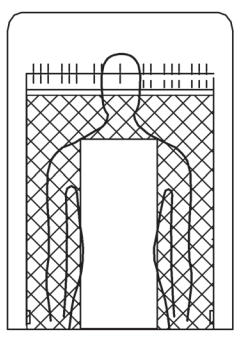

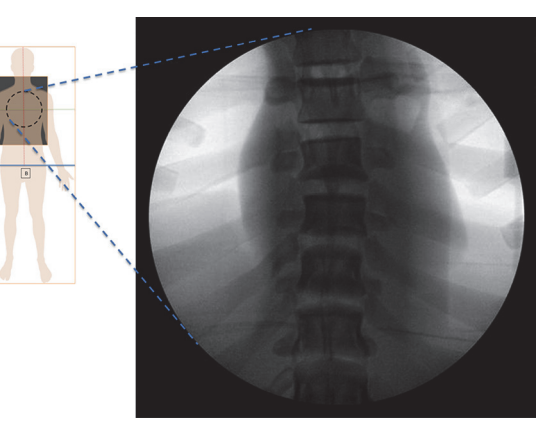

#### Artefaktien sijainnit Kuvassa **Progressa**-keuhkopinta

#### **Ennaltaehkäisy-/Essential-pinnan artefaktien sijainnit**

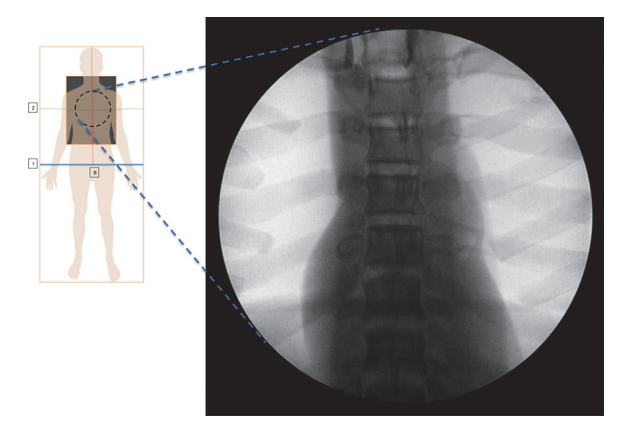

Kuvassa **Progressa**-ennaltaehkäisypinta/Essential-pinta

#### Progressa **Advance- ja Accelerate-pintojen (P7540A) artefaktien sijainnit**

(artefakteja voivat olla metallikela, ei-metalliset letkut, kiinnikkeet ja verkkomateriaalit)

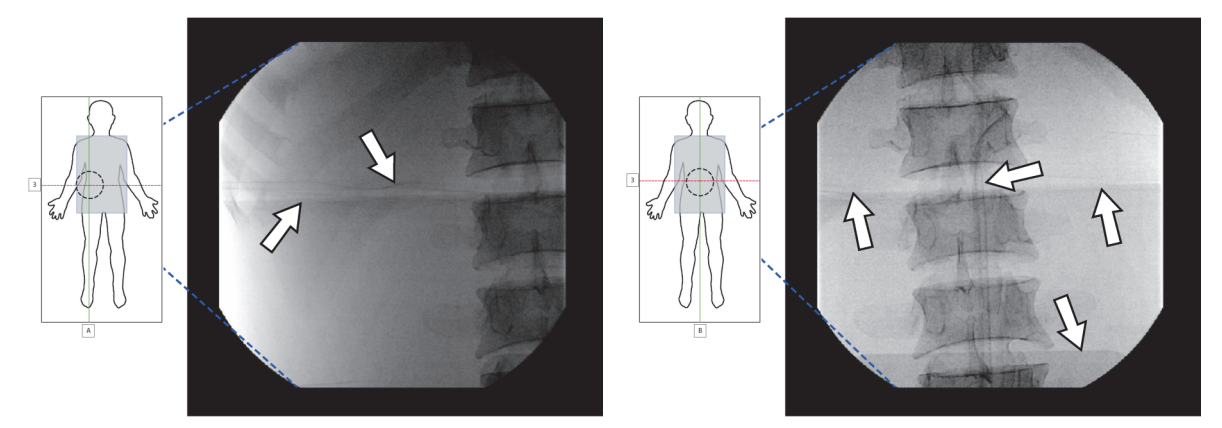

Kuvassa **Progressa** Accelerate -pinta

#### **RÖNTGENTASKU**

Röntgentasku on käytettävissä moottoroiduissa ilmapinnoissa. Se on potilaan rintakehän alueen alla. Voit selvittää alla olevien kuvien avulla, onko pinnassa röntgentasku.

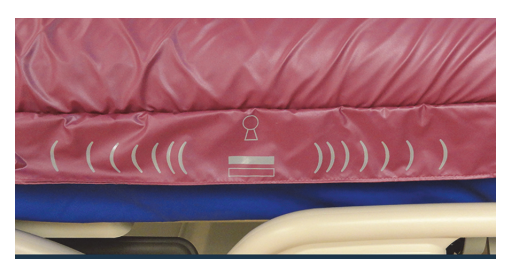

**P7520A-mallin pinta P7540A-mallin pinta**

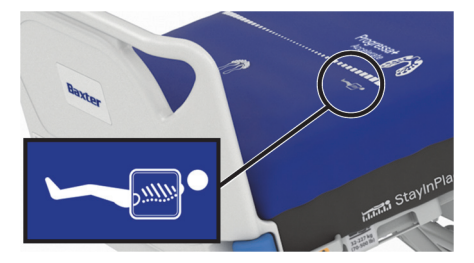

Taskua käytetään seuraavasti:

- 1. Varmista, että vuoteen jarrut on kytketty.
- 2. Varmista, että vuoteen pääpuoli on vähintään 30 asteen kulmassa. Asentoa voi säätää potilaalle mukavammaksi.
- 3. Aseta patja maksimi-/P-Max-täyttötilaan:
	- a. Paina **Pinta**-valikkosäädintä GCI-näytössä.
	- b. Valitse **Max-Inflate/P-Max Inflate**  (Maksimitäyttö/P-Max-täyttö).
- 4. Vedä lakana irti patjan reunoilta.
- 5. Nosta läppä vetoketjun päältä.
- 6. Avaa taskun vetoketju. Käytä vetoketjua varovasti. Jos vetoketju jumiutuu, lopeta sen vetäminen.
- 7. Varmista, että röntgenkasetti on esim. tyynyliinan sisällä tai vastaavasti peitetty.
- 8. Työnnä röntgenkasetti taskuun.
- 9. Poista röntgenkasetti, kun kuvaus on valmis.
- 10. Sulje taskun vetoketju.

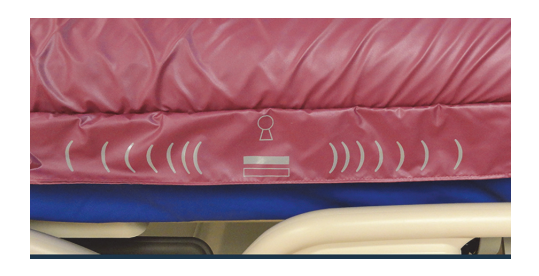

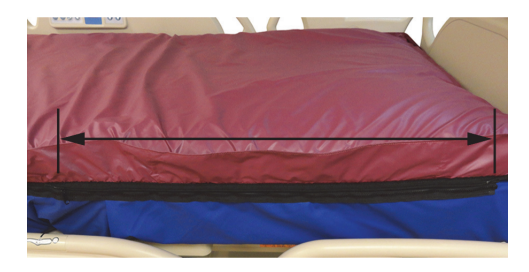

#### **HUOMAUTUS:**

Kasetin pitäisi mennä helposti sisään. Jos se ei mene, vähennä tavalla tai toisella potilaan painoa patjalta. Se yleensä onnistuu nostamalla vuoteen pääpuolta pystympään asentoon, pyytämällä potilasta nojaamaan eteenpäin tai pyytämällä avuksi toisen henkilön, kunkin kliinisen tilanteen mukaan.

#### **LAITEPIDIKKEET**

Laitepidikkeitä on tason kaikissa kulmissa erilaisille laitteille, kuten tippatelineille ja infuusiotuille.

### **HUOMIO:**

Noudata seuraavia **huomioita** laitevaurioiden ehkäisemiseksi:

- **Huomio** Laitepidikkeitä ei saa käyttää vuoteen yläpuolisille murtumatukikehikoille.
- **Huomio** Ennen vuoteen siirtoa johonkin tuoliasennoista poista kaikki laitteet nivelletyn tason jalkopään pidikkeistä.
- **Huomio** Muutettaessa kulmia Trendelenburg-asennossa on varmistettava, että vuode ei osu potilaspaneeliin.

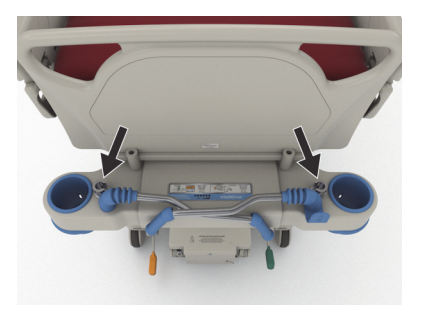

#### **TIPPATELINEEN PIDIKKEET**

**Hillrom Progressa** -sairaalavuode tehohoitoon sisältää neljä vakiomallista tippatelineen pidikettä. Kaksi on pääosassa ja kaksi päätylevyn takana jalkopään kulmissa.

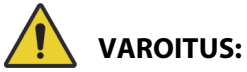

Estä vammat ja/tai laitevauriot noudattamalla seuraavia **varoituksia**:

- **Varoitus** Poista kaikki laitteet jalkopään laitepidikkeistä ennen vuoteen laittamista tuoliasentoon.
- **Varoitus** Varmista, että vuoteen pääosassa on tarpeeksi tilaa pidikkeissä oleville laitteille, kun nostat vuodetta tai siirrät sen Trendelenburg- tai käänteinen Trendelenburg -asentoihin.

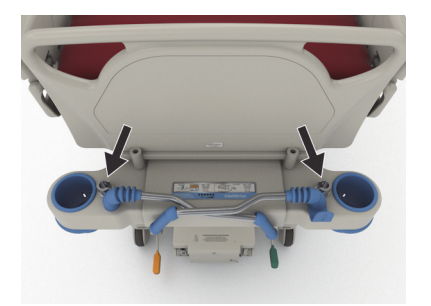

Pääpuoli

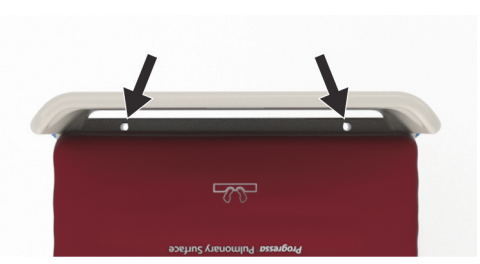

Jalkopää

#### **MURTUMATUKIKEHIKOIDEN PIDIKKEET**

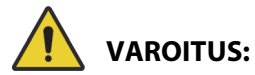

Estä vammat ja/tai laitevauriot noudattamalla seuraavia **varoituksia**:

- **Varoitus** Hoitajan on arvioitava potilaiden puristumisen ja tukehtumisen riskit vetolaitteita käytettäessä.
- **Varoitus** Noudata laitoksen protokollaa vuoteen säätimien lukitsemisessa, kun vetolaite on asennettu.

Vetolaite voidaan asentaa neljään paikkaan: kaksi niistä on pääosassa ja yksi vuoteen molemmilla puolilla reisiosan lähellä. Käytä ehdottomasti vetolaitteelle sopivaa sovitinta valmistajan ohjeiden mukaisesti.

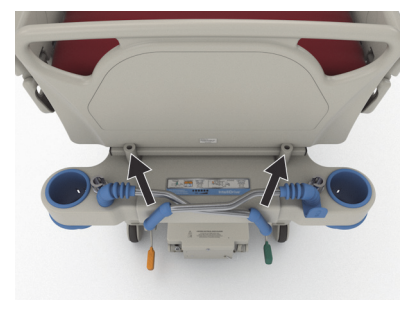

Pääpuoli

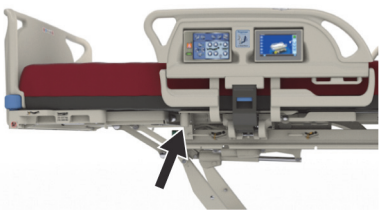

Näkymä sivulta

#### **PYSYVÄ TIPPATELINE (LISÄVARUSTE)**

## **VAROITUS:**

**Varoitus –** Pidä kädet kaukana liukuvien osien välisestä liitännästä, kun nostat tai lasket tippatelineen liikuteltavaa osaa. Näin vältät vammat.

## **HUOMIO:**

Noudata seuraavia **huomioita** laitevaurioiden ehkäisemiseksi:

- **Huomio** Pysyvän tippatelineen turvallinen kuormitus on 18,1 kg (40 lb). Älä ylitä turvallista kuormitusta.
- **Huomio** Älä kiinnitä infuusiopumppuja tippatelineen alaosaan. Tämä saattaa haitata pääpuolen liikuttamista.

Lisävarusteena hankittava pysyvä infuusioteline koostuu yhdestä infuusiotelineestä, johon mahtuu kaksi infuusiopumppua sekä pussit. Tippateline on kiinnitetty runkoon lähellä vuoteen päädyn toista kulmaa.

Yhteen telineeseen voi ripustaa yhteensä 18,1 kg (40 lb).

Pysyvä tippateline kiinnitetään yhteen irrotettavien telineiden pidikkeeseen vuoteen pään puoleiseen päätyyn.

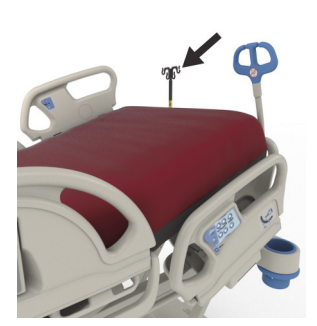

#### **Nostaminen**

- 1. Nosta tippateline säilytysasennostaan vuoteen päädyn takaa.
- 2. Varmista, että teline asettuu ja lukkiutuu paikoilleen.
- 3. Pidä kiinni alaosasta.
- 4. Nosta telineen keski- ja yläosia, kunnes ne lukkiutuvat napsahtaen paikoilleen. Teline on valmis käyttöön.

#### **Säilytys**

- 1. Pidä telineen yläosasta kiinni. Vedä nuppi ulos ja laske telineen yläosa alas.
- 2. Nosta tippatelineen alaosa ylös ja kierrä teline alas säilytysasentoon vuoteen päädyn taakse kuljetuskahvojen väliin. Telineiden pitäisi asettua paikoilleen rungossa oleviin säilytyspaikkoihin.

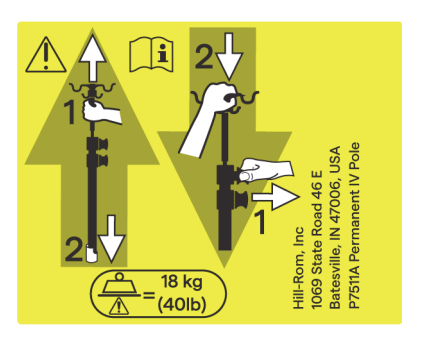

#### **APULAITTEIDEN VAIHTOVIRTALIITÄNTÄ (LISÄVARUSTE)**

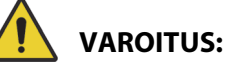

Estä vammat ja/tai laitevauriot noudattamalla seuraavia **varoituksia**:

> • **Varoitus** – Älä käytä liitäntää elossapitojärjestelmille. Liitännälle ei ole varavoimaakkua. Liitä elossapitolaitteet suoraan laitoksen verkkovirtaan.

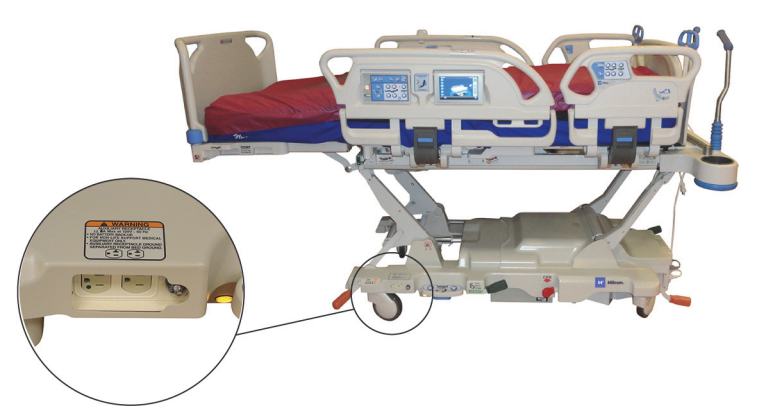

- **Varoitus** Happirikasteisia laitteita ei saa käyttää lisävarusteliitännän lähellä.
- **Varoitus** Älä kytke molempia virtajohdon pistokkeita samaan seinäpistorasiaan. Kytke virtajohdot eri pistorasioihin erillisissä sulakepiireissä. Muussa tapauksessa laite voi vaurioitua tai laitoksen verkkovirtasulakkeita palaa.
- **Varoitus** Varmista ennen vuoteen siirtoa, että molemmat virtajohdot on irrotettu pistorasioista ja sijoitettu oikein säilytykseen. Älä kiedo virtajohtoja keski- ja ylärunkojen ympärille.

## **HUOMIO:**

**Huomio –** Jos käyttämätöntä apulaitteiden virtajohtoa ei laiteta säilöön, seurauksena voi olla vahinko vuoteen nivelliikkeiden johdosta.

Lisävarusteena saatava liitäntä on kätevä verkkovirran lähde lisävarusteille. **Liitäntää ei ole tarkoitettu elossapitolaitteille.** Se sijaitsee perusrungon jalkopäässä.

Apulaitteiden virtajohto on valkoinen, ja vuoteen virtajohto on harmaa.

Liittimestä saadaan enintään 12 A vaihtovirtaa (100–137 VAC vuoteissa) **tai** 6 A vaihtovirtaa (220–240 VAC vuoteissa). Tällä vaihtoehdolla varustetuissa vuoteissa on kaksi virtajohtoa, toinen lisävarusteliitäntää ja toinen vuodetta varten. Liitäntä on eristetty vuoteen verkkovirtajohdosta.

#### **COMPOSER-TIETOLIIKENNEJÄRJESTELMÄ**

**Hillrom Progressa** -sairaalavuode tehohoitoon on yhteensopiva COMposer-tietoliikennejärjestelmän kanssa. COMposer-tietoliikennejärjestelmällä voidaan valvoa seuraavia vuoteen toimintoja:

- Vuode ala-asennossa
- Sivukaiteet ylhäällä tai alhaalla
- Jarru kytketty
- Pois vuoteesta -hälytys käytössä tai pois käytöstä

#### VOALTE-**HOITAJAKUTSUJÄRJESTELMÄ**

**Voalte**-hoitajakutsujärjestelmä on yritysjärjestelmä, joka yhdistää ja valvoo Baxter- ja Hill-Rom-vuoteita ja -pintoja. Järjestelmä lähettää vuode- ja pintatietoja verkkosovelluksiin, joista hoitajat voivat lukea ja vastaanottaa hälytyksiä. **Voalte**-hoitajakutsujärjestelmän täydelliset ohjeet ovat **Voalte**hoitajakutsujärjestelmän käyttöoppaassa.

#### <span id="page-84-1"></span>**LANGATON YHTEYS**

# **VAROITUS:**

**Varoitus –** Langaton moduuli **ei** välitä hoitajakutsun tietoja. Vuoteen **SideCom**-tietoliikennejärjestelmän johto on kytkettävä laitoksen verkkoon hoitajakutsun etäviestintää varten. **SideCom**tietoliikennejärjestelmän johdon kytkemättä jättäminen voi aiheuttaa kriittisen hoidon viivästymisen.

Langaton yhteysmoduuli **ei** ole tarkoitettu langallisen hoitajakutsuyhteyden korvikkeeksi.

#### **HUOMAUTUS:**

Tällä moduulilla **ei** voi hallita langattomasti ympäristösäätimiä, kuten ääniä tai huonevalaistusta.

Moduuli toimii vain, kun vuode on kytketty verkkovirtaan. Se **ei** toimi akkuvirralla.

Moduuli on radiolaitedirektiivin (RED) 2014/53/EU vaatimusten mukainen.

Saatavana on kaksi erilaista langatonta moduulia: ulkoinen langaton moduuli ja sisäinen langaton moduuli. Moduulit tukevat eri toimintoja. Tarvittaessa voit määrittää, kumpi langaton moduuli on käytössä, kohdassa [Moduulin sijainti sivulla 73](#page-84-0) annettujen ohjeiden mukaisesti.

#### <span id="page-84-0"></span>**Moduulin sijainti**

Ulkoinen langaton moduuli – Määritä, onko vuoteessa ulkoinen langaton moduuli, nostamalla vuoteen pääpuolta ja tarkistamalla, onko vuoteen rungossa langaton tukiasema.

Sisäinen langaton moduuli – Määritä, onko vuoteessa sisäinen langaton moduuli, tarkistamalla jalkopään vasen nostovarsi. Jos jalkopään vasemmassa nostovarressa on langaton antenni, vuoteeseen on asennettu sisäinen langaton moduuli.

#### **Ulkoinen langaton moduuli Sisäinen langaton moduuli**

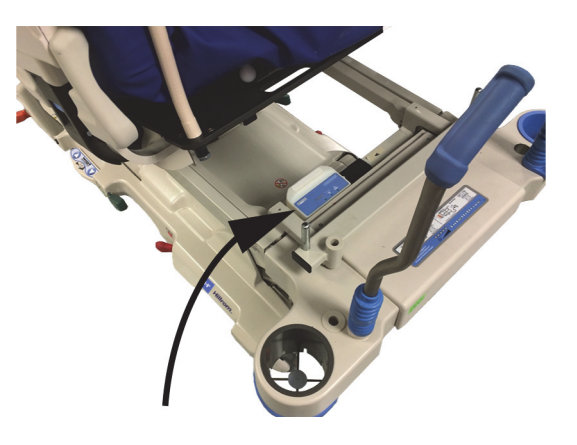

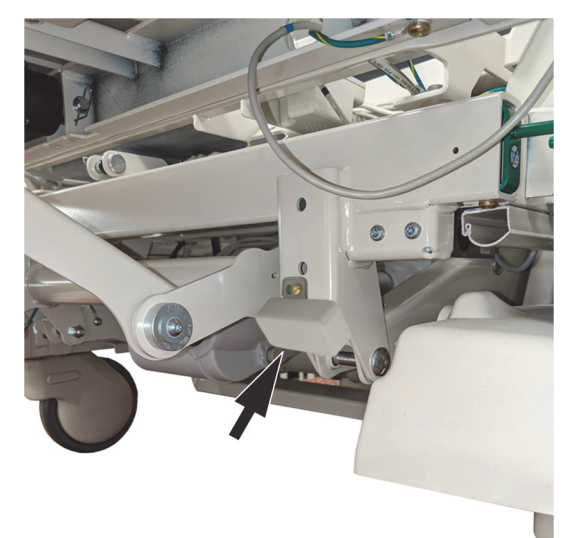

Siirry käytössä olevaa langatonta moduulia käsittelevään osioon:

- • [Ulkoinen langaton moduuli sivulla 74](#page-85-0)
- • [Sisäinen langaton moduuli sivulla 77](#page-88-0)

#### **GCI:n merkkivalot**

#### **HUOMAUTUS:**

Sisäisen ja ulkoisen langattoman moduulin langattoman yhteyden tila näkyy GCI-näytössä. Ulkoisen langattoman moduulin yhteyden tila näkyy lisäksi moduulissa.

Kun vuode kytketään verkkovirtaan, GCI-näytön langattoman yhteyden tilan merkkivalon väri kertoo langattoman yhteyden tilan. Jos vuoteessa on ulkoinen langaton moduuli, näytössä näkyy lisäksi vuoteen sijainti.

#### **Langattoman yhteyden tila**

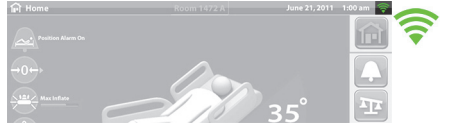

• **Ei merkkivaloa** – langaton moduuli ei toimi oikein tai se ei saa virtaa.

- **Valkoinen ääriviiva** langaton moduuli toimii oikein, mutta sillä ei ole yhteyttä langattomaan verkkoon tai sitä ei ole määritetty.
- **Vihreät palkit** langaton moduuli toimii oikein ja on yhdistetty langattomaan verkkoon.

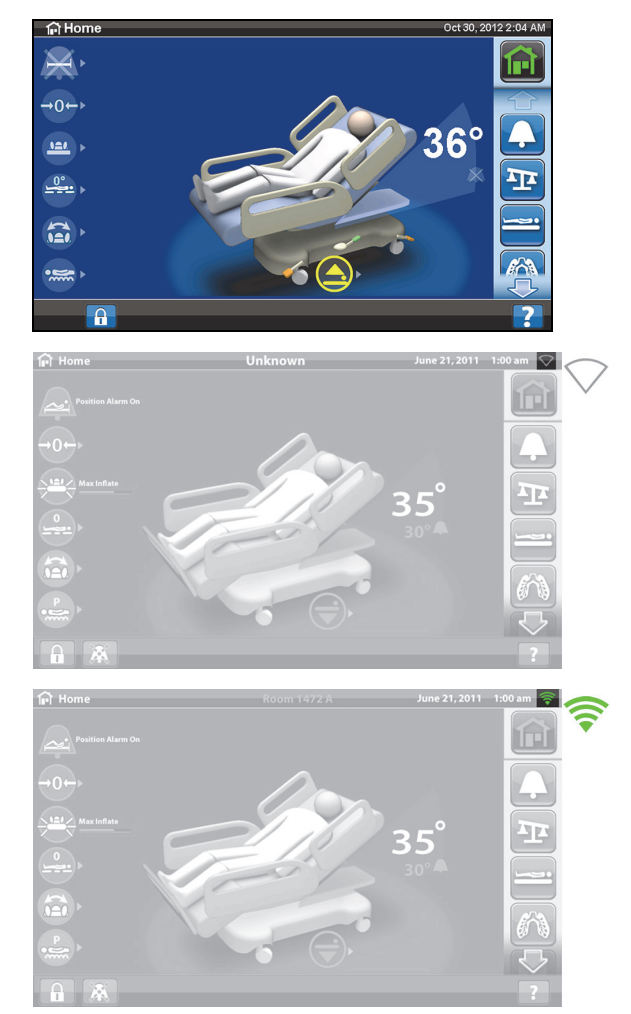

#### <span id="page-85-0"></span>**Ulkoinen langaton moduuli**

Ulkoisen langattoman moduulin kautta vuoteen ja pinnan tietoja voi lähettää sairaalan tietojärjestelmään ilman tietoliikennekaapelia. Moduuli **ei** siirrä hoitajakutsutietoja. Moduulissa on sijaintitoiminto, joka tunnistaa vuoteen sijainnin, kun se on laitoksessa, jossa on käytössä tosiaikainen sijaintijärjestelmä (RTLS). Tiedot lähetetään Baxterin väliohjelmiston eli SmartSync-järjestelmän kautta sairaalan tietojärjestelmään. (Katso sähkötekniset tiedot kohdasta [sivu 130.](#page-141-0))

Joissakin vuoteissa on ulkoinen langaton moduuli, katso alla. Alla olevat tiedot koskevat ulkoista langatonta moduulia. Jos vuoteessa on sisäinen langaton moduuli, katso [Langattoman yhteyden](#page-141-0)  [tekniset tiedot – ulkoinen langaton moduuli sivulla 130](#page-141-0).

#### **Ulkoisen moduulin merkkivalot**

Kun vuode kytketään verkkovirtaan, moduulin kolmen ilmaisimen – **Langaton yhteys**, **Yhteys** ja **Sijainti** – merkkivalot vilkkuvat kaikki ensi **punaisena**, sitten **vihreänä** ja **sammuvat** lopuksi. Sykli toistuu kahdesti (tämä vie enintään 30 sekuntia). Tämä kertoo käyttäjälle, että alustusprosessi on alkanut. Moduuli luo ensin yhteyden laitoksen langattomaan verkkoon, sitten SmartSync-järjestelmään ja lopuksi RTLS:ään. Kun alustusprosessi on valmis, kukin merkkivalo on joko vihreä tai punainen yhteyden tilan mukaan (katso seuraava taulukko). Merkkivalot palavat, kunnes laite kytketään irti verkkovirrasta tai kunnes moduulin tai sen yhteyksien kanssa ilmenee ongelma.

#### **HUOMAUTUS:**

Alustusprosessin valmistuminen voi kestää enintään 3 minuuttia. Suurimman osan tästä ajasta merkkivalot eivät pala.

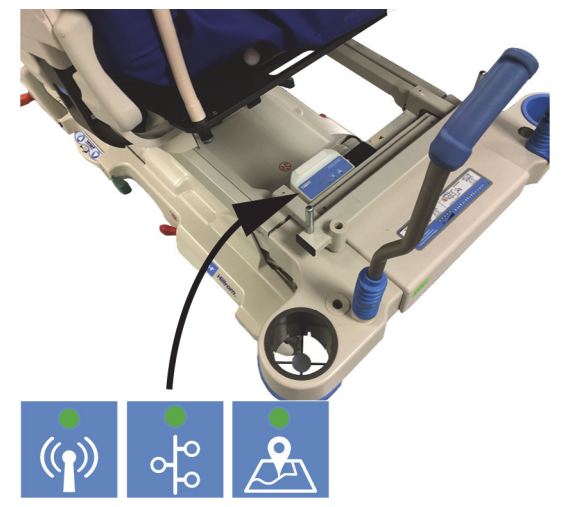

Jos vuode saa verkkovirtaa, alustusprosessi on valmis (ainakin 3 minuuttia on kulunut virran kytkemisestä) ja mikä tahansa merkkivalo palaa **punaisena**, verkkoyhteydessä on ongelma. Jos jokin merkkivaloista **ei pala**, ongelma on ohjelmistossa. Jos kumpi tahansa näistä tiloista ilmenee, ota yhteyttä laitoksen IT- tai huolto-osastoon.

Seuraavassa taulukossa esitetään merkkivalojen eri tilat:

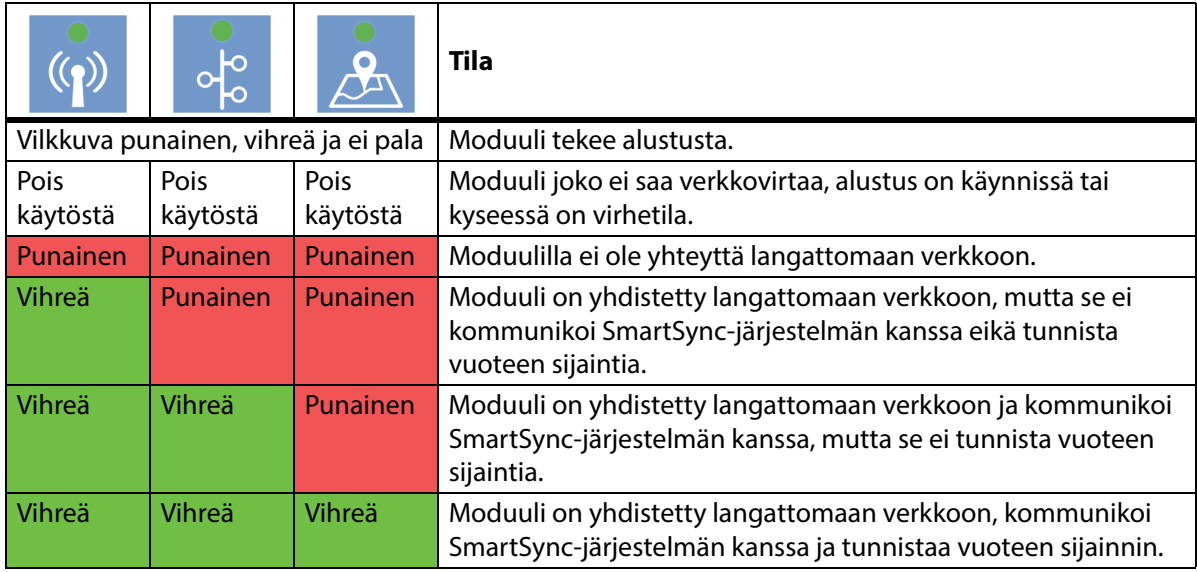

#### **Vuoteen sijainti**

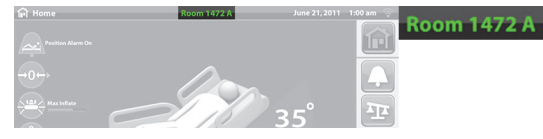

• **Ei sijaintitekstiä** – langaton moduuli ei toimi oikein tai se ei saa virtaa.

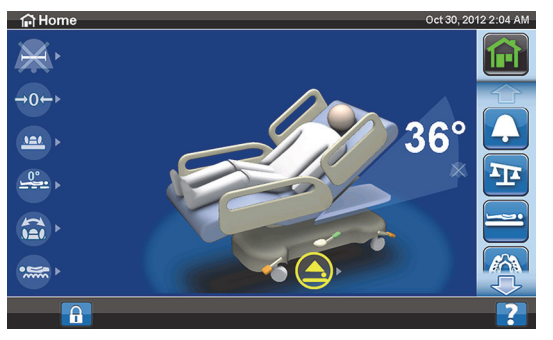

- **Valkoinen Unknown (Tuntematon) -teksti** – langaton moduuli toimii oikein mutta se ei ole saanut sijaintitietoa tai sitä ei ole määritetty.
- **Vihreä sijaintiteksti** langaton moduuli toimii oikein ja vuoteen sijainti on vastaanotettu.

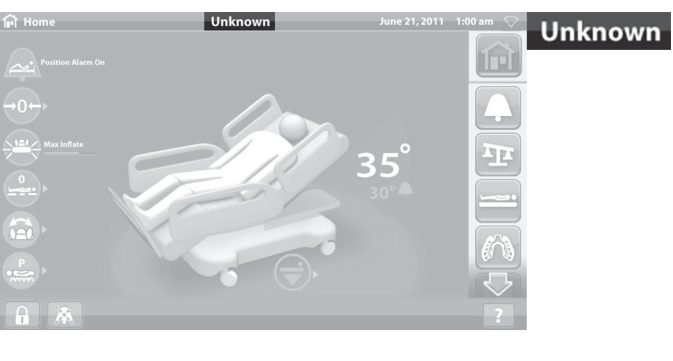

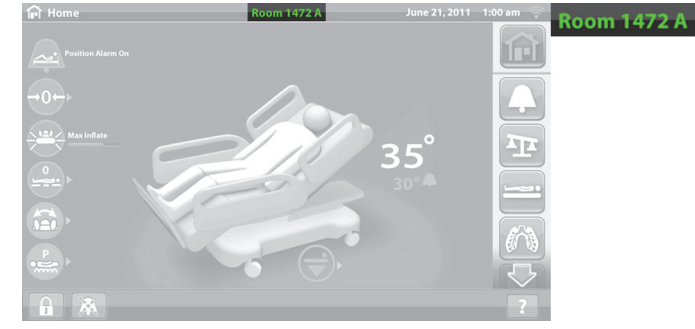

#### **SIJAINNIN RESURSSITUNNISTE**

## **HUOMIO:**

Noudata seuraavia **huomioita** laitevaurioiden ehkäisemiseksi:

- **Huomio** Langattoman yhteyden toiminto on määritetty Hill-Rom in hyväksymää sijainnin resurssitunnistetta varten. Sijaintitoiminto ei ehkä toimi oikein, jos käytössä on eri resurssitunniste. Lisätietoja saat paikalliselta Baxterin edustajalta.
- **Huomio** Älä pidä muita langattomia laitteita 20 cm:n (8") etäisyydellä sijainnin resurssitunnisteesta. Jos ne ovat liian lähellä toisiaan, laitteet eivät ehkä toimi.

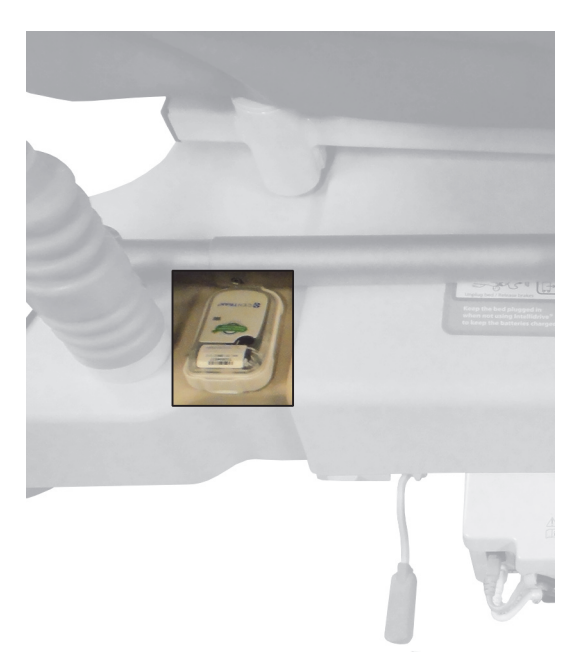

Jos tunniste on asennettu, sitä käytetään ulkoisen langattoman moduulin kanssa vuoteen sijainnin tunnistamiseen (katso [Langaton yhteys sivulla 73](#page-84-1)).

Lisätietoja sijainnin resurssitunnisteesta on tunnisteen mukana toimitetuissa valmistajan ohjeissa.

#### <span id="page-88-0"></span>**Sisäinen langaton moduuli**

Sisäisen langattoman moduulin kautta vuoteen ja pinnan tietoja voi lähettää sairaalan tietojärjestelmään ilman tietoliikennekaapelia. Moduuli ei välitä hoitajakutsutietoja tai vuoteen sijaintia. (Katso sähkötekniset tiedot kohdasta [sivu 134](#page-145-0).)

#### **SMARTCARE-ETÄHALLINTA**

SmartCare-etähallinta on suojattu pilvipohjainen portaali Hillrom-vuoteiden ja -laitteiden keskitettyyn etähallintaan. SmartCare-etähallinnan avulla lääkintälaiteteknikot ja/tai Baxterin huoltoteknikot voivat etähallita seuraavia laitteiden toimintoja:

- asetusten etäpäivitys
- laiteohjelmiston etäpäivitys
- resurssin sijainnin etäseuranta
- virhekoodin etäilmoitus

#### **OBSTACLE DETECT -JÄRJESTELMÄ**

**Hillrom Progressa** -sairaalavuode tehohoitoon on varustettu **Obstacle Detect** -järjestelmällä, joka kulkee pitkin perusrungon molempia sivuja. Sivuilla järjestelmä aistii kohteita, jotka ovat ylärungon ja perusrungon välissä.

Järjestelmän havaitessa painetta rungon sivulla alkaa vuode ei alhaalla -merkkivalo vilkkua sivukaiteissa.

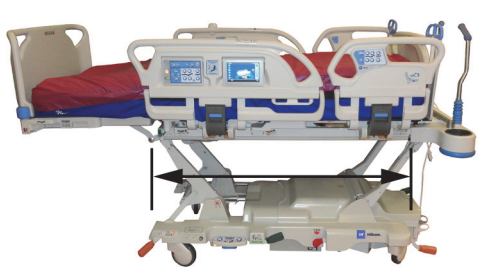

#### **Jos yrität laskea vuodetta alemmas:**

GCI-näyttöön tulee viesti, jossa näkyy esteen paikka vasemmalla tai oikealla, eikä makuutasoa voi laskea alemmas.

#### **Jos vuode on liikkeessä ja havaitaan este:**

Vuoteen laskeutuminen pysähtyy, ja sitten se nousee automaattisesti kahden sekunnin ajan. GCI-näyttö osoittaa esteen paikan vuoteen vasemmalla tai oikealla puolella.

#### **VUOTEEN NOSTO/LASKU – JALKASÄÄTIMET**

Vuoteen korkeuden jalkasäätimet sijaitsevat perusrungon molemmilla puolilla jalkopään pyörien lähellä. Tämä toiminto aikakatkeaa 15 sekunnin kuluttua.

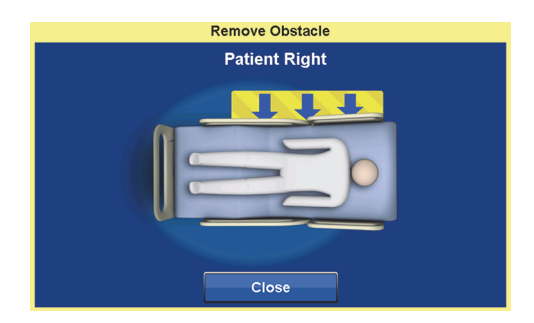

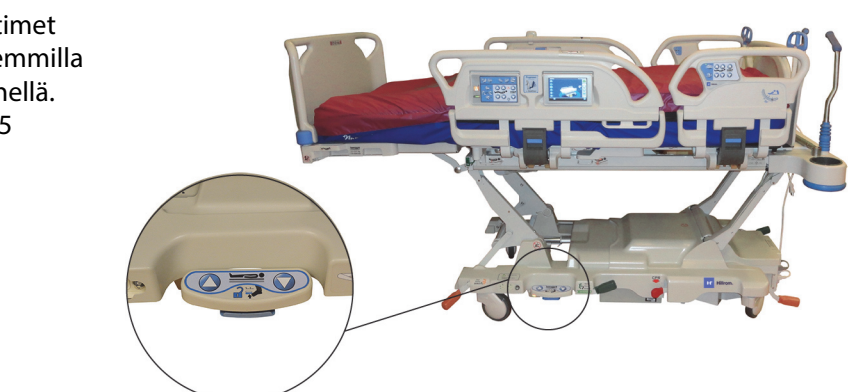

#### **Käyttöön ottaminen**

1. Nosta varpaillasi ylös sinistä katkaisinta jalkasäätimen pohjassa, kunnes kuulet piippauksen (noin kolme sekuntia).

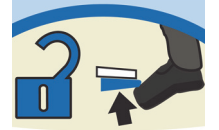

- Jos vapautat sinisen katkaisimen ennen kuin piippaus kuuluu, kuuluu kolme piippausta ja GCI-näytössä esitetään ohjeet jalkasäätimien käyttöönottoon.
- 2. Paina jalalla vuoteen nosto- tai laskusäädintä tilanteen mukaan.

#### **YÖVALO**

Yövalot sijaitsevat vuoteen molemmin puolin perusrungossa. Valo palaa jatkuvasti, kun vuode on liitetty verkkovirtaan.

#### **TASAPOTENTIAALIMAADOITUS**

Tasapotentiaalimaadoitus on vuoteen pään puoleisessa päässä, lähellä virtajohtoa.

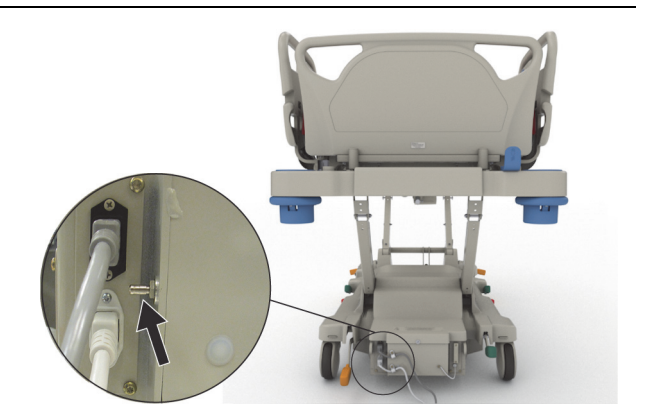

#### **PINNAT**

### **VAROITUS:**

Estä vammat ja/tai laitevauriot noudattamalla seuraavia **varoituksia**:

- **Varoitus** Jotkin vuoteen turvaominaisuudet eivät välttämättä toimi lainkaan tai eivät toimi tarkoitetulla tavalla, jos käytössä on pinta, jota ei ole suunniteltu erityisesti tälle vuoteelle. Varmista pinnan valmistajalta, mitkä vuoteen turvaominaisuudet on testattu ja tarkastettu toimiviksi varaosapinnan kanssa.
- **Varoitus** Huolellinen riskiarviointi ja menettely on tarpeen potilaan tilaan sopivan pinnan valitsemiseksi.
- **Varoitus** Käytä vuoteen tuolista poistumistoiminnon kanssa vain **Progressa** tai **Progressa+** pintoja, joissa on tuolista poistumistoiminto.
- **Varoitus** Käytä StayInPlace-ominaisuudella varustettuja **Progressa** ja **Progressa+**-pintoja vain vuoteissa, joissa on StayInPlace-ominaisuus. Muutoin pintojen suorituskyky voi heiketä.
- **Varoitus Progressa** Advance- ja **Progressa** Accelerate -pinta painavat noin 27–32 kg (60–70 lb) käytettävästä mallista riippuen. Älä yritä siirtää pintaa yksin. Muussa tapauksessa seurauksena voi olla henkilövahinko tai laitevaurio.

#### **HUOMAUTUKSIA:**

- Edellä oleva varoitus ei koske **Progressa**-ennaltaehkäisypintaa. **Progressa**-ennaltaehkäisypinnassa on sisäänrakennettu StayInPlace-ominaisuus. **Progressa**-ennaltaehkäisypintaa voidaan käyttää tuotteen **Hillrom Progressa** -sairaalavuode tehohoitoon kanssa riippumatta siitä, onko siinä StayInPlace-ominaisuus vai ei.
- Baxter suosittelee erityisesti tälle vuoteelle suunniteltuja ja sitä varten testattuja **Hill-Rom**-pintoja. Muilta valmistajilta varaosapintoja hankkivien asiakkaiden tulee varmistaa, että varaosapinta täyttää vuoteen kanssa käytettynä sovellettavien säädösten, määräysten ja teknisten standardien vaatimukset, eikä muodosta liiallista henkilövahingon riskiä potilaille tai hoitajille. Baxter suosittelee erityisesti pintoja, joiden mitat ja rakenne minimoivat raot, joihin esineitä tai ruumiinosia voi jäädä puristuksiin. Lisäksi pintojen on suositeltavaa jättää riittävästi tilaa pinnan ja sivukaiteen yläreunan välille vuoteestaputoamisonnettomuuksien ehkäisemiseksi, ja niiden on suositeltavaa olla reunoiltaan riittävän jäykkiä, jotta potilas voidaan siirtää turvallisesti vuoteeseen ja siitä pois. Pintoja, jotka haittaavat sivukaiteiden toimintaa, ei suositella.

Saatavilla on kolme peruspintaa: **Progressa**-ennaltaehkäisypinta, **Progressa**-hoitopinta ja **Progressa**keuhkopinta.

Katso luettelo pintojen ja vuoteen rungon yhteensopivuudesta kohdasta [Pinnan yhteensopivuus](#page-135-0)  [sivulla 124.](#page-135-0)

Katso ohjeet vuoteeseen asennetun pinnan tunnistamiseen kohdasta [Tuotekokoonpanojen tunnistus](#page-149-0)  [sivulla 138.](#page-149-0)

Jotta ilmapinta toimii asianmukaisesti, sen päällä on oltava painoa vähintään 32 kg (70 lb).

Jotta pinta toimii asianmukaisesti, sen päällä on käytettävä väljiä lakanoita (neulosmateriaalista valmistettuja lakanoita suositellaan).

Progressa®-vuoteen pinnat on suunniteltu toimimaan yhdessä erityisesti seuraavien ominaisuuksien kanssa:

- StayInPlace-potilasasentomekanismi
- **SlideGuard**-potilasasentomekanismi
- Sisään vedettävä **FlexAfoot**-jalkaosa
- Tuolista poistumisasento potilaan poistumista varten

#### **PROGRESSA-ENNALTAEHKÄISYPINTA/ESSENTIAL-PINTA**

**Progressa**-ennaltaehkäisypinta on vaahtomuovipinta, jossa on moottoroimattomia ilmasylintereitä.

#### <span id="page-91-0"></span>**PROGRESSA-HOITOPINTA**

### **VASTA-AIHE:**

**Vasta-aihe –** Aktiivisen ilmahoitopinnan käyttö potilaalla, jolla on epästabiili selkäydinvamma, voi aiheuttaa potilaalle vakavan lisävamman.

**Progressa**-hoitopinnoissa on MicroClimate Management (**MCM**) -päällinen, joka toimii jatkuvasti potilaan ollessa vuoteessa ja auttaa vähentämään lämmön ja kosteuden kertymistä paikallisesti potilaan ja hoitopinnan väliin.

#### **Tilat**

#### **Normaali**

Normaalitilassa pinta jakaa jatkuvasti painetta koko kehon alueella. Se soveltuu 32–227 kg:n (70–500 lb) painoisille potilaille. Pinta jakaa painetta automaattisesti säätämällä ilmajärjestelmää mukautumaan muutoksiin painojakaumassa.

Jotta pinnan paine jakautuu optimaalisesti, sen päällä on käytettävä väljiä lakanoita (neulosmateriaalia suositellaan).

Paineen uudelleenjako on aina käytössä, paitsi seuraavissa tapauksissa:

- maksimitäyttö/P-Max-täyttö on käytössä
- verkkovirtaa ei ole saatavissa
- vika pinnassa.

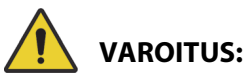

Estä vammat ja/tai laitevauriot noudattamalla seuraavia **varoituksia**:

- **Varoitus** Hoitopinta ei korvaa hyviä hoitotapoja. Hoitotiloja tulee käyttää vain yhdessä asianmukaisen arvioinnin ja hyvien menettelytapojen kanssa. Hyvien hoitotapojen laiminlyönti voi vahingoittaa potilasta.
- **Varoitus** Neulanpistot tai muut kalvon puhkeamat voivat vaikuttaa makuupinnan läpäisemättömyyteen ja paineentasausominaisuuksiin. Hoitajien tulee saada ohjeistusta siitä, miten VÄLTETÄÄN pintapeitteen tai kalvon vaurioituminen röntgenkasettipidikkeiden tai muiden pinnan puhkaisemiseen tai viiltämiseen kykenevien terävien esineiden väärän käytön vuoksi. Pinta on tarkastettava säännöllisesti vaurioiden varalta. Huomaamatta jäänyt pinnan vaurio voi vahingoittaa potilasta.

Hoitopinnan käytössä oleva tila voidaan tarkastaa GCI-näytön aloitusnäytöstä tai Surfaces (Pinnat) -tilasivulta.

#### **Pinnan asettaminen normaalitilaan**

1. Paina **Pinta**-valikkosäädintä GCI:n aloitusnäytössä.

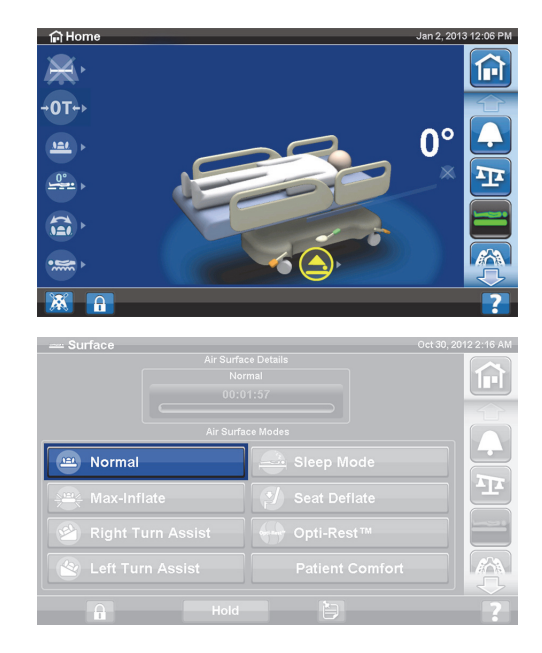

2. Valitse **Normal** (Normaali).

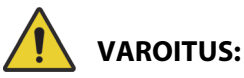

**Varoitus –** Potilaita, joiden paino tai pituus on lähellä suositeltuja rajoja, tulee valvoa useammin haluttujen tulosten saavuttamiseksi. Laske tarvittaessa pääosaa painetehon optimoimiseksi.

#### **Maksimi-/P-Max-täyttö**

Maksimi-/P-Max-täyttötila maksimoi potilaspinnan pääosan kiinteyden. Siitä on apua siirrettäessä potilasta pinnalta toiselle ja/tai vaihdettaessa potilaan asentoa.

#### **HUOMAUTUS:**

**Progressa**-hoitopinta poistuu automaattisesti maksimi-/P-Max-täyttötilasta ja palaa normaalitilaan 30 minuutin kuluttua. 28 minuutin kuluttua kuuluu merkkiääni ja GCI-näyttöön tulee viesti, joka kertoo jäljellä olevan 2 minuuttia aikaa. Hoitaja voi joko pitää pinnan maksimitäyttötilassa tai antaa sen palautua normaalitilaan.

#### **Käyttöön ottaminen**

1. Paina **Pinta**-valikkosäädintä GCI-näytössä.

2. Valitse **Max-Inflate/P-Max Inflate** (Maksimitäyttö/P-Max-täyttö).

#### **Käytöstä poisto**

- 1. Paina **Pinta**-valikkosäädintä GCI-näytössä.
- 2. Valitse **Normal** (Normaali).

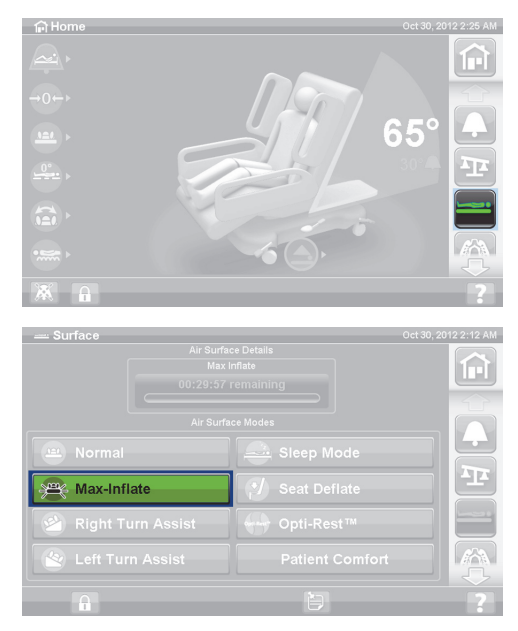

#### **Kytkeminen – sivukaidemenetelmä**

Paina **maksimi-/P-Max-täytön** säädintä.

#### **Täytön pysäytys – sivukaidemenetelmä**

Paina **maksimi-/P-Max-täytön** säädintä.

#### **Ilma pois istuimesta**

Toiminnolla ilma pois istuimesta -voidaan helpottaa alusastian sijoittamista.

## **VAROITUS:**

**Varoitus –** Ilma pois istuimesta -toimintoa ei suositella vuoteen sivulla istumiseen tai sivulta poistumiseen. Seurauksena voi olla henkilövahinko.

#### **Käyttöön ottaminen**

1. Paina **Pinta**-valikkosäädintä GCI-näytössä.

2. Valitse **Seat Deflate** (Ilma pois istuimesta).

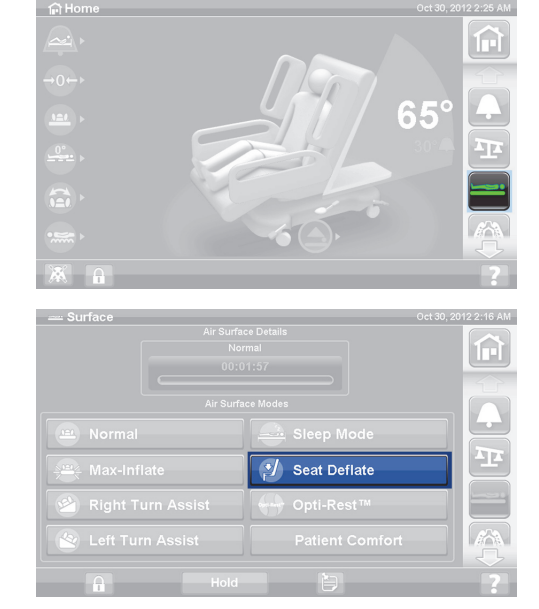

**Progressa**-hoitopinta siirtyy automaattisesti pois ilma pois istuimesta -tilasta ja palaa normaalitilaan 30 minuutin kuluttua. 28 minuutin kuluttua kuuluu merkkiääni ja GCI-näyttöön tulee viesti, joka kertoo jäljellä olevan 2 minuuttia.

#### **Käytöstä poisto**

- 1. Paina **Pinta**-valikkosäädintä GCI-näytössä.
- 2. Valitse **Normal** (Normaali).

#### **Potilasmukavuus**

Toiminnoilla voidaan mukauttaa vuodetta potilaan pyyntöjen mukaisesti säilyttäen paineen uudelleenjaon.

Järjestelmä säätää automaattisesti painejakaumaa potilaan kohdalla pintaa.

#### **Kiinteyden säätö**

1. Paina **Pinta**-valikkosäädintä GCI-näytössä.

2. Valitse **Patient Comfort** (Potilasmukavuus).

- 3. Muuta patjakokoonpanon pää-, istuin-, ja alaraajaosien painetta **Patient Comfort** (Potilasmukavuus) -säätimillä:
	- **Nosta** painetta painamalla **ylösnuolta**.
	- **Laske** painetta painamalla **alasnuolta**.

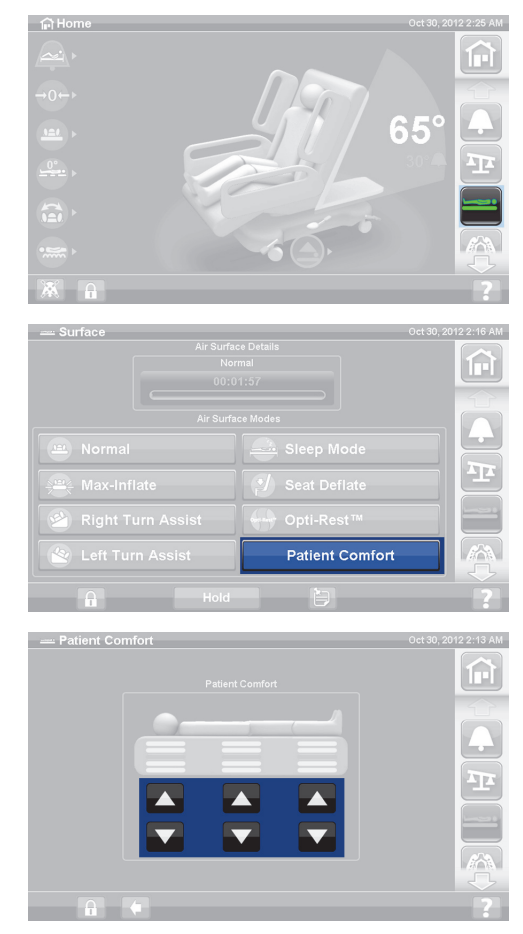

#### **Käytöstä poisto**

- 1. Paina **Pinta**-valikkosäädintä GCI-näytössä.
- 2. Valitse **Normal** (Normaali).

#### **Nukkumistila**

Nukkumistila on käytettävissä joissakin vuodemalleissa. Nukkumistilaa käytetään pidentämään ilmajärjestelmän säätöjen välistä aikaa potilailla, jotka ovat herkkiä ilmapinnan liikkeille. Nukkumistilassa paineen uudelleenjako on käytössä. Pinnan ilmanpainetta valvotaan, mutta ilmapumppu käynnistyy vain, jos määritetty ilmanpaineen taso alittuu tai ylittyy.

Kahdeksan tunnin kuluttua normaalitila käynnistyy uudelleen.

#### **Nukkumistilan ottaminen käyttöön**

1. Paina **Pinta**-valikkosäädintä GCI-näytössä.

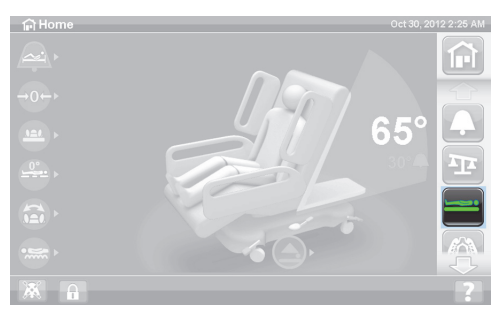

2. Valitse **Sleep Mode** (Nukkumistila).

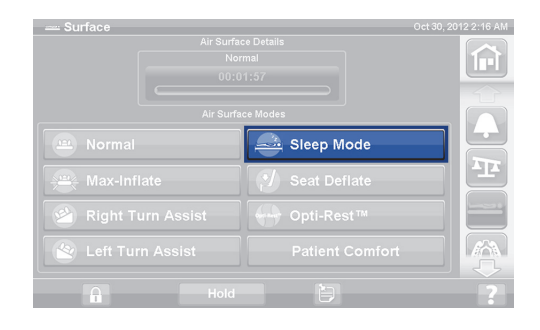

#### **Nukkumistilan poistaminen käytöstä**

- 1. Paina **Pinta**-valikkosäädintä GCI-näytössä.
- 2. Valitse **Normal** (Normaali).

#### **Kääntöavustus**

Kääntöavustustila täyttää pinnan auttaen hoitajaa potilaan kääntämisessä vuodevaatteiden vaihtoa, siteiden vaihtoa, alusastian sijoittamista, selän hoitoa tai muita hoitotoimenpiteitä varten. Right Turn Assist (Oikea kääntöavustus) kääntää potilasta potilaan oikealle kyljelle.

#### **HUOMAUTUS:**

Jotta potilaan taakse pääsisi paremmin, voidaan käyttää maksimi-/P-Max-täyttöä, kun potilas on käännetty halutulle kyljelle.

Sen sivukaiteen, jota kohti potilas kääntyy, TÄYTYY olla yläasennossa; muuten kääntöavustus ei aktivoidu. Jos sivukaide on alhaalla, kuuluu kolme piippausta ja GCI-näyttöön tulee viesti, joka kertoo, että kaiteen on oltava ylhäällä, jotta toiminto alkaa. Kun potilas on alkanut kääntyä, voidaan potilaasta poispäin oleva sivukaide laskea alas, jotta päästään helpommin potilaan lähelle. Turvahälytyksenä kuuluu kolme piippausta, ja GCI-näyttöön tulee viesti, kun sivukaide on laskettu alas.

#### **Käyttöön ottaminen**

1. Paina **Pinta**-valikkosäädintä GCI-näytössä.

- 2. Valitse **Right Turn Assist** (Oikea kääntöavustus) tai **Left Turn Assist** (Vasen kääntöavustus). Säädin muuttuu **vihreäksi** toiminnon aktivoituessa.
	- Lopeta kääntöavustus painamalla **Normal** (Normaali) -säädintä.
	- Käännön voi jättää täyttä kulmaa pienemmäksi painamalla **Hold** (Pito) -säädintä samalla kun kääntöavustin täyttyy ilmalla.

28 minuutin kuluttua kuuluu merkkiääni ja GCI-näyttöön tulee viesti, joka kertoo jäljellä olevan 2 minuuttia. Hoitaja voi joko pitää pinnan kääntöavustustilassa tai antaa sen palautua normaalitilaan.

Jos se sivukaide, jota kohti potilas kääntyy, lasketaan alas, kääntöavustus pysähtyy.

#### **Käytöstä poisto**

• Valitse **Normal** (Normaali).

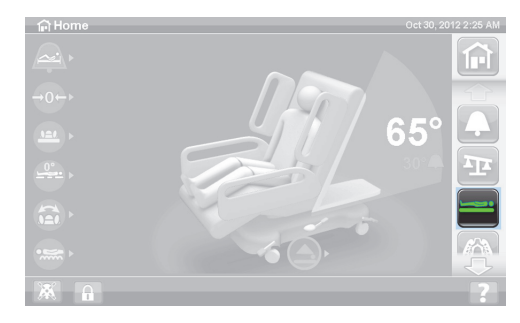

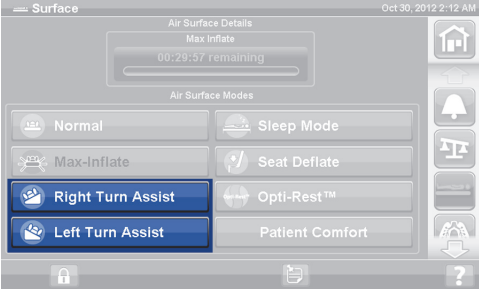

#### **PROGRESSA-KEUHKOPINTA**

**Progressa**-keuhkopinnassa on samat ominaisuudet kuin **Progressa**-hoitopinnassa ja niiden lisäksi rotaatiohoito, perkussio- ja värinähoito sekä Opti-Rest. Katso **Progressa**-hoitopinnan käyttöohjeet kohdasta [Progressa-hoitopinta sivulla 80.](#page-91-0)

### **VASTA-AIHE:**

Huomioi seuraavat tuotteeseen liittyvät vasta-aiheet, jotta vakavilta potilasvahingoilta vältyttäisiin:

- **Vasta-aihe** Aktiivisen ilmahoitopinnan käyttö potilaalla, jolla on epästabiili selkäydinvamma, voi aiheuttaa potilaalle vakavan lisävamman.
- **Vasta-aihe** Jatkuva lateraalirotaatiohoito on vasta-aiheista potilailla, jotka ovat kaularangan tai luun vetohoidossa.

### **VAROITUS:**

Estä vammat ja/tai laitevauriot noudattamalla seuraavia **varoituksia**:

- **Varoitus** Ole varovainen siirtäessäsi potilasta vuoteesta toiselle pinnalle.
- **Varoitus** Käytettäessä perkussio-, värinä- ja rotaatiohoitoa yhdessä tavallista korkeammilla asetuksilla pinnan lämpötila saattaa nousta, mistä voi aiheutua potilasvahinkoja, esimerkiksi seuraavien säätöasetusten yhdistelmistä:
	- Rotaatiohoidoksi ohjelmoitu 100 % yhden minuutin pysäytyksellä keskiasennossa.
	- Jatkuvasti toimiva rotaatiohoito
	- Perkussio- ja värinähoito ohjelmoituina korkeille asetuksille
	- Perkussio- ja värinähoito toiminnassa tunnin jaksoilla tiheämmin kuin yksi tunti jokaista viiden tunnin rotaatiohoitojaksoa kohti
- **Varoitus** Potilas voi liikkua pinnalla sivusuunnassa rotaation aikana.
- **Varoitus** Tarkkaile potilaan ihon kuntoa, jos jatkuvassa lateraalirotaatiohoidossa käytetään pitkiä pitoaikoja.

Suositettu terapeuttinen painoalue paineentasaus- ja kääntöominaisuuksille on 32–227 kg (70–500 lb).

Keuhkopinnassa on MicroClimate Management (**MCM**) -päällinen, joka toimii jatkuvasti potilaan ollessa vuoteessa ja auttaa vähentämään lämmön ja kosteuden kertymistä paikallisesti potilaan ja hoitopinnan väliin.

Pinta saa vuoteen vaakajärjestelmästä tarvittavat tiedot tyynyn paineen säätöihin potilaiden painon perusteella.

## **VAROITUS:**

**Varoitus –** Neulanpistot tai muut kalvon puhkeamat voivat vaikuttaa makuupinnan läpäisemättömyyteen ja paineentasausominaisuuksiin. Hoitajien tulee saada ohjeistusta siitä, miten VÄLTETÄÄN pintapeitteen tai kalvon vaurioituminen röntgenkasettipidikkeiden tai muiden pinnan puhkaisemiseen tai viiltämiseen kykenevien terävien esineiden väärän käytön vuoksi. Suorituskyky voi heikentyä.

#### **Rotaatio**

Rotaatiotila mahdollistaa hellävaraisen, sivulta toiselle tapahtuvan jatkuvan lateraalirotaatiohoidon (CLRT), mikä auttaa liikkumattomuuteen liittyvien keuhkokomplikaatioiden ennaltaehkäisyssä ja hoidossa. Potilaat voidaan asettaa oikealle tai vasemmalle kyljelle ja kääntää heitä vaihtelevia määriä kunkin yksittäisen potilaan tilan mukaan. Paineen jakautuminen uudelleen jatkuu rotaatiotilan aikana.

#### Pinnat

#### **Rotaatiomuistutukset:**

- Rotaatiohoito keskeytyy kun:
	- Sivukaide lasketaan. Rotaatio alkaa uudestaan, kun sivukaide nostetaan ylös lukittuun asentoon.
	- Vuoteen pääpuolta nostetaan yli 40 astetta. Rotaatio alkaa uudestaan, kun pääpuolta lasketaan.
	- Vuoteen jalkopäätä lasketaan enemmän kuin 30 astetta. Rotaatio alkaa uudestaan, kun jalkopäätä nostetaan.
	- Vuode yritetään siirtää tuoliasentoon. Rotaatio alkaa uudestaan poistumalla tuoliasennosta.
	- Perkussio/värinä, maksimi-/P-Max-täyttö tai kääntöavustus on käytössä.
- Viesti GCI-näytössä kertoo, että hoito on keskeytetty jonkin edellä mainitun syyn johdosta.
- Jos CPR aktivoidaan, rotaatiohoito pysähtyy automaattisesti ja maksimi-/P-Max-täyttö aktivoituu. Jos maksimi-/P-Max-täyttö on käytössä 60 minuuttia, pinta palaa normaalitilaan eikä edelliseen hoitotilaan.
- Tarkista GCI-näytöstä, jos olet epävarma siitä, miksi vuode piippaa: syy näkyy GCI-näytössä.

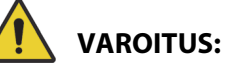

Estä vammat ja/tai laitevauriot noudattamalla seuraavia **varoituksia**:

- **Varoitus** Tarkkaile johtoja huolellisesti rotaatioiden ja/tai potilaan sijoittelun aikana. Toimi aina hyvien menettelytapojen mukaisesti, jotta johdot ja letkut eivät irtoaisi paikaltaan rotaation ja/tai potilaan sijoittelun aikana.
- **Varoitus** Valvo potilaan rotaatioasentoa rotaation aikana ja varmista, että potilas pysyy pinnan keskellä hartiat oikein kohdistettuina ja että johdoissa ja letkuissa on tarpeeksi liikkumavaraa potilaan liikkeille ja patjan rotaatiolle.

#### **Alkuvalmistelut**

- 1. Aseta potilas vuoteelle.
- 2. Kohdista hartiat pääpuolen sivukaiteen sisäpuolella olevan hartioiden sijaintimerkinnän mukaan.

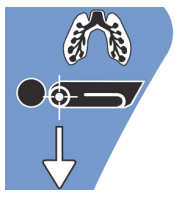

#### **Rotaation käynnistäminen**

#### **HUOMAUTUKSIA:**

- Jos rotaatiohoitoa halutaan käyttää pois vuoteesta -hälytyksen ollessa päällä, hälytys täytyy kytkeä käyttöön ennen rotaatiohoidon käynnistämistä. Rotaatiohoidon aikana toimii ainoastaan pois vuoteesta -tila.
- Jos vuoteestapoistumishälytyksen herkkyytenä on asentotila (herkin tila) tai poistumistila (keskimmäinen herkkyys), hälytyksen herkkyydeksi vaihtuu rotaatiohoidon ajaksi pois vuoteesta -tila (vähiten herkkä tila). Kun hoito on päättynyt, vuode ottaa käyttöön vuoteestapoistumishälytyksen alkuperäisen herkkyystilan.

1. Paina **Keuhkohoito**-valikkosäädintä GCI-näytössä.

2. Valitse **Rotation** (Rotaatio).

- 3. Valitse **Full** (Täysi), **Moderate** (Keskitaso), **Minimum** (Minimi) tai **Custom** (Mukautettu).
- 4. Training Mode/Patient Acclimation (Koulutustila / Potilaan totuttaminen): Yes/No (Kyllä/Ei) käynnistää rotaation 50 prosentilla ohjelmoidusta maksimikäännöstä ja lisää 10 % joka tunti potilaan totuttamiseksi.

#### **HUOMAUTUS:**

Patient Acclimation (Potilaan totuttaminen) sisältyy joihinkin vuodemalleihin. Patient Acclimation (Potilaan totuttaminen) -tila toimii samalla tavalla kuin Training Mode (Koulutustila). Valitse haluamasi asetus pudotusvalikosta.

5. Aloita rotaatio valitsemalla **Start** (Käynnistä).

#### **HUOMAUTUS:**

Joissain vuodemalleissa on Preview (Esikatselu) -toiminto. Preview (Esikatselu) -toiminto siirtyy rotaatiohoitoasetusten ohi suoraan johtojen ja potilaan tilan tarkistukseen. Hoito ei käynnisty automaattisesti. Katso oheiset kuvat Accelerate-pinnan Rotation (Rotaatio) -näytöstä.

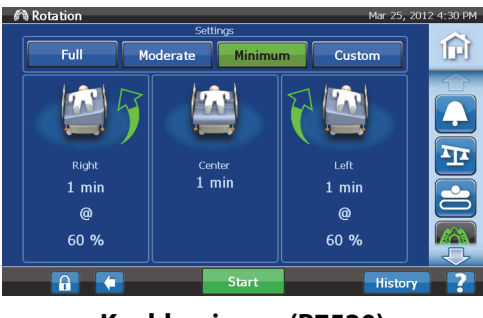

**Keuhkopinnan (P7520) Rotation (Rotaatio) -näyttö**

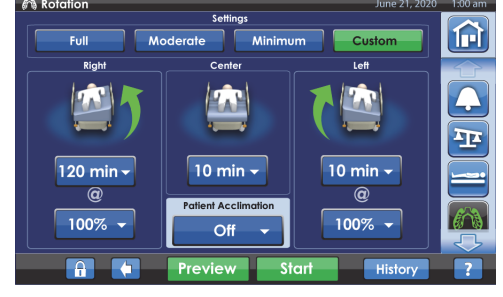

**Accelerate-pinnan (P7540) Rotation (Rotaatio) -näyttö**

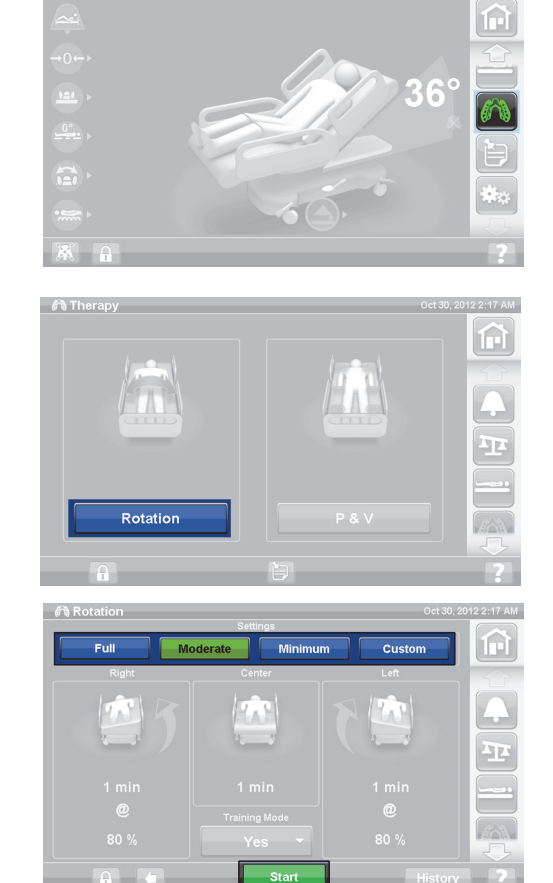

#### **Rotaation pysäyttäminen**

- 1. Paina **Keuhkohoito**-valikkosäädintä GCI-näytössä.
- 2. Valitse **Rotation** (Rotaatio).
- 3. Valitse **Stop Therapies** (Pysäytä hoidot) tai paina GCI:n aloitusnäytössä **Pysäytä hoidot** -painiketta.

#### **Mukautettujen asetusten tekeminen**

- 1. Valitse **Custom** (Mukautettu) tai haluttu asetus; katso oheiset kuvat.
- 2. Paina soveltuvan asetuksen arvoa.
- 3. Siirrä liukusäädin sopivaan asetukseen.
- 4. Kun kaikki asetukset ovat oikein, paina **Start** (Käynnistä).

#### **Seuraavia asetuksia voi mukauttaa:**

- Oikean käännön %: Mukauta oikealle käännön määrää
- Taukoaika: Right (Oikea), Center (Keski), Left (Vasen): Kyljellään olon tai keskiasennossa olon aika
- Vasemman käännön %: Mukauta vasemmalle kyljelle käännön määrää

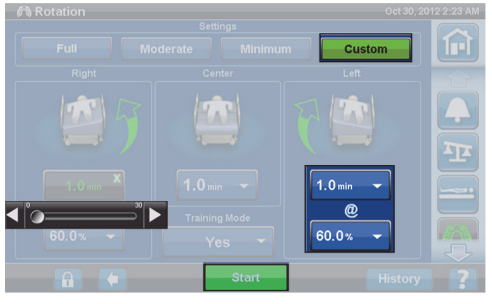

**Keuhkopinnan (P7520) Rotation (Rotaatio) -näyttö**

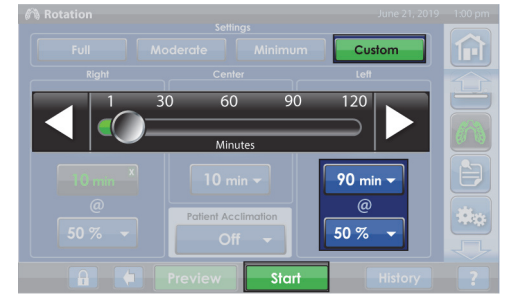

**Accelerate-pinnan (P7540) Rotation (Rotaatio) -näyttö**

#### **Perkussio ja värinä**

#### **VASTA-AIHE:**

**Vasta-aihe –** Aktiivisen ilmahoitopinnan käyttö potilaalla, jolla on epästabiili selkäydinvamma, voi aiheuttaa potilaalle vakavan lisävamman.

Perkussio- ja värinähoitoja voi tehdä erikseen tai yhdessä jaksottaisena hoitona.

Hoitoja voi tehdä potilas selällään tai makaamassa oikealla tai vasemmalla kyljellään asentoon liittyvän eritteen tyhjennyksen helpottamiseksi tai rotaation yhteydessä.

Käytä samoja hoitoparametreja kuin käsin tehtävässä perkussio- tai värinähoidossa taajuuden ja keston osalta, lääkärin ohjeen mukaan.

#### **Alkuvalmistelut**

- 1. Aseta potilas vuoteelle.
- 2. Kohdista hartiat pääpuolen sivukaiteen sisäpuolella olevan hartioiden sijaintimerkinnän mukaan.

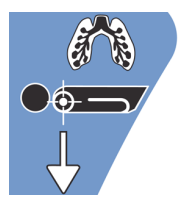

#### **Perkussion ja värinän käynnistäminen**

1. Paina **Keuhkohoito**-valikkosäädintä GCI-näytössä.

- 2. Paina **P & V**.
- 3. Valitse **High** (Korkea), **Medium** (Keskitaso), **Low** (Matala) tai **Custom** (Mukautettu).
- 4. Paina **Modify** (Muokkaa) ja muuta sijaintia.
- 5. Valitse **Left** (Vasen), **Center** (Keski), **Right** (Oikea) tai **Rotation** (Rotaatio) -asento.
- 6. Paina **takaisin-nuolta**.
- 7. Aloita P&V painamalla **Start** (Käynnistä).

#### **HUOMAUTUS:**

Jos perkussiota ja värinää halutaan käyttää pois vuoteesta -hälytyksen ollessa käytössä, hälytys täytyy kytkeä käyttöön ennen perkussion ja värinän käynnistämistä. Rotaatiohoidon aikana toimii ainoastaan pois vuoteesta -tila.

#### **Perkussion ja värinän lopettaminen**

- 1. Paina **Keuhkohoito**-valikkosäädintä GCI-näytössä.
- 2. Valitse **Percussion** (Perkussio) ja **Vibration** (Värinä).
- 3. Valitse **Stop Therapies** (Pysäytä hoidot) tai paina GCI:n aloitusnäytössä **Pysäytä hoidot** -painiketta.

Vaihtoehtoisesti perkussio- ja värinähoito pysähtyy määritetyn ajan kuluttua. Sen voi myös pysäyttää aikaisemmin edellä esitetyllä tavalla.

**Hillrom Progressa** -sairaalavuode tehohoitoon – käyttöohje (182701 VERSIO 11) 89

Jos rotaatiohoito on käynnissä ja perkussio- ja värinähoito on aloitettu (vasemmalla, oikealla tai keskellä), rotaatio pysähtyy automaattisesti. Käynnistä rotaatio tarvittaessa uudestaan.

#### **Mukautettujen asetusten tekeminen**

- 1. Valitse **Custom** (Mukautettu).
- 2. Paina soveltuvaa asetusta.
- 3. Muuta asetusta tarpeen mukaan.
- 4. Kun kaikki asetukset ovat oikein, paina **Start** (Käynnistä).

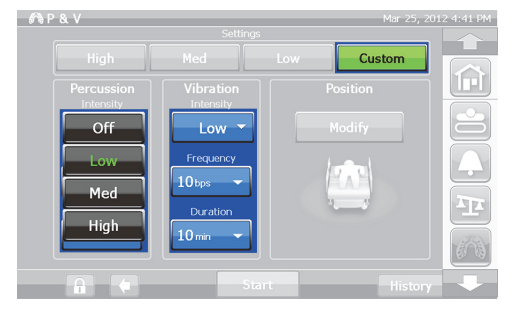

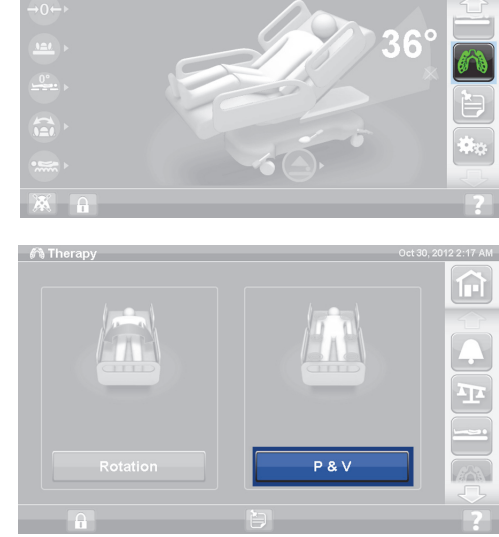

#### **Seuraavia asetuksia voi mukauttaa:**

- Position (Asento): Right/Left/Center (Oikea/Vasen/ Keski) tai Rotation (Rotaatio)
- Turn % (Kierto-%): Vain oikealle ja vasemmalle asennolle
- Percussion/Vibration (Perkussio/Värinä): Right/Left/ Center (Oikea/Vasen/Keski) tai Rotation (Rotaatio)
- Perkussion taajuus: 1–5 lyöntiä sekunnissa
- Intensity (Teho): Low-Med-High (Matala-Keski-Korkea)
- Duration (Kesto): 5–30 minuuttia, säätö viiden minuutin askelin.
- Värinätaajuus: 5,5–25 lyöntiä sekunnissa
- Kun käytät perkussiota ja värinää erikseen, valitse käyttämättä jäävän hoidon Intensity (Teho) -asetukseksi **Off** (Pois).

#### **Opti-Rest**

Opti-Rest-tila tuottaa aaltomaisia liikkeitä pinnassa paineentasauksen lisäksi. Se säätää painetta rinta-, istuin- ja reisivyöhykkeillä tuottaen aaltomaisen hierontatoiminnon.

#### **Opti-Rest-toiminnon käynnistäminen**

1. Paina **Pinta**-valikkosäädintä GCI-näytössä.

- 2. Valitse **Opti-Rest**.
- 3. Opti-Rest on toiminnassa, kun painike muuttuu **vihreäksi**.

#### **Opti-Rest-toiminnon pysäyttäminen**

- 1. Paina **Pinta**-valikkosäädintä GCI-näytössä.
- 2. Valitse **Normal** (Normaali).

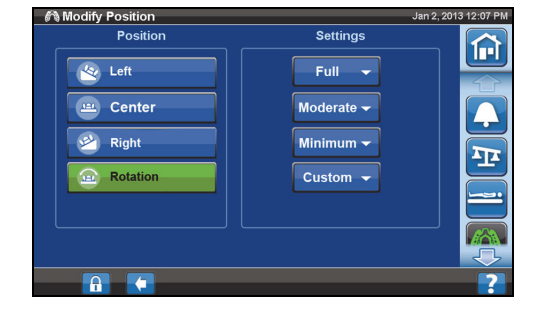

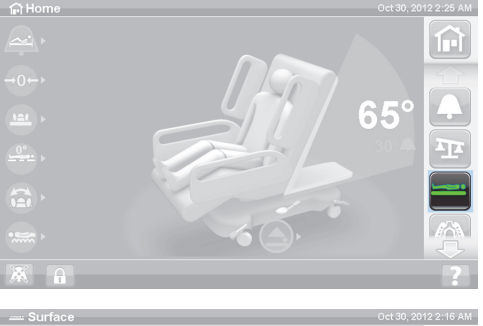

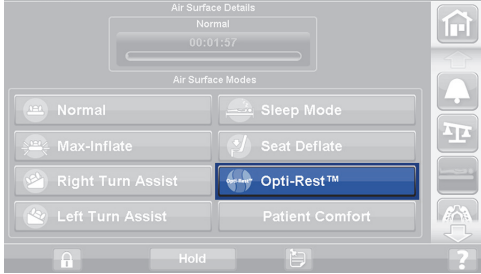

#### **Potilashistoria**

Potilashistorian tarkastelu:

- 1. Paina **Määritykset**-valikkosäädintä GCI:n aloitusnäytössä.
- 2. Paina **History** (Historia).
- 3. Valitse luettavaksi haluttu historia.

History (Historia) -säädin näkyy GCI-näytön kaikilla alueilla, joihin liittyy historia.

**Rotation** (Rotaatio): Näyttää suurimman määrän jaksoja/tunteja, jolloin potilasta on rotatoitu sekä tunnit ja minuutit rotaatiossa 24 tunnin jaksoissa.

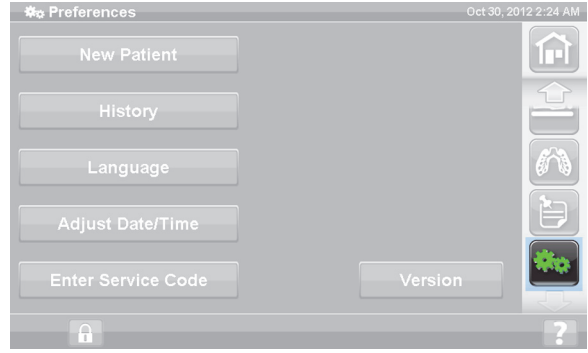

**Percussion and Vibration** (Perkussio ja värinä): Näyttää hoitomäärät 24 tunnin jaksoja kohti.

**OPTI-REST:** OPTI-REST-tilassa vietetty aika klo 0.00 alkaen.

**Head Angle** (Pääkulma): Aika, jona vuoteen pääpuoli on ollut yli 30 tai 45 asteen kulmassa alkaen klo 0.00.

**Weight** (Paino): Näyttää painon lisäykset tai vähennykset 24 tunnin jaksoissa.

**Chair** (Tuoli): Tuoliasennossa vietetty aika alkaen klo 0.00.

**Bed Exit** (Vuoteesta poistuminen): Näyttää, miten kauan vuoteestapoistumishälytys on ollut käytössä.

### **POTILAAN SÄÄTIMET**

Tässä osassa selostetaan potilaan käytettäväksi tarkoitetut säätimet ja toiminnot. Kaikkia esitettyjä toimintoja tai säätimiä ei ole kaikissa vuoteissa.

Kun hoitaja lukitsee jonkin säätimen pois käytöstä, potilaan säädin samalle toiminnolle lukitaan samalla. Katso [Lukitussäätimet sivulla 15](#page-26-0).

#### **SIJAINTI**

Potilaan asentosäätimet ovat keskisivukaiteiden sisäpuolella.

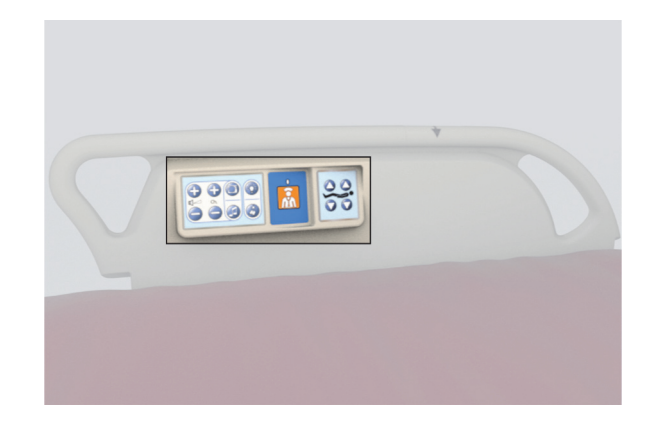

#### **HOITAJAKUTSU**

Hoitajakutsulisävarusteella varustetuissa vuoteissa potilaan HOITAJAN kutsusäätimet ovat keskisivukaiteiden sisäpuolella.

#### **Käyttöön ottaminen**

- Paina **hoitajakutsusäädintä**.
- Hoitajien kanslian kuitattua hoitajakutsun sisäpuolinen merkkivalo palaa jatkuvasti kellanruskeana ja ulkopuolinen merkkivalo ei pala.
- Hoitajien kanslian viestilinjan ollessa auki sisäpuolinen ja ulkopuolinen merkkivalo palavat jatkuvasti vihreinä.

Kytke kuljetuksen jälkeen vuoteen hoitajakutsun johto laitoksen viestijärjestelmään. Käytä hoitajakutsujärjestelmän oikean toiminnan varmistamiseksi vain Hill-Rom- tai Baxtertiedonsiirtokaapeleita.

#### **PÄÄOSAN NOSTO- JA LASKUSÄÄDIN**

Potilas voi nostaa tai laskea pääosaa pääosan nosto- ja laskusäätimillä. Tämän toiminnon käyttö tapahtuu samoin kuin tässä oppaassa aiemmin selostetun hoitajan säätimen toiminta, paitsi että pääpuolen noston yläraja on 55°. Auto Contour -toiminto toimii myös potilaan pääosan nosto- ja laskusäätimillä.

#### **POLVIOSAN NOSTO- JA LASKUSÄÄDIN**

Potilas voi nostaa tai laskea polviosaa polviosan nosto- ja laskusäätimiä. Tämän toiminnon käyttö tapahtuu samoin kuin tässä oppaassa aiemmin selostetun hoitajan säätimen toiminta.

#### **HUOMAUTUS:**

Tuolista poistumisasennossa polviosan säätimet on lukittu pois käytöstä.

#### **HUONEVALAISTUS**

Huonevalaistussäätimellä ohjataan huoneen valaistusta.

#### **Käyttöön ottaminen**

1. Paina **huonevalaistussäädintä**.

Sammuta huonevalaistus painamalla **huonevalaistussäädintä** uudelleen.

#### **LUKUVALO**

Lukuvalosäätimellä ohjataan lukuvaloa, jos sellainen on.

#### **Käyttöön ottaminen**

1. Paina **lukuvalosäädintä**.

Sammuta lukuvalo painamalla **lukuvalosäädintä** uudelleen.

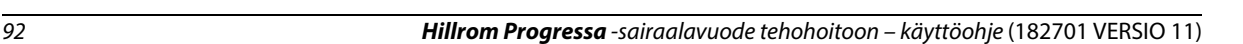

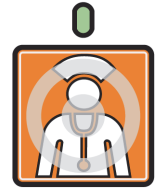

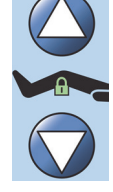

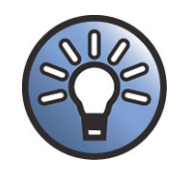

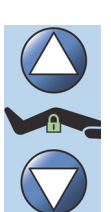

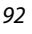

#### **TELEVISIO**

Televisiosäädin avaa ja sammuttaa television.

#### **Käyttöön ottaminen**

1. Paina **televisiosäädintä**.

Sammuta televisio painamalla televisiosäädintä, kunnes televisio sammuu.

#### **RADIO**

Musiikki/valintasäädin käynnistää ja sammuttaa musiikin.

#### **Käyttöön ottaminen**

1. Paina **radiosäädintä**.

Sammuta radio painamalla **radiosäädintä** uudelleen.

#### **TELEVISIOKANAVAN EDELLINEN/SEURAAVA-VALITSIN**

Televisiokanavan edellinen/seuraava-valitsin vaihtaa television tai radion kanavaa.

#### **Käyttöön ottaminen**

- 1. Paina säädintä + tai -.
- 2. Siirry haluamallesi kanavalle jatkamalla säätimen painamista.

#### **ÄÄNENVOIMAKKUUSSÄÄDIN**

Kaiuttimen äänenvoimakkuussäädin vaikuttaa radion ja television äänenvoimakkuuteen.

#### **Käyttöön ottaminen**

Säädä äänenvoimakkuutta painamalla säädintä + tai -.

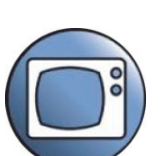

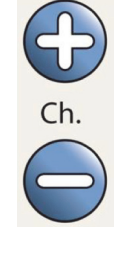

 $\frac{1}{2}$ 

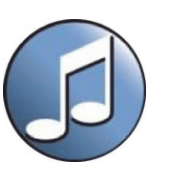

### **LISÄVARUSTEET**

Hoitaja voi lisätä tai poistaa lisävarusteita potilaan hoitotilassa ilman työkaluja. Lisävarusteet ovat keskenään vaihtokelpoisia samassa tuotekokoonpanossa.

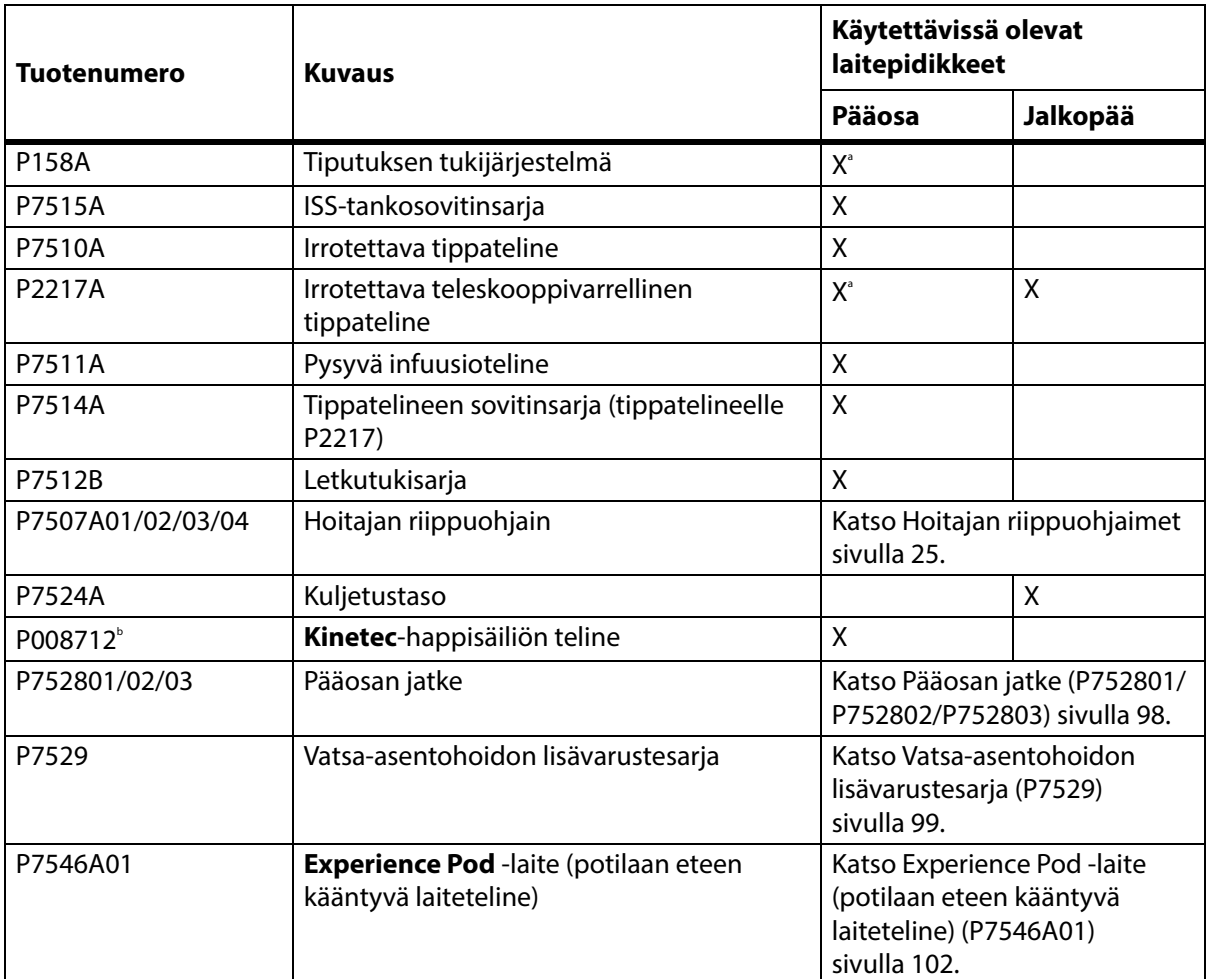

#### **Lisävarusteet**

a. Vaatii sovittimen.

b. Saatavissa tietyissä maissa, joissa tyypin B5 (140 mm) happipulloja käytetään yleisesti. Valmistaja: **Kinetec**.

#### **TIPUTUKSEN TUKIJÄRJESTELMÄ (P158A)**

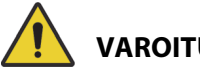

**VAROITUS:**

Estä vammat ja laitevauriot noudattamalla seuraavia **varoituksia**:

- **Varoitus** Älä ylitä tiputuksen tukijärjestelmän (ISS) telineen 9 kg:n (20 lb) enimmäiskuormitusta (turvallinen kuormitus).
- **Varoitus** Kiinnitä ISS-teline asianmukaisesti. Muutoin se voi kaatua.
- **Varoitus** ISS-telineen epätasainen kuormitus voi aiheuttaa sen sisällön putoamisen.
- **Varoitus** Kun lasket ISS-telineen yläosaa, pidä aina kiinni telineen yläosasta ennen vapautusnupin ulosvetämistä.
- **Varoitus** Älä kiinnitä infuusiopumppuja tippatelineen alaosaan. Tämä saattaa haitata pääpuolen liikuttamista.

Tiputuksen tukijärjestelmä (ISS) koostuu liikuteltavasta ja säädettävästä tippatelineestä. Teline tukee infuusiopumppuja tai -pusseja pystysuunnassa ja nostaa tai laskee pumput tai pussit suhteessa vuoteen runkoon.

Vuoteen päänpuoleisessa päädyssä on kiinnityspisteet kahdelle liikuteltavalle tiputuksen tukijärjestelmälle. Jokainen tiputuksen tukijärjestelmä voi kannatella yhtä infuusiopumppua ja kahta litraa suonensisäistä nestettä.

ISS-teline asennetaan johonkin vuoteen tippatelinepidikkeistä adapterisarjalla **P7515A**.

ISS-tippateline P158A on irrotettava, kaksiosainen teleskooppivartinen teline, joka asennetaan vuoteen päänpuoleiseen päätyyn sovittimella, joka napsahtaa paikalleen kiinnitysreikiin. Tippateline kestää 9 kg:n (20 lb) painon.

#### **IRROTETTAVA TIPPATELINE (P7510A)**

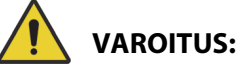

Estä vammat ja/tai laitevauriot noudattamalla seuraavia **varoituksia**:

- **Varoitus** Pidä kädet poissa liukuvien osien välisestä liitännästä tippatelineen liikuteltavaa osaa nostaessasi tai laskiessasi.
- **Varoitus** Turvallisen kuormituksen ylitys voi aiheuttaa henkilövahingon tai laitevaurioita.

Tippateline on irrotettava, kolmiosainen teleskooppivartinen teline, joka asennetaan vuoteen pään puoleisessa päädyssä olevaan kiinnitysreikään. Pysyvästi asennettava sovitin tarvitaan. Tippateline kestää 18 kg:n (40 lb) painon.

Vakiotippateline asennetaan työntämällä ja kääntämällä neljänneskierros myötäpäivään. Irrottaminen tapahtuu asennukseen verrattuna käänteisessä järjestyksessä.

### **HUOMIO:**

**Huomio –** Laskettaessa tippatelineen yläosaa pidä aina kiinni telineen yläosasta ennen vapautusnupin ulosvetämistä.

#### **HUOMAUTUS:**

Lisäkorkeutta suositellaan painovoimalla toimivaan tyhjennykseen.

#### **IRROTETTAVA TELESKOOPPIVARRELLINEN TIPPATELINE (P2217A)**

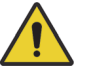

**VAROITUS:**

Estä vammat ja/tai laitevauriot noudattamalla seuraavia **varoituksia**:

- **Varoitus** Pidä kädet poissa liukuvien osien välisestä liitännästä tippatelineen liikuteltavaa osaa nostaessasi tai laskiessasi.
- **Varoitus** Turvallisen kuormituksen ylitys voi aiheuttaa henkilövahingon tai laitevaurioita.
- **Varoitus** Älä ylitä tippatelineen enimmäiskuormitusta 11 kg (25 lb).
- **Varoitus** Tippatelineen epätasainen kuormitus voi aiheuttaa sen sisällön putoamisen.

Tippateline P2217A on irrotettava, kaksiosainen teleskooppiteline, joka asennetaan vuoteen pään puoleiseen päätyyn sovittimella, joka napsahtaa paikalleen kiinnitysreikiin. Tippateline kestää 11 kg (25 lb) painon.

Tippateline P2217A asennetaan työntämällä ja kääntämällä neljänneskierros myötäpäivään. Irrottaminen tapahtuu asennukseen verrattuna käänteisessä järjestyksessä.

#### **PYSYVÄ TIPPATELINE (P7511A)**

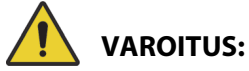

Estä vammat ja/tai laitevauriot noudattamalla seuraavia **varoituksia**:

- **Varoitus** Pidä kädet poissa liukuvien osien välisestä liitännästä tippatelineen liikuteltavaa osaa nostaessasi tai laskiessasi.
- **Varoitus** Turvallisen kuormituksen ylitys voi aiheuttaa henkilövahingon tai laitevaurioita.
- **Varoitus** Älä ylitä infuusiotelineen 18 kg:n kuormituskapasiteettia.

P7511A-tippateline on irrotettava, kolmiosainen teleskooppivarrellinen teline, joka asennetaan vuoteen pään puoleisen päädyn vasemman- tai oikeanpuoleiseen tippatelinepidikkeeseen. P7511A-tippateline tilataan tavallisesti uuden vuoteen tilauksen yhteydessä, mutta sen voi lisätä myös jo käytössä olevaan vuoteeseen. P7511A-tippateline kestää 18 kg:n (40 lb) painon.

Jos P7511A-tippatelinettä ei ole asennettu, vuoteeseen on asennettu sovitinholkki irrotettavaa tippatelinettä varten.

#### **Säilytysasento**

Vedä tippatelinettä ylöspäin ja taita se alas kohti vuoteen keskikohtaa.

#### **Käyttö**

Vedä tippateline ylös säilytysasennosta, kunnes se on taas pystyasennossa. Tämän jälkeen tippateline painuu alaspäin ja lukittuu pystyasentoon.

#### **HAPPISÄILIÖN PYSTYTELINE**

Happisäiliötelineet ovat ylärungon päänpuoleisen päädyn kulmissa. Sininen kaulus on terässäiliötä ja harmaa kaulus alumiinisäiliötä varten. Kuhunkin happisäiliötelineeseen mahtuu yksi **D**-koon tai **E**-koon happisäiliö ja säätölaite.

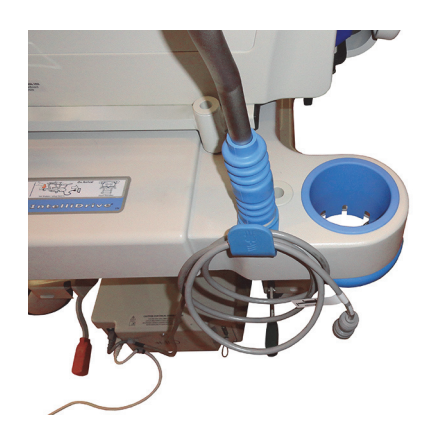
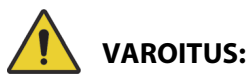

**Varoitus –** Kunkin pystysuuntaisen happisäiliötelineen suurin sallittu turvallinen kuormitus on 13,6 kg (30 lb). Turvallisen kuormituksen ylitys voi aiheuttaa henkilövahingon tai laitevaurioita.

#### **Asennus**

Aseta happisäiliö telineeseen. Valmistuspäivämäärästä riippuen telineessä on joko jäykkä muovipohja tai jousitettu metallinen tukikehikko.

Jos telineessä on jousitettu metallinen tukikehikko, varmista säiliön asennuksen yhteydessä, että kehikko laskeutuu kokonaan alas.

#### **Irrottaminen**

Nosta säiliö telineestä.

#### **HUOMAUTUS:**

Teräshappisäiliöille tarvitaan sininen kaulusholkki. Alumiinihappisäiliöille tarvitaan harmaa kaulusholkki.

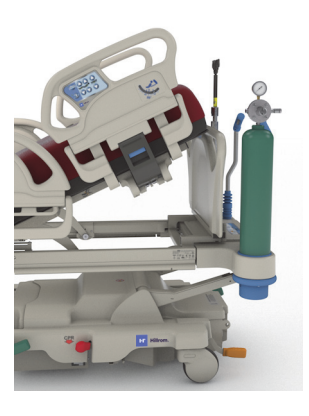

#### **KINETEC-HAPPISÄILIÖN TELINE**

**Kinetec**-happisäiliön teline on irrotettava säiliöteline, jonka voi asentaa vuoteen pääpuoleen vasemman- tai oikeanpuoleiseen tippatelineen pidikkeeseen. Happisäiliön telineeseen mahtuu yksi tyypin B5 happisäiliö ja säätölaite.

# **VAROITUS:**

**Varoitus –** Varmista, että pääpuolen päätylevy on asennettuna happisäiliön ollessa paikallaan. Potilasvahingon vaara.

#### **Asennus**

Asenna happisäiliön teline vasemman- tai oikeanpuoleiseen tippatelineen pidikkeeseen. Varmista, että telineen aukot kohdistuvat vuoteen rungossa olevaan tilaan.

#### **Irrottaminen**

Nosta teline pois tippatelineen pidikkeestä.

#### **KULJETUSTASO**

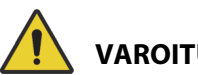

**VAROITUS:**

Estä vammat ja/tai laitevauriot noudattamalla seuraavia **varoituksia**:

- **Varoitus** Kuljetustason turvallista työkuormaa 20,4 kg (45 lb) ei saa ylittää. Tämä voi aiheuttaa tason pettämisen.
- **Varoitus** Jalkaosan tulee olla vaakatasossa, jotta kuljetustasoa voidaan käyttää. Muutoin laitteisto voi kaatua.
- **Varoitus** Kuljetustason päällä ei saa seistä tai istua.
- **Varoitus** Jos hihnoja ei käytetä pitämään laitteita paikallaan tasolla, laitteet voivat pudota.
- **Varoitus** Käytön jälkeen taso on lukittava säilytysasentoonsa. Tämän laiminlyönti voi saada tason osumaan vahingossa lattiaan, kun vuoteen asentosäätimiä käytetään.
- **Varoitus** Kun päätylevy poistetaan vuoteesta, sitä ei saa asettaa lappeelleen lattialle. Päätylevyä tulee säilyttää paikalleen asennettuna tai paikassa, jossa se ei joudu kosketuksiin biovaarallisten aineiden kanssa.

#### **HUOMAUTUS:**

Jos päätylevyyn **ei** ole asennettu kuljetustasoa, päätylevy voidaan asettaa pystyyn lattialle. Jos kuljetustaso on asennettu, päätylevy voidaan asettaa seinää vasten asentoon, jossa se ei kaadu.

Kuljetustasoa voidaan käyttää pienten laitteiden säilyttämiseen potilaan kuljetuksen aikana sekä kirjoitusalustana.

#### **Käyttö**

- 1. Varmista, että jalkaosa on vaakatasossa.
- 2. Nosta taso ylös ja päätylevyn yli kohti makuupintaa, kunnes se pysähtyy vaaka-asentoon.

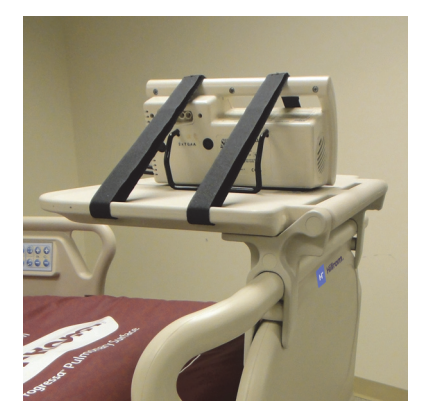

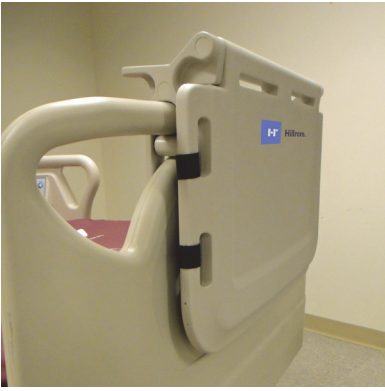

#### **Säilytysasento**

- 1. Poista tasolta kaikki laitteet ja kiinnitä tarranauhahihnat.
- 2. Nosta taso ylös ja päätylevyn yli poispäin makuupinnasta, kunnes taso on litteänä päätylevyä vasten ja lukitussa asennossa.

## **PÄÄOSAN JATKE (P752801/P752802/P752803)**

## **VAROITUS:**

Estä vammat ja/tai laitevauriot noudattamalla seuraavia varoituksia:

- **Varoitus** Varmista ennen pääosan jatkeen asentamista tai poistamista, että vuoteen jarrut on kytketty ja ettei vuoteella ole potilasta.
- **Varoitus** Pääosan jatkeen suurinta sallittua kuormaa 115 kg (254 lb) ei saa ylittää. Muussa tapauksessa pääosan jatke voi pettää.
- **Varoitus** Pääosan jatketta saa käyttää ainoastaan hoitajan suorassa valvonnassa. Poista pääosan jatke, jos potilas jätetään ilman valvontaa.

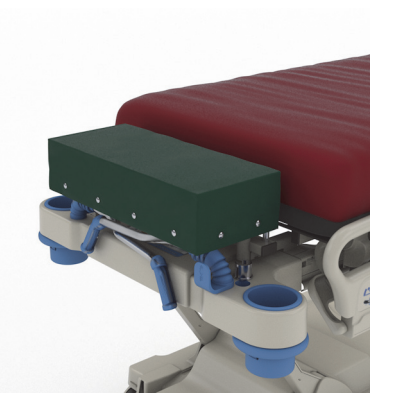

- **Varoitus** Vuoteen vaakaa ei saa käyttää, kun pääosan jatke on asennettuna vuoteeseen. Pääosan jatke aiheuttaa virheellisiä vaakalukemia.
- **Varoitus** Älä kuljeta potilasta, kun pääosan jatke on asennettuna vuoteeseen.
- **Varoitus** Käytä vain hyväksyttyjä Baxter-varaosia.

# **HUOMIO:**

**Huomio –** Pääosan jatkeella ei saa seistä tai istua. Muussa tapauksessa laite saattaa vaurioitua.

#### **HUOMAUTUKSIA:**

- Pääosan jatke mahdollistaa potilaan pään asettelun lähemmäs hoitajaa. Se on tarkoitettu käytettäväksi ainoastaan kiireettömissä rutiinitoimenpiteissä.
- Pääosan jatkeen voi asentaa vain, kun pääpuolen päätylevy on irrotettu, pääosa on vaaka-asennossa ja kuljetuskahvat ovat säilytysasennossa.
- Kun pääosan jatketta ei käytetä, pääpuolen päätylevyn on oltava asennettuna.

#### **Asennus**

- 1. Varmista, että vuoteen jarrut on kytketty ja ettei vuoteella ole potilasta.
- 2. Irrota vuoteen pääty.
- 3. Asenna pääosan jatkeen kaksi tukijalkaa vetolaitteen reikiin.

#### **HUOMAUTUS:**

Pääosan jatkeen lyhyemmät tukitapit asetetaan vuoteen pään puoleisen päädyn hitsaussauman päälle.

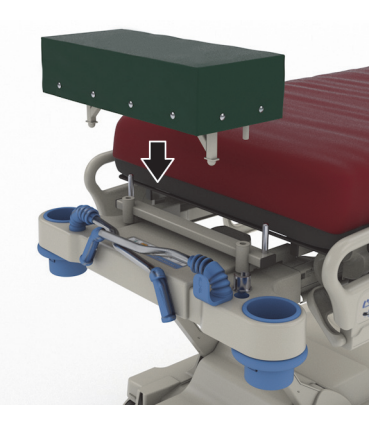

#### **Irrottaminen**

- 1. Varmista, että potilas ei ole vuoteessa.
- 2. Nosta pääosan jatke ylöspäin irti vuoteesta.
- 3. Asenna vuoteen pääty.

## **VATSA-ASENTOHOIDON LISÄVARUSTESARJA (P7529)**

## **VAROITUS:**

Estä vammat ja/tai laitevauriot noudattamalla seuraavia varoituksia:

• **Varoitus** – Tutustu vatsa-asentohoidon lisävarusteen käyttöoppaaseen (Instructions for Use) (773439) ennen lisävarusteen käyttämistä potilaalla.

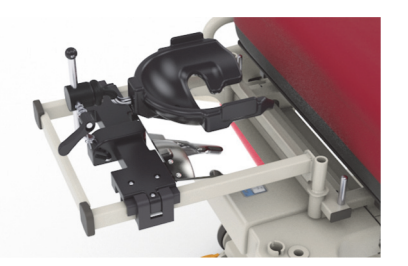

- **Varoitus** Varmista ennen vatsa-asentohoidon lisävarusteen asentamista tai irrottamista, että vuoteen jarrut on kytketty.
- **Varoitus** Vatsa-asentohoitoon tarkoitetun päätuen (lisävaruste) turvallista kuormitusta 20 kg (44 lb) ei saa ylittää.
- **Varoitus** Älä kuljeta potilasta, kun vatsa-asentohoidon lisävaruste on asennettuna vuoteeseen.
- **Varoitus** Käytä vain hyväksyttyjä Baxter-varaosia.
- **Varoitus** Älä nojaa vatsa-asentohoidon lisävarusteeseen äläkä polvistu tai istu sen päälle.
- **Varoitus** Lukitse pää- ja polviosan asentosäätimet, kun vatsa-asentohoidon lisävaruste on käytössä.

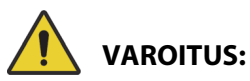

(Varoitukset jatkuu) Estä vammat ja/tai laitevauriot noudattamalla seuraavia varoituksia:

- **Varoitus** Varmista, että potilaan pää on oikeassa asennossa vatsa-asentohoidon lisävarusteen vaahtomuovisen kasvotyynyn tai päätuen päällä. Tarkkaile potilaan pään asentoa ja säädä sitä tarvittaessa, kun potilas on vatsa-asennossa.
- **Varoitus** Älä ota käyttöön mitään vuoteen hoitotilaa (kääntöavustus, rotaatiohoito tai muu potilaan asentoon vaikuttava hoito), kun vatsa-asentohoidon lisävaruste on käytössä.
- **Varoitus** Varmista, että mahdollinen integroitu ilmapinta on normaalitilassa, kun vatsaasentohoidon lisävaruste on käytössä.
- **Varoitus** Tarkkaile huolellisesti johtoja ja letkuja potilaan asennon säätämisen aikana.
- **Varoitus** Varmista, että vuoteen pääty asetetaan paikalleen, kun vatsa-asentohoidon lisävaruste irrotetaan.
- **Varoitus** Ohjeista potilaita, että vatsa-asentohoidon lisävarusteen säätäminen ilman hoitajan avustusta on kielletty.
- **Varoitus** Irrota ICU Prone Head Positioner -päätuen palloniveleen kiinnittyvä lukituskahva pallonivelestä, kun se on lukittu paikalleen ja potilas on vatsa-asennossa.
- **Varoitus** Älä säilytä laitteita tai varusteita päätuen sovitintelineen alapuolella, kun vatsaasentohoidon lisävaruste on käytössä.
- **Varoitus** Säädä potilaan asentoa tarvittaessa pinnan tai vuoteen asennon muututtua, jotta voit varmistaa, että potilaan pää on oikeassa asennossa vatsa-asentohoidon lisävarusteen vaahtomuovisen kasvotyynyn tai päätuen päällä.
- **Varoitus** Tarkkaile ja säädä potilaan asentoa säännöllisin väliajoin.
- **Varoitus** Säädä potilaan asentoa, kun integroidun ilmapinnan tila muuttuu maksimitäytöstä normaalitilaan.
- **Varoitus** Pysy etäällä puristumiskohdista, kun säädät **Allen** ICU Prone Head Positioner -päätukea ja peiliä.

#### **HUOMAUTUS:**

Jos tarvitset teknistä tukea vatsa-asentohoidon lisävarusteen käytön aikana, ota yhteys Hillrom Allen Medicaliin soittamalla numeroon (800) 433 5774.

#### **Asennus**

- 1. Aseta vuode vaaka-asentoon.
- 2. Irrota vuoteen pääty.
- 3. Laske kuljetuskahvat ja infuusioteline alemmaksi.
- 4. Poista murtumatukikehikoiden pidikkeisiin mahdollisesti asennetut välineet.
- 5. Lukitse pää- ja polviosan asentosäätimet.

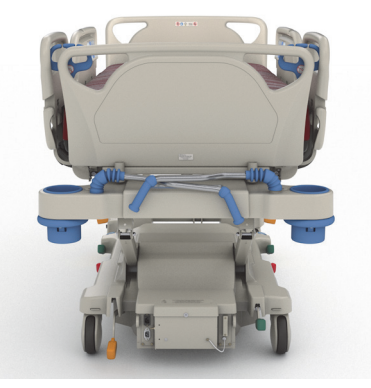

- 6. Irrota tarvittaessa muovitapit vuoteen pään puoleisessa päädyssä sijaitsevan vetolaitteen pidikkeistä.
- 7. Paina päätuen sovitintelineen vasemmanpuoleisen tangon painiketta ja aseta sovitinteline vetolaitteen pidikkeisiin. Varmista, että teline asettuu kunnolla pidikkeisiin.

#### **HUOMAUTUS:**

Työntökahvat ja infuusioteline (jos soveltuvat) ovat säilytysasennossa telineen alapuolella.

8. Asenna **Allen** ICU Prone Head Positioner -päätuki. Katso vatsa-asentohoidon päätuen asennus- ja säätöohjeet oppaasta **Allen** ICU Prone Head Positioner Instructions for Use (Allen ICU Prone Head Positioner -päätuen käyttöohjeet) (773439).

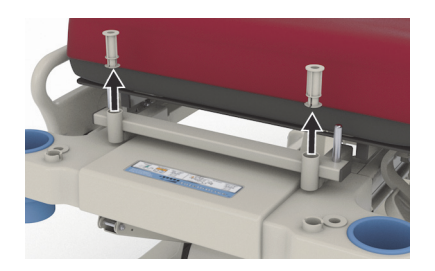

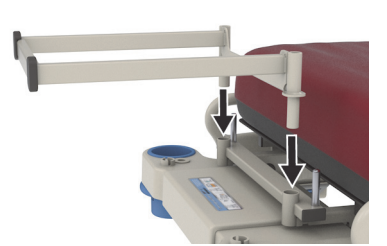

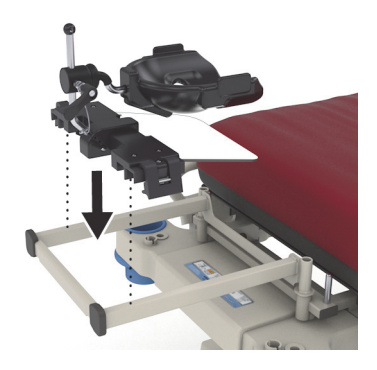

#### **Käyttö**

Katso vatsa-asentohoidon lisävarusteen käyttöohjeet oppaasta **Allen** ICU Prone Head Positioner Instructions for Use (Allen ICU Prone Head Positioner -päätuen käyttöohjeet) (773439).

#### **Irrottaminen**

- 1. Varmista ennen vatsa-asentohoidon lisävarusteen irrottamista, ettei potilas ole sen päällä.
- 2. Poista vatsa-asentohoidon päätuki; katso **Allen** ICU Prone Head Positioner Instructions for Use (Allen ICU Prone Head Positioner -päätuen käyttöohjeet) (773439).
- 3. Irrota päätuen sovitinteline vetolaitteen pidikkeistä.
- 4. Avaa mahdolliset lukitukset vapauttamalla lukitussäätimet (jos käytössä).
- 5. Säädä infuusiotelinettä ja kuljetuskahvoja (jos soveltuvat).
- 6. Asenna vuoteen pääty.

## **EXPERIENCE POD -LAITE (POTILAAN ETEEN KÄÄNTYVÄ LAITETELINE) (P7546A01)**

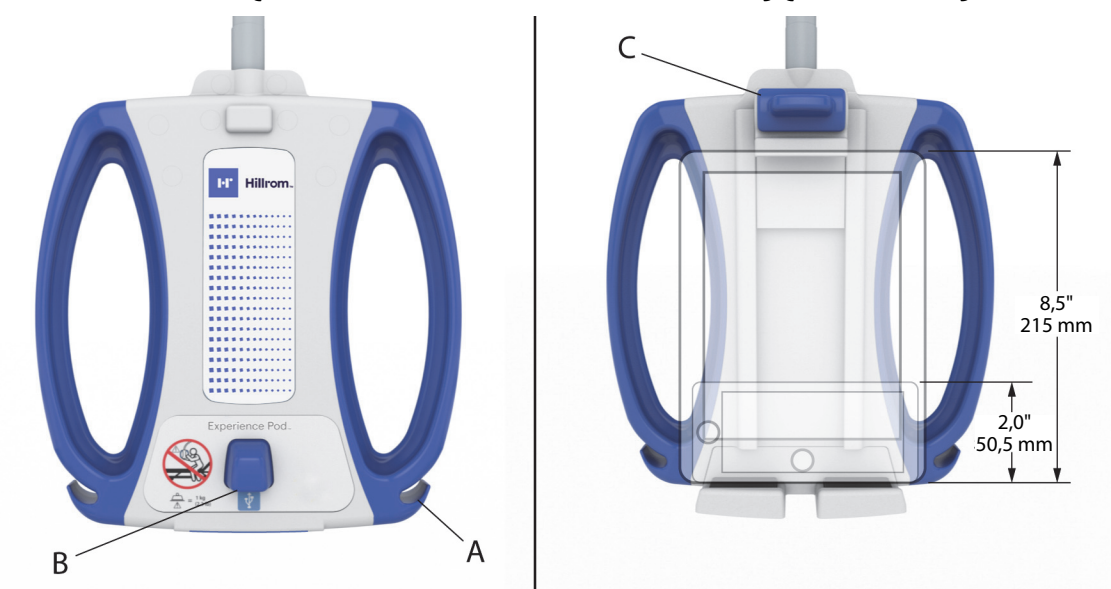

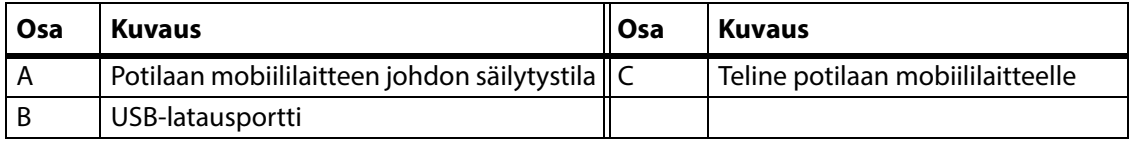

## **VAROITUS:**

Estä vammat ja/tai laitevauriot noudattamalla seuraavia **varoituksia**:

- **Varoitus** Potilaan eteen kääntyvän laitetelineen kuormituskapasiteettia 1 kg (2,2 lb) ei saa ylittää.
- **Varoitus** Älä irrota tai asenna potilaan eteen kääntyvää laitetelinettä käyttöasennossa.
- **Varoitus** Pysy etäällä puristumiskohdista ja liikkuvista osista, kun siirrät potilaan eteen kääntyvää laitetelinettä kuljetusasentoon.
- **Varoitus** Varmista ennen vuoteen siirtämistä, että potilaan eteen kääntyvä laiteteline on asetettu kuljetusasentoon ja virtajohto on irrotettu pistorasiasta ja sijoitettu asianmukaisesti säilytystä varten [\(Vaihe 4 sivulla 104\)](#page-115-0).
- **Varoitus** Ohjeista potilaita, että potilaan eteen kääntyvästä laitetelineestä ei saa ottaa tukea vuoteeseen tai siitä pois noustessa tai asentoa vaihtaessa.
- **Varoitus** Varmista, ettei potilaan eteen kääntyvän laitetelineen varsi osu potilaaseen, kun vuoteen ja/tai pääosan korkeutta säädetään laitetelineen ollessa asennettuna.
- **Varoitus** Varmista ennen potilaan eteen kääntyvän laitetelineen irrottamista, että virtajohto on irrotettu pistorasiasta ja sijoitettu asianmukaisesti säilytystä varten.

## **HUOMIO:**

Noudata seuraavia **huomioita laitevaurioiden ehkäisemiseksi:** 

- **Huomio** Ole varovainen siirrettäessä vuodetta oviaukoista. Seurauksena voi olla laitevaurio.
- **Huomio** Ole varovainen vuodekorkeutta säädettäessä. Varmista, ettei vuode osu ylhäällä oleviin lamppuihin tai oviaukkoihin.
- **Huomio** Noudata varovaisuutta käyttäessäsi Trendelenburgia ja käänteistä Trendelenburgia. Varmista, ettei vuode osu potilaspaneeliin tai muihin laitteisiin.

#### **HUOMAUTUS:**

Aseta potilaan eteen kääntyvä laiteteline kuljetusasentoon ennen vuoteen siirtämistä. Katso [Vaihe](#page-115-0) 4 [sivulla](#page-115-0) 104.

**Experience Pod** -laitetta voi käyttää seuraaviin tarkoituksiin:

- potilaan mobiililaitteen lataaminen
- potilaan mobiililaitteen asettaminen telineeseen (katso tuetut mobiililaitteen mitat edellä)
- potilaan mobiililaitteen latausjohdon säilytys
- **Experience Pod** -laitteen säätäminen käyttömukavuuden parantamista varten.

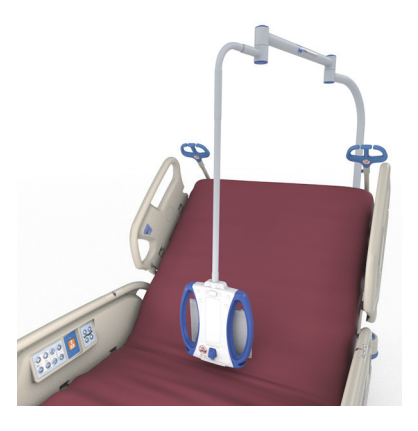

#### **HUOMAUTUKSIA:**

- USB-porttia ei ole tarkoitettu alle 170 mA virtaa käyttäville laitteille, kuten USB-lukuvaloille. Suurin tuettu virta on 2,4 A.
- Jos asennettuna on kaksi pysyvää infuusiotelinettä, toinen niistä on poistettava, jotta **Experience Pod** -laite voidaan asentaa.

#### **Asennus**

- 1. Varmista, että vuoteen jarru on kytketty ja ettei vuoteella ole potilasta.
- 2. Nosta vuodetta, jotta pääset käsiksi pääosan alapuoliseen runkoon.

#### **HUOMAUTUS:**

Varmista ennen asennusta, että **Experience Pod** -laite on kuljetusasennossa. Katso Vaihe [4 sivulla](#page-115-0) 104.

4. Asenna **Experience Pod** -laite vuoteen pääpuolen

3. Poista **Experience Pod** -laitteen tappi.

kunnolla pidikkeeseen.

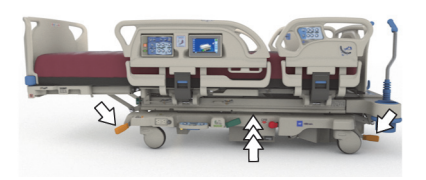

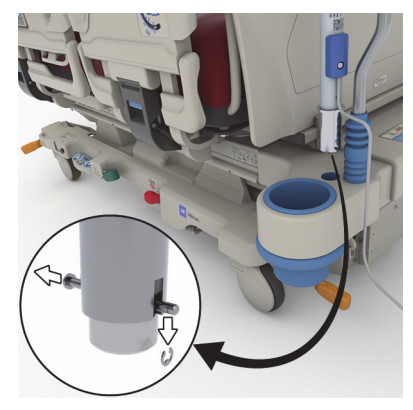

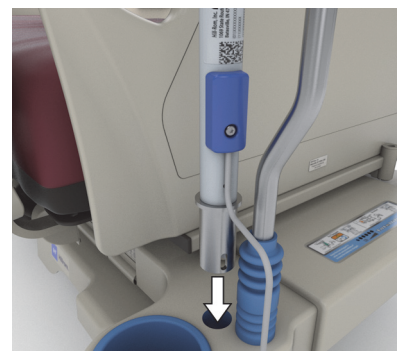

lisävarustepidikkeeseen. Varmista, että telineen varsi asettuu

# **VAROITUS:**

**Varoitus –** Varmista vaiheessa 4, että telineen varsi on kiinnitetty asianmukaisesti. Muutoin se voi kaatua. Seurauksena voi olla henkilövahinko tai laitevaurio.

- 5. Kurota vuoteen pääpuolen rungon alapuolelle ja kiinnitä **Experience Pod** -laite paikalleen työntämällä tappi sen läpi.
- 6. Kiinnitä pidike tappiin.
- 7. Varmista, että tappi ulottuu pidikkeen läpi.

8. Varmista, että virtajohto on liitetty **Experience Pod** -laitteeseen.

#### **HUOMAUTUS:**

Älä käytä **Experience Pod** -laitteen virtalähteenä lisävarusteliitäntää.

- 9. Kytke **Experience Pod** -laitteen virtajohto verkkovirtapistokkeeseen.
- 10. Kytke vuoteen virtajohto tarvittaessa.
- 11. Laske vuode alimpaan asentoon.

#### **Irrottaminen**

- 1. Varmista, että vuoteen jarru on kytketty ja ettei vuoteella ole potilasta.
- 2. Nosta vuodetta, jotta pääset käsiksi pääosan alapuoliseen runkoon.
- 3. Irrota **Experience Pod** -laitteen virtajohto verkkovirtapistokkeesta.
- <span id="page-115-0"></span>4. Aseta **Experience Pod** -laite kuljetusasentoon kuvan mukaisesti.

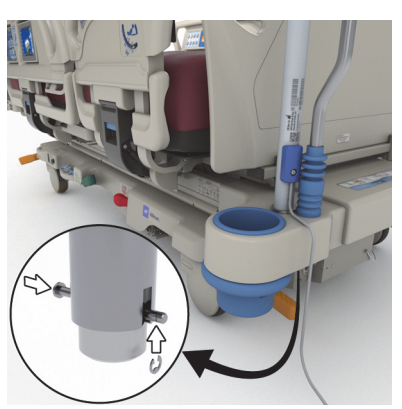

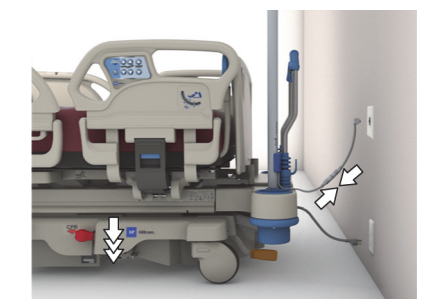

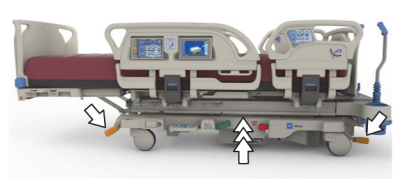

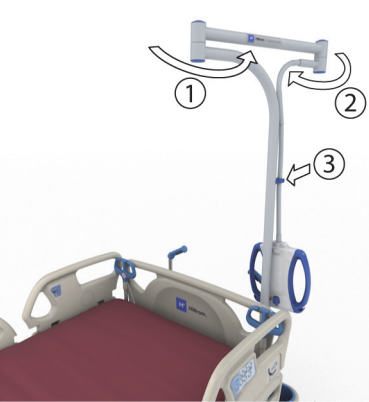

- 5. Poista vuoteen pääpuolen rungon alapuolella sijaitsevan tapin pidike.
- 6. Poista tappi ja irrota **Experience Pod** -laite vuoteesta.

7. Säilytystä varten käännä **Experience Pod** -laite ylösalaisin ja aseta se turvallisesti seinää vasten tai muuhun sopivaan säilytyspaikkaan.

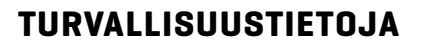

#### **VUOTEEN ASENNOT**

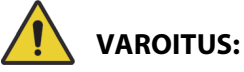

**Varoitus –** Vuode tulee putoamisesta johtuvien loukkaantumisten riskin vähentämiseksi jättää alimpaan asentoonsa kun potilas on valvomatta.

## **JARRUT**

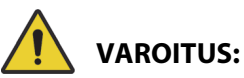

**Varoitus –** Kytke jarrut aina potilaan ollessa vuoteessa paitsi potilasta kuljetettaessa. Voit varmistaa, ettei vuode pääse liikkumaan, työntämällä ja vetämällä vuodetta jarrujen ollessa kytkettyinä.

Jarrut on aina kytkettävä vuoteen ollessa käytössä ja erityisesti silloin, kun potilasta siirretään vuoteessa. Potilaat käyttävät usein vuodetta tukena noustessaan siitä ja he saattavat loukkaantua, jos vuode liikahtaa äkillisesti. Kun jarrut on kytketty, tarkista vuoteen vakaus työntämällä ja vetämällä sitä. Muussa tapauksessa seurauksena voi olla henkilövahinko tai laitevaurio.

#### **MAGNEETTIKUVAUS**

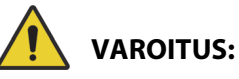

**Varoitus –** Laite ei sovellu käytettäväksi magneettikuvauksessa. Siirrä potilas magneettikuvaukseen sopivalle pinnalle ja vie vuode pois magneettikuvaushuoneesta.

Siirrä potilas magneettikuvaukseen sopivalle pinnalle ja vie vuode pois magneettikuvaushuoneesta.

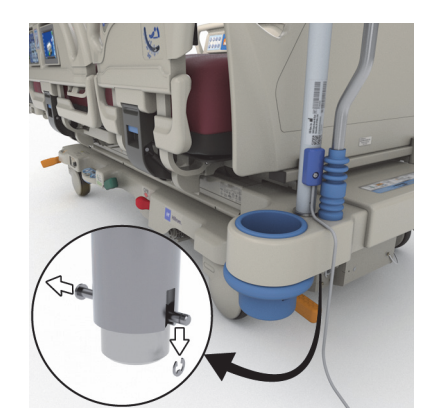

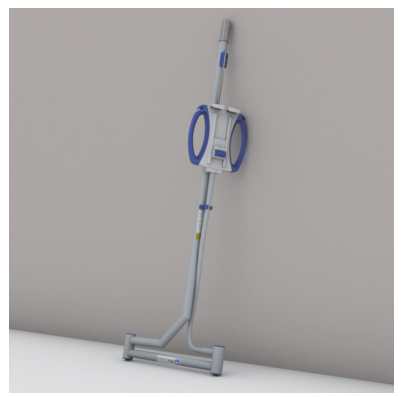

### **NESTEET**

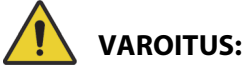

**Varoitus –** Nesteiden läikyttäminen vuoteen sähköosien päälle saattaa aiheuttaa vaaran. Irrota vuode verkkovirrasta ja poista se käytöstä, jos nestettä roiskuu sähköosien päälle. Muussa tapauksessa seurauksena voi olla henkilövahinko tai laitevaurio.

Jos nestettä roiskuu enemmän kuin normaalissa käytössä, toimi välittömästi seuraavasti:

- Irrota vuode virtalähteestä.
- Poista potilas vuoteesta.
- Puhdista vuoteelle kaatunut neste.
- Pyydä huoltohenkilökuntaa tarkistamaan vuode läpikotaisin.

Älä ota vuodetta käyttöön ennen kuin se on kokonaan kuiva, testattu ja todettu turvalliseksi käyttöä varten.

#### **SIVUKAIDE**

Sivukaiteista voi olla useita hyötyjä, kuten tieto reunojen sijainnista, apua vuoteesta poistumisessa sekä hoitajan ja potilaan säätimien löytämisessä. Sivukaiteiden käyttö voi myös luoda turvallisuuden tunnetta. Sivukaiteet on aina pidettävä pystyasennossa ja kiinni, kun vuode on tuoliasennossa. Sivukaiteiden käyttötarve vuodeasennossa tulee määritellä potilaan tarpeiden mukaan, kun on ensin arvioitu mahdolliset riskitekijät laitoksen turvallisia asentoja koskevien ohjeiden mukaisesti.

Kun sivukaiteita nostetaan, napsahdus kertoo, että ne ovat täysin nostettuina ja lukittuina paikoilleen. Kun napsahdus kuuluu, vedä sivukaidetta varovasti varmistaaksesi, että se on lukittunut paikalleen.

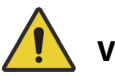

## **VAROITUS:**

Estä vammat ja/tai laitevauriot noudattamalla seuraavia **varoituksia**:

- **Varoitus** Pysy poissa sivukaiteiden tieltä niitä laskettaessa.
- **Varoitus** Arvioi potilaan puristumisriski laitoksen ohjeiden mukaisesti ja valvo potilasta asiaankuuluvasti. Varmista, että kaikki sivukaiteiden salvat ovat kiinni, kun kaiteet on nostettu. Muussa tapauksessa seurauksena voi olla vakava vamma tai laitevaurio.
- **Varoitus** Jos potilaan tila (kuten lääkityksestä tai kunnosta johtuva sekavuus) voi johtaa helposti potilaan puristumiseen, makuupinta on jätettävä vaakatasoon, kun potilas on valvomatta (paitsi milloin hoitohenkilöstö tarvitsee muuta asentoa erityisistä tai potilaskohtaisista syistä johtuen).

#### **HUOMAUTUS:**

Sivukaiteita ei ole tarkoitettu potilaan pitämiseen vuoteessa, vaan ainoastaan muistutukseksi. Baxter suosittelee, että vastaava hoitohenkilökunta päättää sopivan sivukaiteiden käyttötavan.

### **JALKOPÄÄN PÄÄTYLEVY**

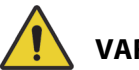

## **VAROITUS:**

**Varoitus –** Kun päätylevy poistetaan vuoteesta, sitä ei saa asettaa lappeelleen lattialle. Päätylevyä tulee säilyttää paikalleen asennettuna tai paikassa, jossa se ei joudu kosketuksiin biovaarallisten aineiden kanssa. Tämän laiminlyönti saattaa aiheuttaa henkilövahinkoja.

#### **HUOMAUTUS:**

Jos päätylevyyn **ei** ole asennettu kuljetustasoa, päätylevy voidaan asettaa pystyyn lattialle. Jos kuljetustaso on asennettu, päätylevy voidaan asettaa seinää vasten asentoon, jossa se ei kaadu.

### **LEPOSITEET**

Baxter suosittaa, että hoitohenkilökunta määrittää tarvittaessa sopivat menetelmät, joilla estetään potilasta vetämästä letkuja irti tai vahingoittamasta itseään tai muita henkilöitä vuoteessa ollessaan.

- 1. Luo kaikkia potilaita koskevat ohjeet, joissa kerrotaan:
	- Missä tilanteissa potilaan liikkumista on rajoitettava, ja tähän sopivan välineen käyttö.
	- Oikea (rajoitettujen ja rajoittamattomien) potilaiden tarkkailutapa, mukaan lukien aikaväli, liikkumista rajoittavien välineiden silmämääräinen tarkastus jne.
- 2. Kehitä potilaan liikkumisen rajoittamista koskeva koulutusohjelma koko hoitohenkilökunnalle.
- 3. Pidä vuode matalimmassa asennossa, kun huoneessa ei ole hoitajaa.
- 4. Selvitä liikkumista rajoittavien välineiden tarve perheenjäsenille ja huoltajille.

#### **SÄHKÖ**

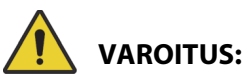

Estä vammat ja/tai laitevauriot noudattamalla seuraavia **varoituksia**:

- **Varoitus** Laadi menettelytavat henkilökunnan kouluttamiseksi sähkötarvikkeisiin liittyvien riskien varalta.
- **Varoitus** Sähköiskun riskin välttämiseksi tämän laitteen saa kytkeä vain suojamaadoitettuun verkkovirtapistorasiaan.
- **Varoitus** Varmista, että vuoteen sijainti on sellainen, että sen virtajohdot on tarvittaessa mahdollista irrottaa nopeasti ja esteettä verkkovirrasta.
- **Varoitus** Nesteiden läikyttäminen vuoteen sähköosien päälle saattaa aiheuttaa vaaran. Irrota vuode verkkovirrasta ja poista se käytöstä, jos nestettä roiskuu sähköosien päälle. Puhdista vuode perusteellisesti ja anna sen kuivua ennen kuin huoltohenkilökunta tarkistaa sen.
- **Varoitus** Virtajohdon väärä käyttö tai käsittely saattaa vaurioittaa virtajohtoa. Jos virtajohto tai sen osat ovat vaurioituneet, poista vuode käytöstä välittömästi ja ota yhteys sopivaan huoltohenkilöstöön.
- **Varoitus** Mukana toimitettua virtajohtosarjaa ja litiumioniakkua ei saa käyttää muiden kuin niiden **Progressa**-vuodemallien kanssa, joiden mukana ne toimitettiin.
- **Varoitus** Jos ulkoisen maadoitusjohtimen epäillään olevan viallinen, käytä vuodetta sisäisellä virtalähteellä.

# **HUOMIO:**

Noudata seuraavia **huomioita** laitevaurioiden ehkäisemiseksi:

- **Huomio** Varmista ennen vuoteen siirtämistä, että virtajohto on asetettu huolellisesti vuoteen päädyssä olevaan koukkuun. Muussa tapauksessa laite saattaa vaurioitua.
- **Huomio** Tämä laite täyttää kaikki IEC 60601-1-2 -standardin sähkömagneettista yhteensopivuutta koskevat vaatimukset. Laitteen riittämättömästä sähkömagneettisesta häiriönsiedosta johtuvat ongelmatilanteet ovat epätodennäköisiä. Sähkömagneettinen häiriönsieto on kuitenkin aina suhteellista ja standardit perustuvat ennakoituihin käyttöympäristöihin. Kyseessä saattaa olla sähkömagneettinen häiriö, jos käyttäjä havaitsee laitteen toimivan epätavallisesti, erityisesti jos toiminta on epäsäännöllistä ja liittyy radio- tai televisiolähettimien, matkapuhelimien tai sähkökirurgisten laitteiden käyttöön laitteen läheisyydessä. Edellä mainitun kaltaisessa häiriötilanteessa häiriötä aiheuttava laite on siirrettävä kauemmaksi tästä laitteesta.

#### Turvallisuustietoja

On laadittava menettelytavat henkilökunnan kouluttamiseksi sähkötarvikkeisiin liittyvien riskien varalta. Henkilökunnan ei koskaan pidä tai tarvitse asettaa mitään ruumiinosaa vuoteen liikkuvien osien alle tai väliin. Vuode on aina irrotettava virtalähteestä puhdistuksen ja huollon ajaksi ja lukituskytkin on aktivoitava, jotta vuodetta ei käytetä vahingossa akkuvirralla. Katso **Hillrom Progressa** and **Progressa+** ICU Hospital Bed Service Manual (tehohoitoon tarkoitettujen Hillrom Progressa- ja Progressa+ sairaalavuoteiden huolto-opas) (171748).

### **OSAT JA LISÄVARUSTEET**

# **VAROITUS:**

**Varoitus –** Muiden kuin hyväksyttyjen osien tai lisävarusteiden käyttäminen Hill-Rom in tai Baxterin tuotteissa voi aiheuttaa henkilövahingon vaaran potilaille ja hoitajille.

## **VUOTEEN/PINNAN KÄYTÖN VAROTOIMET**

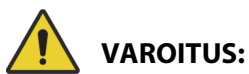

Estä vammat ja/tai laitevauriot noudattamalla seuraavia **varoituksia**:

- **Varoitus** Älä käytä vuodetta palavien kaasujen tai höyryjen lähellä.
- **Varoitus** Käytä hapenantovälineinä vain happiviiksiä, maskia tai hengityslaitetta. Älä käytä vuodetta happiteltoissa tai happirikkaissa olosuhteissa.
- **Varoitus** Varmista, ettei kenenkään käsi tai jalka ole vuoteen alle tai makuutason osien väliin työntyneenä niiden liikkuessa.
- **Varoitus** Varmista, että letkut, johdot ja vuodevaatteet ovat irti liikkuvista osista.

**HUOMIO:**

**Huomio –** Vuodetta saa käyttää vain tiettyjen nostolaitteiden kanssa, koska hoitovuoteen alla on vähän tilaa.

## **MAKUUPINTA/PATJA**

# **VAROITUS:**

**Varoitus –** Jotkin tuotteen **Hillrom Progressa** -sairaalavuode tehohoitoon turvaominaisuudet eivät välttämättä toimi lainkaan tai eivät toimi tarkoitetulla tavalla, jos käytössä on muiden yhtiöiden valmistamia pintoja. Varmista pinnan valmistajalta, mitkä vuoteen turvaominaisuudet on testattu ja tarkastettu toimiviksi varaosapinnan kanssa. Mikäli näin ei tehdä, seurauksena voi olla henkilövahinko tai laitevaurio.

## **HUOMAUTUS:**

Baxter suosittelee erityisesti tuotetta **Hillrom Progressa** -sairaalavuode tehohoitoon varten suunniteltuja ja testattuja Baxter- tai Hillrom-pintoja. Muilta valmistajilta varaosapintoja hankkivien asiakkaiden tulee varmistaa, että varaosapinta täyttää tuotteen **Hillrom Progressa** -sairaalavuode tehohoitoon kanssa käytettynä sovellettavien säädösten, määräysten ja teknisten standardien vaatimukset, eikä muodosta liiallista henkilövahingon riskiä potilaille tai hoitajille. Baxter suosittelee erityisesti pintoja, joiden mitat ja rakenne minimoivat raot, joihin esineitä tai ruumiinosia voi jäädä puristuksiin. Lisäksi pintojen on suositeltavaa jättää riittävästi tilaa pinnan ja sivukaiteen yläreunan välille vuoteestaputoamisonnettomuuksien ehkäisemiseksi, ja niiden on suositeltavaa olla reunoiltaan riittävän jäykkiä, jotta potilas voidaan siirtää turvallisesti vuoteeseen ja siitä pois. Pintoja, jotka haittaavat sivukaiteiden toimintaa, ei suositella.

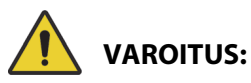

Estä vammat ja/tai laitevauriot noudattamalla seuraavia **varoituksia**:

- **Varoitus** Neulanpistot tai muut kalvon puhkeamat voivat vaikuttaa makuupinnan läpäisemättömyyteen ja paineentasausominaisuuksiin. Hoitajien tulee saada ohjeistusta siitä, miten VÄLTETÄÄN pintapeitteen tai kalvon vaurioituminen röntgenkasettipidikkeiden tai muiden pinnan puhkaisemiseen tai viiltämiseen kykenevien terävien esineiden väärän käytön vuoksi. Pinnan suorituskyky voi heiketä.
	- Makuupinta tulee tarkastaa säännöllisesti kyseisten vaurioiden varalta.
- **Varoitus Progressa**-ilmapinnat toimivat tehokkaimmin, kun ilmavirtaus potilaan iholle on esteetön. Vältä muovisten vuodevaatteiden suojusten tai muovipintaisten inkontinenssisuojien käyttöä, koska ne estävät ilmavirtaa ja pidättävät kosteutta iholla pitkiä aikoja, mikä edesauttaa ihovaurioiden muodostumista. Kaikkien näiden pintojen kanssa käytettyjen ilmavirtaa estävien inkontinenssisuojien ja vuodetta suojaavien vuodevaatteiden tulee olla erittäin imukykyisiä ja hengittäviä. Näiden ohjeiden noudattamatta jättäminen voi heikentää pinnan tehoa ja aiheuttaa vammoja.
- **Varoitus** Jos pinnassa on **MCM**-päällinen, varmista sen asennus ennen potilaan tuomista vuoteeseen.

#### **SYTTYVYYS**

Sairaalavuoteiden tulipalovaaran vähentämiseksi on varmistettava, että henkilökunta noudattaa ohjeistusta FDA Public Health Notification: Practice Hospital Bed Safety (FDA:n kansanterveystiedote: Sairaalavuoteiden turvallisuus). (Vain Yhdysvallat)

Vähennä tulipaloriskiä noudattamalla palonestosääntöjä ja -määräyksiä.

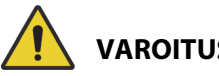

## **VAROITUS:**

**Varoitus –** Potilaiden ei saa antaa tupakoida vuoteessa. Lakanat ja tyynyt eivät yleensä ole palamista hidastavista materiaaleista valmistettuja. Seurauksena voi olla henkilövahinko.

#### **VUOTEEN NIVELLIIKE**

Älä käytä vuoteen säätimiä, ennen kuin kaikki henkilöt ja laitteet ovat irti mekanismeista. Pysäytä toiminto vapauttamalla säädin, ja/tai käynnistämällä vastakkaisen suunnan toiminto, ja/tai irrottamalla virtajohto välittömästi pistorasiasta.

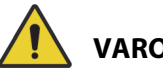

## **VAROITUS:**

Estä vammat ja/tai laitevauriot noudattamalla seuraavia **varoituksia**:

- **Varoitus** Tarkkaile johtoja ja letkuja huolellisesti vuoteen liikkeiden aikana. Käsittele johtoja ja letkuja aina huolellisesti, erityisesti pääpuolta nostettaessa.
- **Varoitus** Vietäessä kaapeleita muista laitteista HOITOVUOTEESEEN on käytettävä varotoimia, joilla vältetään kaapelien puristuminen HOITOVUOTEEN osien väliin.

#### **VIERAILIJOIDEN OPASTAMINEN**

Ohjeista vierailijoille, etteivät he saa yrittää käyttää hoitajan säätimiä. He voivat auttaa potilasta potilaan säätimien käytössä.

#### **POTILAAN SIIRTO**

# **VAROITUS:**

**Varoitus –** Toimi sairaalan turvallista käsittelyä koskevien käytäntöjen mukaisesti siirrettäessä potilasta yhdeltä pinnalta toiselle (kuten vuoteesta paareille). Tämän laiminlyönti saattaa aiheuttaa henkilövahinkoja.

**Progressa**-ilmapinnat – Helpota potilaan siirtämistä pinnalta toiselle käyttämällä maksimi-/P-Maxtäyttötilaa, joka tekee pinnasta kiinteämmän.

### **VETOLAITE**

**VAROITUS:**

**Varoitus –** Arvioi potilaiden puristumisen ja tukehtumisen riski laitoksen ohjeiden mukaisesti ja seuraa potilasta asiaankuuluvasti. Muussa tapauksessa voi aiheutua vakavia vammoja tai kuolema.

#### **INTELLIDRIVE-KULJETUSJÄRJESTELMÄN AKUT**

**HUOMIO:**

Noudata seuraavia **huomioita laitevaurioiden ehkäisemiseksi:**

- **Huomio** Jos vuode on irrotettuna verkkovirrasta yli 6 kuukauden ajan ja **IntelliDrive**kuljetusjärjestelmä on asennettuna, mutta ei käytössä, kuljetusjärjestelmän akkujen suorituskyky voi heiketä.
	- Jos vuode on irrotettuna verkkovirrasta yli 6 kuukauden ajan ja **IntelliDrive**kuljetusjärjestelmä on asennettuna, mutta ei käytössä, kuljetusjärjestelmän akkujen suorituskyky voi heiketä siinä määrin, etteivät akut enää lataudu. Jos vuodetta varastoidaan kauemmin kuin 6 kuukautta, kytke irti vuoteen ja **IntelliDrive**kuljetusjärjestelmän akut.
- **Huomio** Jos vuode on irrotettuna verkkovirrasta yli 4 päivän ajan ja **IntelliDrive**kuljetusjärjestelmä on asennettuna ja käytössä, kuljetusjärjestelmän akkujen suorituskyky voi heiketä.
	- Jos vuode on irrotettuna verkkovirrasta yli 4 päivän ajan ja **IntelliDrive**kuljetusjärjestelmä on asennettuna ja käytössä, kuljetusjärjestelmän akkujen suorituskyky voi heiketä siinä määrin, etteivät akut enää lataudu.

#### **TUOTTEEN SUORITUSKYKY SUURIKOKOISEN POTILAAN KANSSA**

Seuraavien vuoteen toimintojen suorituskyky voi heiketä, mikäli potilaan paino tai pituus on lähellä tuotteen enimmäisarvoja:

- Kääntöavustus vähemmän kääntökykyä
- Rotaatiohoito vähemmän kääntökykyä
- Perkussio- ja värinähoito vähemmän tehoa
- Vuoteen nosto ja lasku hitaampi nopeus vuodetta nostettaessa
- Pääosan nosto ja lasku hitaampi nopeus vuoteen pääosaa nostettaessa
- Polviosan nosto ja lasku hitaampi nopeus vuoteen polviosaa nostettaessa
- **IntelliDrive**-kuljetusjärjestelmä hitaampi kiihtyvyys ja nopeus
- C-kaaren yhteensopivuus kuvantamislaite voi olla liian pieni vuoteelle ja potilaalle

#### **TUOTTEEN SUORITUSKYKY ILMANPAINEEN VAIHDELLESSA**

Seuraavien pintatoimintojen suorituskyky voi heiketä korkeassa ilmanalassa:

- Perkussio- ja värinähoito vähemmän tehoa
- Muut ilmatäyttötoiminnot enimmäistaso saavutetaan hitaammin

## **MÄÄRÄAIKAISHUOLTO**

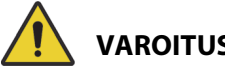

#### **VAROITUS:**

Estä vammat ja/tai laitevauriot noudattamalla seuraavia **varoituksia**:

- **Varoitus** Vain valtuutettu huoltohenkilökunta voi tehdä **Progressa**-vuoteen kalibroinnin.
- **Varoitus** Vain valtuutettu huoltohenkilökunta voi suorittaa Progressa®-vuoteen ennaltaehkäisevää huoltoa.

**Hillrom Progressa** -sairaalavuode tehohoitoon vaatii tehokkaan ennaltaehkäisevän huollon ohjelman. Suosittelemme, että ennaltaehkäisevä huolto ja testaus suoritetaan vuosittain Joint Commission -sertifikaatin vaatimusten mukaisesti. Ennaltaehkäisevä huolto täyttää paitsi Joint Commission -sertifikaatin vaatimukset, myös auttaa Progressa®-vuoteen pitkän käyttöiän saavuttamisessa. Määräaikaishuolto vähentää liiallisesta kulumisesta johtuvia käyttökatkoksia. Katso yksityiskohtaiset ennaltaehkäisevät huoltotoimenpiteet julkaisusta **Hillrom Progressa** and **Progressa+** ICU Hospital Bed Service Manual (tehohoitoon tarkoitettujen Hillrom Progressa- ja Progressa+-sairaalavuoteiden huoltoopas) (171748).

Ennaltaehkäisevien huoltotoimenpiteiden suorittaminen vuosittain varmistaa kaikkien vuoteen osien toimivan suunnitellulla tavalla. Huomioi erityisesti turvaominaisuudet, mukaan lukien mutta niihin rajoittumatta:

- Sivukaiteen salpamekanismi
- Sivukaiteiden vaimentimien tarkastus öljyvuodon varalta
- Pyörien jarrujärjestelmät
- Sähköjärjestelmän osat
- Sähköjohdot rispaantumisen, muiden vaurioiden ja maadoitusongelmien varalta
- Kaikkien säädinten palautuminen pois- tai neutraaliasentoon vapauttamisen jälkeen
- Etteivät säätimet tai kaapelit takerru järjestelmän mekaanisiin osiin tai sivukaiteisiin
- Lukitussäädinten oikea toiminta
- Makuupinnan peitteen eheys
- Ilmanotto- ja -poistosuodattimien puhtaus ja kunto

#### **Pääakku**

Vaihda akku, jos mikä tahansa seuraavista oireista ilmenee (katso **Hillrom Progressa** and **Progressa+** ICU Hospital Bed Service Manual [tehohoitoon tarkoitettujen Hillrom Progressa- ja Progressa+ sairaalavuoteiden huolto-opas] [171748]):

- Akun varauksen ilmaisin ei syty 3 minuutin kuluessa vuoteen kytkemisestä verkkovirtaan.
- Palavien merkkivalojen määrä akun varauksen ilmaisimessa ei lisäänny 12 tunnin kuluessa vuoteen kytkemisestä verkkovirtaan.

#### **IntelliDrive-kuljetusjärjestelmän akut**

Vaihda akut, jos **IntelliDrive**-kuljetusjärjestelmä sammuu automaattisesti ennen kuin viimeinen akun varaustilan ilmaisinmerkkivalo vilkkuu (katso **Hillrom Progressa** and **Progressa+** Bed Service Manual [tehohoitoon tarkoitettujen Hillrom Progressa- ja Progressa+-sairaalavuoteiden huolto-opas] [171748]).

Jos vuodetta aiotaan varastoida pitkiä aikoja, kytke akku pois käytöstä painamalla ajolaitekotelon päässä olevaa sinistä painiketta.

Lataa akkuja vaihtamisen jälkeen ja ennen käyttöä vähintään 20 tuntia.

#### **HUOMAUTUS:**

Hävitä tai kierrätä akut niissä olevien ohjeiden mukaisesti.

#### **Vianmääritys**

## **VAROITUS:**

**Varoitus –** Vain valtuutettu huoltohenkilökunta voi suorittaa tuotteen **Hillrom Progressa** -sairaalavuode tehohoitoon vianetsintää. Valtuuttamattomien henkilöiden suorittama vianetsintä saattaa aiheuttaa henkilövahinkoja ja vaurioittaa laitetta.

Tarkista aina akun varaus sivukaiteesta. Vuode ei ehkä toimi, koska akku on tyhjentynyt. Tällöin vuode on liitettävä verkkovirtaan.

## **VIRRANSÄÄSTÖ**

**Progressa**-vuode vähentää sähkönkulutusta eri tavoin. GCI-näyttö vähentää sähkönkulutusta himmenemällä automaattisesti, ja kun vuoteessa ei ole potilasta, kompressori ei käytä virtaa yhtä usein.

Vuoteen voi asettaa myös kuljetustilaan verkkovirran säästämiseksi.

#### **KULJETUSTILA**

Kun kuljetustila on käytössä, asentosäätimien käyttö akkuvirralla ei ole käytössä.

#### **Käyttöön ottaminen**

- 1. Pidä keskisivukaiteen ohjaimessa olevaa **lukitussäädintä** painettuna noin 10 sekuntia. Kuuluu kolme piippausta ja huoltotarpeen merkkivalo syttyy sen merkiksi, että vuode on huoltotilassa.
- 2. Pidä potilaan säätimissä (sivukaiteen sisäpuolella) olevaa **polviosan nosto-** ja **laskusäädintä** painettuna samaan aikaan. Vuoteesta kuuluu napsahdus sen merkiksi, että se on kuljetustilassa.

#### **Käytöstä poisto**

Jos vuode on irrotettuna verkkovirrasta, paina samanaikaisesti potilaan ohjaimen (sivukaiteen sisäpuolella) **pääpuolen nosto**-, **pääpuolen lasku**- ja **hoitajakutsu**-säätimiä ja pidä niitä painettuina. Vuoteesta kuuluu piippaus sen merkiksi, että se ei ole enää kuljetustilassa.

**tai**

Liitä vuode verkkovirtaan, jolloin vuode siirtyy pois kuljetustilasta 30 minuutin jälkeen.

## **OHJEET KÄYTÖSTÄ POISTOON JA HÄVITTÄMISEEN**

Asiakkaiden on noudatettava kaikkia lääkinnällisten laitteiden ja lisävarusteiden turvalliseen hävittämiseen liittyviä kansallisia, alueellisia ja paikallisia säännöksiä. Epäselvissä tapauksissa laitteen käyttäjän on ensin otettava yhteyttä Baxterin tekniseen tukeen ja pyydettävä ohjeita turvalliseen hävittämiseen.

- Varmista tuotteen turvallinen käsittely ja hävittäminen noudattamalla kaikkia huolto-oppaassa annettuja asiaankuuluvia varoituksia, jotka koskevat vuoteen käytöstäpoistosta aiheutuvia henkilövahinkoja aiheuttavia mahdollisia vaaratilanteita.
	- Varmista aina, että vuode on kytketty irti verkkovirrasta, ennen sen poistamista käytöstä.
- Vuode ja sen lisävarusteet on puhdistettava ja desinfioitava käyttöohjeiden mukaisesti ennen muita käytöstäpoistotoimenpiteitä.
- Jos käytöstä poistettu vuode tai lisävaruste on edelleen käyttökelpoinen, Baxter suosittelee, että käytöstä poistettu vuode ja sen lisävarusteet lahjoitetaan hyväntekeväisyysjärjestölle uudelleenkäyttöä varten.
- Jos käytöstä poistettu vuode tai lisävaruste ei ole enää käyttökelpoinen, Baxter suosittelee, että vuode puretaan huolto-oppaan ohjeiden mukaisesti. Baxter suosittelee, että kaikki öljy ja hydrauliikkanesteet poistetaan tuotteesta ennen sen viemistä kierrätykseen tai hävitettäväksi.
- Tarkista aina kaikki paikalliset ja kansalliset säännökset ja laitoksen käytännöt ja noudata niitä tuotteen käytöstäpoistossa.

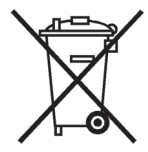

Akut ja paristot on kierrätettävä. Älä koskaan hävitä akkuja ja paristoja sekajätteessä, koska ne sisältävät ympäristölle ja terveydelle vaarallisia aineita.

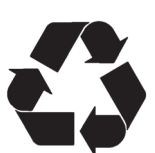

Muut osat, kuten elektroniikka-, muovi- ja metalliosat, voidaan monin paikoin kierrättää. Baxter suosittelee toimittamaan kierrätykseen kaikki ne osat, jotka voidaan kierrättää paikallisesti.

Kierrätykseen kelpaamattomat osat voidaan hävittää tavanomaisten jätteen hävittämistä koskevien käytäntöjen mukaisesti.

## **ODOTETTU KÄYTTÖIKÄ**

Tuotteen **Hillrom Progressa** -sairaalavuode tehohoitoon odotettu käyttöikä on 10 vuotta tavanomaista käyttöä olettaen, että laitos suorittaa suositellut ennaltaehkäisevät huoltotoimet. Joillakin osilla on kuitenkin lyhyempi käyttöikä ja ne on vaihdettava, jotta vuode saavuttaisi odotetun käyttöikänsä. Luettelo niistä on seuraavassa:

- **IntelliDrive**-kuljetusjärjestelmällä varustetut vuoteet kuljetusjärjestelmän akkujen käyttöikä on 3 vuotta.
- Vuoteen akkujen käyttöikä on 3 vuotta.
- Integroitujen pintojen käyttöikä on 5 vuotta (pois lukien pinnan päällinen).
- Puhaltimen moottorin käyttöikä on 30 000 tuntia.
- Irrotettavan patjansuojuksen käyttöikä on 2 vuotta.

## **PUHDISTUS/DESINFIOINTI**

#### **HUOMAUTUKSIA:**

• Nämä puhdistus- ja desinfiointiohjeet koskevat mallien P7520 ja P7525 pintoja. Voit selvittää pinnan mallin pinnan pääpuolessa olevasta tuotetietomerkinnästä. Jos pinnan mallinumero on P7540, katso **Hillrom Progressa**+ ICU Hospital Bed Instructions for Use (tehohoitoon tarkoitetun Hillrom Progressa+-sairaalavuoteen käyttöohjeet) (216321).

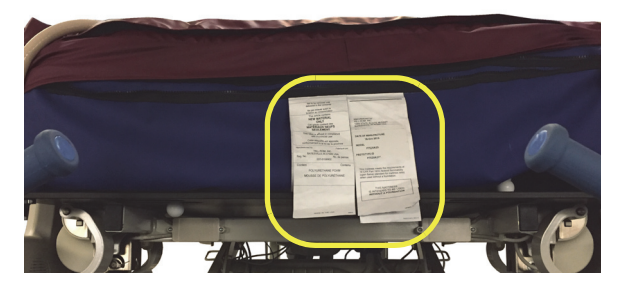

• Kaikki pinnat puhdistetaan samalla menetelmällä.

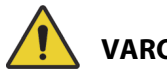

## **VAROITUS:**

Estä vammat ja/tai laitevauriot noudattamalla seuraavia **varoituksia**:

- **Varoitus** Epäasianmukainen puhdistus tai desinfiointi voi aiheuttaa potilaalle infektion. Tee puhdistus ja desinfiointi potilaskäyttöjen välillä.
- **Varoitus** Sähkölaitteisiin liittyy sähköiskun vaara. Laitoksen ohjeiden noudattamatta jättäminen voi aiheuttaa vakavia vammoja tai kuoleman.
- **Varoitus** Vuode on aina irrotettava virtalähteestä puhdistuksen ja huollon ajaksi ja lukitukset on kytkettävä, jotta vuodetta ei käytetä vahingossa akkuvirralla.
- **Varoitus** Älä käytä pyyhkeitä uudelleen eri vaiheissa tai eri tuotteissa.
- **Varoitus** Haitalliset puhdistusliuokset voivat aiheuttaa ihottumaa ja/tai ihon ärsytystä ihokosketuksessa. Noudata tuotteen merkinnöissä ja käyttöturvallisuustiedotteessa (SDS) olevia valmistajan ohjeita.
- **Varoitus** Nosta ja siirrä esineitä oikein. Älä väännä osia. Pyydä tarvittaessa apua. Varmista, että vuode on oikealla korkeudella esineiden vuoteelta nostamista varten.
- **Varoitus** Nesteiden läikkyminen vuoteen sähköosiin saattaa aiheuttaa vaaran. Irrota vuode verkkovirrasta ja poista se käytöstä nesteen roiskuttua sähköosien päälle. Jos nestettä roiskuu enemmän kuin normaalissa käytössä, toimi välittömästi seuraavasti:
	- a. Irrota vuode virtalähteestä.
	- b. Poista potilas vuoteesta.
	- c. Puhdista vuodejärjestelmään kaatunut neste.
	- d. Pyydä huoltohenkilökuntaa tarkistamaan järjestelmä läpikotaisin.
	- e. Älä ota vuodetta käyttöön, ennen kuin se on kokonaan kuiva, testattu ja todettu turvalliseksi käyttöä varten.

# **HUOMIO:**

Noudata seuraavia **huomioita** laitevaurioiden ehkäisemiseksi:

- **Huomio** Älä höyrypuhdista vuodetta tai patjaa (makuupintaa) tai pese niitä painepesurilla. Paine ja liiallinen kosteus saattavat vaurioittaa vuoteen suojapintoja ja sähköosia.
- **Huomio** Älä käytä voimakkaita puhdistusaineita, teollisia rasvanpoistoaineita tai liuottimia, kuten tolueenia, ksyleeniä tai asetonia, äläkä käytä hankaustyynyjä (pehmeäharjaksista harjaa voi käyttää).
- **Huomio** Älä käytä valkaisuainetta ensisijaisena puhdistus-/desinfiointiaineena päivittäisessä puhdistuksessa.
- **Huomio** Vedä jalkaosa kokonaan ulos ennen puhdistusta ja desinfiointia.

#### **SUOSITUKSET**

Käyttäjät on koulutettava asianmukaisesti puhdistus- ja desinfiointitoimenpiteitä varten.

**Kouluttajan** on luettava ohjeet huolellisesti ja noudatettava niitä kouluttaessaan **koulutettavaa**. Koulutettavan toimintaohjeet:

- Koulutettavalla on oltava aikaa lukea ohjeet ja esittää kysymyksiä.
- Koulutettavan on puhdistettava ja desinfioitava tuote kouluttajan valvonnassa. Kouluttajan on toimenpiteen aikana ja/tai sen jälkeen korjattava kaikki koulutettavan tekemät poikkeamat käyttöohjeesta.

Kouluttajan on valvottava koulutettavaa, kunnes koulutettava osaa puhdistaa ja desinfioida vuoteen ohjeiden mukaisesti.

Baxter suosittelee vuoteen ja pinnan puhdistusta ja desinfiointia ennen ensimmäistä potilaskäyttöä, potilaskäyttöjen välillä ja säännöllisesti saman potilaan pitkien sairaalajaksojen aikana.

Jotkin nesteet, kuten jodofori, ja sinkkioksidivoiteet voivat aiheuttaa pysyviä tahroja. Poista väliaikaiset tahrat pyyhkimällä voimakkaasti kevyesti kostutetulla liinalla.

#### <span id="page-126-0"></span>**PUHDISTUS JA DESINFIOINTI**

Puhdistus ja desinfiointi ovat täysin eri toimenpiteitä. **Puhdistus** on näkyvän ja näkymättömän lian sekä kontaminanttien fyysistä poistamista. **Desinfioinnin** tarkoitus on tappaa mikro-organismeja.

Oheisessa taulukossa 1 on yhteenveto käyttöön hyväksytyistä puhdistus- ja desinfiointiaineista sekä desinfiointia varten vaadittu vaikutusaika.

<span id="page-127-0"></span>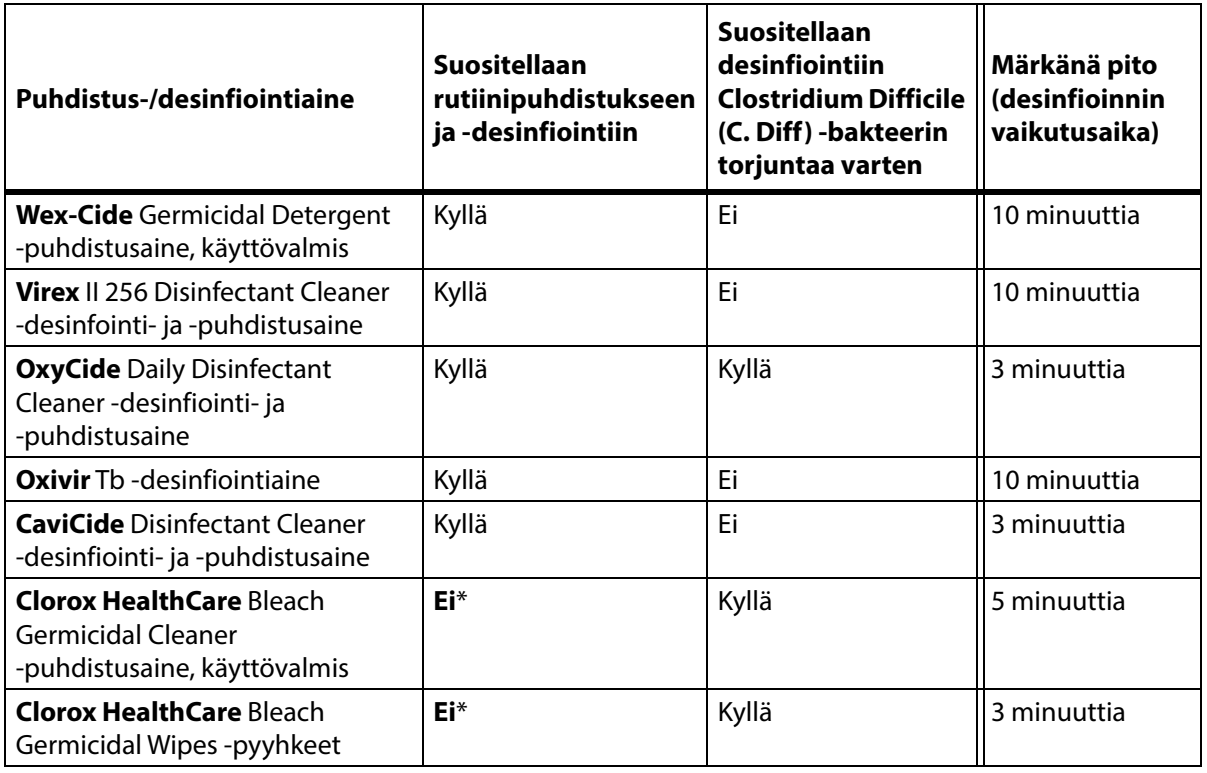

#### **Taulukko 1: Hyväksytyt puhdistus- ja desinfiointiaineet**

\*Valkaisuainetta ei suositella käytettäväksi ensisijaisena puhdistus-/desinfiointiaineena.

**Poista kaikki desinfiointiaineen jäämät ennen valkaisuaineen käyttöä ja sen jälkeen** uudella tai puhtaalla liinalla tai pyyhkeellä, joka on kasteltu vesijohtovedellä.

#### **HUOMAUTUS:**

Kaikkia taulukon 1 puhdistus- ja desinfiointiaineita ei ehkä ole hyväksytty myyntiin maassasi. Tarkasta aina paikallisista määräyksistä, mitkä puhdistus- ja desinfiointiaineet ovat käytettävissä. Jos sinulla on kysymyksiä, ota yhteyttä Baxterin edustajaan.

Huomaa seuraavat puhdistusvaiheita tehdessäsi:

- Pyyhkimiseen suositellaan mikrokuituliinaa tai käyttövalmista puhdistuspyyhettä.
- Vaihda pyyhkimisliina aina, kun se näyttää likaiselta.
- Vaihda pyyhkimisliina jokaisen vaiheen välillä (tahrojen puhdistus, puhdistus ja desinfiointi).
- Käytä aina henkilönsuojaimia (PPE).
- Säädä vuoteen asentoa, sivukaiteita, pääpuolen ja jalkopään päätylevyä tarpeen mukaan puhdistusta ja desinfiointia varten.

#### **Vuoteen valmistelu puhdistusta ja desinfiointia varten**

- a. Vedä jalkaosa kokonaan ulos.
- b. Irrota vuode verkkovirrasta.

#### **VAIHE 1: Puhdistus**

- a. Poista ensin näkyvä lika tarpeen mukaan vuoteesta ja makuupinnasta hyväksyttyyn puhdistus-/ desinfiointiaineeseen kastetulla liinalla (katso [sivu 116](#page-127-0)).
	- Kiinnitä erityistä huomiota saumoihin ja muihin kohtiin, joihin likaa voi kertyä.
	- Kovettuneen lian irrottamiseen voi käyttää pehmeäharjaksista harjaa.
	- Käytä niin monta pyyhkimisliinaa kuin on tarpeen lian poistamiseen.

#### **HUOMAUTUS:**

Konepesua voi käyttää joidenkin **Progressa**-pintojen päällisten **esipuhdistusvaiheena**. Pese suojus ja toimi sitten puhdistus- ja desinfiointiohjeiden mukaisesti. Katso [Konepesuohjeet](#page-130-0)  [sivulla 119.](#page-130-0)

On tärkeää poistaa kaikki näkyvä lika kaikilta alueilta ennen kuin ryhdytään poistamaan näkymätöntä likaa.

- b. Ota uusi, hyväksyttyyn puhdistus-/desinfiointiaineeseen kastettu pyyhkimisliina ja pyyhi kaikki vuoteen ja makuupinnan pinnat (myös mahdolliset koneessa pestyt päälliset) napakasti painamalla. Vaihda pyyhkimisliina uuteen aina tarvittaessa. Varmista, että seuraavat kohteet puhdistetaan:
	- **Sivukaide**
	- Molemmat päätylevyt
	- Molempien päätylevyjen ja makuupinnan väliset alueet sekä sivukaiteiden ja makuupinnan väliset alueet.
	- Ylärunko
	- Perusrunko
	- Virtajohto
	- Potilaan riippuohjain (käsiohjain) ja riippuohjaimen johto
	- Lisävarusteet
	- Makuupinta ylä- ja alaosa
		- Jotta voit nostaa makuupintaa ja puhdistaa sen alapinnan ja alustan, etsi sen alapuolella olevat kiinnitysnupit ja liu'uta nuppeja vuoteen keskiosaa kohti.

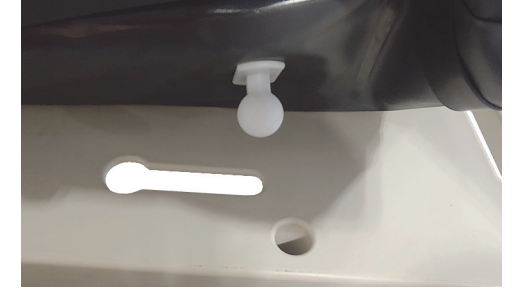

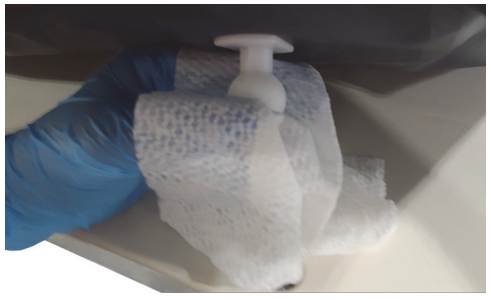

– Puhdista kiinnitysnupit.

– Taita makuupinta kaksin kerroin pääpuolen suuntaan ja puhdista liitännän liitinkokoonpano sekä pinnan liitännän suojamuhvin alue. Älä irrota liitintä.

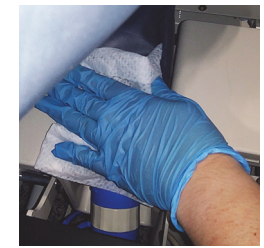

– Puhdista vetoketjun suojaliepeen alapuoli.

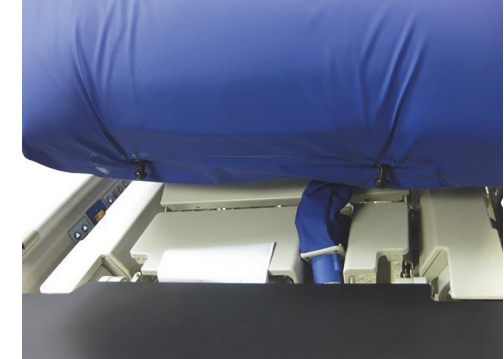

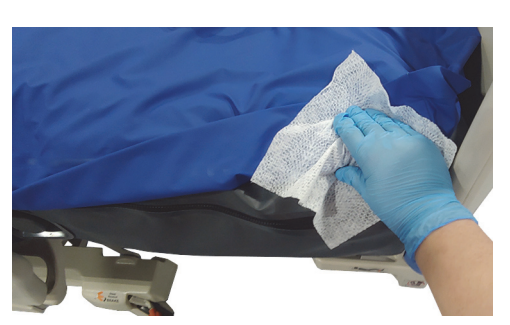

- 
- Puhdista röntgentasku tarvittaessa.

- c. Tutki seuraavat vaurioiden varalta:
	- Pinnan päällinen
	- Pinnan päällisen alaosa ja valkoiset kiinnitysnupit
	- Vetoketjusulkimet
- d. Vaurioituneet osat on vaihdettava.

#### **VAIHE 2: Desinfiointi**

- a. Ota uusi tai puhdas hyväksyttyyn puhdistus-/desinfiointiaineeseen kastettu liina ja pyyhi kevyesti kaikki vuoteen aiemmin puhdistetut ulkopinnat.
- b. Varmista, että kaikki pinnat **pysyvät märkinä puhdistus-/desinfiointiaineesta määritetyn vaikutusajan** loppuun saakka. **Kastele** pinnat **uudelleen** uudella pyyhkimisliinalla tarpeen mukaan. Katso vaikutusaika: [sivu](#page-127-0) 116.

#### **HUOMAUTUS:**

Jos valkaisuainetta käytetään toisen puhdistus-/desinfiointiaineen kanssa, poista desinfiointiaineen jäämät hanaveteen kastetulla uudella tai puhtaalla liinalla/pyyhkeellä ennen valkaisuaineen levittämistä ja sen jälkeen.

c. Anna pinnan kuivua täysin ennen vuoteen palauttamista käyttöön.

#### **Vuoteen valmistelu käyttöä varten**

- a. Liitä pinnan pääpuolessa ja jalkopäässä sijaitsevat kiinnitysnupit.
- b. Liitä vuode virtalähteeseen.

#### <span id="page-130-0"></span>**KONEPESUOHJEET**

Konepesua voi käyttää hoito- ja keuhkopintojen päällisen **esipesuun**. Pese suojus ja toimi sitten puhdistus- ja desinfiointiohjeiden mukaisesti.

#### **HUOMAUTUKSIA:**

- Seuraavien pintojen päälliset **eivät** ole konepestäviä.
	- Ennaltaehkäisypinta
	- Essential-pinta
	- Advance-pinta
	- Accelerate-pinta
- **Älä** käytä kloorivalkaisuainetta.

Pese päällisuojus koneessa seuraavasti:

a. Avaa pinnan päällisen vetoketju ja poista päällinen. Irrota aina päällisen **MCM**-kerros.

#### **HUOMAUTUS:**

Vetoketjun suojaliepeet sijaitsevat makuupinnan pääpuolen vasemmalla sivulla.

- b. Pese päällinen pesukoneessa laitoksen ohjeiden mukaisesti. Päällisen suurin sallittu pesulämpötila on 54 °C (130 °F).
- c. Kuivaa päällinen käyttämällä kuivaajan pienintä lämpötila-asetusta. Suurin sallittu kuivauslämpötila on 43 °C (110 °F).
- d. Noudata puhdistus- ja desinfiointiohjeita. Katso [Puhdistus ja desinfiointi sivulla](#page-126-0) 115. Käytä desinfiointiainetta valmistajan ohjeiden mukaisesti.
	- Määritä käytettävän desinfiointiaineen määrä pesukoneen vesimäärän mukaan ja noudata valmistajan laimennusohjeita.
	- Liota päällistä desinfiointiaineessa pesujakson aikana.
	- Huuhtele päällinen huolellisesti puhtaalla vedellä.
- e. Baxterin huoltohenkilöstö puhdistaa **vuokrattavat** vuoteet QS02040-menettelyn (Laundry Wash and Dry Procedure, koneellinen pesu- ja kuivausmenettely) mukaisesti.

## **TEKNISET TIEDOT**

#### **Tuotteen tiedot**

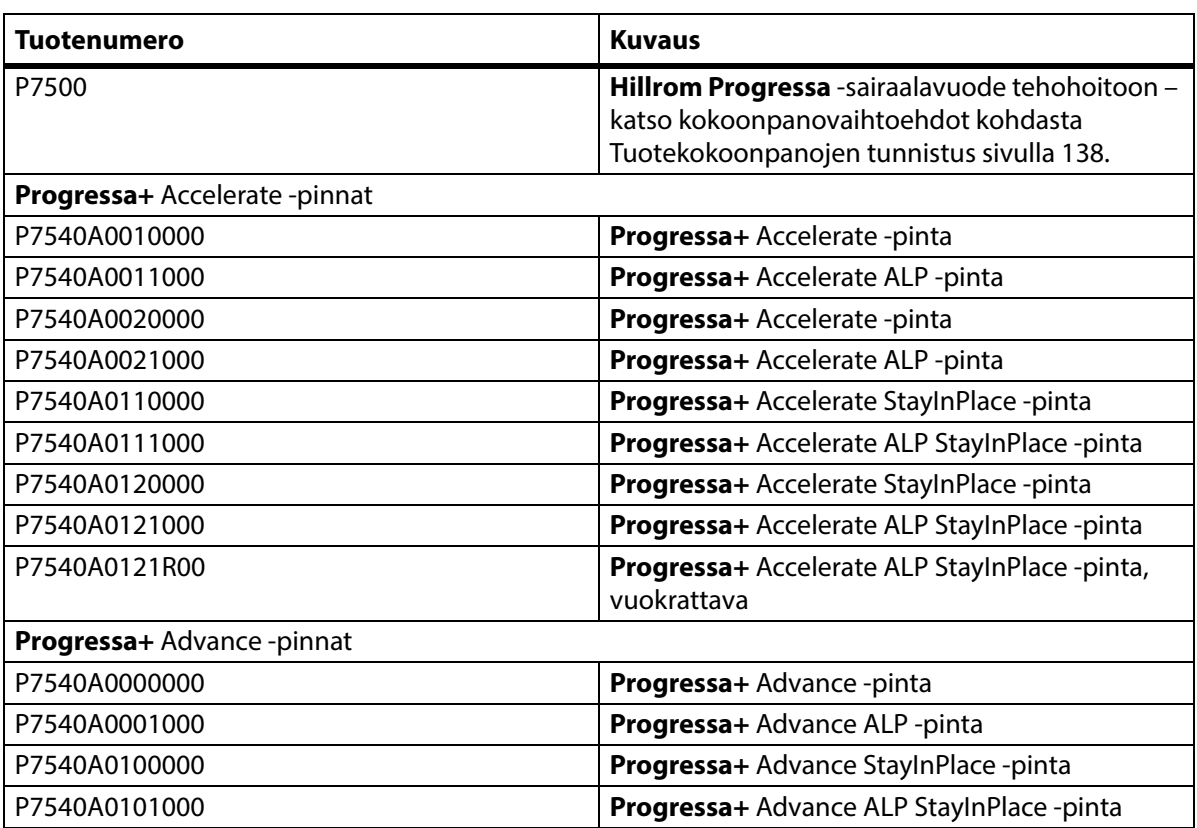

## **Progressa®-vuoteen tekniset tiedot**

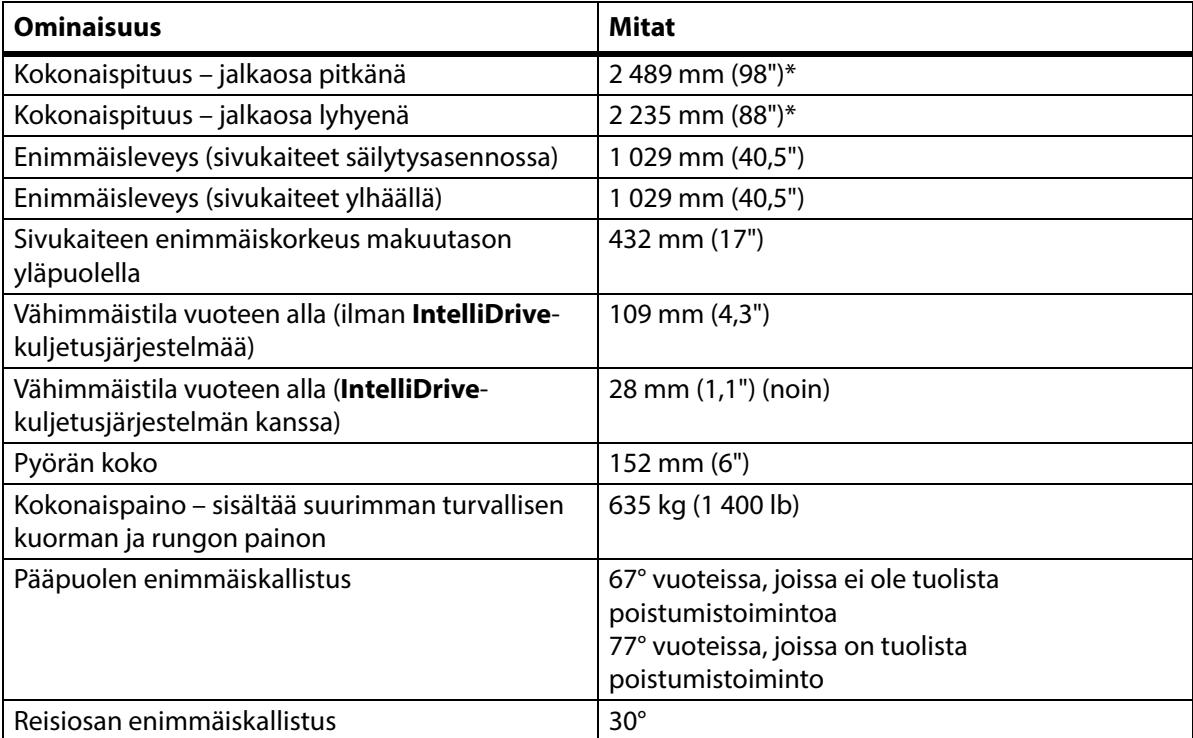

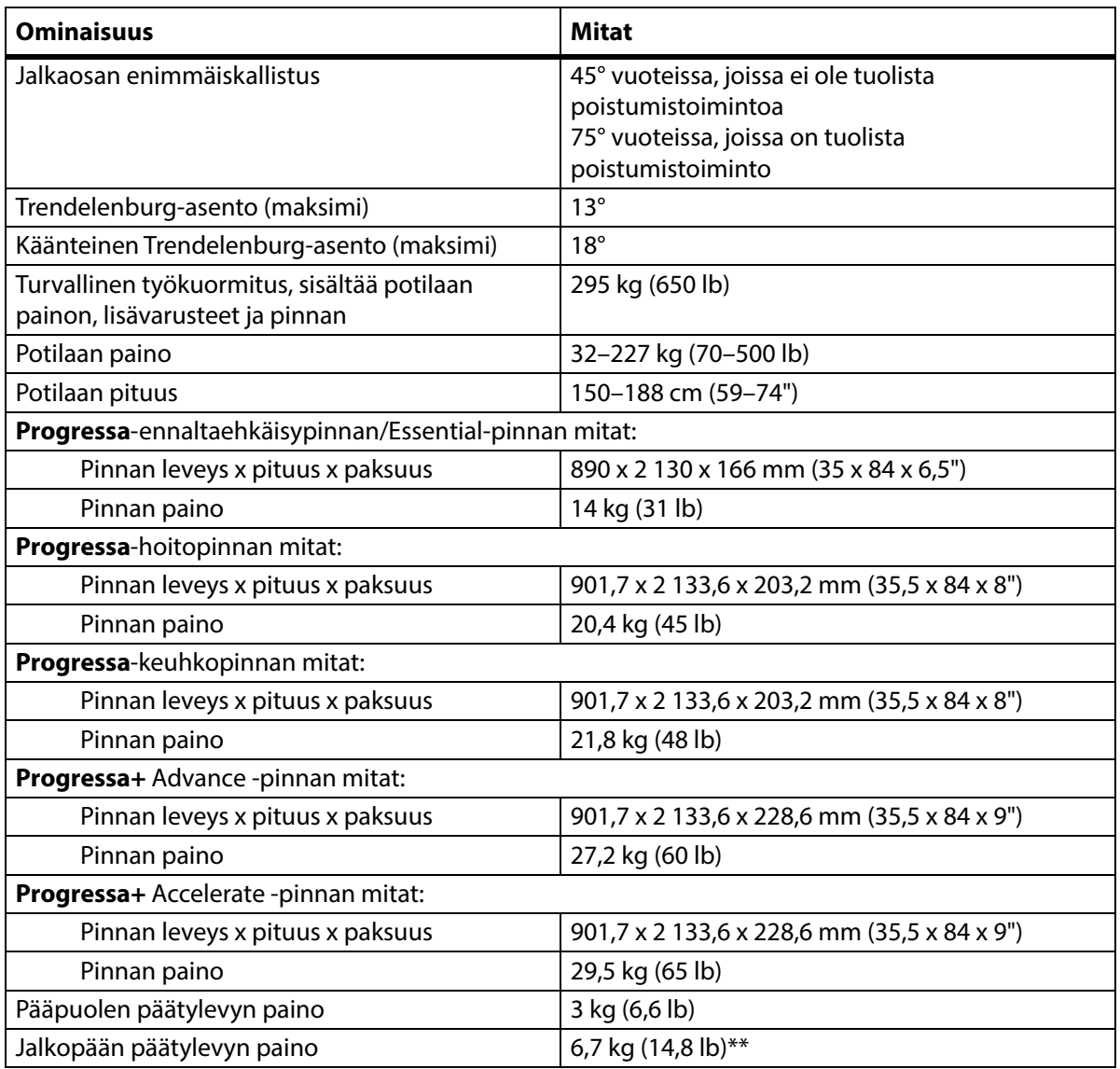

\* Kuljetustaso lisää 3,8 cm (1,5") kokonaispituuteen.

\*\* Kuljetustaso lisää 3,2 kg (7 lb) kokonaispainoon.

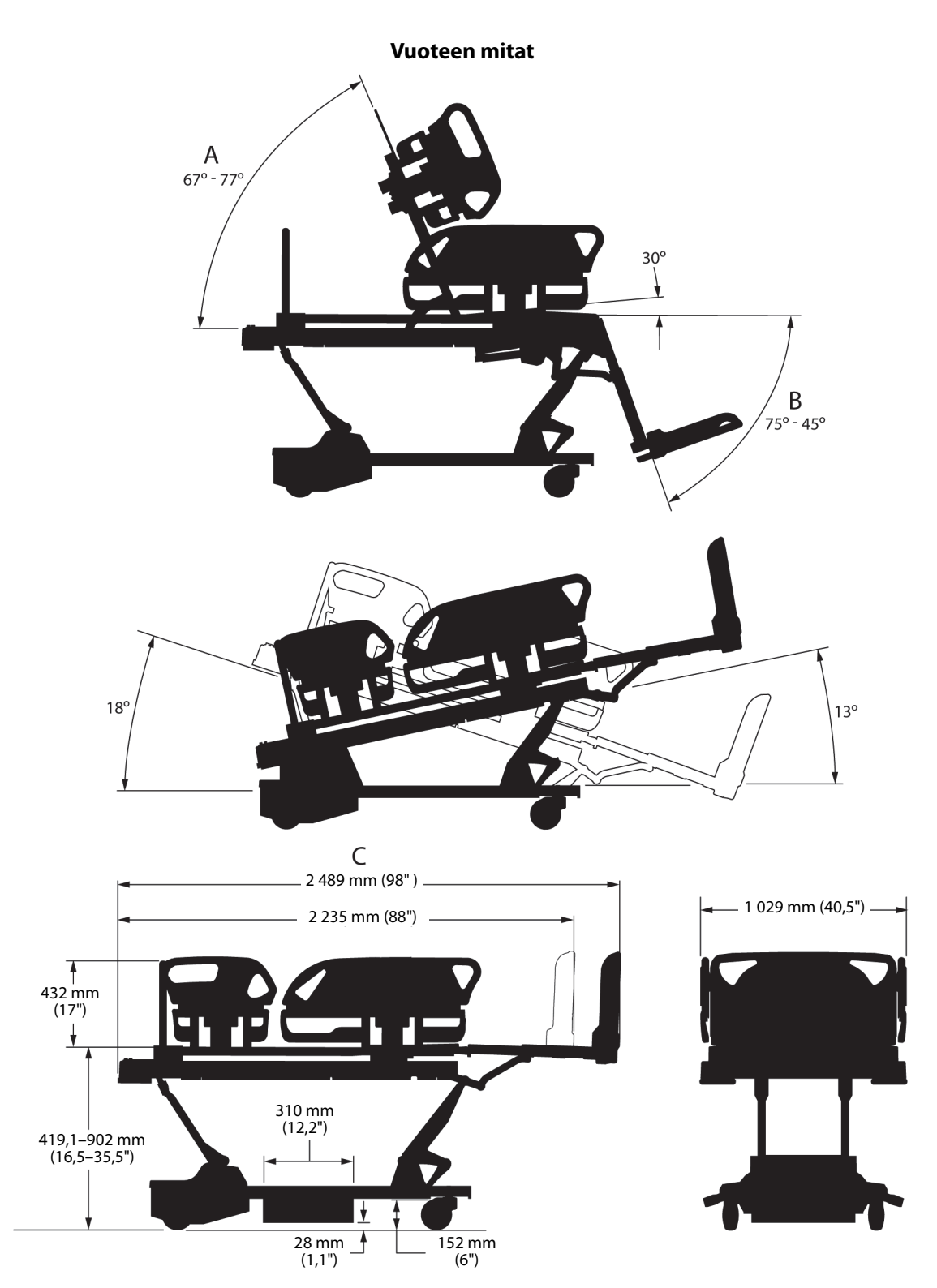

#### **Vuoteen mittojen huomautukset**

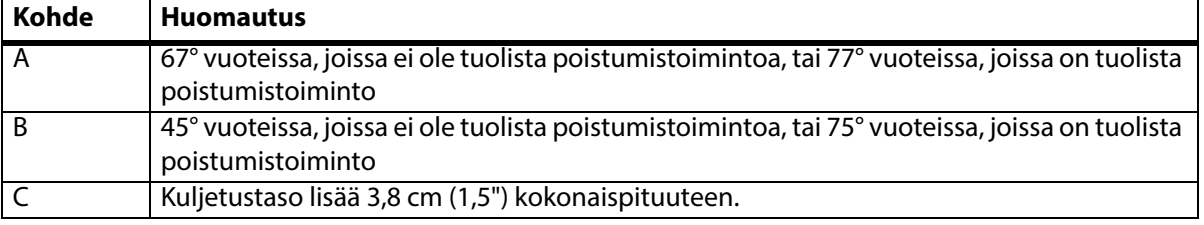

## **Kuljetuksen ja varastoinnin ympäristöolosuhteet**

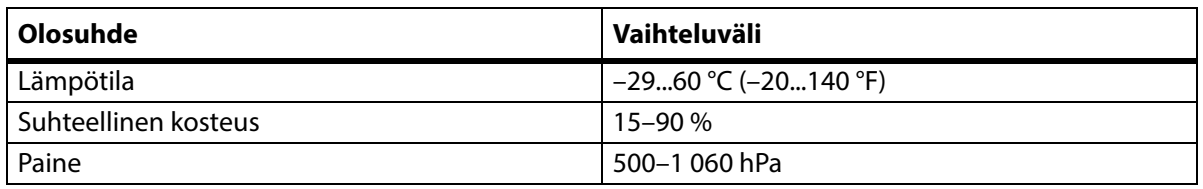

### **Ympäristöolosuhteet käyttöä varten**

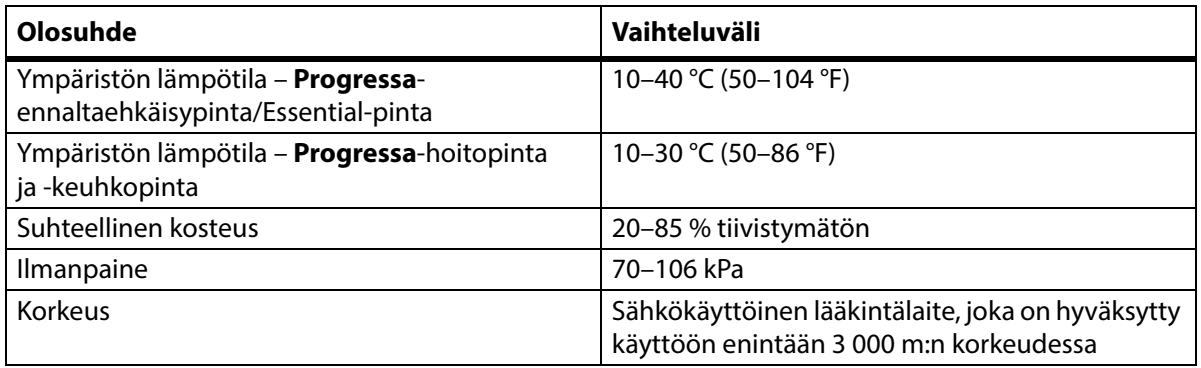

#### **Verkkovirtavaatimukset**

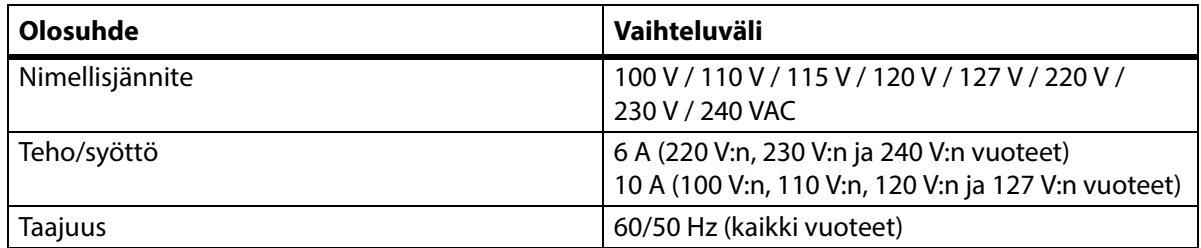

#### **Sulakkeen tiedot**

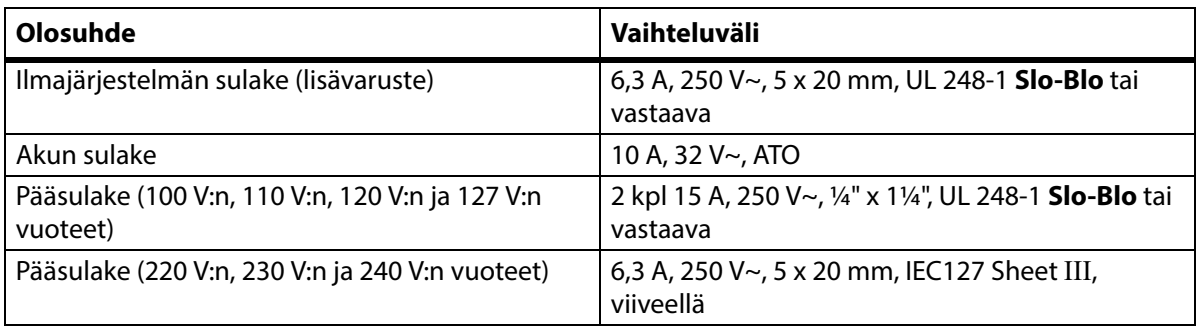

## **Lisävarusteliitännän virtatiedot**

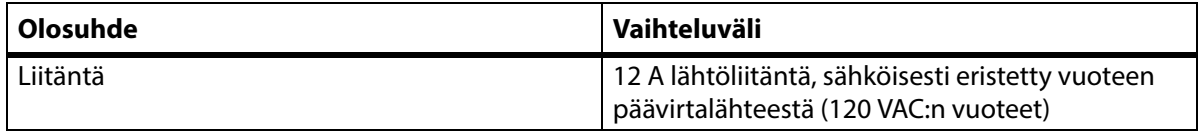

#### **Potilaaseen koskevat osat (standardin IEC 60601-1 mukaan)**

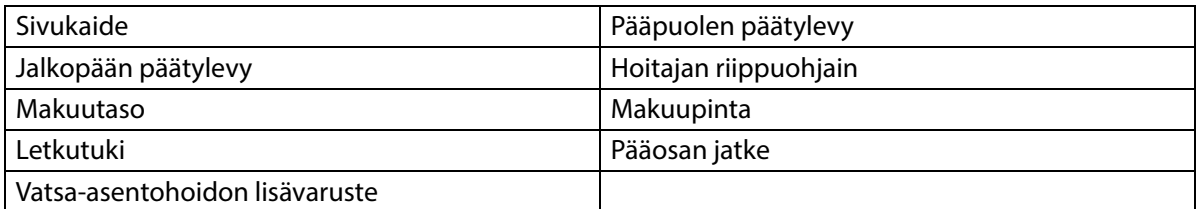

#### **Vaa'an luokitus (vain eurooppalaiset vaakavuoteet)**

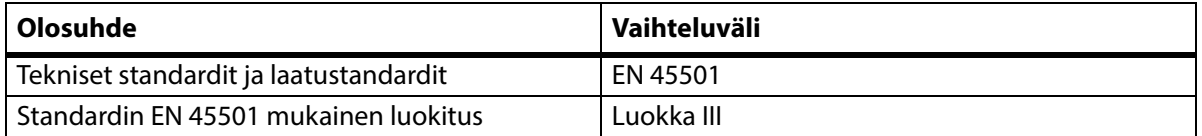

#### **Hoitajakutsuliitännän vaatimukset**

Lisätietoja hoitajakutsuliitännän vaatimuksista on oppaassa **SideCom** Communication System Design and Application Manual (SideCom-tietoliikennejärjestelmän rakenne- ja sovellusopas) (DS059). Varmista hoitajakutsujärjestelmän yhteensopivuus vuoteen kanssa hoitajakutsujärjestelmän valmistajalta.

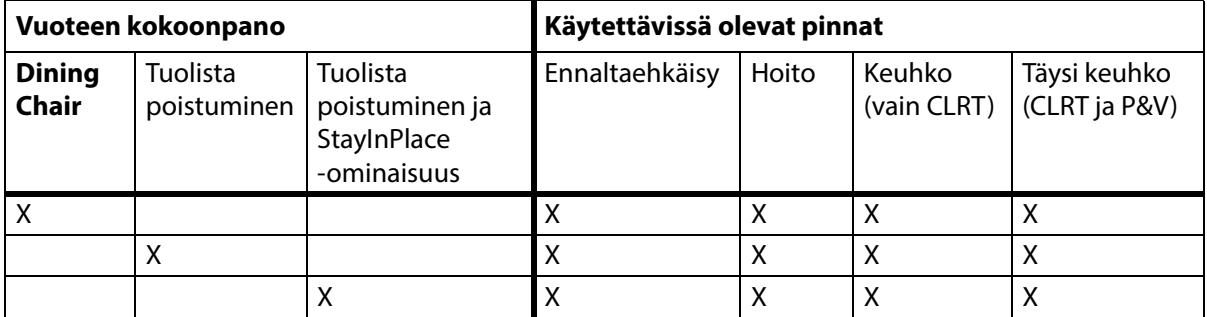

#### **Pinnan yhteensopivuus**

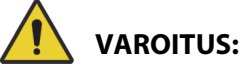

**Varoitus – Envision** E700 -pinta vuoteen (**Hillrom Progressa** -sairaalavuode tehohoitoon) kapealla rungolla ei ole täysin standardin IEC 60601-2-52:2009 vaatimusten mukainen. Se on kuitenkin seuraavan ohjeistuksen vaatimusten mukainen: FDA Guidance: Hospital Bed System Dimensional and Assessment Guidance to Reduced Entrapment (FDA:n ohje: sairaalavuodejärjestelmien mitoitus- ja arviointiohje puristumisvammojen vähentämiseksi) [julkaistu 10.3.2006]. Käytettäessä pintaa, joka yhdessä tuotteen kanssa ei ole täysin standardin IEC 60601-2-52:2009 mukainen, seurauksena voi olla lisääntynyt potilaan puristumisvammojen riski. Tällaisissa tapauksissa potilasta täytyy valvoa tarkasti.

# **VAROITUS:**

**Varoitus –** Seuraavia pintoja voidaan käyttää **Dining Chair** -ominaisuudella varustetun tuotteen **Hillrom Progressa** -sairaalavuode tehohoitoon kanssa. Älä käytä seuraavia pintoja tuolista poistumistoiminnon kanssa. Älä käytä **FlexAfoot**-toimintoa seuraavien pintojen kanssa:

- P500 MRS
- NP100-pinta suora taso 91 x 213 cm  $(36 \times 84")$
- **AccuMax-**pinta suora taso 91 x 213 cm  $(36" \times 84")$
- **Accella**-hoitopinta, **MCM**, P006788A suora taso 91 x 213 cm (36 x 84")

#### **Luokitus ja standardit**

**Hillrom Progressa** -sairaalavuode tehohoitoon on suunniteltu ja valmistettu seuraavien laiteluokitusten ja standardien mukaisesti:

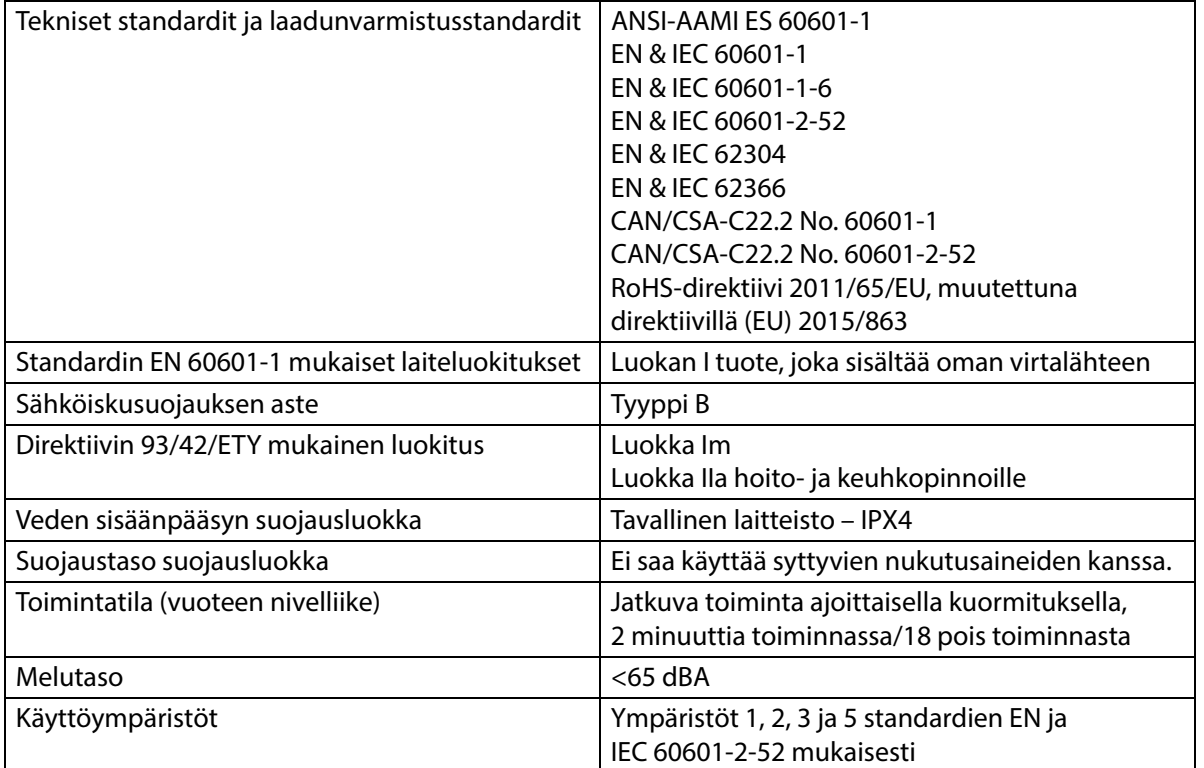

#### **Syttyvyysluokat – Yhdysvallat, Kanada ja Eurooppa**

Kaikki suositellut tukipinnat täyttävät asianmukaiset Yhdysvaltoja, Kanadaa ja Eurooppaa koskevat syttyvyysmääritykset.

#### **California Proposition 65 -varoitus:**

## **VAROITUS:**

**Varoitus –** Tämä tuote voi altistaa käyttäjän kemikaaleille, kuten lyijylle ja di(2-etyyliheksyyli)ftalaatille (DEHP), joiden Kalifornian osavaltio tietää aiheuttavan syöpää, ja lyijylle ja di(2-etyyliheksyyli)ftalaatille (DEHP), joiden Kalifornian osavaltion tietää aiheuttavan synnynnäisiä epämuodostumia tai muita lisääntymiseen liittyviä haittoja. Lisätietoja on osoitteessa www.P65Warnings.ca.gov.

#### **Sähkömagneettista säteilyä koskevat ohjeet**

**HUOMIO:**

**Huomio –** Tämä laite täyttää kaikki IEC 60601-1-2 -standardin sähkömagneettista yhteensopivuutta koskevat vaatimukset. Laitteen riittämättömästä sähkömagneettisesta häiriönsiedosta johtuvat ongelmatilanteet ovat epätodennäköisiä. Sähkömagneettinen häiriönsieto on kuitenkin aina suhteellista, ja standardit perustuvat ennakoituihin käyttöympäristöihin. Jos käyttäjä huomaa laitteen toimivan odottamattomalla tavalla, erityisesti silloin, jos tällainen toiminta on ajoittaista ja liittyy läheisten radio- tai TV-lähetinten, matkapuhelinten tai sähkökirurgisten laitteiden käyttöön, kyseessä voi olla sähkömagneettinen häiriö. Jos tällainen ilmiö esiintyy, käyttäjän on kokeiltava siirtää häiriötä aiheuttava laite kauemmaksi tästä laitteesta.

#### Tekniset tiedot

On laadittava menettelytavat henkilökunnan kouluttamiseksi sähkötarvikkeisiin liittyvien riskien varalta. Henkilökunnan ei koskaan pidä tai tarvitse asettaa mitään ruumiinosaa vuoteen liikkuvien osien alle tai väliin. Vuode on aina irrotettava virtalähteestä puhdistuksen ja huollon ajaksi ja lukituskytkin on aktivoitava, jotta vuodetta ei käytetä vahingossa akkuvirralla. Katso **Hillrom Progressa** and **Progressa+** ICU Hospital Bed Service Manual (tehohoitoon tarkoitettujen Hillrom Progressa- ja Progressa+ sairaalavuoteiden huolto-opas) (171748).

# **VAROITUS:**

**Varoitus –** Tuotetta P7500 ei tule käyttää muiden sähkölaitteiden vieressä tai päällekkäin niiden kanssa. Jos käyttö vierekkäin tai päällekkäin on välttämätöntä, varmista tarkkailemalla tuotetta P7500 ja muita sähkölaitteita, että ne toimivat suunnitellulla tavalla.

Varmista, että P7500 toimii oikein muiden elektronisten laitteiden lähettyvillä. Siirrettävät ja kannettavat radiotaajuiset viestintävälineet voivat vaikuttaa haitallisesti sähkölaitteisiin.

Hoitolaitteet vaativat erikoishuomiota sähkömagneettisen yhteensopivuuden (EMC) osalta, ja ne tulee asentaa ja ottaa käyttöön seuraavien taulukoiden EMC-tietojen mukaisesti.

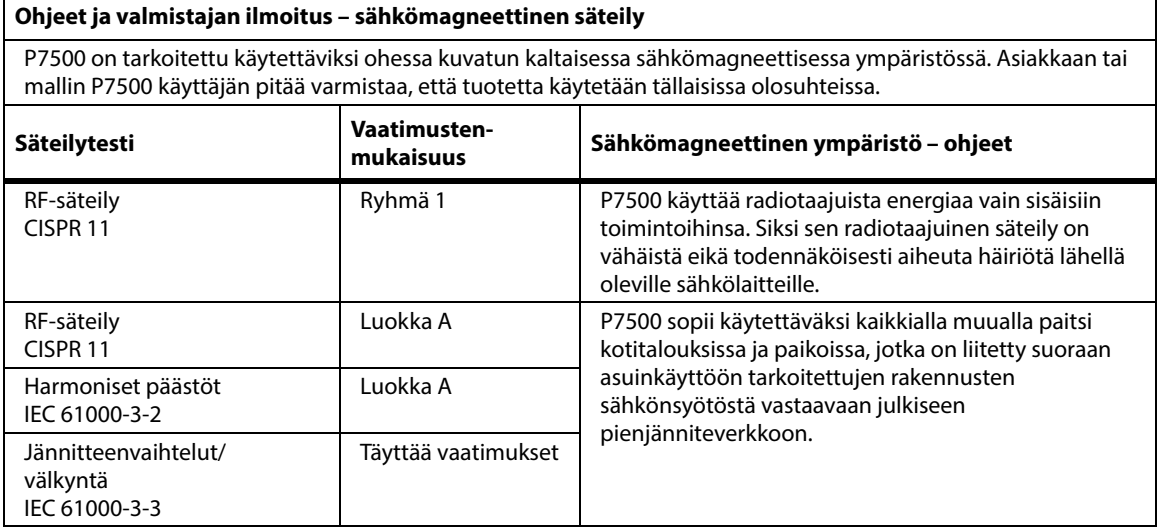

#### **HUOMAUTUS:**

Laite soveltuu päästöominaisuuksiltaan käytettäväksi teollisuusympäristöissä ja sairaaloissa (CISPR 11, luokka A). Jos sitä käytetään asuintiloissa (joihin tavallisesti vaaditaan luokitukseksi CISPR 11, luokka B), laite ei ehkä tarjoa riittävää suojausta radiotaajuisille tiedonsiirtopalveluille. Käyttäjän on ehkä tarpeen siirtää laitteita tai suunnata ne uudelleen.

## **Sähkömagneettisen häiriönsiedon ohjeet**

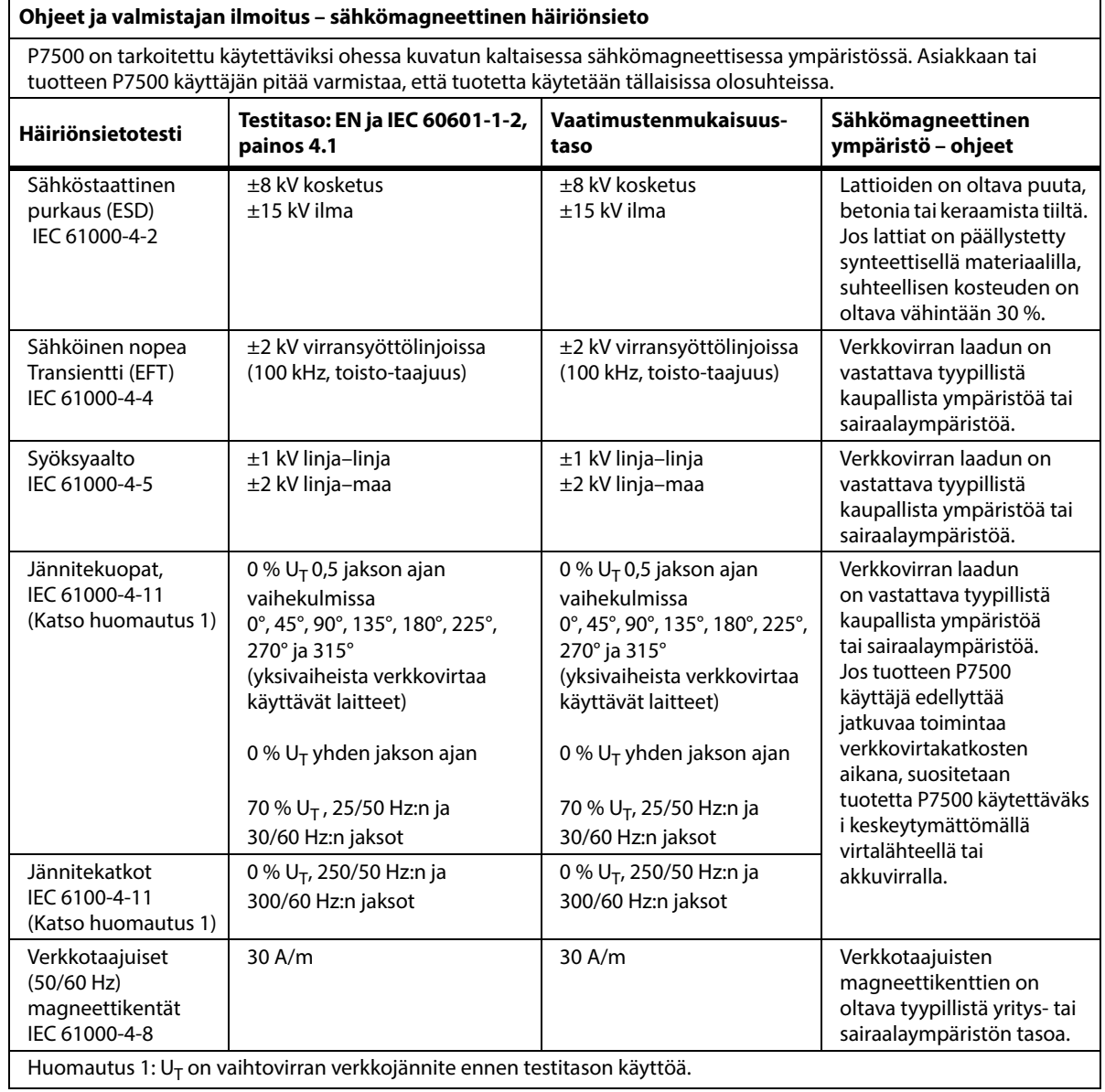

### **Sähkömagneettisen häiriönsiedon ohjeet**

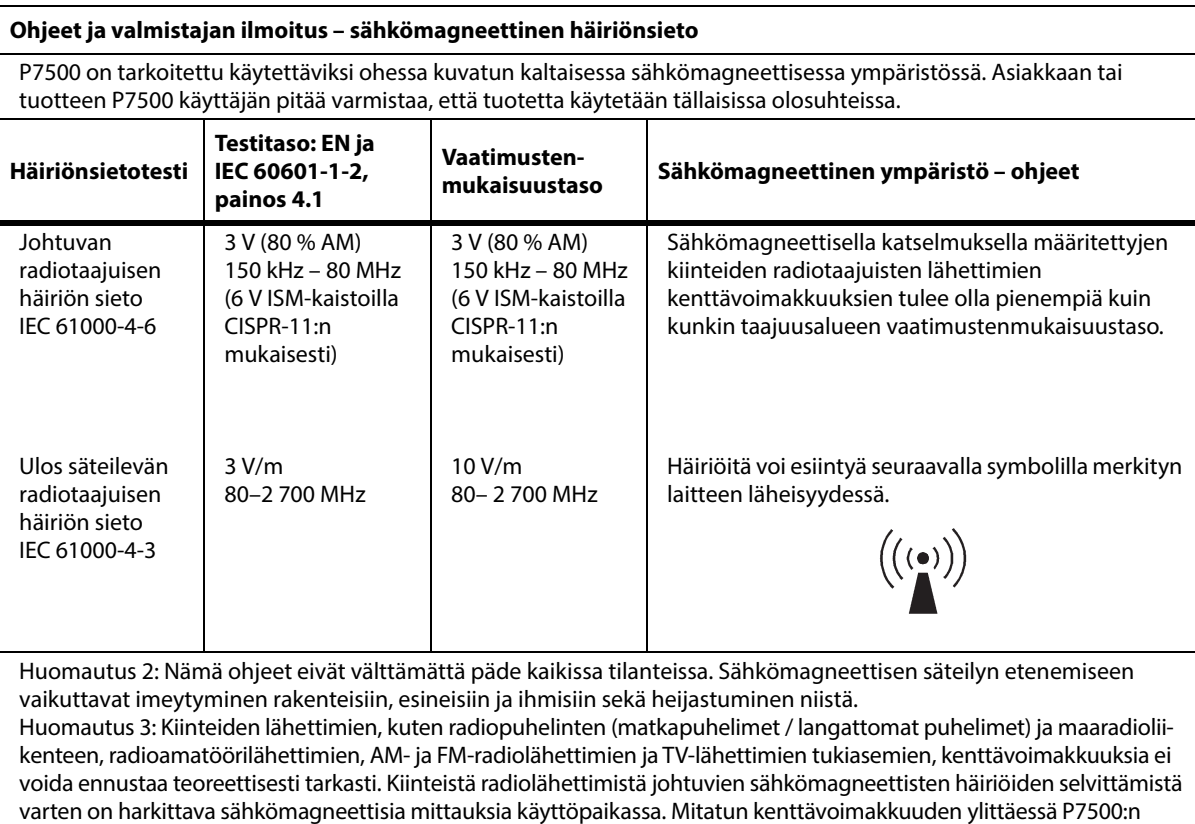

käyttöpaikassa sovellettavan yllä esitetyn vaatimustenmukaisuustason P7500:tä on tarkkailtava normaalin toiminnan varmistamiseksi. Jos tuotteen havaitaan toimivan epänormaalilla tavalla, lisätoimenpiteet, kuten P7500:n kääntäminen eri suuntaan tai siirtäminen toiseen paikkaan, voivat olla tarpeen.

#### **Radiotaajuisten viestintävälineiden synnyttämistä lähikentistä aiheutuneiden HÄIRIÖIDEN SIETO**

Edellä olevassa taulukossa esitetyn säteilevän radiotaajuusenergian IEC 61000-4-3 -vaatimusten lisäksi, P7500 on testattu seuraavan taulukon määritysten mukaisesti.

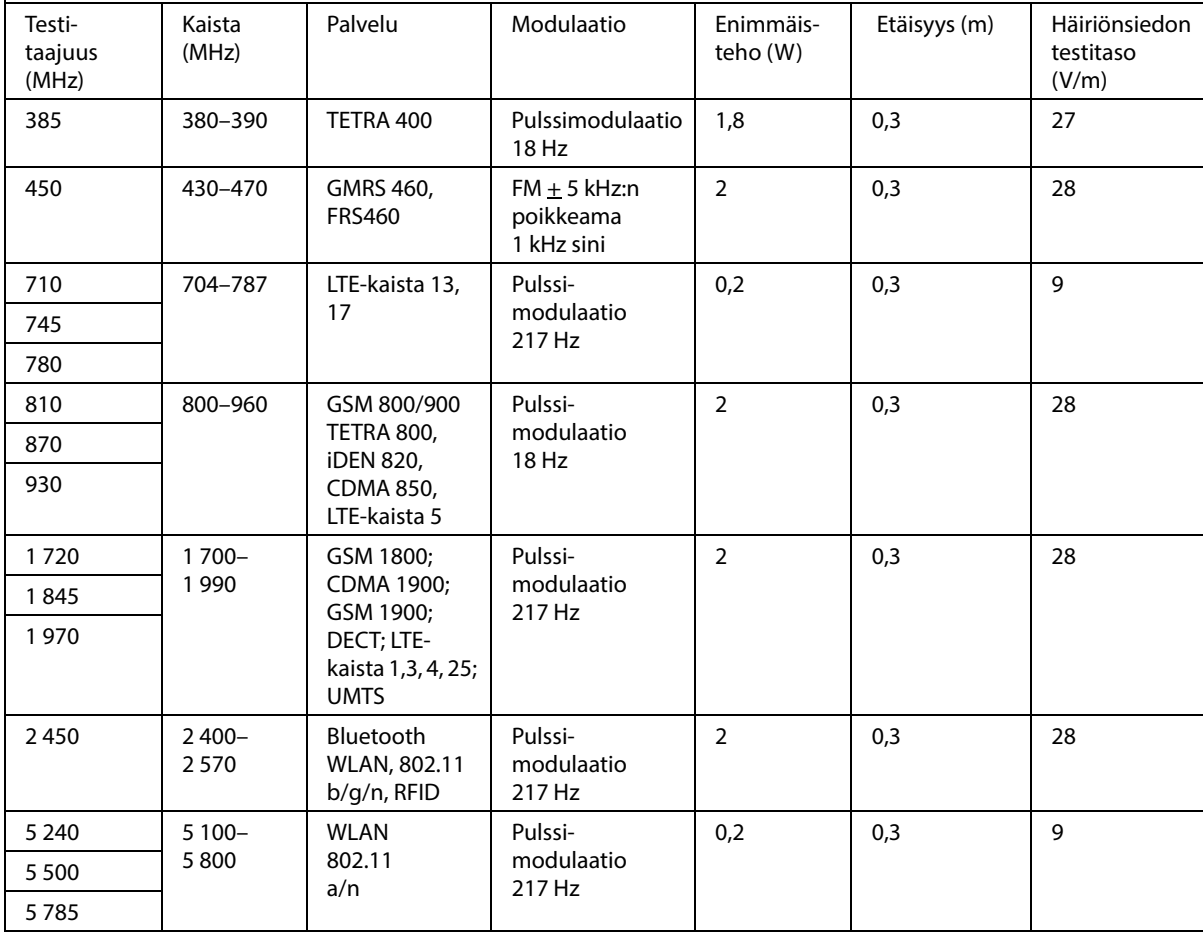

#### **Suositellut kannettavien ja liikuteltavien RF-tietoliikennelaitteiden ja P7500 -mallin vähimmäisetäisyydet**

P7500 on tarkoitettu käytettäväksi sähkömagneettisessa ympäristössä, jossa radiotaajuiset häiriöt ovat hallinnassa. Asiakas tai tuotteen P7500 käyttäjä voi ehkäistä sähkömagneettisia häiriöitä noudattamalla tuotteen P7500 ja kannettavien tai siirrettävien radiotaajuisten viestintävälineiden (lähettimien) välistä suositeltua erotusetäisyyttä, joka määräytyy seuraavassa kuvatulla tavalla viestintävälineen suurimman lähtötehon mukaan.

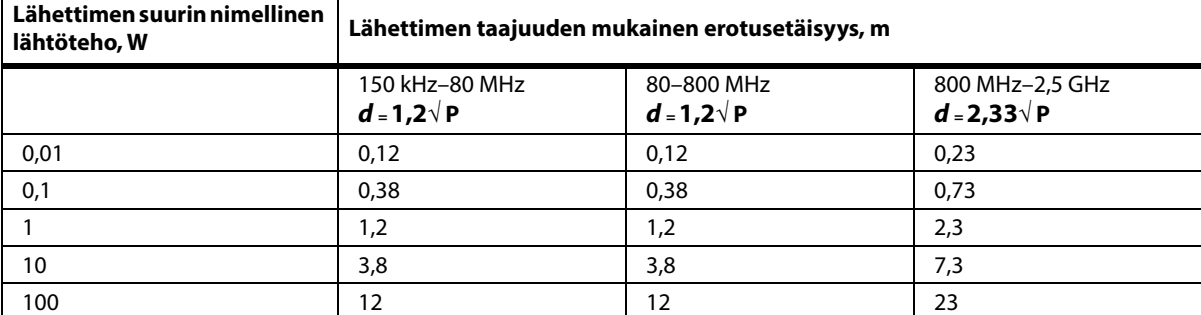

Lähettimille, joiden suurinta lähtötehoa ei ole mainittu edellä, voidaan arvioida suositeltu erotusetäisyys **d** metreinä (m) käyttämällä lähettimen taajuuden kaavaa, jossa P on lähettimen valmistajan ilmoittama lähettimen suurin lähtöteho watteina (W).

HUOMAUTUS 1: Taajuusalueella 80–800 MHz käytetään korkeamman taajuusalueen erotusetäisyyttä.

HUOMAUTUS 2: Nämä ohjeet eivät välttämättä päde kaikissa tilanteissa. Sähkömagneettisen säteilyn etenemiseen vaikuttavat imeytyminen rakenteisiin, esineisiin ja ihmisiin sekä heijastuminen niistä.

#### **LANGATTOMAN YHTEYDEN TEKNISET TIEDOT – ULKOINEN LANGATON MODUULI**

Jos vuode on varustettu langattomalla moduulilla, vuoteessa on ulkoinen tai sisäinen langaton moduuli. Jos tarvitset ohjeet vuoteen moduulityypin selvittämiseen, [katso Moduulin sijainti sivulla 73.](#page-84-0)

#### **HUOMAUTUS:**

Ulkoinen langaton moduuli on erillinen moduuli, jolla on erillinen radiolähetyslaitteen tyyppihyväksyntäsertifikaatti.

#### **Langattoman yhteyden yleiset suositukset**

Seuraavat ovat yleisiä suosituksia parhaista käytännöistä kestävän langattoman yhteyden muodostamiseen Hillromin radiolaitteen ja asiakkaan langattoman verkon välillä:

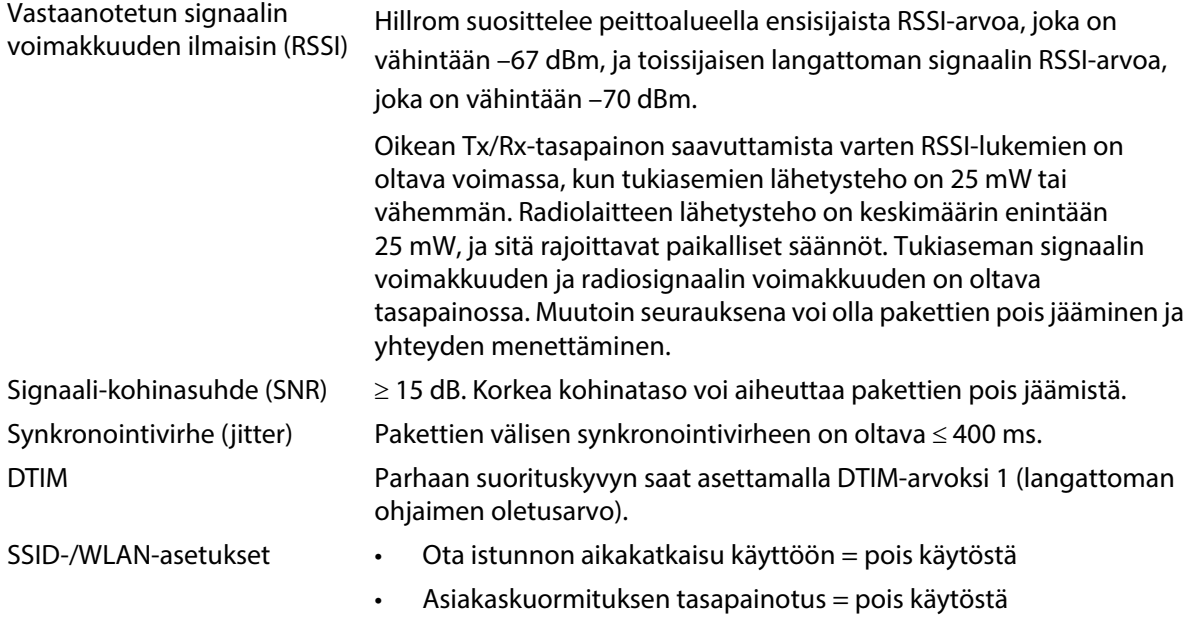

#### • Asiakaslaitteen kaistan valinta = pois käytöstä

#### **Langattoman yhteyden tekniset tiedot**

Langaton yhteysmoduuli tukee seuraavia tietoturvaprotokollia:

#### **Standardit**

- Wired Equivalent Privacy (WEP)
- Wireless Protected Access (WPA)
- IEEE 802.11i (WPA2)

#### **Salaus**

Langaton yhteysmoduuli tukee näitä salausprotokollia:

- Wired Equivalent Privacy (WEP, RC4-algoritmi)
- Temporal Key Integrity Protocol (TKIP, RC4-algoritmi)
- Advanced Encryption Standard (AES, Rijndael-algoritmi)
- Salausavaimen tarjonta staattinen (40-bittinen ja 128-bittinen pituus)
- Esijaettu (PSK)
- Dynaaminen 802.1X

Salausvaihtoehdot

- Pois käytöstä
- Käytössä
- Automaattinen
- PSK
- WPA-TKIP
- WPA2-PSK
- WPA2-AES
- CCKM-TKIP
- CCKM-AES
- WPA-PSK-AES
- WPA-AES

#### **Extensible Authentication Protocol -tyypit (EAP-tyypit)**

- PEAP-MSCHAP
- PEAP-GTC

## **Langattoman järjestelmän ominaisuudet**

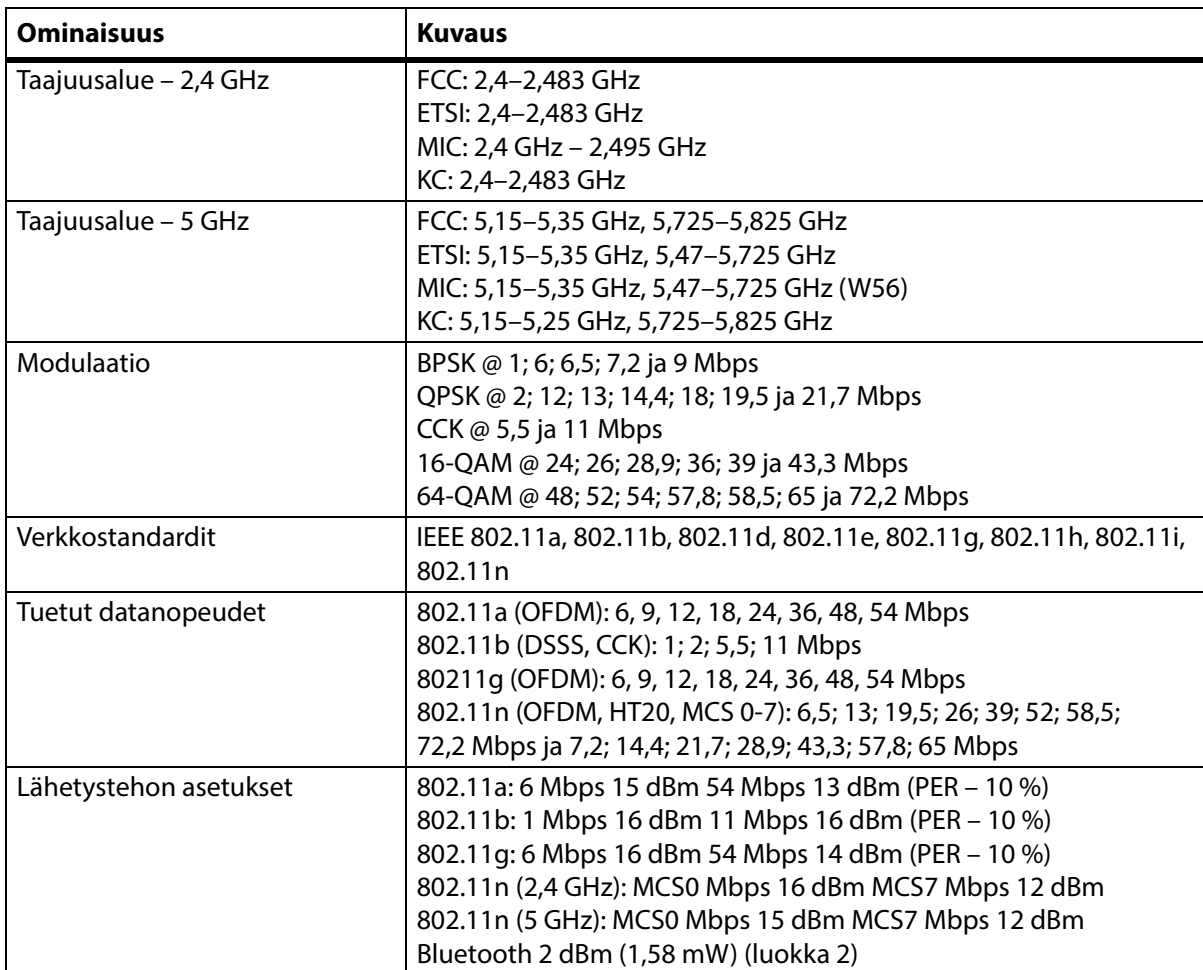

## **Wi-Fi- ja Bluetooth-radiohyväksyntä**

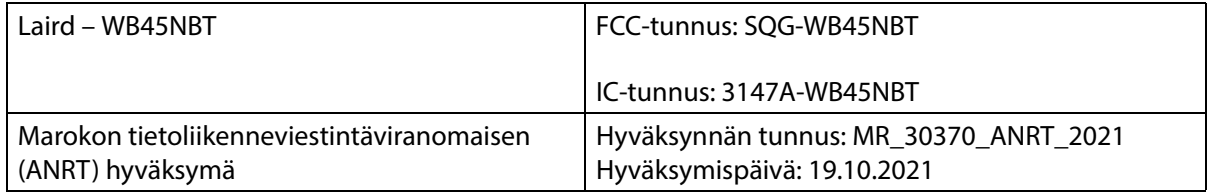

## **Lakiin ja säännöksiin liittyvät tiedot**

Muutokset ja/tai muokkaukset, joita Hill-Rom Co., Inc. ei ole erityisesti hyväksynyt, voivat mitätöidä käyttäjän valtuudet käyttää laitetta.

Moduuli on asennettava ja sitä on käytettävä Hill-Rom in käyttö- ja asennusohjeiden mukaisesti. Hill-Rom ei ole vastuussa mistään radio- tai televisiohäiriöistä, joita Hill-Rom-moduulin sisältämien laitteiden luvaton muuttelu aiheuttaa tai jotka johtuvat muiden kuin Hill-Rom Co., Inc:n määrittämien johtojen tai laitteiden vaihdosta tai kytkennästä. Tällaisten luvattomien muutosten, vaihtojen tai kytkentöjen aiheuttamien häiriöiden korjaus on käyttäjän vastuulla. Hill-Rom ei ole vastuussa mistään vaurioista tai valtion määräysten rikkomuksista, joita voi ilmetä, jos käyttäjä laiminlyö nämä vaatimukset.

## **Yhdysvallat – Federal Communications Commission (FCC) -säteilyaltistuslausunto**

# **HUOMIO:**

**Huomio –** Moduulin säteilevä lähetysteho on selvästi FCC:n radiotaajuisen säteilyn altistusrajojen alapuolella. Moduulia on käytettävä tavalla, jolla moduulin joutuminen kosketuksiin ihmisen kanssa on mahdollisimman vähäistä normaalissa käytössä. FCC:n radiotaajuisen säteilyn altistusrajojen ylittämisen välttämiseksi langattomaan moduuliin sisäänrakennetun antennin ja käyttäjän (tai muun henkilön) välillä on pidettävä ainakin 20 cm:n (8 tuuman) välimatka.

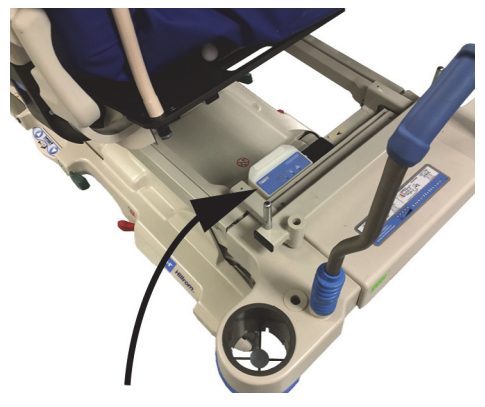

## **Häiriölausunto FCC:lle**

#### **HUOMAUTUS:**

FCC määrittelee "haitalliset häiriöt" seuraavasti: kaikki päästöt, säteily tai induktio, joka vaarantaa radionavigointipalvelun tai muiden turvallisuuspalveluiden toiminnan tai vakavasti heikentää, estää tai toistuvasti keskeyttää FCC:n sääntöjen mukaan toimivan radioviestintäpalvelun.

Nämä laitteet täyttävät FCC:n sääntöjen osan 15 määräykset. Laitteen käyttöä koskevat seuraavat kaksi ehtoa: (1) Laitteet eivät saa aiheuttaa haitallisia häiriöitä ja (2) laitteiden on siedettävä kaikki häiriöt, jotka voivat aiheuttaa epätoivottua toimintaa.

Laite on testattu ja sen on todettu olevan luokan A digitaalilaitteelle määritettyjen raja-arvovaatimusten mukainen FCC:n sääntöjen osan 15 mukaisesti. Nämä rajat on tarkoitettu antamaan kohtuullinen suoja haitallisia häiriöitä vastaan asuinalueelle asennettuna. Laite tuottaa, käyttää ja voi säteillä radiotaajuista energiaa. Jos laitetta ei asenneta ja käytetä ohjeiden mukaisesti, laite voi aiheuttaa haitallisia häiriöitä radioliikenteessä. Ei ole kuitenkaan mitään takeita, että tällaisia häiriöitä esiintyy tietyssä asennuksessa. Jos tämä laite kuitenkin aiheuttaa haitallisia häiriöitä radio- tai televisiovastaanottoon (mikä voidaan
määrittää sammuttamalla ja käynnistämällä laite), käyttäjää kehotetaan ryhtymään johonkin seuraavista toimenpiteistä häiriöiden korjaamiseksi:

- Siirrä tätä laitetta.
- Lisää laitteen ja vastaanottimen välimatkaa toisistaan.
- Kytke laite virtalähteeseen, joka on eri piirissä kuin muu elektroniikka.
- Kysy jälleenmyyjän tai kokeneen radioteknikon apua.

#### **HUOMAUTUS:**

Moduuli on asennettava ja sitä on käytettävä ehdottomasti noudattaen valmistajan ohjeita, kuten ne on kuvattu tuotteen mukana toimitettavassa käyttödokumentaatiossa. Kaikenlainen muu asennus tai käyttö rikkoo FCC:n osan 15 määräyksiä. Muutokset ja/tai muokkaukset, joita Hill-Rom ei ole erityisesti hyväksynyt, voivat mitätöidä valtuutesi käyttää laitetta.

Moduulia ei saa sijoittaa tai käyttää yhdessä minkään muun antennin tai lähettimen kanssa.

FCC määrittää "haitalliset häiriöt" seuraavasti: kaikki päästöt, säteily tai induktio, joka vaarantaa radionavigointipalvelun tai muiden turvallisuuspalveluiden toiminnan tai vakavasti heikentää, estää tai toistuvasti keskeyttää FCC:n sääntöjen mukaan toimivan radioviestintäpalvelun.

### **Kanada – Industry Canada (IC)**

Radiotaajuussäteilyn vaaraa koskeva varoitus

Tämä laite on Industry Canadan määräyksen RSS-247 vaatimusten mukainen.

Käyttöä koskevat seuraavat kaksi ehtoa: (1) laite ei saa aiheuttaa häiriöitä ja (2) laitteen on siedettävä kaikki häiriöt, mukaan lukien häiriöt, jotka voivat aiheuttaa laitteen epätoivottua toimintaa.

Termi "IC" ennen laitteen sertifiointinumeroa tarkoittaa vain, että Industry Canadan tekniset vaatimukset täyttyvät.

Lisensoidulle palvelulle aiheutuvien radiohäiriöiden estämiseksi tämä laite on tarkoitettu käytettäväksi sisätiloissa ja kaukana ikkunoiden luota suojauksen maksimoimiseksi. Laite (tai sen lähetysantenni), joka asennetaan ulkotiloihin, on lisenssin alainen.

# **HUOMIO:**

**Huomio –** Altistuminen radiotaajuiselle säteilylle.

Tämän radiolaitteen asentajan on varmistettava, että antenni sijaitsee tai on suunnattu siten, että se ei lähetä radiotaajuista kenttää, joka ylittäisi Health Canadan raja-arvot yleiselle väestölle; katso turvallisuussääntö Code 6, joka on saatavana Health Canadan verkkosivuilta http://www.hc-sc.gc.ca/rpb.

Tehokkaampien antennien ja muiden kuin tuotteen kanssa käytettäväksi hyväksyttyjen antennityyppien käyttöä ei sallita. Laitetta ei saa sijoittaa samaan tilaan toisen lähettimen kanssa.

### **LANGATTOMAN YHTEYDEN TEKNISET TIEDOT – SISÄINEN LANGATON MODUULI**

Jos vuode on varustettu langattomalla moduulilla, vuoteessa on ulkoinen tai sisäinen langaton moduuli. Jos tarvitset ohjeet vuoteen moduulityypin selvittämiseen, [katso Moduulin sijainti sivulla 73.](#page-84-0)

#### **HUOMAUTUS:**

Sisäinen langaton moduuli on erillinen moduuli, jolla on erillinen radiolähetyslaitteen tyyppihyväksyntäsertifikaatti.

#### **Langattoman yhteyden yleiset suositukset**

Seuraavat ovat yleisiä suosituksia parhaista käytännöistä kestävän langattoman yhteyden muodostamiseen Hillromin radiolaitteen ja asiakkaan langattoman verkon välillä:

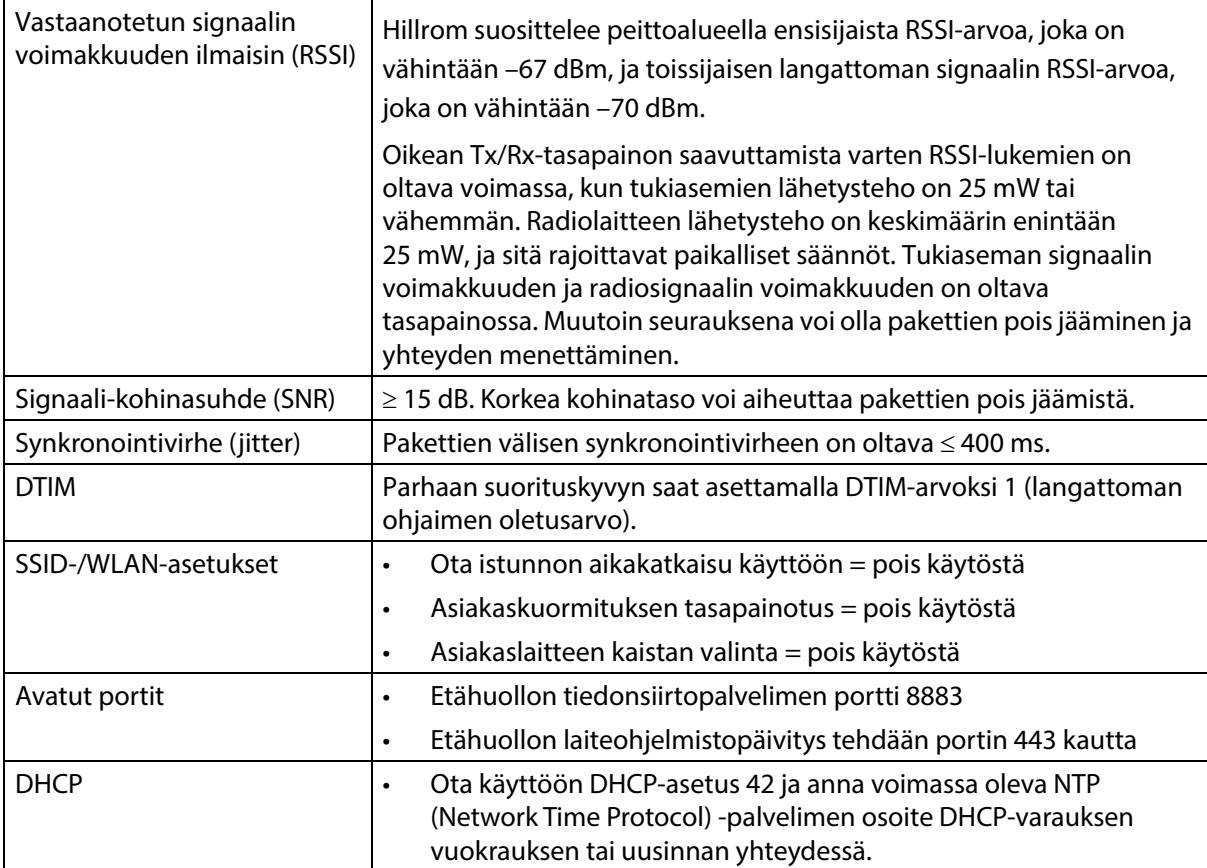

#### **Langattoman yhteyden tekniset tiedot**

Langaton yhteysmoduuli tukee seuraavia tietoturvaprotokollia:

#### **Salausmenetelmä: Wireless Equivalent Privacy (WEP)**

WEP-menetelmän tuetut todennusvaihtoehdot:

- Avoin (ei mitään)
- Esijaettu (PSK)

#### **Salausmenetelmä: Wireless Protected Access (WPA)**

WPA-menetelmän tuetut todennusvaihtoehdot:

- Ennalta jaettu avain (PSK)
- Enterprise (802.1X)

WPA-menetelmän tuettu salausvaihtoehto:

• Temporal Key Integrity Protocol (TKIP)

Salausmenetelmä: Wireless Protected Access II (WPA2)

WPA2-menetelmän tuetut todennusvaihtoehdot:

- Ennalta jaettu avain (PSK)
- Enterprise (802.1X)

WPA2-menetelmän tuetut salausvaihtoehdot:

• Advanced Encryption Standard (AES)

#### **Tuettu Extensible Authentication Protocol (EAP) -protokolla**

- $\cdot$  802.1X-tyypit:
- PEAP-MSCHAPv2
- PEAP-GTC

#### **HUOMAUTUS:**

**Progressa**-vuoteiden Wi-Fi-liittymän (sisäinen langaton moduuli) nykyinen laiteohjelmisto ei tue 802.11r-standardin nopean siirtymän (Fast Transition) todennusavaimen hallintaa (AKM) – ennalta jaettujen avainten (FT-PSK) tai 802.1x-FT-avainten osalta. 802.11r-standardia käyttävissä langattomissa Cisco/Meraki-lähiverkoissa (WLAN), joihin **Progressa**-vuoteet yhdistetään, todennusavaimen hallinta (AKM) -asetukseksi on vaihdettava Fast Transition: Adaptive. Tietoa muiden langattomien lähiverkkojen toimittajien todennusavaimen hallinnan FT-ominaisuuden käytöstä saat näiden toimittajien omasta dokumentaatiosta.

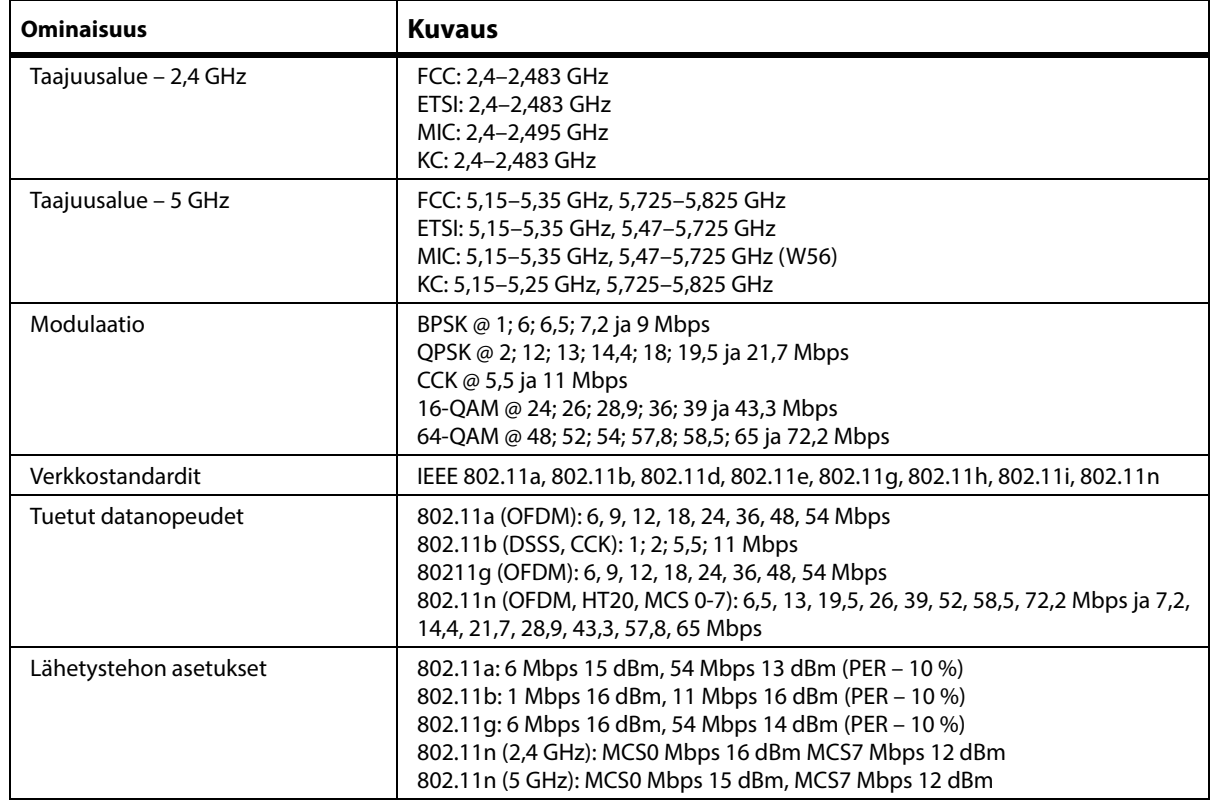

#### **Langattoman järjestelmän ominaisuudet**

## **Wi-Fi- ja Bluetooth-radiohyväksyntä**

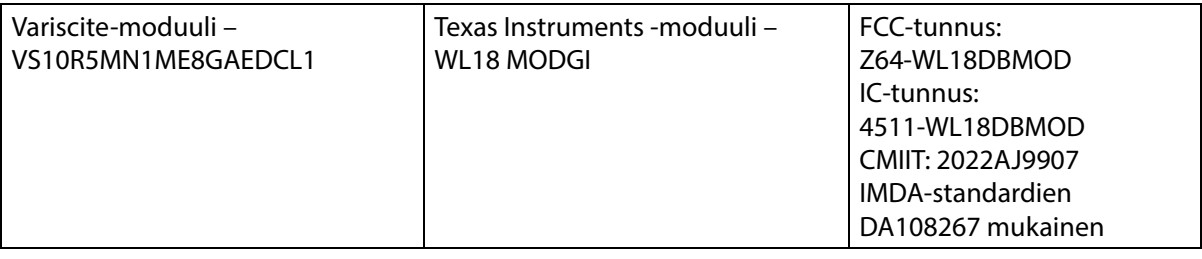

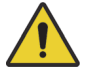

**VAROITUS:**

**Varoitus –** Estä vammat ja/tai laitevauriot noudattamalla seuraavia **varoituksia**:

- **Progressa**-vuoteen yhdistäminen muita laitteita sisältävään tietoverkkoon voi aiheuttaa tarkemmin määrittelemättömiä vammoja potilaalle, laitevaurion ja/tai vahinkoja kolmannelle osapuolelle.
- Tietoverkon muutokset voivat aiheuttaa uusia riskejä ja edellyttää lisäanalyysejä.
- Tietoverkon muutoksia ovat muun muassa seuraavat:
	- tietoverkon kokoonpanon muutos
	- uusien laitteiden yhdistäminen tietoverkkoon
	- laitteiden poistaminen tietoverkosta
	- tietoverkkoon yhdistettyjen laitteiden päivitys.

## **Lakiin ja säännöksiin liittyvät tiedot**

Muutokset ja/tai muokkaukset, joita Hill-Rom Co., Inc. ei ole erityisesti hyväksynyt, voivat mitätöidä käyttäjän valtuudet käyttää laitetta.

Moduuli on asennettava ja sitä on käytettävä Hill-Rom in käyttö- ja asennusohjeiden mukaisesti. Hill-Rom ei ole vastuussa mistään radio- tai televisiohäiriöistä, joita Hill-Rom-moduulin sisältämien laitteiden luvaton muuttelu aiheuttaa tai jotka johtuvat muiden kuin Hill-Rom Co., Inc:n määrittämien johtojen tai laitteiden vaihdosta tai kytkennästä. Tällaisten luvattomien muutosten, vaihtojen tai kytkentöjen aiheuttamien häiriöiden korjaus on käyttäjän vastuulla. Hill-Rom ei ole vastuussa mistään vaurioista tai valtion määräysten rikkomuksista, joita voi ilmetä, jos käyttäjä laiminlyö nämä vaatimukset.

## **Yhdysvallat – Federal Communications Commission (FCC) -säteilyaltistuslausunto**

**HUOMIO:**

**Huomio –** Moduulin säteilevä lähetysteho on selvästi FCC:n radiotaajuisen säteilyn altistusrajojen alapuolella. Moduulia on käytettävä tavalla, jolla moduulin joutuminen kosketuksiin ihmisen kanssa on mahdollisimman vähäistä normaalissa käytössä. FCC:n radiotaajuisen säteilyn altistusrajojen ylittämisen välttämiseksi langattomaan moduuliin sisäänrakennetun antennin ja käyttäjän (tai muun henkilön) välillä on pidettävä ainakin 20 cm:n (8 tuuman) välimatka.

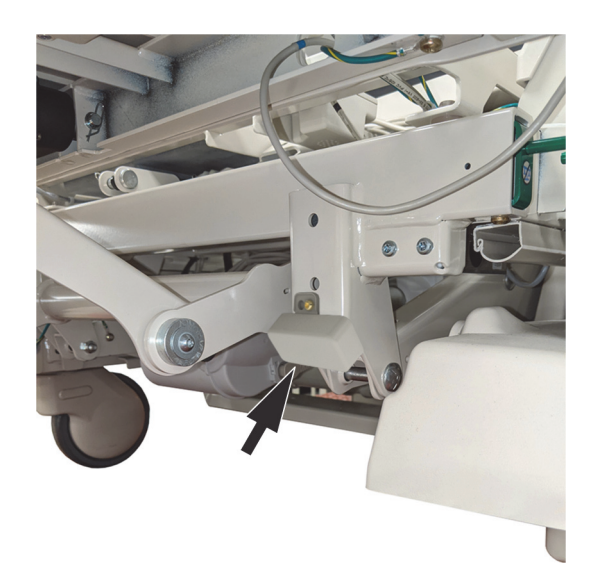

### **Häiriölausunto FCC:lle**

#### **HUOMAUTUS:**

FCC määrittelee "haitalliset häiriöt" seuraavasti: kaikki päästöt, säteily tai induktio, joka vaarantaa radionavigointipalvelun tai muiden turvallisuuspalveluiden toiminnan tai vakavasti heikentää, estää tai toistuvasti keskeyttää FCC:n sääntöjen mukaan toimivan radioviestintäpalvelun.

Nämä laitteet täyttävät FCC:n sääntöjen osan 15 määräykset. Laitteen käyttöä koskevat seuraavat kaksi ehtoa: (1) laitteet eivät saa aiheuttaa haitallisia häiriöitä ja (2) laitteiden on siedettävä kaikki häiriöt, jotka voivat aiheuttaa epätoivottua toimintaa.

Laite on testattu ja sen on todettu olevan luokan A digitaalilaitteelle määritettyjen raja-arvovaatimusten mukainen FCC:n sääntöjen osan 15 mukaisesti. Nämä rajat on tarkoitettu antamaan kohtuullinen suoja haitallisia häiriöitä vastaan asuinalueelle asennettuna. Laite tuottaa, käyttää ja voi säteillä radiotaajuista energiaa. Jos laitetta ei asenneta ja käytetä ohjeiden mukaisesti, laite voi aiheuttaa haitallisia häiriöitä radioliikenteessä. Ei ole kuitenkaan mitään takeita, että tällaisia häiriöitä esiintyy tietyssä asennuksessa. Jos tämä laite kuitenkin aiheuttaa haitallisia häiriöitä radio- tai televisiovastaanottoon (mikä voidaan määrittää sammuttamalla ja käynnistämällä laite), käyttäjää kehotetaan ryhtymään johonkin seuraavista toimenpiteistä häiriöiden korjaamiseksi:

- Siirrä tätä laitetta.
- Lisää laitteen ja vastaanottimen välimatkaa toisistaan.
- Kytke laite virtalähteeseen, joka on eri piirissä kuin muu elektroniikka.
- Kysy jälleenmyyjän tai kokeneen radioteknikon apua.

#### **HUOMAUTUS:**

Moduuli on asennettava ja sitä on käytettävä ehdottomasti noudattaen valmistajan ohjeita, kuten ne on kuvattu tuotteen mukana toimitettavassa käyttödokumentaatiossa. Kaikenlainen muu asennus tai käyttö rikkoo FCC:n osan 15 määräyksiä. Muutokset ja/tai muokkaukset, joita Hill-Rom ei ole erityisesti hyväksynyt, voivat mitätöidä valtuutesi käyttää laitetta.

Moduulia ei saa sijoittaa tai käyttää yhdessä minkään muun antennin tai lähettimen kanssa.

### **Kanada – Industry Canada (IC)**

Radiotaajuussäteilyn vaaraa koskeva varoitus

Tämä laite on Industry Canadan määräyksen RSS-247 vaatimusten mukainen.

Käyttöä koskevat seuraavat kaksi ehtoa: (1) laite ei saa aiheuttaa häiriöitä ja (2) laitteen on siedettävä kaikki häiriöt, mukaan lukien häiriöt, jotka voivat aiheuttaa laitteen epätoivottua toimintaa.

Termi "IC" ennen laitteen sertifiointinumeroa tarkoittaa vain, että Industry Canadan tekniset vaatimukset täyttyvät.

Lisensoidulle palvelulle aiheutuvien radiohäiriöiden estämiseksi tätä laitetta on tarkoitus käyttää sisätiloissa ja kaukana ikkunoiden luota, jotta suojaus on mahdollisimman hyvä. Laite (tai sen lähetysantenni), joka asennetaan ulkotiloihin, on lisenssin alainen.

# **HUOMIO:**

**Huomio –** Altistuminen radiotaajuiselle säteilylle.

Tämän radiolaitteen asentajan on varmistettava, että antenni sijaitsee tai on suunnattu siten, että se ei lähetä radiotaajuista kenttää, joka ylittäisi Health Canadan raja-arvot yleiselle väestölle; katso turvallisuussääntö Code 6, joka on saatavana Health Canadan verkkosivuilta http://www.hc-sc.gc.ca/rpb.

Tehokkaampien antennien ja muiden kuin tämän tuotteen kanssa käytettäväksi hyväksyttyjen antennityyppien käyttöä ei sallita. Laitetta ei saa sijoittaa samaan tilaan toisen lähettimen kanssa.

# **TUOTEKOKOONPANOJEN TUNNISTUS**

## **P7500A-VUOTEET JA P7520A-PINTA**

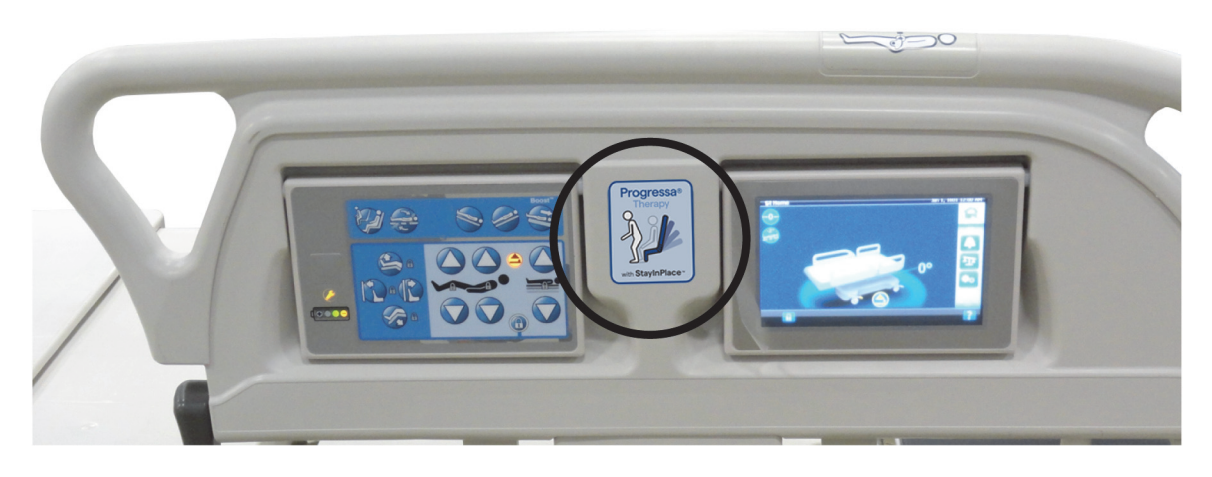

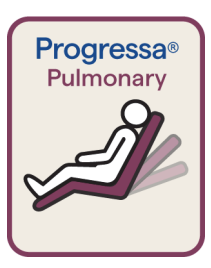

Viininpunainen tarran reunus, keuhkopinta, **Dining Chair**

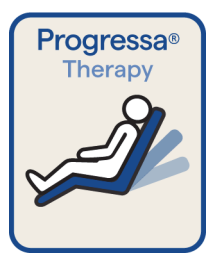

Sininen tarran reunus, hoitopinta, **Dining Chair**

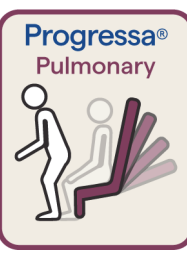

Viininpunainen tarran reunus, keuhkopinta, tuolista poistuminen

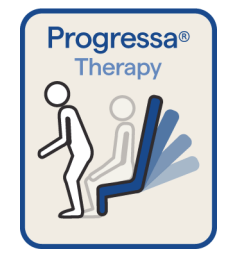

Sininen tarran reunus, hoitopinta, tuolista poistuminen

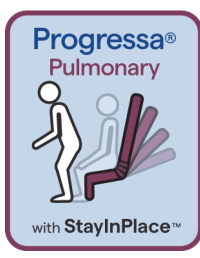

Viininpunainen tarran reunus, keuhkopinta, tuolista poistuminen, StayInPlace-ominaisuus

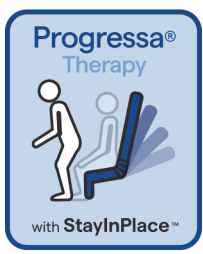

Sininen tarran reunus, hoitopinta, tuolista poistuminen, StayInPlaceominaisuus

# **P7500A-VUOTEET JA P7545A-PINTA**

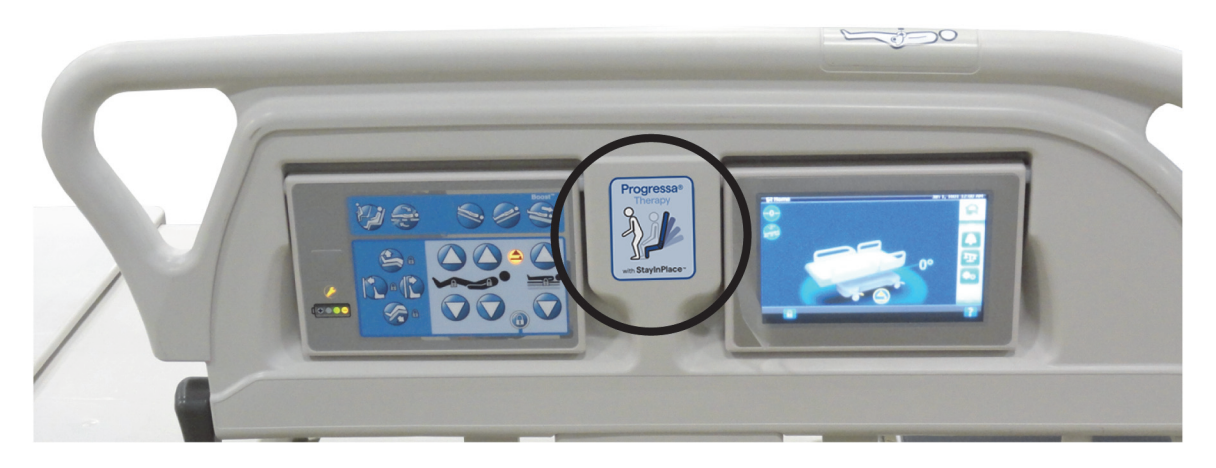

**Ennaltaehkäisypinnan tarrat**

#### **Essential-pinnan tarrat**

Progressa<sup>®</sup>

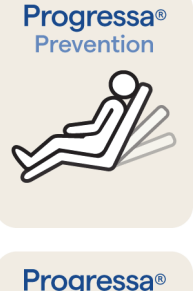

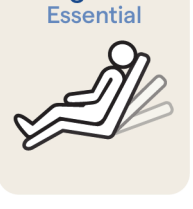

Progressa<sup>®</sup>

Essential

Ennaltaehkäisy-/Essential-pinta, **Dining Chair**

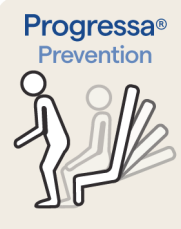

**Progressa®** 

with StayInPlace<sup>™</sup>

evention

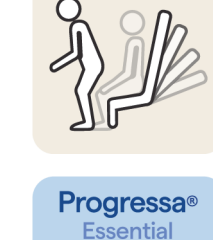

with StayInPlace<sup>"</sup>

Ennaltaehkäisy-/Essential-pinta, tuolista poistuminen

Ennaltaehkäisy-/Essential-pinta, tuolista poistuminen, StayInPlace-ominaisuus

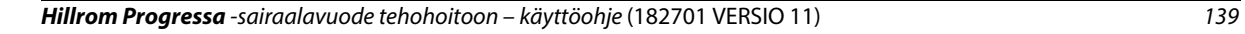

# <span id="page-151-0"></span>**P7500A-VUODE JA PÄIVITETTY P7540A PROGRESSA+ -PINTA**

# **VAROITUS:**

**Varoitus –** Älä käytä (leveää) **Progressa+** Xtend -pintaa **Progressa**-vuoteen (P7500A) kanssa. Jos näin tehdään, seurauksena voi olla potilasvahinko tai laitevaurio.

#### **HUOMAUTUS:**

Älä käytä **Progressa**+ P7540 -pintaa minkään **Progressa** P7500A -vuoteen kanssa, paitsi jos Surface Upgrade Kit -pintapäivityssarja (P7541A01, P7541A02, P7541A03, P7541A04 tai P7541A05) on asennettu ja yhteensopiva P7540A-pinta valittu päivityssarjan mukana tulevista ohjeista.

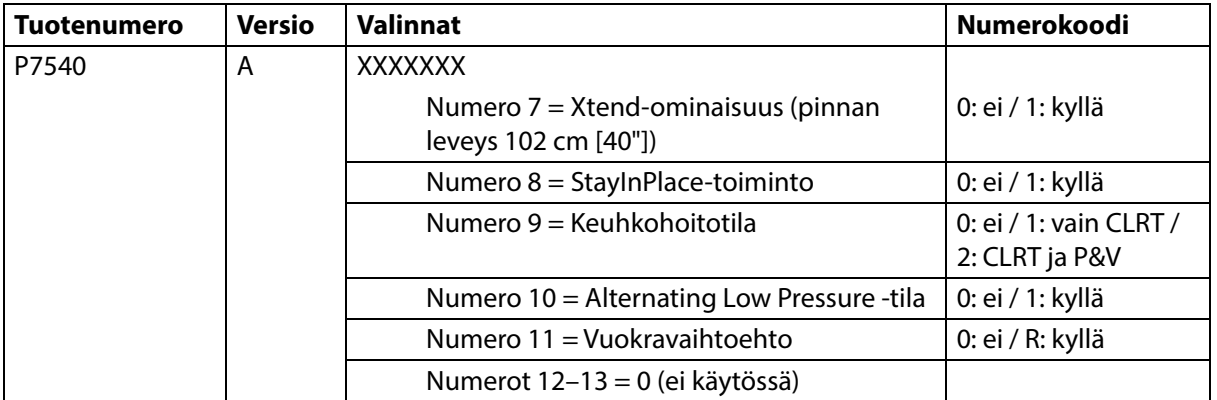

**Progressa**-vuoteen (P7500A) voi päivittää **Progressa**+ Accelerate- ja Advance-pinnoille sopivaksi.

# **VAROITUS:**

**Varoitus** – **Progressa**-vuoteessa (P7500A) saa käyttää vain kapeita **Progressa**+-pintoja. Muutoin seurauksena voi olla potilasvahinko.

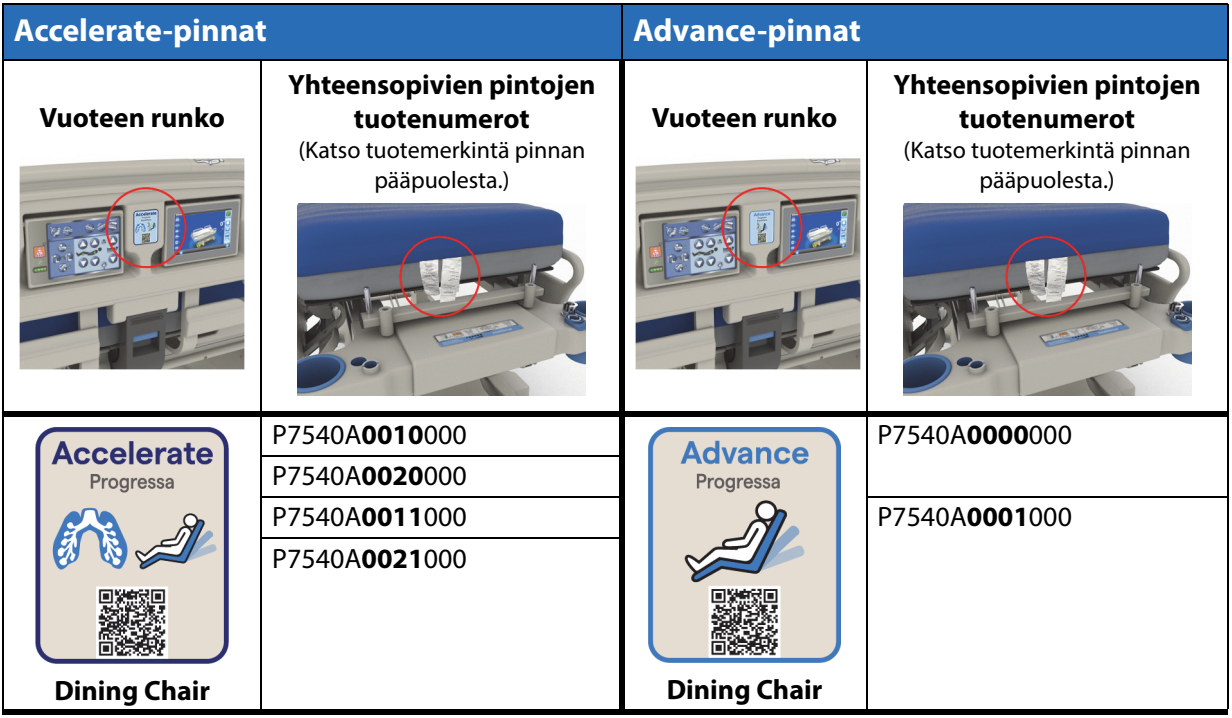

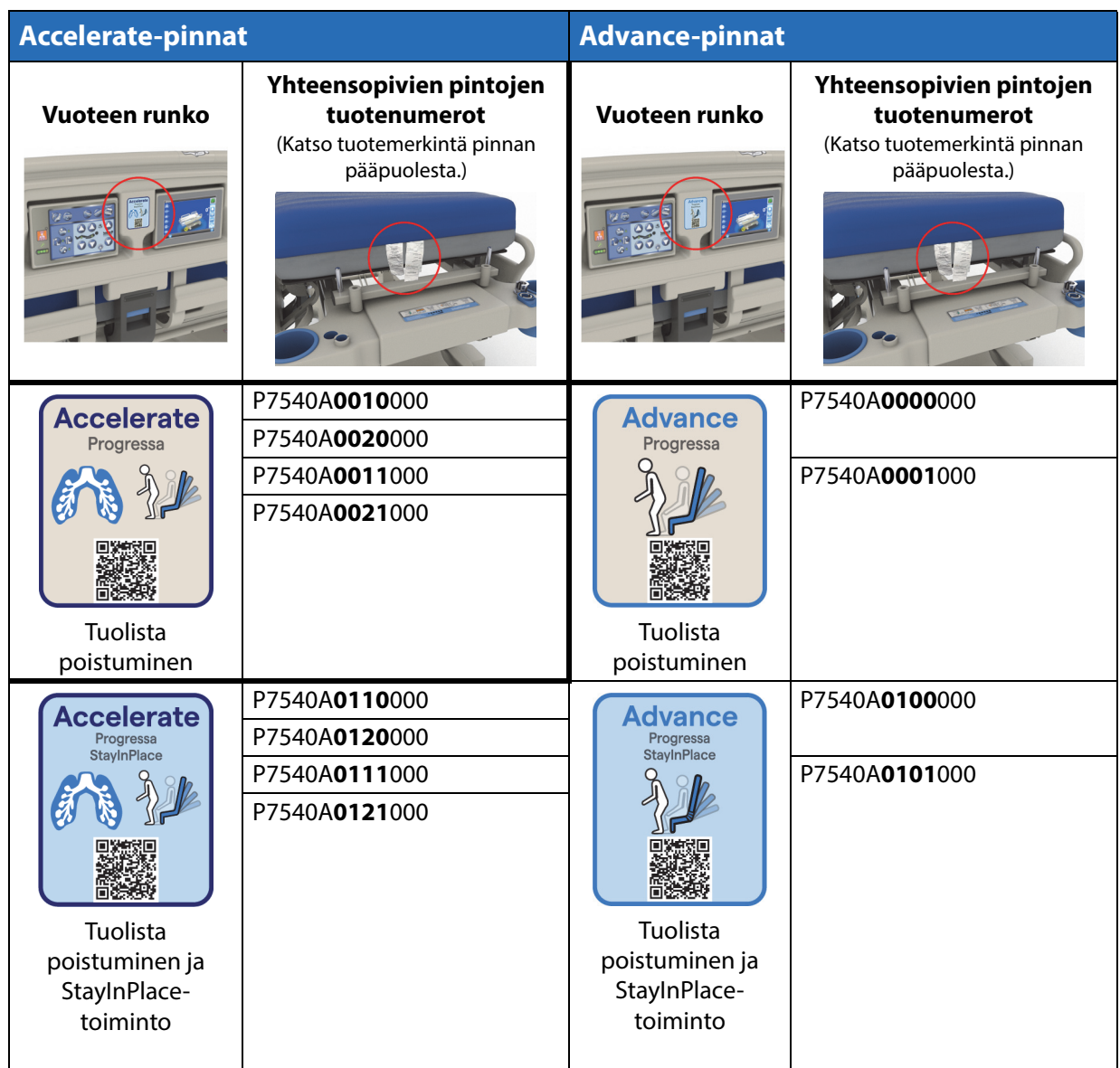

### **Muut pinnat**

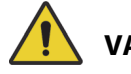

**VAROITUS:**

**Varoitus –** Envision E700 -pinta vuoteen (**Hillrom Progressa** -sairaalavuode tehohoitoon) kapealla rungolla ei ole täysin standardin IEC 60601-2-52:2009 vaatimusten mukainen. Se on kuitenkin seuraavan ohjeistuksen vaatimusten mukainen: FDA Guidance: Hospital Bed System Dimensional and Assessment Guidance to Reduced Entrapment (FDA:n ohje: sairaalavuodejärjestelmien mitoitus- ja arviointiohje puristumisvammojen vähentämiseksi) [julkaistu 10.3.2006]. Käytettäessä pintaa, joka yhdessä tuotteen kanssa ei ole täysin standardin IEC 60601-2-52:2009 mukainen, seurauksena voi olla lisääntynyt potilaan puristumisvammojen riski. Tällaisissa tapauksissa potilasta täytyy valvoa tarkasti.

# **VAROITUS:**

**Varoitus –** Seuraavia pintoja voidaan käyttää Dining Chair -ominaisuudella varustetun vuoteen (**Hillrom Progressa** -sairaalavuode tehohoitoon) kanssa (**vain** kapea vuoteen runko). Älä käytä seuraavia pintoja StayInPlace-vaihtoehdon kanssa. Älä käytä **FlexAfoot**-toimintoa seuraavien pintojen kanssa (katso julkaisusta **Hillrom Progressa** and **Progressa+** ICU Hospital Bed Service Manual [tehohoitoon tarkoitettujen Hillrom Progressa- ja Progressa+-sairaalavuoteiden huolto-opas] [171748] ohjeet, miten voit poistaa käytöstä ilmapinnan [jos käytössä] ja tuolista poistumistoiminnon):

- P500 MRS
- NP100-pinta suora taso 91 x 213 cm (36 x 84")
- **AccuMax**-pinta suora taso 91 x 213 cm (36" x 84")
- **Accella**-hoitopinta, **MCM**, P006788A suora taso 91 x 213 cm (36 x 84")

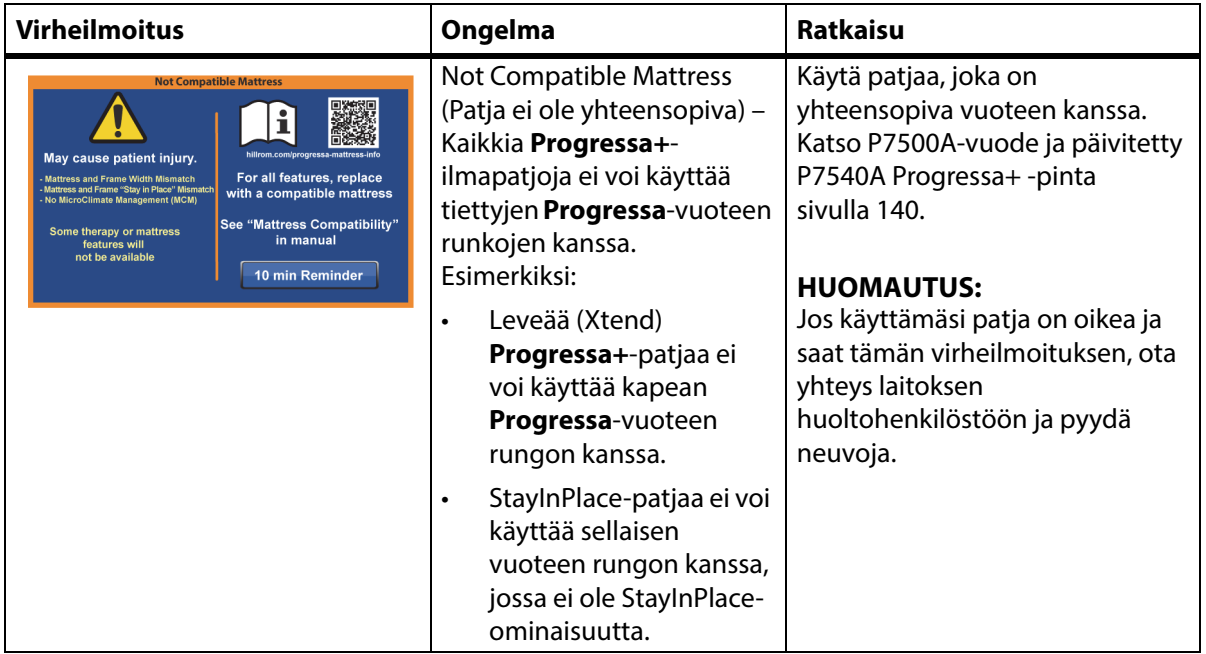

# **PATJAN YHTEYDEN VIANMÄÄRITYS**

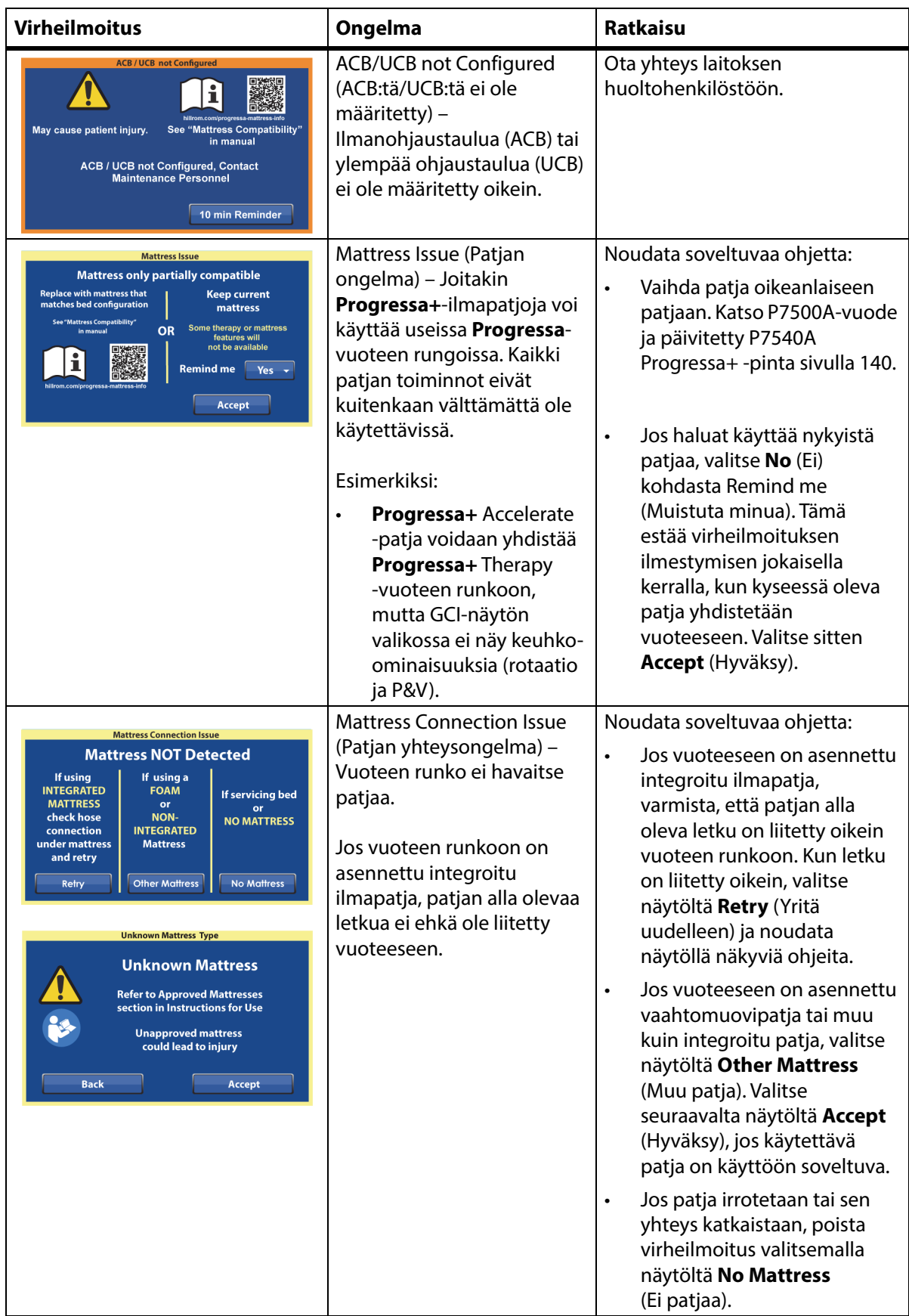

# **MUISTIINPANOJA:**

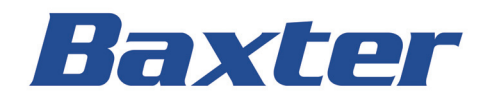